**UNIVERSIDAD NACIONAL AUTONOMA DE MÉXICO** 

## **FACULTAD DE INGENIERIA**

**DESARROLLO DE UN SISTEMA DE COMPUTACION PARA CALCULO Y ELABORACION DE MEMORIAS PARA PROYECTOS ELECTRICOS, BASADO EN LA NORMA OFICIAL MEXICANA NOM-001-SEMP-094** 

# TESIS

**QUE PARA OBTENER EL TITULO DE INE. MECANICO ELECTRICISTA** 

# **IPE. RAFAEL VELAZONEZ BRTEBA**

**DIRECTOR : ING. JAVIER BROSA CURCO** 

**MEXICO, D, F.** 

**1996** 

172

**T SIS CON VALLA DE ORIGEN** 

> TESIS CON FALLA DE ORIGEN

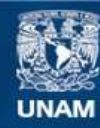

Universidad Nacional Autónoma de México

**UNAM – Dirección General de Bibliotecas Tesis Digitales Restricciones de uso**

# **DERECHOS RESERVADOS © PROHIBIDA SU REPRODUCCIÓN TOTAL O PARCIAL**

Todo el material contenido en esta tesis esta protegido por la Ley Federal del Derecho de Autor (LFDA) de los Estados Unidos Mexicanos (México).

**Biblioteca Central** 

Dirección General de Bibliotecas de la UNAM

El uso de imágenes, fragmentos de videos, y demás material que sea objeto de protección de los derechos de autor, será exclusivamente para fines educativos e informativos y deberá citar la fuente donde la obtuvo mencionando el autor o autores. Cualquier uso distinto como el lucro, reproducción, edición o modificación, será perseguido y sancionado por el respectivo titular de los Derechos de Autor.

#### A MI PADRE:

1

 $\lambda$ 

 $\hat{Y}_{\alpha\beta}^{i}(\hat{z}_{\beta},\hat{z}_{\beta}^{i},\hat{z}_{\beta}^{i})_{\beta}^{i}(\hat{y}_{\alpha\beta}^{i},\hat{z}_{\beta}^{i})_{\beta}^{i}(\hat{y}_{\beta}^{i},\hat{y}_{\beta}^{i})_{\gamma}^{i}\in\mathcal{N}_{\alpha}^{i},\forall i\in\mathcal{N}_{\alpha}^{i}$ 

ika kanatit

Con el respeto y cariño que le guardo, se que hubiera disfrutado éste trabajo.

#### AMI MADRE:

Dedico a mi madre éste trabajo con todo mi cariño y eterno agradecimiento, porque siempre ha creído en ini y porque aún con los desvelos y sufrimientos durante la realización de éste proyecto, siempre tuvo una palabra de aliento para mi.

#### RAFA

#### A MIS HERMANOS:

لح

 $\langle \hat{V}_{\alpha\beta} \rangle_{\mathcal{U}} \cdot \langle \hat{\omega}_{\alpha\beta} \rangle_{\mathcal{U}} \rangle_{\mathcal{U} \beta} \cdot \langle \hat{\omega}_{\beta} \rangle_{\mathcal{U} \beta} \cdot \langle \omega_{\beta} \rangle_{\mathcal{U}}$ 

Quienes con sus consejos y regaños han estado siempre conmigo, y quienes me motivaron a lograr esta meta, la cual les dedico con lodo mi cariño.

### A LAS NIÑAS:

Leslie, Mine, Erandi. Erika, Ingrid y Paulina. (Mis sobrinas)

RAFA

#### A **IVONNE :**

Dedico a Ivonne éste trabajo con todo mi amor y cariño, como muestra de mi profundo agradecimiento por su paciencia, dedicación y entrega para motivarme a realizar éste proyecto. y por los días y noches en los que fue fuente de inspiración para verlo terminado,

Gracias mi amor.

#### **RAFA**

•

J

#### A MIS PAPAS Y HERMANOS:

Con todo mi aprecio y cariño.

 $\ddot{\bullet}$ 

# **A REBECA:**

Gracias por tu amor y comprensión.

**HECTOR** 

#### AGRADECIMIENTOS

Agradecemos al ING. JAVIER BROSA CURCO por ser quien nos dió la idea para este proyecto. y por ser quien tuvo la confianza en nosotros para verlo culminado.

Por sus sugerencias venidas en el proyecto.

#### **A LA FACULTAD DE INGENIERIA**

Recinto que nos permitió formarnos un carácter y un criterio de Ingenieros. Y

Por los conocimientos adquiridos en ella, sustento fundamental de nuestro desarrollo

#### **LOS AUTORES**

# **INDICE**

Pag.

ï

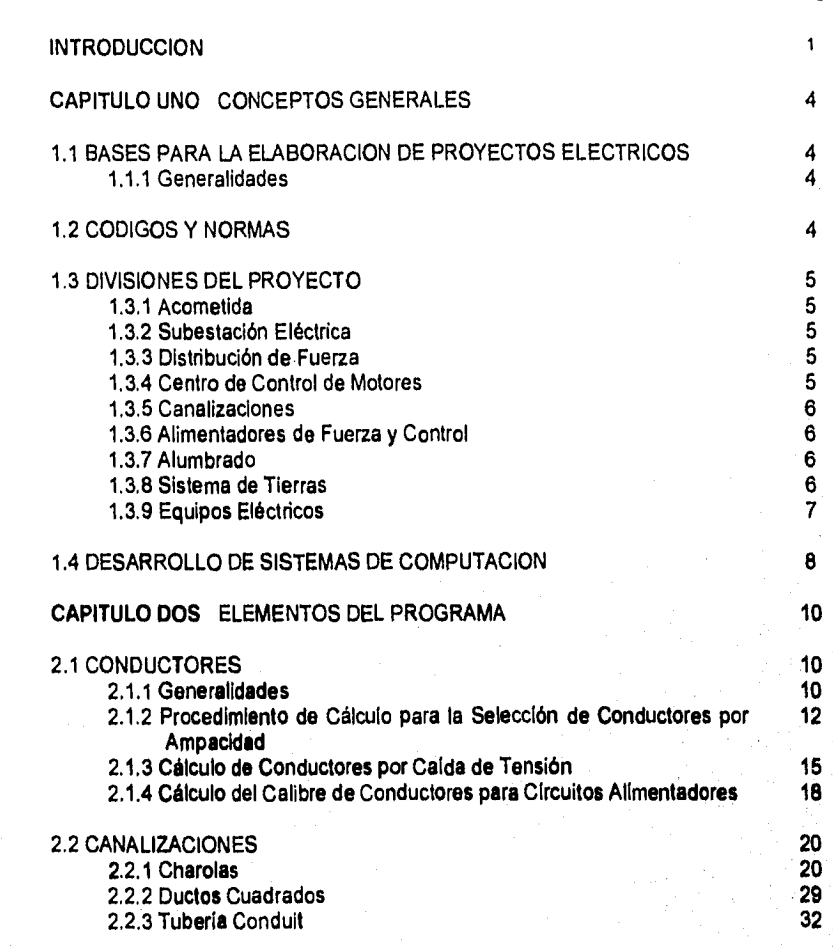

Ă

 $\label{eq:R4} \mathcal{H}^{\mathcal{L}}_{\mathcal{M}}(\mathcal{G}^{\mathcal{L}}_{\mathcal{M}}(\mathcal{G}^{\mathcal{L}}_{\mathcal{M}}(\mathcal{G}^{\mathcal{L}}_{\mathcal{M}}(\mathcal{G}^{\mathcal{L}}_{\mathcal{M}}),\mathcal{D}^{\mathcal{L}}_{\mathcal{M}}(\mathcal{G}^{\mathcal{L}}_{\mathcal{M}}(\mathcal{G}^{\mathcal{L}}_{\mathcal{M}})))$ 

Ikaanollo de un Sistema de Computireiini para Caleulo s FI:dan:leida de Memorias para l'aos retos Flectrieos. basado en la Norma Otleial SleArearri NOM•001-SIISIP•1994

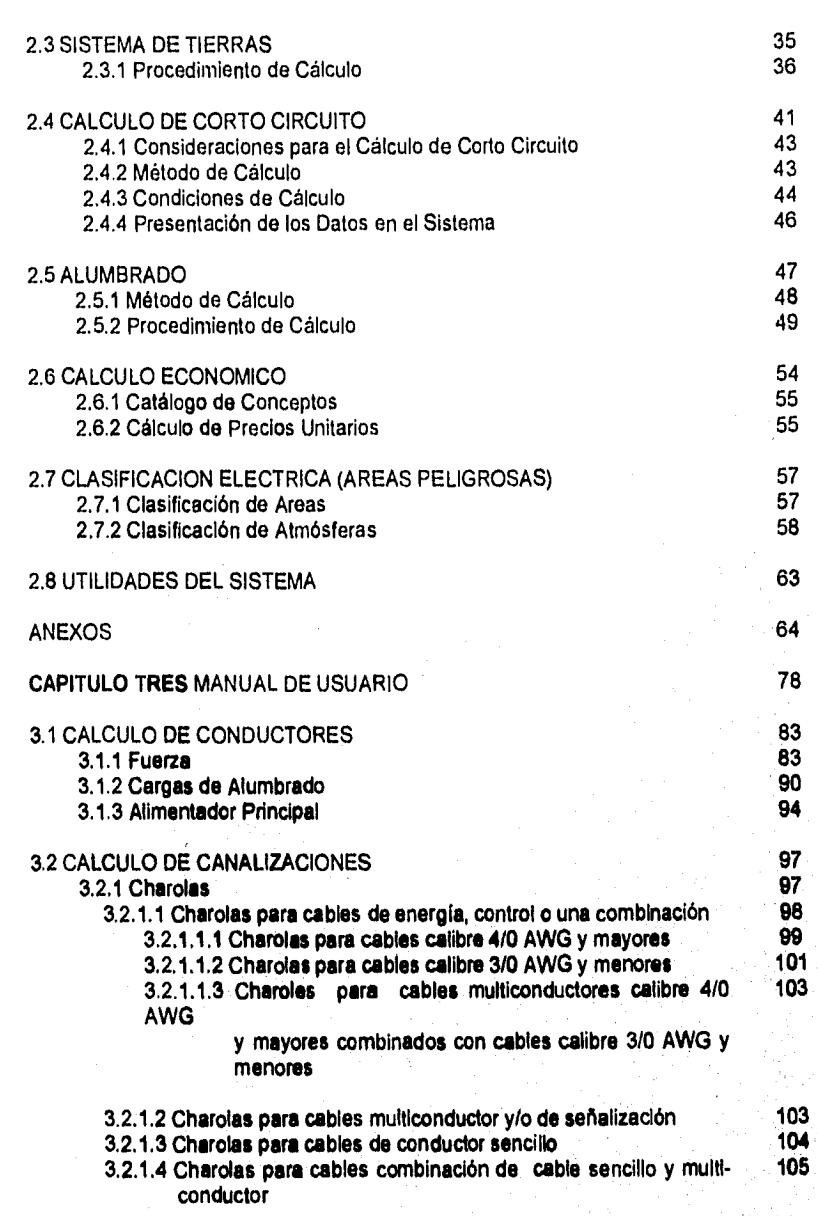

j.

 $\ddot{\phantom{0}}$ 

J. ٨ Ň,

 $\overline{11}$ 

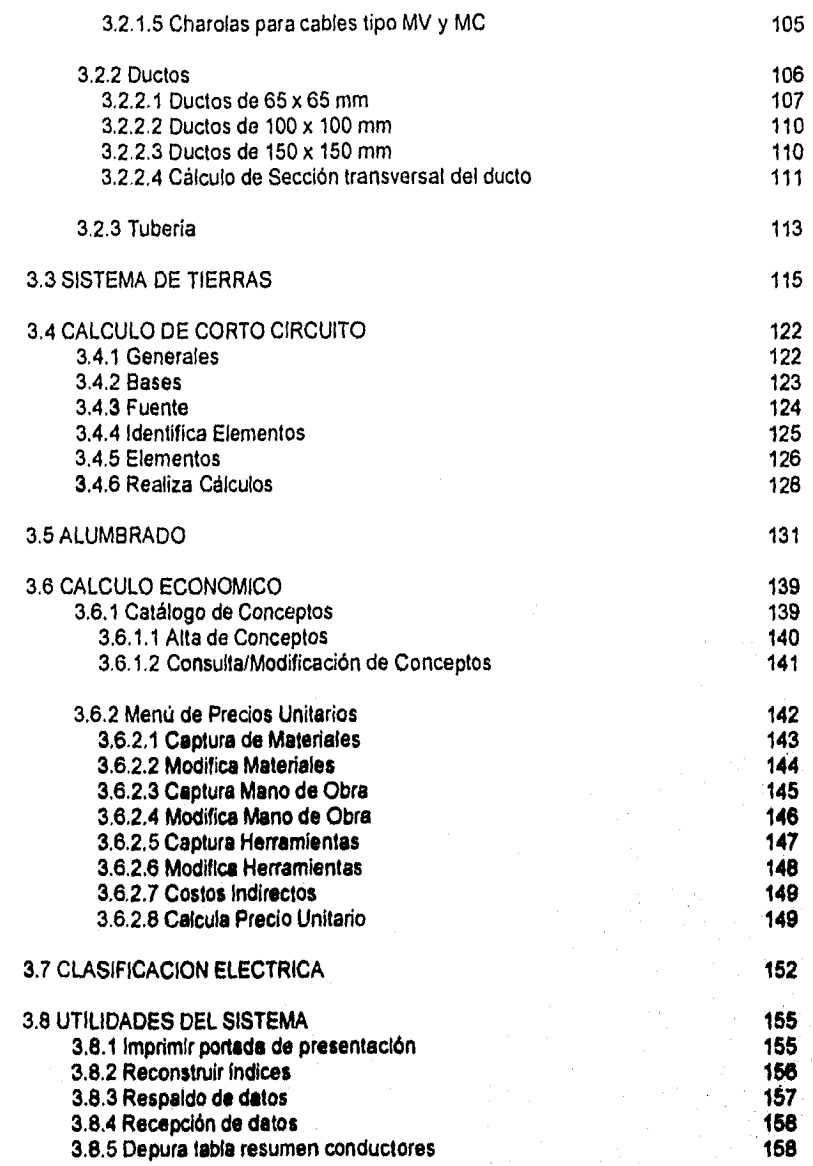

A

¥

 $\ddot{\phantom{0}}$ 

iii

# Desarrollo de un Sistema de Computación para Cálculo y Elalxaración de Memorias para Proyectos Eléctricos, .<br>- basado en la Norma Oficial Mexicana NON-001-SEMP-1994

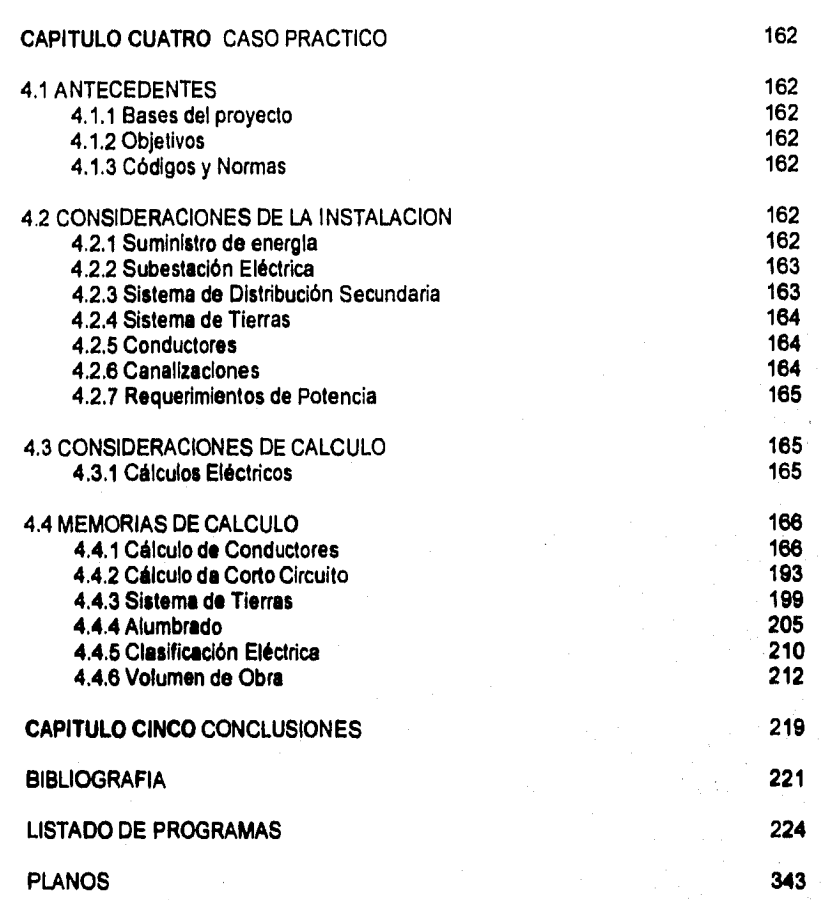

J.

**ZAT711110DIETCCION** 

 $\delta x$   $\Omega_{\rm{c}}$ 

2. Parker

Desartollo de un Sistema de Computación para Cálculo y Elaboración de Memorias para Proyectos Eléctricos, basado en la Nomia Oficial Mexicana NOM-001 •SEMP-1994

# INTRODUCCION

**Desde siempre, el desarrollo de actividades en la ingeniería ha requerido de análisis cada vez más rápidos, cálculos confiables, de manejo de grandes volúmenes de Información, optimización de recursos, y desde luego, disminución de los tiempos de ejecución. En la última década y gracias al desarrollo vertiginoso de la tecnologia, el empleo de las computadoras ha jugado un papel determinante en el desarrollo social y tecnológico del ser humano, repercutiendo en las diferentes disciplinas de la ingeniería.** 

**El desarrollo de la ingeniería eléctrica no ha sido la excepción, y con el objetivo de asegurar la mayor confiabilidad y calidad en el servicio, empresas de paises como EUA, Japón, Francia y España, han desarrollado programas que realizan simulaciones, cálculos y diseños destinados a tal fin, como es el caso del PSSUT ( Power System Simulator ), que es un sistema simulador de redes eléctricas.** 

**Por tal motivo, las firmas de ingeniería, universidades, fabricantes, industrias, etc., han puesto especial atención en los sistemas digitales de cómputo como una herramienta importante**  para le solución de problemas como diseño, proyectos de ingenieríe, procesos industriales, **sistemas de control, etc.** 

**En México existen algunos sistemas elaborados por compañías de la Industria eléctrica, como Holophane, Condumex, Square D, etc., que de manera independiente han desarrollado programas específicos para cada área en la que se involucran, como es el caso del CALA, que es un programa para el cálculo de alumbrado, desarrollado por Holphane.** 

**La finalidad de este trabajo no pretende, de ninguna manera, cubrir todas les necesidades que en un proyecto eléctrico se puedan presentar, ni tampoco fijar criterios de diseño de casos particulares, ya que esa es labor del ingeniero o de quien tenga e su cargo algún problema de tipo eléctrico. El sistema aquí presentado trata los requerimientos mínimos necesarios que permitan establecer las condiciones de diseño adecuadas, bajo las restricciones establecidas por la Norma Oficial Mexicana NOM-001-SEMP-1994, en su última edición del 10 de octubre da 1994.** 

**Esta tesis titulada DESARROLLO DE UN SISTEMA DE COMPUTACION PARA CALCULO Y ELABORACION DE MEMORIAS PARA PROYECTOS ELECTRICOS, BASADO EN LA NORMA OFICIAL MEXICANA NOM-001-SEMP-194, cuenta con los elementos necesarios para la elaboración de las memorias de cálculo que se requieren en un proyecto eléctrico.** 

**Este trabajo pretende servir como elemento de apoyo a ingenieros, técnicos, electricistas, diseñadores, profesores de asignaturas de instalaciones eléctricas, y en general a todos aquellos interesados en el cálculo de parámetros eléctricos, a través del sistema.** 

Devarollu de un Sistema de Computación para Cálculo y Elaboración de Memoria para Proyectes Electrices. %macla en **la** Noma Oficial Mexicana NOM.001.SEMNI994

El primer capitulo, presenta una explicación referente a la elaboración de proyectos eléctricos, las normas y su uso, así como algunos elementos para desarrollar programas de computación.

El capítulo dos contiene la descripción de los temas de este trabajo. Se presenta un panorama general de los módulos del sistema, así como los procedimientos de cálculo que se realizan.

Los temas que forman el trabajo son:

- **Cálculo de conductores**
- **Cálculo de canalizaciones**
- **Sistemas de tierras**
- **Cálculo de corto circuito**
- **Alumbrado**
- **Cálculo económico**
- **Clasificación de áreas peligrosas**
- **Utilidades del sistema**

**El tercer capítulo comprende el manual de usuario del sistema. En él se describe le operación de cada uno de sus módulos, mostrando los mensajes y algunos ejemplos de aplicación.** 

**En el** capitulo **cuarto, se presenta un caso real, que permite poner en práctica todos los temas del sistema desarrollado, el cual contiene las bases del proyecto, los criterios de diseño y las memorias de cálculo.** 

**El capitulo cinco contiene las concluslones de este trabajo, y para finalizar, se presenta la bibliografía y los listados de los programas del sistema.** 

 $\overline{2}$ 

# Desarrollo de un Sistema de Computación para Cálculo y Elaboración de Memorias para Proyectos Eléctricos.<br>basado en la Norma Oficial Mexicana NOM-001•SEMP•1994

 $\cdot$ 

*CAPITULO UNO* 

 $\overline{\mathbf{3}}$ 

# *CONCEPTOS GENERALES*

#### 1.1 BASES PARA LA ELABORACION DE PROYECTOS ELECTRICOS

#### 1.1.1 Generalidades.

La ejecución de cualquier proyecto eléctrico, y en sí de cualquier disciplina, requiere siempre de un punto de partida, por lo que es necesario contar con los elementos, consideraciones, criterios y fundamentos que determinen la correcta ejecución y elaboración del proyecto.

Para cumplir con este objetivo, se debe contar con elementos como: Las **Bases y Criterios de Diseño, Memorias Descriptivas y de Cálculo, los Alcances, un programa de Obra y finalmente una lista detallada de los Documentos por emitir.** 

Con lo anterior, se **debe** estar en posibilidades, por un **lado,** de describir. la función **del**  proyecto, establecer limites y **parámetros, y por** el otro, de definir los documentos, planos y memorias con los cuales se soportará el diseño en cuestión.

Los proyectos deben ejecutarse también con **base en los criterios de diseño establecidos en**  conjunto con el cliente **y estar de acuerdo con las prácticas recomendadas por las normas y estándares nacionales e internacionales vigentes.** 

**Es importante destacar que, además de los aspectos técnicos, se deben tomar en consideración los factores sociales y económicos, optimando el uso y aplicación de los equipos y materiales eléctricos, sin menoscabo de la seguridad, tanto de les instalaciones y equipos eléctricos, como del personal para la operación del sistema** 

#### **1.2 CODIGOS Y NORMAS**

**El diseño, instalación y selección del proyecto deberán estar de acuerdo con las ediciones de los códigos y normas aplicables para éste fin, como son:** 

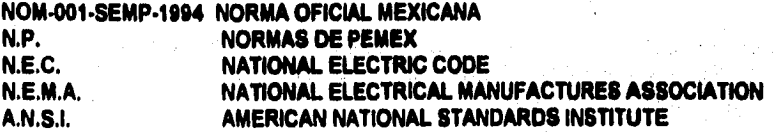

#### 1.3 DIVISIONES DEL PROYECTO

Aún cuando no es regla, el contenido del proyecto se puede dividir (seccionar) por áreas que permitan describir ordenadamente, los conceptos generales e importantes considerados para la ejecución de la ingenieria, asi como para la administración del proyecto. Siendo asi, dichas áreas pueden ser:

Acometida y Subestación Eléctrica Sistema de Distribución de Fuerza y control Alumbrado Sistema de Tierra

#### 1.3.1 Acometida.

De manera general, se deben indicar las características de instalación (subterránea, aérea) én el punto de suministro, las especificaciones de campo, tensión, valor del corto circuito en MVA, Por parte de la compañia de suministro, el tipo de sistema (radial, anillo, etc.), donde se localizarán los equipos de medición. Asi como indicar la distribución dentro de la planta, el cableado, el equipo, alumbrado, carga, etc.

#### **1.3.2 Subestación Eléctrica.**

Se debe indicar el tipo de subestación, cómo está compuesta, su orientación, capacidad, conexión del neutro y su conexión con la red de tierras.

Por **otro lado, deben** darse las características del cuarto eléctrico, CCM's, tipos de NEMA, servicios, **etc.** 

#### **1.3.3 Distribución de Fuerza.**

En **esta sección se** debe describir como **quedará conformada la distribución de la red general**  de fuerza, desde los CCM's y hasta los centros de carga particulares, tableros de alumbrado, **motores y receptáculos para la conexión de equipos diversos, indicando cómo y por donde correrán los conductores de los circuitos alimentadores y derivados.** 

#### **1.3.4 Centro de Control de Motores.**

**Se especificará el CCM de acuerdo a los requerimientos del proyecto, indicando donde se Instalará, además de la alimentación,** tensión, **fases, etc. Finalmente se indicarán las cargas de los motores que serán alimentados.** 

#### **1.3,5 Canalizaciones.**

**Se indicará el tipo de canalización que se utilizará, la distribución, bancos de ductos, charolas y ductos cuadrados en caso de que los haya, líneas aéreas, etc.** 

**Para el caso de los bancos de ductos, también se indicará el nivel de enterramiento sobre el nivel de piso terminado. Se especificará el diámetro mínimo de diseño, de la tubería conduit, accesorios, condulets, etc., y se especificará el tipo de servicio (intemperie, áreas peligrosas ).** 

#### **1.3.6 Alimentadores de Fuerza y Control.**

**Se Indicará el tipo de alimentadores de fuerza y control, con el tipo, cable, tensión, aislamiento. El calibre minimo será de acuerdo los criterios de diseño y especificaciones.** 

#### **1.3.7 Alumbrado.**

**Todos los tableros y centros de carga para alumbrado se indicarán para usos generales y/o particulares y se instalarán lo más próximo posible a las cargas que alimenten.** 

**Se Indicarán las trayectorias de la distribución del sistema de alumbrado, indicando si se trata de bancos de ductos o en tubos directamente enterrados.** 

**Además de las recomendaciones para alumbrado en cuanto a la distribución y el cableado, se indicarán los tipos de luminarios, tensión, capacidad de carga por circuito, contactos, tableros, etc.** 

**Es de vital importancia especificar los niveles de iluminación pare cada área y verificarlo de acuerdo a los estándares de S.M.I.I. y 1,E,S.** 

**Se deberán realizar las especificaciones de alumbrado correspondientes, tanto para áreas interiores como exteriores.** 

#### **1.31 Sistema de Tierras.**

•

**De acuerdo con el cálculo del sistema de tierras, la red deberá ser suficiente para la disipación**  de la corriente de corto circuito que pudiera generarse en una condición de falla, de manera **que los equipos queden protegidos si tal condición se presentara.** 

Desarrollo de un Sistema dé Computación para Cálculo y Elaboración de Memorias para Proyectos Eléctricos, basado en la Norma Oficial Mexicana NOM-00l•SEMp•1994

#### 1.3,9 Equipos Eléctricos.

Todos los equipos involucrados en el sistema eléctrico deberán ser diseñados, construidos, instalados y probados de acuerdo con las especificaciones particulares de cada uno; estas especificaciones deberán formar parte de los documentos y planos del proyecto.

 $\hat{\phi}_h$ 

#### 1.4 DESARROLLO DE SISTEMAS DE COMPUTACION

Un sistema es un conjunto de elementos relacionados entre si, cuyo funcionamiento está de acuerdo con caracteristicas propias a fin de lograr objetivos comunes.

El desarrollo de programas en computadora es la aplicación práctica del diseño y construcción de todos los elementos o módulos que componen el sistema.

Las etapas en el desarrollo de un sistema de computación son:

- 1. El análisis.
- 2. El diseño.
- 3. La construcción.
- 4. Las pruebas.
- 5. La liberación del sistema.

El análisis es el estudio de todas las operaciones que realizará el sistema, hasta llegar al conocimiento detallado de cada uno de los módulos que lo forman.

El diseño, busca la interrelación entre todos los módulos del sistema, de tal manera que se cumplan los objetivos Identificados durante el análisis.

La etapa de construcción consiste en la conversión de las especificaciones en papal a programas, en un lenguaje de computación adecuado y que **cubra las necesidades del sistema.** 

**Una vez terminada la construcción, se pasa a la fase de pruebas, que es donde se utiliza el sistema en forma experimental, de tal forma que se verifique el funcionamiento de acuerdo con las especificaciones consideradas en el análisis.** 

**Por último, el sistema probado en su correcto funcionamiento, es "liberado", es decir, está listo para ser utilizado por el usuario,** al **que generalmente se Capacite Pare que Puede operario en forma satisfactoria, además de que se le debe entregar el manual de operación del sistema.** 

**En este trabajo se presenta el Sistema para Cálculo y Elaboración de Memorias de Cálculo para Proyectos Eléctricos ( SICAPE ), basado en la Norma Oficial Mexicana NOM-001•SEMP-1994, el cual fue desarrollado siguiendo las etapas aqul mencionadas.** 

**Para la construcción del sistema SICAPE se utilizó el lenguaje Clipper, debido e la característica que presenta de poder manejar la información en forma de base de detoe, técnica que facilita el acceso y manejo de la información correspondiente.** 

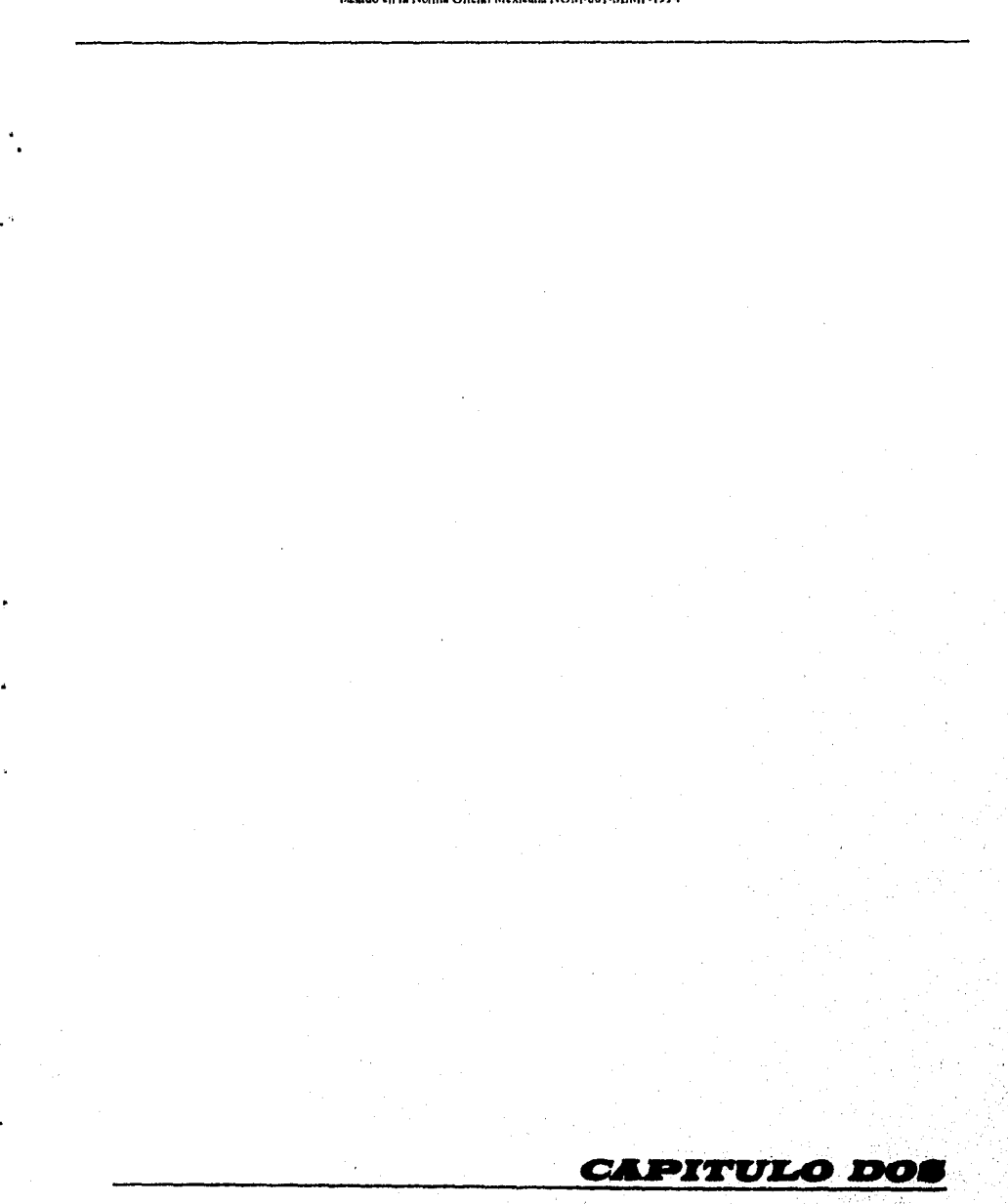

# Desarrollo de un Sistema de Computación para Cálculo' Elaboración de Memorias para Proyectos Eléctricos, basado en la Norma Oficial Mexicana NOM•001•SEMP•199 4

а,

# *ELEMENTOS DEL PROGRAMA*

#### 2.1 CONDUCTORES

#### 2.1.1 GENERALIDADES.

En todos los sistemas eléctricos, uno de los aspectos más importantes es el cálculo y la selección de los conductores, en virtud de que de la buena selección de éstos, depende en buena medida la seguridad y el funcionamiento de la instalación.

La Norma Oficial mexicana NOM-001-SEMP-1994, en el artículo 310.1, establece los requerimientos generales para los conductores y su designación de tipo, aislamientos, resistencia mecánica, capacidades de corriente y usos.

La finalidad fundamental del cálculo de conductores es definir su sección transversal, la cual debe ser capaz de soportar la corriente que vaya a circular por ellos, a la vez que cumpla con los requisitos y restricciones de la **NOM-001-SEMP-1994 referente a conductores, que permita lograr un sistema seguro y confiable.** 

#### **Calibres de los Conductores.**

**La selección de los conductores y la designación de los calibres de ellos, se he adoptado en función a la nomenclatura presentada por dos sistemas: el primero es el establecido por la compañia "American Wire Gauge" ( siglas A.W.G. ). El otro sistema es el de la nomenclatura "Mil Circular Mil" ( siglas M.C.M. ), le cual indica el área transversal de los conductores.** 

**El calibre de un conductor da une Idea de le sección o diámetro de éste, y se designa por medio de un número, al cual se hace referencia para sus otras características como son área, resistencia, etc. Cabe mencionar que en el sistema americano de designación de calibres (AWG), a medida que el número de calibre es más grande, le sección es menor, situación que no se presenta en la designación de los calibres tipo MCM.** 

**Un MCM es una sección que tiene un diámetro de una milésima de**, **pulgeda. De manera general, se considera que un milímetro cuadrado es igual a 2000 circular mili (CM.)** 

#### **Conductores de Cobre.**

**Después de la plata, el cobre electroliticamente puro es el mejor conductor eléctrico, porque reúne las condiciones deseadas pare** tal fin. **El aluminio es otro buen conductor eléctrico, solo** 

 $\overline{10}$ 

que, por ser menos conductor que el cobre, para una misma cantidad de corriente necesita una sección transversal mayor.

#### **Area mínima de la sección transversal de los conductores.**

El área minima de la sección transversal de los conductores, debe cumplir con lo indicado en la tabla 310.5 de la Norma Oficial Mexicana. (ver anexo).

#### **Aislamiento de los conductores.**

Los conductores **que sean cubiertos con algún tipo de aislamiento, deben cumplir como**  mínimo con lo **establecido en la Norma Oficial Mexicana en la tabla 310.13, referente a los aislamientos y usos de los conductores.** 

**Los forros con los cuales están cubiertos los conductores, están clasificados de acuerdo con la temperatura de operación permisible, de tal forma que una misma sección de cobre tiene diferente capacidad de corriente, dependiendo del tipo de aislamiento y de la temperatura de operación que se seleccione.** 

**-4,es..tables 310-16 para conductores en tubería y 310-17 para conductores al aire contienen la .",iiiiformación de la NOM-001-SEMP-1994 donde aparece la capacidad de corriente de conductores aislados, además de una tabla con los factores de corrección por temperatura ( Ver anexos del documento ).** 

**Los valores de la tabla 310.16 son aplicables cuando se tienen tres conductores alojados en una canalización. Para un número mayor de conductores deben aplicarse los factores de corrección por agrupamiento, que aparecen en el artículo 315.10 inciso d, 6, a ( Ver anexos ).** 

**Los valores de la columna al "aire` se refieren al caso de conductores instalados sobre aisladores, o bien sobre charolas vcntiladas. En la tabla que indica los conductores que corren por tubería se incluyen loe demás métodos de instalación autorizados.** 

Los factores de corrección por temperature indican en qué porcentaje disminuya la capacided **de corriente de los conductores conforme aumenta la temperatura** 

**Los factores de corrección por agrupamiento también indican el porcentaje en que disminuye la capacidad de conducción.** 

#### **Capacidad de conducción de corriente.**

**Le corriente permisible que un conductor puede soportar se determina en función de la carga, el número de fases, el factor de potencia y le tensión.** 

 $\overline{11}$ 

#### **2.1.2 PROCEDIMIENTO DE CALCULO PARA LA SELECCION DE CONDUCTORES POR AMPACIDAD**

Para el cálculo de los conductores por el método de capacidad de corriente o ampacidad, deben tenerse en cuenta los siguientes datos de entrada:

- 1) Identificación del circuito.
- 2) Número de fases.
- 3) Factor de potencia.
- 4) Potencia.
- 5) Tensión.
- 6) Número de conductores por fase.
- 7) Temperatura ambiente a la que se encuentran los conductores.
- 8) Tipo de aislamiento para los conductores.
- 9) Temperatura de aislamiento.
- 10) Tipo de instalación ( Tuberia o al aire ).

#### **Cálculo de la corriente nominal.**

**La** corriente nominal ( In ) es **la que** los **conductores deben soportar en condiciones normales de** operación, y se determina **en función a la potencia.** 

**El** sistema SICAPE define como unidades **de potencia a los HP para motores, los KW para**  cargas en general y los KVA.

La corriente nominal **para cada una de las unidades de potencia se calcula como sigue:** 

#### **Corriente a plena carga para motores ( Ipc ),**

**Para motores de una y tres fases, las corrientes nominales son tomadas de las tablas 430.148 y 430.150, respectivamente de la Norma Oficial Mexicana Ver anexos ), en donde se presentan los valores de corriente a plena carga pare tensiones de 127 y 220 Volts en el caso de motores monofásicos y de 220, 440 y 2400 Volts pare motores trifásloos de inducción tipo jaula de ardilla.** 

Para motores bifásicos se utilizaron les tablas de PEMEX (Ver anexos) para 220 y 440 Volts **de tensión.** 

#### **Cargas expresadas en KW,**

the proprietary of

SARA ANG ANG PANGANG

**La corriente a plena carga para cargas como alumbrado, cargas Indefinidas, contactos, etc., que estén expresadas en KW, se determina con las siguientes expresiones:** 

12

The color of the editor of the texts to provide ASA and information of automaker with a

Para sistemas monofásicos.

$$
\ln = \frac{KW \cdot 1000}{E}
$$

cuando E = 127 Volts, o bien:

$$
\ln = \frac{KW \cdot 1000}{E \cdot FP}
$$

cuando E = 220 Volts, siendo FP el factor de potencia.

Para sistemas bifásicos,

$$
\ln = \frac{KW \cdot 1000}{\sqrt{2 \cdot E \cdot FP}}
$$

donde  $E = 220$  o 440 Volts.

Para sistemas trifásicos.

$$
\ln = \frac{KW \cdot 1000}{\sqrt{3 \cdot E \cdot FP}}
$$

donde E = 220, 440 o 2400 Volts.

**Cálculo de la corriente cuando** las unidades **de potencia son los KVA.** 

**Para sistemas monofásicos.** 

$$
in = \frac{KVA \cdot 1000}{E}
$$

**donde E = 127 o 220** Volts.

**Para sistemas bifásicos.** 

$$
\ln = \frac{KVA \cdot 1000}{\sqrt{2 \cdot E}}
$$

13

**donde E 1, 220, 440 o** 2400 Volts.

**Para sistemas trifásicos.** 

$$
\ln = \frac{KVA \cdot 1000}{\sqrt{3 \cdot E}}
$$

**donde E = 220, 440 o 2400 Volts.** 

**Cálculo de la corriente afectada por los factores de corrección ( Agrupamiento y temperatura ).** 

$$
la = \frac{Inominal}{FA \cdot FT}
$$

**A**  • **donde la = Corriente afectada por los factores de corrección. FA = Factor de corrección** por **agrupamiento.** 

**FT = Factor de corrección por temperatura.** 

#### **Cálculo de la corriente corregida.**

**De acuerdo con el articulo 430-22 de la NOM-001-SEMP-1994, la corriente corregida ( le ) para motores se calcula con la siguiente expresión:** 

**Ic= la 1,25** 

**Selección del conductor.** 

**Una vez calculada la corriente corregida, el calibre de los conductores se debe seleccionar de • acuerdo con la tabla 310.18 de la Norma Oficial para el caso de tubería , o bien con la tabla 310-17 para el caso de conductores al aire.** 

**A este procedimiento se le conoce como método de cálculo por empacided, debido a que la corriente que se calcula, es referida al valor de las tablas para cada calibre del conductor, el cual es el valor de comente ( ampacidad ) que puede soportar sin sufrir daño.** 

**Generalmente el calibre del conductor que se seleccione, es el del valor en tablee inmediato superior al calculado, es decir, que si la corriente corregida es un valor que queda entre dos valores indicados en las tablas, se recomienda por seguridad tomar el valor de mayor capacidad de conducción.** 

#### 2.1.3 CALCULO DE CONDUCTORES POR CAIDA DE TENSION

Se le llama calda de voltaje a la diferencia que existe entre el voltaje aplicado al extremo alimentador de una instalación y el obtenido en cualquier punto alejado de la misma, cuando está circulando la corriente nominal.

La calda de voltaje ( e % ) se expresa en porcentaje y se define como sigue:

$$
e % = \frac{\Delta V \cdot 100}{\text{Vnominal}}
$$

La caída de voltaje máxima permitida por la Norma Oficial Mexicana es del 5 %, convenientemente repartida entre el circuito alimentador o principal y los derivados, como se indica en el artículo 215.2 Inciso b nota 1.

#### **Obtención de la calda de tensión.**

**11**  Si a través de un alimentador de resistencia R y reactancia X, cuyo voltaje terminal VT y e<br>econi<br>**Les**o riente nominal l están defasados un ángulo φ ( entre ellos ), se puede construir el diagrama. **oriol mostrado en la siguiente figura:** 

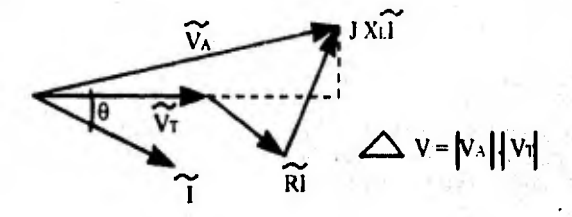

**Como AV es una cantidad bastante pequeña, se tomen solamente las componentes proyectadas sobre el voltaje VT, de tal forma que:** 

$$
\Delta V = R^*1^* \cos \phi + X^*1^* \sin \phi
$$

$$
\Delta V = i (R \cdot \cos \phi + X \cdot \sin \phi)
$$

**Dedo que la calda de tensión es función de la distancia, la ecuación se expresa entonces en**  función de la longitud **del conductor, del modo siguiente:** 

$$
\Delta V = L \cdot i (R \cos \phi + X \cdot \sin \phi)
$$

¢

Desarrollo de un Sistema de Computación para Cálculo y Elaboración de Memorias para Proyectos Eléctricos. basado en la Norma Olidal Ideara:la NOM•001•SEMP•1994

De manera general la expresión para la calda de tensión si  $\Delta V = e \%$ , es:

Para sistema monofásico.

 $e$  % = 2 ° 1 ° L ( R cos  $\phi$  + X sen  $\phi$ ) ° (100 / V)

Para sistema bifásico.

 $e$  % =  $\sqrt{2}$  \* I \* L (R cos  $\phi$  + X sen  $\phi$ ) \* (100 / V)

Para sistema trifásico.

 $e$  % =  $\sqrt{3}$   $\cdot$  |  $\cdot$  L (R cos  $\phi$  + X sen  $\phi$ )  $\cdot$  ( 100 / V)

Donde los parámetros de los conductores R y X están expresados en Ohms / Km, de manera que las expresiones anteriores, a fin de ser consistentes con las unidades, quedan de la siguiente forma:

**Para sistema monofásico.** 

 $e% = 2 \cdot 1 \cdot L (R \cos \phi + X \sin \phi) \cdot (100 / (V \cdot 1000))$ 

**Para sistema bifásico.** 

 $e% = \sqrt{2^* + L}$  (R cos  $\phi + X$  sen  $\phi$ ) \* (100 / (V \* 1000))

**Para sistema trifásico.** 

 $e% = \sqrt{3} \cdot 1 \cdot L$  (R cos  $\phi + X$  sen  $\phi$ ) \* (100 / (V \* 1000))

16

MAR PARA MARKET D

donde L **está expresada en metros** 

**I es la corriente nominal que circula en ese momento por el conductor** 

**cos + es el factor de potencia del sistema** 

**V es la tensión de fase a tierra en volts.** 

**El valor de 100 es para referir la calda de tensión en porcentaje.** 

Consideraciones de cálculo.

Para el caso en el que el número de conductores por fase ( n ) sea mayor a uno, el cálculo de la caída de tensión se realiza afectando el valor. de R y X, por el número de conductores por fase en que se haya dividido la corriente, como se muestra en las siguientes expresiones:

**Para sistema monofásico.** 

**eVor:2\*I'L(Rcosá+Xsen4))•** ( 100 /(V• 1000)) n n

**Para sistema bifásico.** 

$$
e % = \sqrt{2} * 1 * L (R \cos \phi + X \sin \phi) * (100 / (V * 1000))
$$
  
n

**Para sistema trifásico,** 

e % = 
$$
\sqrt{3} \cdot 1 \cdot L
$$
 (R cos  $\phi$  + X sin  $\phi$ ) \* (100 / (V \* 1000))  
n

17

**De esta manera, se obtiene el valor de la resistencia y la reactancia en Ohms / Km, para cada conductor en que se haya dividido la corriente nominal.** 

**El sistema SICAPE efectúa las iteraciones necesarias cuando el calibre seleccionado por ampacidad rebasa el porcentaje de calda requerido, de tal manera que se incrementa el calibre, hasta que el porcentaje de calda de tensión sea menor el solicitado.** 

Desarrollo de un Sistema de Computación para Cálculo y Elaboración de Nlemorias para Proyectos Eléctricos. basado en la Norma Oficial Mexicana NOM•001.SEMP•1994

#### 2.1.4 CALCULO DEL CALIBRE DE CONDUCTORES PARA CIRCUITOS ALIMENTADORES

Con base en el articulo 210.22 de la NOM-001-SEMP-1994, el sistema SICAPE realiza el cálculo de los conductores para circuitos alimentadores o principales, siguiendo el siguiente procedimiento:

Primeramente se deben ingresar los datos iniciales, que son:

1) Identificación del circuito.

2) Número de fases.

3) Factor de potencia.

4) Tensión de operación en Volts.

A continuación se realiza el cálculo, considerando la corriente nominal de los motores y de las otras cargas, si las hay, haciéndose de forma similar al proceso seguido para circuitos derivados, es decir, para el caso de motores se calcula a partir de la tabla 430-150 (ver anexo) de la Norma Oficial Mexicana, y para las otras cargas expresadas en KW se calcula con las expresiones indicadas para circuitos derivados.

#### Procedimiento de cálculo.

La corriente nominal para el circuito alimentador, se obtiene con las siguientes expresiones:

lnmm =  $\ln$  \* 1.25

$$
\ln a = \ln m m + \sum \ln m + \sum \ln oc
$$

donde Inmm = Corriente nominal del motor mayor afectada con un 25 % de más.

 $Inm =$  Corriente nominal de los motores menores.

 $Inoc =$  Corriente nominal da las otras cargas.

 $\ln a =$  Comente nominal del circuito alimentedor.

La selección del calibre se realiza por los métodos de ampacidad y calda de tensión, siguiendo el procedimiento ya descrito para circuitos derivados.

#### Cálculo del Interruptor.

La Norma Oficial Mexicana indica que los conductores de circuitos principales y derivados, deben ser protegidos contra sobrecorriente por medio de un dispositivo de protección conectado en el punto en donde los conductores reciben su alimentación ( Articulo 240.21 ).

Para el caso de motores, el interruptor se calcula en base al articulo 430.32 de la Norma Oficial.

La capacidad del dispositivo de protección se calcula a partir de la corriente nominal, con la siguiente expresión:

#### $\text{Init} = \ln 125$

Para determinar el valor estándar de las capacidades de corriente normalizadas, se siguen las indicaciones especificadas en la NOM-001-SEMP-1994 en el articulo 240.6 inciso a, referente a interruptores automáticos y fusibles con disparo fijo.

#### **Cálculo del conductor de puesta** a tierra.

Todos los equipos eléctricos deben estar conectados a **tierra de forma** conveniente, a **través**  de un conductor de puesta a tierra, el cual es el **medio para drenar las** corrientes de falla que puedan ser de peligro para el personal y el equipo.

La Norma Oficial Mexicana en el articulo 250.95 **establece la sección transversal de los conductores de puesta a** tierra de equipos **y canalizaciones adecuadas, en base a la capacidad de conducción** nominal o ajuste del **dispositivo automático de sobrecorriente ubicado antes del** equipo, tubería, etc. Tabla **250-95 de !a NOM-001-SEMP-1994 (** Ver anexos ).

Desarrollo de un Sistema de Computación para Cálculo y Elaboración de Memorias para Proyectos Eléctricos. basado en la Norma Oficial Mexicana NOM-001-SEMP-1994

#### 2.2 CANALIZACIONES

En los conceptos de tubería y canalizaciones se incluye a todos los tipos de tubos, ductos, charolas, trincheras, etc,, que se utilizan para introducir, colocar o simplemente apoyar los conductores eléctricos para protegerlos contra esfuerzos mecánicos y medios desfavorables del ambiente, como humedad, erosión, explosivos, etc,

El módulo de canalizaciones del sistema SICAPE permite realizar los cálculos necesarios para la selección y dimensionamiento para charolas, ductos cuadrados y tubería conduit, de acuerdo con los requerimientos mínimos establecidos por la Norma Oficial Mexicana NOM-001-SEMP-1994 y el N.E.C.

#### **2.2.1 CHAROLAS**

El diseño de canalizaciones para cables, sobre todo de energía, a base de charolas, permite **una** mayor facilidad para montar o ampliar las Instalaciones, **para** la reparación, reposición o aumento de cables, para la localización de fallas y, dado que los cables se instalan 'al aire", aumenta su ampacidad, redundando en ahorros de costo, tanto en instalación, mantenimiento y mano de obra.

**Dentro de** los sistemas básicos de soporte para cables de uso actual, se cuenta con los soportes tipo escalera, tipo fondo plano y canal ventilado.

El sistema de soporte tipo escalera consiste en dos elementos longitudinales de perfil tipo "Z", ensamblados con miembros transversales que son del tipo canal "C".

El sistema tipo fondo plano consiste en elementos de una **pieza en ''C".** 

El sistema canal ventilado consiste en un elemento en forma de "U" con perforaciones centrales de dos pulgadas de diámetro.

#### **Normas.**

**El reglamento de Instalaciones Eléctricas, así como la Norma Oficial Mexicana NOM-001-** SEMP-1994 en su artículo 318, establecen los requerimientos necesarios para el disaño y **cálculo de las charolas, indicando de manera general que:** 

- **1. Se considera un sistema de soporte tipo "charola", a una** estructura rigida y continua construida **especialmente para soportar cables.**
- **2. Pueden usarse para soportar cables de fuerza, alumbrado, control y señalización que tengan aislamiento.**
- 3. No se permite su instalación en cubos de ascensores o en aquellos lugares donde estén expuestas a daños mecánicos severos o en áreas clasificadas como peligrosas, a menos que los cables estén específicamente apropiados para tal uso.
- 4. Las charolas para cables deben tener suficiente rigidez y resistencia para proporcionar un soporte adecuado a todo el alambrado contenido en ellas.

#### Materiales de Construcción.

Los sistemas de charolas deben ser hechos de un material resistente a la corrosión o de un material con recubrimiento anticorrosivo. El aluminio y las aleaciones de acero inoxidable son resistentes a la corrosión y no es necesario darles un acabado de recubrimiento.

El correcto saleccionamiento del material para fabricación da las charolas depanda da las propiedades eléctricas ( conductividad ), fisicas ( apariencia ) y químicas ( resistencia a la corrosión ), sin descuidar el tipo de instalación a utilizar.

Las charolas fabricadas de aluminio tienen ventajas que facilitan la Instalación, por ser éste un material ligero ( una charola de aluminio pesa poco **más** que la **mitad de una charola de acero**  del mismo ancho ), que posee una resistencia adecuada y **buena tolerancia a** te corrosión, que se considera libre de mantenimiento y reduce al mínimo **las pérdidas eléctricas.** 

Los soportes de acero son usados principalmenta en un medio ambiente ralativamente libra del ataque corrosivo.

Las principales ventajas del acero usado en **la fabricación de** soportes tipo **escalera son su alta resistencia y bajo costo. Sus principales desventajas son el incremento en el peso,** la pobre resistencia a la corrosión y la **baja conductividad eléctrica.** 

Los soportes de acero tipo **escalera son protegidos de le corrosión por recubrimiento de otros**  matarialas como el zinc. Esta protege al acero como una capa y además como un ánodo que **repara aquellas áreas descubiertas, tales como los extremos y rayones.** 

Para seleccionar adecuadamente una charole **se deben considerar los siguientes factores:** 

- **1. Clase** de charola:
- **Capacidad de carga y factor de seguridad.**
- **Especiemiento entre soportes.**
- **Defiexión.**
- 2. Altura de la charola:
- Diámetro de cables.
- Capacidad de relleno.

1»sarrollo de un Sistema de Computación para Cálculo y Elaboración de Memorias para Proyectos Electricos, basado en la Norma Oficial Mexicana NOM-001-SEMP-1994

#### 3. Material y acabado:

- Medio ambiente.
- Apariencia.
- Costo de la instalación.
- 4. Ancho de la charola:
- Diámetro de cables.
- Capacidad de relleno de cables.
- Requerimientos para futuras expansiones.

#### Selección del ancho y tipo de charola.

Para la correcta selección de cualquier charola, es necesario:

- 1. Determinar el tipo de cable que la instalación requiere.
- 2. Determinar el espaciamiento entre travesaños para el caso de charolas tipo escalera.
- 3. Identificar el voltaje del cableado:
- 2000 Volts o menos.
- Más de 2000 Volts.

J.

- 4. Determinar el uso del sistema de alumbrado a instalar:
	- a) Energia o alumbrado.
	- b) Combinación de energia, iluminación, control y señalización.
	- c) Control y señalización solamente.
- 5. Considerar el ancho de charola como del 20 % a 25 % más que lo obtenido an los cálculos, para futuras ampliaciones.

#### Gula **para la selección del ancho de charolas.**

La selección de charolas se basa en una sarie de recomendacionea da la norma NOM-001-SEMP-1994 en su artículo 318, para cada combinación de cables, por lo cual las indicaciones deben ser acatadas por ser normas y no solo **recomendaciones de los fabricantes,** 

La selección de charolas dentro del sistema SICAPE está dividida en diaz casos, an función de los calibres de los conductores, el tipo de Instalación, la tensión, etc., de acuerdo **a como**  se indica en la gula.

#### Desarrollo de un Sistema de Computación para Cálculo y Elaboración de Memorias para Proyectos Eléctricos. basado en la Norma Oficial Mexicana NOM-001-SEMP-1994

Esta selección se realiza a través de menús y submenús, los cuales contienen cada uno de los casos de la gula de selección.

Cálculo del ancho de la charola.

Una vez elegidas las caracteristicas, tanto de la instalación como de los cables, la cantidad, tipo, etc., se realiza el cálculo del ancho de la charola adecuada, dependiendo de las condiciones requeridas.

Conviene aclarar que el cálculo aqui presentado se refiere a conductores sencillos y multiconductores, o la combinación de ellos, y que se alojen en una sola capa.

**Caso 1: Cables multiconductores calibre 4/0 AWG y mayores solamente.** 

#### **Condiciones de la Instalación.**

**"La suma de los diámetros de todos los cables, no deberá exceder del 90 % del ancho de la charola, y todos los cables se instalarán en una sola capa ( Articulo 318-9 (a), (1) )".** 

#### **Procedimiento de cálculo.**

**Para la selección de la charola se requiere elegir:** 

- **1. El calibre o los calibres de los cables a alojar.**
- **2. El número de conductores por cable.**
- **3. La cantidad de conductores.**
- **4. El diámetro de cada grupo de conductores.**

#### **Ejemplo de cálculo.**

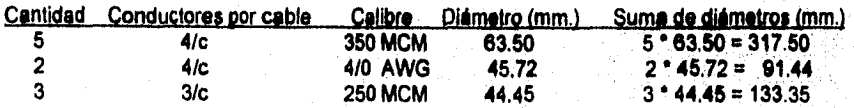

**Diámetro total de los conductores = 542.29 mm.** 

23

**El ancho de la charola se obtiene a partir del diámetro total de los conductores, al compararlo con los valores estándar de la NOM-001-SEMP-1994, en donde se indican los diferentes** 

anchos de charolas ( Tabla 318.9 ), de manera que para este caso, para un diámetro de 542.29 mi., corresponde un ancho de charola de 60.96 cm. ( Ver anexo ).

Caso 2: Cables multiconductores calibre 310 AWG y menores solamente.

#### Condiciones de la instalación,

"La suma de las áreas de las secciones transversales de todos los cables, no deberá exceder el área máxima de relleno de cables de la tabla 318.9 para charolas tipo escalera ( Articulo 318.9 (a), (2) )".

#### Ejemplo de cálculo.

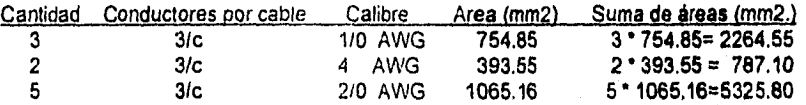

Suma total de las **áreas** r- **8377,45** mm2.

Si multiplicamos 8377.45 por 0.0337, tenemos 282.32 mm., lo que corresponde a una charola de 30.48 cm. Para un ancho de 304,8 mm el área **máxime** de relleno es de 9030 mm2, que es mayor que los 8377.45 mm2 obtenidos.

#### **Caso 3: Combinación** de cables multiconductores **calibre 410 AWG y mayores, con cables multiconductores** calibre 3/0 **AWG y menores en la misma charola.**

#### **Condiciones de le instalación.**

**"Donde se instalen** cables multiconductores **calibre 4/0 AWG y mayores en una misma charole, con cables** calibre 3/0 AWG y menores, **la suma de les áreas de las secciones transversales de todos los** cables menores que **410 AWG, no deberá exceder el área máxima de relleno resultante a lo** indicado en la tabla **318.9 de área de relleno máxima de cables**  multiconductores calibre 3/0 AWG y menores ( Articulo 318-9 (a) (3) )."

#### **Ejemplo de cálculo.**

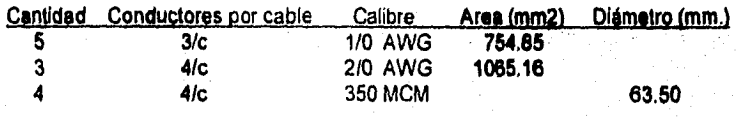
1) Se calcula el diámetro total para los conductores de calibre 4/0 AWG y mayores:

Cantidad: 4 \* 63.50 mm de diámetro = 254 mm. de diámetro total.

2) Se calcula el área total para los conductores calibre 3/0 AWG y menores:

 $754.85 \cdot 5 = 3774.25$  $1065.16 \cdot 3 = 3195.48$ 6969.73 mm2 = Suma de las áreas.

3) Se calcula el ancho final de la charola:

Para la suma de diámetros de los conductores cal. 4/0 y mayores, se tiene:

 $254.00 * 30.486 = 7743.44$ 

Para una charola de 50.8 cm., el área de relleno máxima es de:

15028.5 - 7743.44 = 7285.06

Como el área de relleno de cable máxima calculada es mayor que el área de los conductores calibre 3/0 AWG y menores, el ancho de la charola de 50.8 cm. es correcto.

Caso 4: Cable multiconductor de controi y/o de señalización solamente.

## **Condiciones de la instalación.**

"Cuando **una charola tipo escalera tenga solamente cable muiticonductor de control y/o de**  señalización **con una profundidad Interior útil de 150 mm. o menos, la suma de las áreas de**  las secciones **transversales de todos los cables en cualquier sección, no deberá exceder el 50 %** del área interior **útil de la sección transversal de la charola ( Art. 316-9 (b)`)."** 

**Para elegir el ancho de la charola se deberá elegir el peralte adecuado pera le instalación que se trate.** 

### **Ejemplo de cálculo.**

**SI se elige una charola con peralte de 82.55 mm. ( 3.25" ):** 

**Para estas charolas de 82.5 mm., la profundidad útil es de 55.57 mm.** 

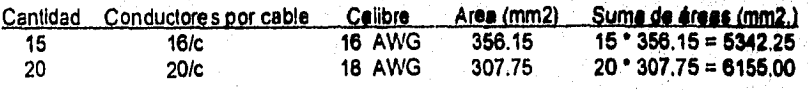

#### Desartollo de un Sistema de Computación para Cálculo y Elaboración de Memorias para Proyectos Eléctricos, baaallo en la Norma Oficial Mexicana NON1.001•SENIP•1994

25 20/c 18 AWG 305.98 25 • 305.98 = 7649.50 Suma total de las áreas = 19146.75 mm2

Dado que: Ancho de la charola >= 2 \* (Suma de áreas) / Profundidad útil.

Para el ejemplo se tiene, multiplicando por dos y dividiendo entre 55.57, que el ancho de la charola es de 689 mm. Entonces, consultando la tabla 318.9, se puede elegir una charola de 76.2 cm., que tiene un área máxima de relleno de 21156 mm2., que es mayor que el área total de los conductores.

Caso 5: Cables de conductor sencillo calibre 1000 MCM y mayores solamente.

Condiciones de la instalación.

"Donde todos los cables son de calibre 1000 KCM y mayores, la suma de los diámetros de todos los conductores sencillos no será mayor que el ancho de la charola ( Articulo 318.10  $(a), (1)$  )".

**Procedimiento de cálculo.** 

El procedimiento de cálculo para este caso, es similar al que se ejecuta para el caso de cables multiconductores calibre 4/0 AWG y mayores.

**Ejemplo de cálculo.** 

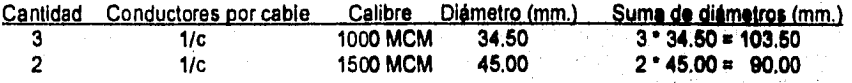

Diámetro total de los conductores = 193.50 mm.

Se selecciona una charola de 22.88 cm. de ancho.

**Caso 6: Cables de conductor sencillo calibre 250 MCM hasta 900 MCM.** 

## **Condiciones de la Instalación.**

i•

**Tara** los cables desde calibre 250 MCM hasta calibre 900 MCM, la **suma de las áreas de** les secciones transversales de todos los conductores sencillos, no será mayor que **la máxima** 

área de relleno de la tabla 318-10 columna 1, para el correspondiente ancho de la charola (Art. 318-10 (a), (2) )",

#### Ejemplo de cálculo.

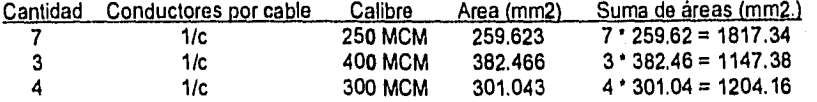

Suma total de las áreas = 4168.88 mm2.

21

Haciendo el producto 4168.88 • 0.0364 = 151.75 mm., lo que corresponde a un ancho de charola de 15.24 cm.

**Caso 7: Combinación de cables sencillos de calibre 1000 MCM y mayores, con cables sencillos de calibre menor de 1000 MCM en la misma charola.** 

# **Condiciones de la instalación.**

"SI en la misma charola se instalan conductores sencillos de calibre 1000 MCM y mayores con cables sencillos de calibre menor que 1000 MCM, la **suma de las áreas de las secciones transversales de todos los cables de calibre menor de 1000 MCM, no deberá exceder la máxima área de relleno resultante del cálculo que resulte de la tabla 318.10 columna 2, para el correspondiente ancho de charola ( Articulo 318.10 (a) (3) ),"** 

# **Procedimiento de cálculo.**

**El procedimiento es similar al caso de la combinación de cables multiconductores calibre** *410*  **AWG y mayores, con cables multiconductores calibre 3/0 AWG y menores en la misma charola, que ya fue descrito.** 

**Caso 8: Cables de conductor sencillo de calibres 110 AWG hasta 4/0 AWG.** 

# **Condiciones de la instalación.**

**"Cuando todos los cables conductores sencillos instalados en una charola sean desde calibre 1/0 AWG hasta 4/0 AWG, le suma de los diámetros de todos loa conductores, no será mayor que el ancho de la charola, y todos los cables deberán instalarse en una sola cape (Articulo 318-10 (a), (4) )".** 

Procedimiento de cálculo.

 $\vert$  . •

El procedimiento de cálculo se resuelve de manera similar al caso de cables multiconductores calibre 4/0 AWG y mayores, descrito anteriormente.

Caso 9: Combinación de cables multiconductores con conductores sencillos en la misma charola.

Condiciones de la Instalación.

En este caso, deberá calcularse el ancho necesario para cada tipo de cables, de acuerdo a los casos descritos, y sumar los anchos obtenidos.

El sistema SICAPE calcula el ancho total para la combinación de cables elegida, a partir de los cálculos de charola para cada tipo de cables de las opciones del menú de charolas.

Ejemplo de cálculo,

Se especifica el numero de combinaciones elegidas, para este ejemplo =  $2$ .

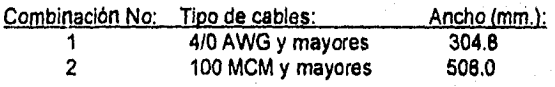

 $Total = 812.8$  mm.

Se elige entonces una charola de 914.4 mm., lo que corresponde a una de 91,44 cm.

Caso 10: **Número de cables tipo MV/MC para 2001 Volts o más,** 

# **Condiciones de la instalación.**

still in Replace in the second and contract

**"la** suma de los diámetros **de** los **conductores sencillos y multiconductores, no**, **deberá exceder el ancho de la charola, y los cables se instalarán en una sota capa. Si solo se**  instalan cables conductores sencilios que estén en grupos, la suma de los diámetros de esos **conductores no será mayor que el ancho de la charole, y deberán instalarse en una sola capa**  ( Articulo **318-12 )".** 

Statistica de la Regional<br>Política

Procedimiento de cálculo.

El procedimiento de cálculo es similar a los casos en donde el ancho de la charola se determina en función de la suma de diámetros de los conductores instalados.

# 2.2.2 DUCTOS CUADRADOS

Por definición, según el artículo 362-1 de la NOM-001-SEMP-1994, los ductos cuadrados son cerrados y metálicos, están diseñados para la conducción de circuitos alimentadores, derivados y otros grupos de conductores eléctricos, y para proporcionar protección mecánica contra el daño en alambres o cables.

Estas canalizaciones no deben estar Instaladas en localidades que estén sujetas a severos daños fisicos o mecánicos, vapores corrosivos o en áreas clasificadas como peligrosas.

El ducto deberá ser fabricado de acuerdo a los requerimientos del artículo 362 de la Norma Oficial Mexicana. Todas las provisiones serán proporcionadas o incluidas en la construcción, para permitir el ensamble de tramos rectos con conectores y accesorios.

## **Tipos de Ductos.**

Los ductos cuadrados pueden ser de dos tipos:

1. Para uso general.

2. Para exteriores.

Los ductos de usos generales son fabricados **con lámina de acero fosfatizade con acabado de pintura gris claro. Deben incluirse los accesorios para poder formar cualquier trayectoria que se desee, sin importar los contornos de los edificios donde se vayan a instalar.** 

**Los accesorios deberán tener cubiertas o laterales removibles, para permitir una fácil instalación del tableado, así como un acceso también fácil al alambrado a través de toda la trayectoria, sin ocasionar ninguna alteración al sistema.** 

Los ductos para exteriores se fabrican an lámina da acero fosfatizada con acabado en pintura **gris claro y con extremos para uniones atomillables. Son usados en exteriores, para proteger los conductores eléctricos contra aceite, agua, polvos o partículas extrañas, y pueden usarse**  también para interiores, donde se requiera una protección contra estos elementos.

Las dimensiones y longitudes **estandarizadas para los ductos cuadrados embisagrados, son**  las que se indican en la siguiente tabla:

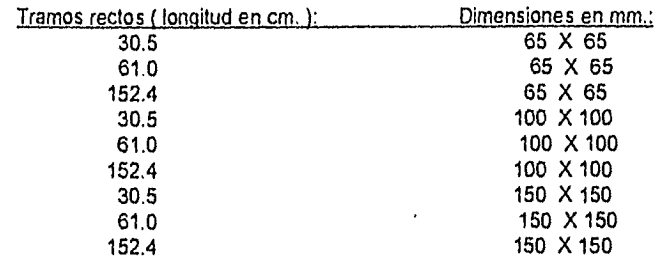

## Aplicación.

Generalmente, cuando se instalan duetos cuadrados no se requiere degradar la capacidad de los conductores para instalarse dentro del ducto, ni considerar el factor de agrupamiento, como en el caso del tubo conduit.

Los siguientes son requerimientos de la NOM-001-SEMP-1994 para ductos cuadrados:

Para circuitos **que** no excedan **de** 1000 Volts ( Artículo 362-5 ), los ductos metálicos con tapa no deben contener más de 30 conductores que conduzcan corriente, en cualquier punto de la trayectoria del ducto. Los conductores para **circuitos de señalización o loa conductores entre**  un motor y su arrancador usados solo para arranque **pesado, no deben considerarse** como conductores que transportan corriente.

La suma de las áreas **de las secciones transversales de los conductores contenidos en cualquier sección transversal del ducto, no debe ser mayor del 20 % de la sección transversal interna del dueto.** 

**Excepción No. 1: Cuando se aplican tos factores de corrección especificados en el articulo 310, nota 8 (a) de las notas correspondientes a las tablas de capacidad de conducción de corriente de O a 2000 Volta, no se debe limitar el número de conductores contenidos en cualquier punto de la trayectoria del ducto, pero no deben exceder el 20 % de la sección transversal de dicho ducto.** 

**Se pueden hacer empalmes y derivaciones dentro del ducto, siempre que éstos queden accesibles y aislados, En este caso, los conductores con empalmes y derivaciones, Junto con los otros conductores, no deben ocupar más de un 75 % de la sección transversal interior del ducto en los puntos de empalme.** 

**Los ductos deben estar firmemente soportados a intervalos no mayores de 1500 mm., a menos que soportes especiales sean aprobados para intervalos mayores.** 

# Procedimiento de **cálculo.**

El sistema SICAPE realiza el cálculo para los tamaños de duetos comerciales, además de calcular la sección transversal del dueto cuando el tamaño de éste se desconoce.

**Ejemplo de cálculo.** 

**Caso 1: Dueto de 65 X 65 mm.** 

Se elige el calibre del conductor a alojar, por ejemplo 410 AWG, y la cantidad de cables de dicho calibre, por ejemplo de 2.

Se realiza el cálculo para la sección transversal:

Un conductor calibre 4/0 AWG tiene **una** sección transversal de 251.87 mm2.

Para 2 conductores calibre 4/0 AWG, se tiene una sección = 251.87 X 2 = 503.74 mm2.

Si se desea agregar otro conductor, supongamos 3 cables de calibre **6** AWG, se calcula de igual forma la sección transversal:

Un conductor calibre **6** AWG tiene una sección transversal de 52.84 mm2.

Para 3 conductores calibre 6 AWG, se tiene una sección =  $52.84 \times 3 = 158.52$  mm2.

**Un** dueto de 65 X 65 tiene una sección transversal de 4225 **mm2. El área del dudo al 20 % es de 845 mm2.** 

**El área total de los conductores a alojar es de 503.74 + 158,52 = 662.26 mm2.** 

Como esta área es menor al área da la sección transversal interna del ducto, el ducto da 65 X. **85 mm. es adecuado, y se tiene un área disponible para alojar más conductores de 182.74 mm2.** 

#### **Caso 2: Ducto de 100 X 100 mm.**

**El procedimiento de cálculo es similar el ceso de ductos de 65 X 65, por lo que solamente se hace mención al área disponible para alojar conductores, que es de 2084.5 mm2.** 

#### **Caso 3: Dueto de 160 X 150 mm.**

El procedimiento de **cálculo es similar al ya descrito, por lo que solamente se hace mención el área disponible para alojar conductores, que es de 4645.2 mm2.** 

Caso 4: Cálculo de la sección transversal del ducto.

## Procedimiento de cálculo.

Para determinar la sección transversal adecuada del dudo, se debe calcular el área de la sección transversal de los conductores que se alojen, con las restricciones indicadas antes ( no más de 30 conductores que conduzcan corriente por el ducto y no más del 20 % de la sección transversal del mismo ).

Se seleccionan los calibres de los conductores a alojar en el ducto y la cantidad de los conductores, y a continuación se calcula el área total.

Se compara el área de los conductores contra las secciones de los ductos al 20 % y se elige el ducto para el cual la sección transversal de éste sea mayor que el área total de los conductores a alojar.

### Ejemplo de **cálculo.**

Se requiere alojar 2 conductores de calibre 4/0 AWG, por lo tanto el área es de 503.74 mm2.

Y además 3 conductores de calibre 6 AWG, cuya área es de 158.52 mm2.

El área total de los conductores es de 662,26 mm2.

Por lo tanto, se selecciona un ducto de 65 X 65 mm., que tiene una sección transversal para alojar conductores ( al 20 % ) de 845 mm2.

# **2,2.3 TUBERIA CONDUIT**

El tercer tipo de canalización es la tubería conduit metálica o de materiales plásticos, conforme a la NOM-001•SEMP-1994, en sus artículos del 345 al 351.

# **Tubería Conduit metálica.**

**La** tubería conduit metálica se puede utilizar bajo todas las condiciones atmosféricas y para cualquier **tipo de inmueble. La tubería conduit metálica semipesada no se permite como conductor de puesta a tierra de equipos.** 

# **Número de conductores en un tubo Conduit.**

El número de conductores permitidos en un tubo Conduit metálico debe estar conforme a los **porcentajes indicados en la tabla 1 del capitulo 10 de la NOM-001-SEMP-1994 ( Ver anexos, )** 

## Tuberias Conduit de uso común.

- 1. Tubo Conduit de PVC, conocido como tubo Conduit plástico no liquido.
- 2. Tubo Conduit flexible de acero.
- 3. Tubo Conduit de acero esmaltado.
- Pared delgada.
- Pared gruesa.
- 4. Tubo Conduit de acero galvanizado.

# Tubo Conduit de PVC.

Es resistente a la corrosión, muy flexible, ligero, fácil de transportar, de cortar, su precio es bajo y presenta minima resistencia mecánica al aplastamiento y a la penetración.

Para cambios de dirección se debe disponer de codos y para unir dos tramos se cuenta con copies.

Su uso se ha generalizado en las instalaciones en las que la tubería va ahogada en pisos, muros, losas, castillos, columnas, traves, etc.

## **Tubo Conduit de acero esmaltado pared delgada.**

Tiene demasiado delgada su pared, lo que **impide que se le pueda hacer cuerda. La** unión de tubo a tubo se realiza por medio **de coplas a presión.** 

**Este tipo de tuberia se utiliza generalmente en instalaciones que son visibles y que corren por muros, lozas, paredes, techos, etc.** 

#### **Tubo Conduit de acero esmaltado pared gruesa.**

**El grueso de su pared permite hacérsele cuerda en los extremos.** 

Como la unión de tubo es con copies de cuerda interior y le unión de los tubos a las cajas de **conexión es con juegos de centros y monitores, le continuidad mecánica de les canalizaciones es 100 % efectiva.** 

#### **Tubo Conduit de acero galvanizado.**

**En** sus presentaciones de pared gruesa y delgada, reúne las mismas caracteristicas del tubo Conduit de acero esmaltado, en cuanto a espesor de paredes, longitud de los tramos, forma de unión y sujeción.

El galvanizado es por inmersión, que le proporciona la protección necesaria para poder ser instalado en lugares o locales expuestos a humedad permanente, en locales con ambientes oxidables o corrosivos, en contacto con aceites lubricantes, gasolinas, solventes, etc.

## **Procedimiento de cálculo.**

Para el cálculo y la selección de la tubería Conduit, se debe tomar en cuenta lo siguiente:

- 1. La cantidad y el calibre de los conductores a alojar en la tubería.
- 2. Los porcentajes de relleno de conductores para tubos Conduit o tubería,
- 3. La cantidad de conductores del mismo calibre que pueden alojarse en una tubería Conduit, de acuerdo a lo indicado en las tablas 3A, 3B , 3C, **4 y 5 del capitulo** 10 ( **Ver anexos ).**
- 4. Las dimensiones de tubos y el área disponible para alojar conductores.

# **Ejemplo de cálculo.**

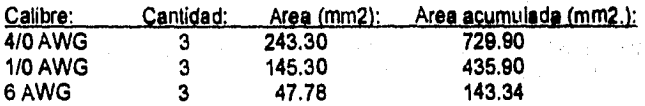

**Ama total = 1309.14 mm2.** 

**El área interior de un tubo Conduit de 76 mm. de diámetro es de 4761 mm2.** 

**El área disponible para más de 2 conductores ( 40 % ) es de 1904 mm2.** 

**Por lo que se puede elegir un tubo de 78 mm. para alojar los 9 conductores que se tienen, resulta que: 1904 - 1309.14 = 594.88 mm2. de espacio para alojar más conductoras.** 

# 2.3 SISTEMA DE TIERRAS

La necesidad de contar con una red de tierras adecuada, es la de proporcionar un circuito de muy baja impedancia para la circulación de las corrientes de tierra, debidas a fallas, y evitar que durante la circulación de estas corrientes puedan producirse diferencias de potencial. Facilitar la eliminación de las fallas a tierra en los sistemas eléctricos implica dar mayor confiabilidad al servicio eléctrico.

#### Funciones Principales.

Las funciones principales que debe cumplir el sistema de tierras son:

1) Proveer un medio seguro para proteger al personal en la proximidad de los sistemas o equipos conectados a tierra, de los peligros de una descarga eléctrica en condiciones de falla.

2) Proveer un medio para disipar las corrientes eléctricas a tierra, para que no excedan los limites de operación de los equipos.

3) Proveer una conexión a tierra para los equipos que asilo requieran.

# **Criterios de Diseño.**

**Las instalaciones eléctricas deben estar diseñadas para prevenir el peligro de cualquier contacto accidental de las partes metálicas circundantes con los elementos que se encuentran bajo tensión. Aún con medidas de seguridad, permanece el peligro de que estas partes normalmente aisladas puedan tener contacto con los partes que no están a tensión y se tenga un potencial con respecto al suelo (tierra).** 

**El valor de la resistencia** RT **que es necesario tener en la conexión a tierra debe resultar más pequeño a medida que la corriente de falle a tierra ir resulte más grande. La tensión a tierra resulta entonces de la relación:** 

$$
VT = RTIT
$$

**Donde Vr es la máxima calda de tensión que puede aparecer entre una estructura y el suelo, dentro de los limites de seguridad que se establezcan.** 

35

taliki arkus

**Cálculo de la Red de Tierras.** 

El problema del dimensionamiento de una red de tierras consiste en el cálculo de un conjunto de elementos dispersores convenientemente conectados, de manera que se tenga una resistencia a tierra resultante:

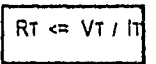

Esta condición lleva a:

1) Determinar la corriente máxima de falla a tierra.

2) Determinar el calibre minimo del conductor, mediante la fórmula de Onderdonk.

3) Determinar los datos de resistividad del terreno y de la superficie.

4) Un diseño preliminar **de la red de** tierras.

# **2.3.1-PROCEDIMIENTO DE CALCULO**

**El sistema SICAPE en su módulo para la determinación de la red de tierras, conforme a to establecido en la norma NOM-001-SEMP-1994, sigue el siguiente procedimiento de** cálculo:

**Cálculo de la sección transversal del conductor (Ecuación de Onderdonk).** 

A = 
$$
\frac{1G}{(\sqrt{(LOG((Tm - Ta)/(234 + Ta) + 1) / (33 \cdot 1))}}
$$

donde: IG = **Corriente que circule** por **la red de tierras, afectada por factores FO de decremento y FA de** crecimiento.

IG = **lec • FA • FO, siendo !cc la corriente de corto circuito calculada en el punto** 

**Tm = Temperatúra del material dependiendo del tipo de conexión que se utilice.** 

36

**Ta = Temperatura ambiente.** 

**t = Tiempo de duración de la talle.** 

**Con el valor obtenido; el sistema compara contra los calibres comerciales dentro de su bese de datos y selecciona el Inmediato superior al valor obtenido.** 

Cálculo de la longitud preliminar de la red.

$$
L = \frac{Km \cdot Ki \cdot Rt \cdot \text{lcc} \cdot \sqrt{1}}{0.116 + 0.174 \cdot Rs}
$$

donde: L = Longitud mínima en metros del conductor enterrado.

Rt = Resistividad del terreno en Ohms / m.

RS = Resistividad de la superficie en Ohms / m.

Icc= Corriente de corto circuito.

Km = Coeficiente que toma en cuenta los conductores de la malla, en cuanto a número, calibre y disposición.

 $Km = (1/2^*n)$   $\cdot$  LN (D $\cdot$ D/6 $\cdot$ h $\cdot$ d) + (1/ $\pi$ )  $\cdot$  LN (3/4) $\cdot$ (5/6) $\cdot$ (7/8) ....

hasta (n - 2) términos

**37** 

wasilikin

donde: D = Separación entre conductores de la malla.

 $d =$  Diámetro de los conductores que forman la malla.

h = Profundidad de enterramiento de la red.

- n = **Espaciamiento de la malla.**
- **Ki g Factor de corrección por irregularidodes, tomando en cuenta la distribución irregular del flujo de corriente e tierra.**

**Factores Ki sugeridos por Walter Koch:** 

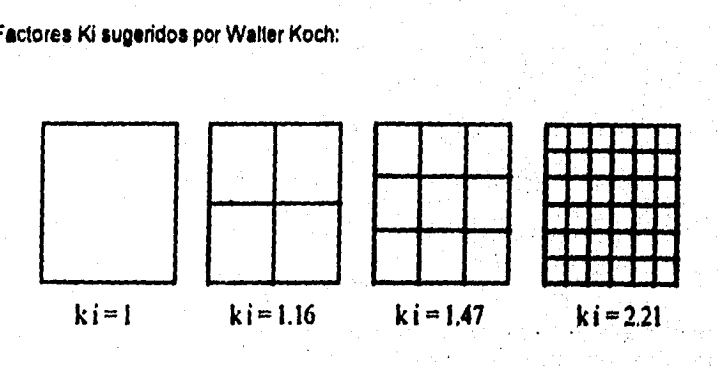

Cálculo de la longitud real del conductor incluyendo varillas,

 $LR =$  Largo \* No. de conductores paralelos + Ancho \* No. de conductores transversales

Para el diseño de la red, el sistema pide los datos para los electrodos de tierra, así como de conductores paralelos y transversales, permitiendo al usuario rediseñar la red, hasta obtener un valor de resistencia dentro de los límites de seguridad.

Cálculo de la resistencia de la red de tierras,

$$
R = (Rt/4r) + (Rt/LR)
$$

donde:  $R =$  Resistencia de la red de tierras en Ohms.

 $r =$  Radio de un círculo que tenga la misma área ocupada por la red.

 $r = \sqrt{(Area/\pi)}$ 

#### **Cálculo de los potenciales de paso y de contacto.**

La tensión **de** paso Vp, se define como la tensión que durante el funcionamiento de una red de tierras puede resultar en el pie de una persona apoyada en el suelo, **a** la distancia de un metro ( un paso ), o entre un pie y el otro, en forma convencional.

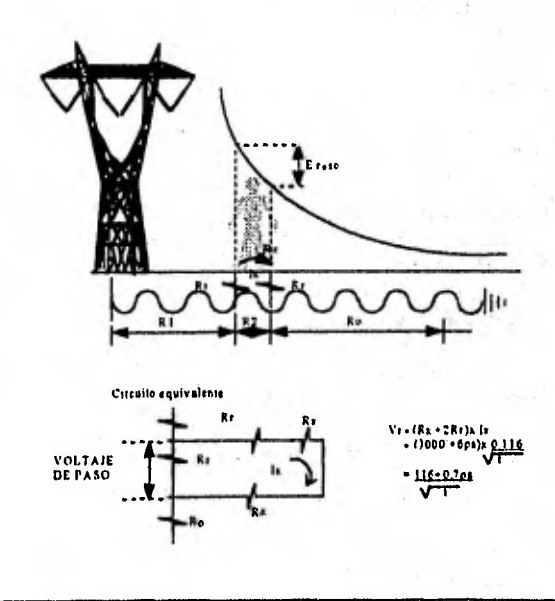

La tensión de contacto Vc, es la tensión a la cual se puede ver sometido el cuerpo humano por contacto con una carcaza o estructura metálica que normalmente no está en tensión de una máquina o aparato.

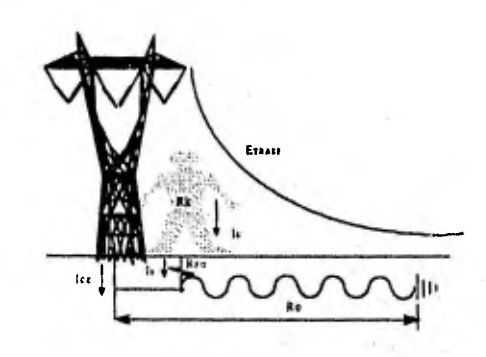

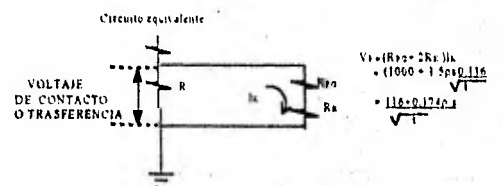

**Cálculo de los potenciales de la malla.** 

**Máximo aumento de potencial en la malla.** 

 $Emax = IG * R$ 

**Cálculo del potencial de paso en la malla.** 

$$
Es = Ka * Ki * Rt * (IG / LR)
$$

donde; Es = Potencial de paso.

Ks = Coeficiente que considera la profundidad de enterrado de la red de tierras y el número de conductores transversales en la red, de manera que:

$$
Ks = (1/\pi)^* ((1/2h) + (1/(D+h)) + (1/2D) + (1/3D) + (1/4D) + ...)
$$

donde: h = Profundidad de enterramiento.

Cálculo del potencial de contacto.

 $Ec = (Km * Ki * Rt * IG) / LR$ 

donde: Ec = Potencial de contacto en la malla.

Cálculo de las tensiones tolerables para la red calculada.

Tensión de paso tolerable.

Ept = (116 + (0.7 \* Rs)) /  $\sqrt{t}$ 

donde:  $t =$  Tiempo de duración de la falla.

Tensión de contacto tolerable.

Ect = (116 + (0.17  $*$  Rs)) /  $\sqrt{t}$ 

Comprobación de las condiciones de seguridad.

Los valores de los potenciales de paso y de contacto, deben ser menores a los potenciales tolerables calculados, para decir que la red se encuentra dentro de los limites de seguridad.

Los valores de red segura que se obtienen en el sistema, para los potenciales de paso y de contacto, son los siguientes:

1) El potencial de paso en la malla debe ser menor **o** igual que el potencial de paso tolerable, por lo que:

 $Es \leq Ept$ 

2) El potencial de contacto en la malla debe ser menor que el potencial **de contacto tolerable,**  o sea que:

Ec < Ect

3) La longitud requerida por el conductor (LR), debe ser menor que la longitud total del conductor **usado para la malla (LT).** 

**Se debe cumplir entonces que:** 

#### **LR < LT**

**Una vez cumplidas estas condiciones, se puede considerar que la red de tierras es segura y se puede, por medio del sistema SICAPE imprimir la memoria de cálculo correspondiente, si se desea,** 

.<br>1976 - New Love and Louise en reportively

# 2.4 CALCULO **DE** CORTO CIRCUITO

Un corto circuito es una falla que se presenta en una instalación y que demanda una corriente excesiva, denominada corriente de corto circuito en el punto de ocurrencia, Se puede decir que un corto circuito es el establecimiento de un flujo de corriente eléctrica muy alta, debido a una conexión por un circuito de baja impedancia que ocurre por accidente.

El estudio de corto circuito permite seleccionar adecuadamente la capacidad interruptiva de los dispositivos de protección.

En los sistemas de potencia grandes y en las instalaciones industriales se deben determinar las corrientes de corto circuito en distintos puntos, para seleccionar el equipo de protección y efectuar una coordinación adecuada.

El cálculo de corto circuito desarrollado en el sistema SICAPE, puede obtener las corrientes de corto circuito en cualquier punto del sistema eléctrico, lo cual permite obtener **los valores**  de corto circuito en los principales buses del sistema, con el fin de poder determinar las capacidades interruptivas de los dispositivos de protección.

Los efectos de un corto circuito dependen directamente de la energía que tiene que ser disipada por el arco, esto es:

$$
Wcc = \int V^* i^* dt
$$

donde: V = Voltaje en los extremos del elemento considerado.

i = Corriente de corto circuito.

t = **Tiempo que permanece la condición de corto circuito.** 

**La razón de conocer los valores de las comentes de corto circuito, es poder evitar condiciones de riesgo, producidas por la magnitud de la falle, y que puedan resultar de 'peligro para los**  equipos y, sobre todo, para las personas próximas a las instalaciones.

#### **Corrientes de Falla.**

**Las corrientes de falla tienen sus fuentes de alimentación en las máquinas eléctricas rotatorias: generadores y motores. Estos últimos funcionan como generadores durante la falla, ya que utilizan para su movimiento la energía almacenada en su masa.** 

**La corriente que cada una de estas máquinas rotatorias aporta a la falle, está limitada por su Impedancia Z, y decrece exponencialmente con el tiempo a partir del valor que adquiere inmediatamente después de la falle.** 

Como generalmente la impedancia que las máquinas rotatorias presentan al corto circuito es variable, es posible despreciar el valor de la resistencia y se puede hablar únicamente en función de la reactancia.

Para el caso del cálculo de fallas existe un valor de impedancia muy bajo para los primeros ciclos, que se conoce como reactancia subtransitoria X", que determina la corriente de corto circuito y que se presenta en el primer ciclo.

En la industria, existen principalmente motores de inducción, cuya aportación a la corriente de corto circuito dura solamente dos o tres ciclos, por esta razón para este tipo de motores se considera únicamente la reactancia subtransitoria X", ya mencionada, y que además está directamente relacionada con la corriente de arranque.

Los diferentes tipos de falla que pueden presentarse son:

- 1) Falla de línea a tierra.
- 2) Falla de línea a línea.
- 3) Falla de dos líneas a tierra ( bifásica ).
- 4) Falla de tres lineas ( trifásica j.
- 5) Falla de tres lineas a tierra.

De estos tipos de falla, la más probable de ocurrir es la denominada falla de línea a tierra, sin embargo para efectos de cálculos se puede suponer que la falla que se presenta es trifásica.

La justificación para considerar siempre solamente fallas trifásicas está en el hecho de que las corrientes de falta entre lineas nunca son mayores que las trifásicas ( son aproximadamente el 87 % ). Por otra parte, aún cuando son más frecuentes, las fallas monofásicas solo en muy raras ocasiones son mayores que las trifásicas ( máximo 125 % ).

La corriente de una falla trifásica equilibrada es igual en las tres fases, por lo que puede calcularse para una sola fase, con el voltaje entre linea y neutro y su impedancia equivalente.

De la aplicación del teorema de Thevenin, la corriente de corto circuito en un punto, es igual al cociente del voltaje ( que había en ese punto antes del corto ), entre la impedancia equivalente del sistema visto desde el punto de análisis, incluyendo la impedancia de las fuentes, es decir las aportaciones de todos los elementos del sistema.

La corriente de falla en un instante se obtiene simplemente con la ley de Ohm:

$$
\text{fcc} = \frac{V}{\text{Zeq}}
$$

# **2.4.1 CONSIDERACIONES PARA EL CALCULO DE CORTO CIRCUITO**

Para realizar el cálculo de corto circuito, es necesario tomar en cuenta las siguientes consideraciones:

- 1) Seleccionar el lugar o punto de la instalación en donde se quiere conocer el nivel de falla.
- 2) Elaborar un modelo ( diagrama de reactancias) a partir del diagrama unifilar, en donde se representen todos los elementos de la instalación que interesen en el estudio, como son:

Generadores, motores, transformadores, líneas, circuitos alimentadores, suministro, etc.

3) Desde luego, se deben considerar las fuentes de corriente al corto circuito, como son:

La compañia suministradora, los motores de inducción y los generadores del sistema.

4) Recabar la información referente a las características **de los** elementos que componen el sistema, y que deben estar indicadas en el diagrama unifilar.

# **2.4.2 METODO DE CALCULO**

El método de cálculo desarrollado en el sistema SICAPE es el método de en **Por Unidad (p.u.).** 

**Este método permite expresar el voltaje, la corriente, los KVA y la impedancia en unidades comunes (p.u.), referidas a un valor base o de referencia que se elige convencionalmente para cada una de las magnitudes. El valor p.u. de una magnitud cualquiera se define como el cociente de su valor a un valor base expresado como un decimal.** 

# **Selección de las Bases.**

**Para poder referir a valores comunes los datos de los elementos del sistema eléctrico, se deben definir valores base para voltaje y potencias, de manera que todos los valores de los elementos representados en los diagramas de reactancias estén expresados en p.u., bajo las mismas bases.** 

**Conviene escoger para la potencia base, la potencia del equipo más grande del sistema, para facilidad de cálculo.** 

**Sin embargo, se recomienda que la elección de los KV base debe referirse de acuerdo al nivel de tensión donde se calculará la falla, es decir se deben realizar las corridas para cada punto en donde se desee calcular la corriente, tomando como KV base el valor de tensión que se tenga en cada bus del sistema.** 

المالان من الأربي من الأربع التي يتم الأربعي من أن يتم الأربع التي التي

All and Story at

43

man at the second conditions of the conditions of the conditions of the conditions of the conditions of the conditions of the conditions of the conditions of the conditions of the conditions of the conditions of the condit

#### Fuente de Suministro.

Para el cálculo del equivalente en p.u. del sistema de suministro ( compañia suministradora ), se toman los datos proporcionados por la misma compañia o fuente de generación, de manera que esto dato sea el valor en p.u. de la acometida.

# 2.4.3 CONDICIONES DE CALCULO

El cálculo de corto circuito se efectúa para las condiciones de falla trifásica simétrica y asimétrica,

Se consideran todas las aportaciones de los motores Instalados en la planta, independientemente de la capacidad de los mismos. El cálculo se refiere a la corriente momentánea o del primer medio ciclo, que como ya se mencionó, corresponde al valor de la reactancia subtransitoria,

#### Transformadores.

Se consideran los valores nominales de cada transformador, tales como: Potencia, voltaje en KV de alta y baja tensión y la impedancia en porcentaje.

# Líneas.

Para el cálculo de las reactancias, se pueden tomar los valores proporcionados por los fabricantes. Los datos requeridos son: Reactancia en Ohms/m, resistencia en Ohms/m, longitud de la linea en metros y el voltaje de operación en KV.

#### **Motores.**

Para el cálculo de las reactancias de los motores, se **debe** conocer la reactancia subtransítoria. Se pueden tomar como referencia los valores que se Indican **en** la publicación Recommended Practice for Industrial Plants" ( Libro rojo del IEEE ), tabla 25, página 303.

Para el caso de motores menores a 50 HP derivados de un mismo bus, éstos se podrán agrupar de tal manera que la capacidad del motor equivalente, sea la suma de los motores agrupados.

Para fines prácticos, se puede considerar 1 HP = 1 KVA ( página 339 del STD-141-1976 **Ed.**  1990).

'44

Cálculo de las reactancias en p.u.

La impedancia en por unidad de cada elemento del sistema eléctrico, se obtiene con las siguientes expresiones:

Reactancia de Suministro.

Zpu sist= KVA base MVAdel sistema

Reactancia de Transformador.

 $Z_{\text{pu tr}}$  KVA base  $\qquad \qquad \bullet$  (Z%) KVAdel transformador / 100

Reactancia de Motor.

Zpu mot= KVA base (react subtransitoria) HP Motor

Reactancia de Línea.

# Z<sub>pul =</sub> <u>KVA base \* (XL react de la linea)</u> ( KV )"2'1000

Cálculo de la Corriente de Corto Circuito.

El cálculo de esta corriente se obtiene con el valor de la reactancia en p.u. equivalente, una vez que se ha reducido el sistema, y los valores base definidos para el sistema.

La corriente de corto circuito simétrica se calcula entonces como:

$$
\text{Lcc trif } \sin = \frac{KVA}{\sqrt{3 \cdot KVbase \cdot Zpu}}
$$

donde Zpu es la impedancia equivalente, una vez que se ha reducido el sistema.

Corriente de Corto Circuito Asimétrica.

Icc asim = Icc trif sim \* 1.25

Potencia de Corto Circuito Simétrica.

Pot cc sim =  $\sqrt{3}$  \* lec trif sim \* Kvbase 1000

# 2.4.4 PRESENTACION DE LOS DATOS EN EL SISTEMA

Después de establecer los criterios para definir los valores considerados en los elementos del sistema, y los criterios de cálculo para las corrientes de falla, a continuación se indica la forma de identificar los elementos del sistema SICAPE:

### Nodos.

Los nodos son identificados por medio de números, iniciando con el nodo uno en la acometida.

Se recomienda numerar los nodos de manera adecuada, de arriba hacia abajo y de izquierda a derecha, según el diagrama unifilar, teniendo en cuenta siempre las condiciones especiales de cada caso,

## Elementos.

Una vez que se tiene definido el número de elementos, cada uno de ellos puede ser identificado con algún nombre o clave de referencia; se recomienda que la Identificación de cada elemento coincida con la identificación real que se tenga en cada punto, si la hay.

Sin embargo, el usuario puede identificar cada elemento de la manera que desee, La razón que se tiene para hacer la identificación como se recomienda, es que la presentación de resultados facilite la interpretación de éstos, además de poder localizar cualquier elemento dentro del diagrama unifilar.

Finalmente el sistema SICAPE permite imprimir la memoria de cálculo de corto circuito, como soporte, una vez que ha sido calculada la corriente de falla.

## 2,5 ALUMBRADO

El proyecto del sistema de alumbrado comprende fundamentalmente dos aspectos, que son: El cálculo de la alimentación eléctrica y el cálculo de la iluminación.

Para el caso de la alimentación eléctrica, se considera el cálculo para los conductores, interruptores, protecciones, canalizaciones, etc.

En el proceso del cálculo para la iluminación, deben considerarse detalladamente aspectos como:

- El cálculo del número de luminarios, para proporcionar un adecuado nivel de iluminación.
- El tipo de actividad.
- Las dimensiones del local,
- Las características de la lámpara.
- Los efectos ambientales.
- El mantenimiento planeado.
- Las características del luminario,
- Las características, tipos y colores de los materiales de pisos, paredes y techo.
- La reflactancia del local,

El método de cálculo para el nivel de iluminación que se utiliza en el sistema es el de Cavidad Zonal.

De manera general, este método es aplicable a sistemas de alumbrado para interiores. Se procura que a través del cálculo con el sistema se pueda resolver cualquier problema de alumbrado interior, poniendo especial empeño en el aspecto técnico a la hora de imprimir las memorias de cálculo.

El método y los lineamientos **de** diseño para realizar el proyecto de iluminación, deberán estar basados en la Norma Oficial Mexicana NOM-001-SEMP-1994, en el N.E.C. y en los reglamentos vigentes aplicados al caso.

**Niveles de Iluminación.** 

Los niveles de iluminación para realizar los cálculos de alumbrado interior, se obtienen de la siguiente manera:

1) De acuerdo con las especificaciones del proyecto.

2) Consultando los valores en la base de datos del sistema.

3) Consultando las tablas de niveles de iluminación editadas por la Sociedad Mexicana de Ingenieros en Iluminación (S.M,I.I.)

Selección del tipo de Luminario.

La adecuada elección del luminario está en función de varios factores, además de las consideraciones mismas del proyecto. Conviene poner atención a las recomendaciones de los fabricantes respecto al tipo de luminario especificado para cada lugar, con la finalidad de lograr un sistema de iluminación con una adecuada calidad técnica, estética y funcional.

# 2,5.1 METODO DE CALCULO

El método de cavidad zonal supone que cada local está constituido por tres diferentes zonas o cavidades, las cuales son:

• Cavidad de techo.

- Cavidad de local.
- Cavidad de piso.

## Cavidad de Techo.

Es el área medida desde el plano del luminario al techo. Para luminarios colgantes existirá una cavidad de techo; para luminarias colocados directamente en el techo o empotrados en el mismo no existirá cavidad de techo.

## Cavidad del Local.

Es el espacio entre el plano de trabajo donde se desarrolla la tarea y la parte inferior del luminaria; el plano de trabajo se encuentra localizado normalmente arriba del piso. Ahora bien, en el lenguaje de iluminación la distancia desde el plano de trabajo a la parte inferior del luminario es llamada altura de **montaje del luminaria.** 

# **Cavidad de Piso.**

Se considera desde el nivel de piso terminado a la parte superior del plano de trabajo, Si el trabajo o tarea se desarrolla en el piso, no existe cavidad de piso, La siguiente figura muestra el espaciamiento relativo de las cavidades , asl como la altura de montaje de los luminarios.

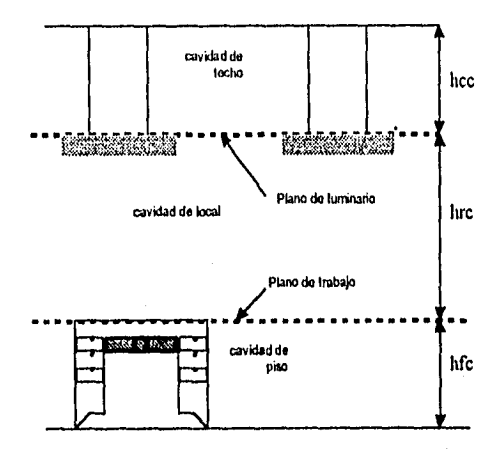

Desarrollo de un Sistema de Computación para Cálculo y Elaboración de Meororias para Proyectos Eléctricos, basado en la Noma Oficial Mexicana NO\1.001•SEb1I'•1994

De la figura, se observa que la identificación de las tres cavidades es como sigue:

hcc = altura de la cavidad de techo  $hrc =$  altura de cavidad de local hfc = altura de cavidad de piso

# 2.5.2 PROCEDIMIENTO DE CALCULO

Para obtener el nivel de iluminación requerido, se debe tener en cuenta lo siguiente:

- 1) Determinar el tipo de trabajo que se desarrollará en el local (tipo de recinto); esto servirá para determinar la calidad y cantidad de luz que se necesita.
- 2) Determinar la fuente luminosa.
- 3) Determinar qué condiciones ambientales prevalecerán en el área (polvo, suciedad, etc.).
- 4) Determinar dimensiones del local, valores de reflactancia, localización del plano de trabajo y caracteristicas operacionales.

- 5) La selección del tipo de luminario.
- 6) Determinar los factores de depreciación de luz para el área.
- 7) Cálculo de las relaciones de cavidad
- 8) Coeficiente de utilización.

#### Desarrollo de un Sistema de Computación para Cálculo y Elaboración de Memorias pata Proyectos Eléctricos, babado en la Norma Oficial blexicana NON1-001•SEMP•1994

Cálculo de las relaciones de cavidad.

Para obtener el valor de la relación de las cavidades del local, se utiliza la ecuación:

 $Rcc = 5Hcc * (Longitud + Ancho)$ (Longitud • Ancho)

donde: Rcc = Relación de cavidad de cuarto o local.

Hcc = Altura de la cavidad del local (Ver figura anterior).

Para calcular la relación de cavidad de techo, es necesario determinar la reflactancia efectiva de la cavidad de techo, de la siguiente manera:

$$
Rct = \frac{5Hct \cdot (Longitud + Ancho)}{(Longitud \cdot Ancho)}
$$

donde: Hct = Altura de cavidad de techo.

Para luminerios sobrepuestos o empotrados en el techo, la reflactancia efectiva de le cavidad es la misma que la del techo real.

La reflactancla de la pared es la correspondiente a **la pared que está por encima de los**  luminarios. **Se puede tomar** a partir de los datos para los distintbs materiales o bien de las recomendaciones de los fabricantes.

# **Coeficiente de Utilización.**

**El coeficiente de utilización puede determinarse por la relación de la cavidad del local y las reflactenclas apropiadas de la pared y de la cavidad del techo, haciendo uso de las tablas de coeficientes de utilización proporcionadas por los fabricantes de las luminarias, o bien utilizando los valores mostrados en las tablas del I.E.S.** 

**Generalmente el coeficiente de utilización determinado en la forma indicada será aplicable a**  zonas que tengan una reflactencia efectiva de la cavidad del piso del 20 %.

**El coeficiente de utilización se determina empleando las tablas de coeficientes de utilización para cada tipo de luminario.** 

# **Factores de Pérdidas.**

**El factor final de pérdidas es el producto de todos los factores parciales considerados, y se define como la relación entre la iluminación existente cuando éste alcance su nivel más bajo en el plano de trabajo, inmediatamente antes de efectuar una acción correctora.** 

SO

Los siguientes son los factores parciales de pérdidas que deben tenerse en cuenta:

- 1) Caracteristica de funcionamiento de la reactancia.
- 2) Tensión de alimentación de los luminarias.
- 3) Variación de la reflactancia del luminario.
- 4) Fallo de lámparas.
- 5) Temperatura ambiente del luminario.
- 6) Degradación luminosa de la lámpara.
- 7) Disminución de emisión luminosa por suciedad,

#### Cálculo del número de Lumlnarlos.

El procedimiento de cálculo que se emplea en el sistema SICAPE para obtener el número de luminarios y su ubicación, es como sigue:

Se deben determinar:

- 1) El tipo de recinto.
- 2) Las dimensiones del local, valores de reactancias, altura del plano de trabajo y la altura de montaje de luminarios.
- 3) Las caracteristicas y tipo de los luminarios.
- 4) La depreciación de los luminarios.
- 5) El cálculo de las cavidades.
- 6) Los factores de pérdidas.
- 7) El coeficiente de utilización.

# Fórmulas.

Cálculo del número de luminarios:

No. de luminarios = Nivel luminoso en luxes \* Area NLXL \* LXL \* CU \* FPT

si

Desarrollo de un Sistema de Computación para Cálculo y Elaboración de Memorias para Proyectos Eléctricos, .<br>-tos eta -tos eta -tos eta Nomia Oficial Mexicana NOM-001-SEMP•1994

donde:

NLXL = Número de lámparas por luminario LXL = Lúmenes por lámpara CU = Coeficiente de utilización  $FPT = Factor$  de pérdidas totales.

Relación de cavidades:

Rc techo = 5Hcc \* (Longitud + Ancho) (Longitud • Ancho)

donde

 $\ddot{\cdot}$ 

Rcc = Relación de cavidad de cuarto o local. Hcc = Altura de la cavidad del local.

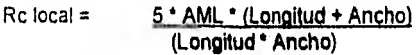

**donde:** 

**AML = Altura de** montaje del luminario.

Rc pise = 5\* **APT • [Longitud + Ancho) (Longitud Ancho)** 

**donde:** 

**APT = Altura del** plano de trabajo.

**Cálculo del área promedio** (AP):

Area Promedio = **Area total No. de lumlnarios** 

**Espaclarniento promedio** entre luminarios (EP):'

 $EP = \sqrt{AP}$ 

**Cálculo del número de** luminarios a lo largo:

L = Longitud / EP

lksartollo de un Sistema de Computación pata Cálculo y Elaboración de Memorias para Proyedos El¿cuicos, basado en la Nonius Oficial Mexicana NOM.001•SEMP•1994

Cálculo del número de luminarios a lo ancho:

$$
A = \text{Ancho / EP}
$$

Cálculo de la comprobación de los niveles de iluminación:

Nivel de lluminación NI = EALL \* EALA

donde:

EALL = Espaciamiento a lo largo = Longitud / EP

EALA = Espaciamiento a lo ancho = Ancho / EP

 $Luxes = (NI * NLL * LXL * CU * FPTOT)$ 

donde:

ó

NLL = **Número de lámparas por luminario FPTOT = Factor de pérdidas totales.** 

# 2.6 CALCULO ECONOMICO

Cualquier actividad desarrollada por el ser humano es motivada por una necesidad, ya sea estética, de abrigo, de alimento o de supervivencia, y para satisfacerla se hace necesaria una técnica para planearla, un tiempo para realizarla y los recursos necesarios para llevarla a cabo.

En lo referente a la técnica, se puede afirmar que en la actualidad no existe obra imaginada por el hombre que no sea posible de realizar, ya que tanto la tecnologia como el desarrollo de procesos constructivos, han alcanzado limites no imaginados.

Respecto al tiempo, también es posible considerar que las nuevas formas de programación permiten al hombre moderno la posibilidad de efectuar cualquier actividad en condiciones de tiempo que anteriormente podrían estimarse como imposibles.

El panorama cambia al manejar el factor costo (recursos), pues si bien es cierto que **está**  intrínsecamente ligado con los elementos considerados anteriormente, **tiene también un valor**  sustancial en cierta forma inconmovible; es decir, que los factores **de técnica y tiempo están, en** cierta forma, supeditados al costo. Actualmente es **más frecuente encontrar la** palabra incosteable que la palabra Irrealizable, y en última instancia es **posible considerar que si el**  elemento costo de una labor cualquiera, está dentro de los **rangos lógicos Manejados para** un cierto momento o época histórica, es posible realizar dicha labor, reduciendo **los tiempos** de ejecución en forma sensible.

El principal objetivo en una obra es, por tanto, confinar en lo posible **el elemento costo** a través de una técnica adecuada y en un tiempo de realización óptimo, **para lograr un balance del** costo, es decir entre sus bases, especificaciones, cuantificaciones y análisis, o **sea el qué, el cuanto y el como.** 

**El análisis de costos, permite desglosar éstos en material, mano de obra y equipo a utilizarse, estos elementos deben balancearse para lograr un congruente y óptimo aprovechamiento en la realización de un proyecto.** 

#### **Características de los Costos.**

**El análisis de costo es aproximado, es decir no** puede ser matemáticamente exacto.

**El análisis de costo es especifico.** 

**El análisis de costo es dinámico.** 

**El análisis de costo puede elaborarse inductiva o deductivamente.** 

**El costo es parte de una cadena de procesos, es decir está precedido de costos anteriores y éste a su vez es integrante de costos posteriores.** 

#### **Integrantes del Costo.**

Costo indirecto es la suma de los.gastos técnico•administrativos necesarios para la correcta realización de cualquier proceso productivo, es decir son todos aquellos gastos que no pueden tener aplicación en'un producto determinado.

Costo directo es el que está integrado por los gastos que si tienen aplicación en un producto determinado. Entonces, el costo directo es la suma del material, la mano de obra y el equipo necesarios para la realización de un proceso productivo.

# **2.6.1 CATALOGO DE CONCEPTOS**

El módulo de cálculo económico del **sistema SICAPE permite cuantificar los costos asociados con los diferentes conceptos relacionados con un proyecto eléctrico. Para realizar esta labor, lo primero que debe hacerse es introducir los datos referentes a cada concepto involucrado en el proyecto, los cuales son:** 

**1) Clave de referencia.** 

**2) Descripción.** 

**3) Unidades en que se cuantifica.** 

**4) Cantidad utilizada.** 

**Así se va armando el catálogo de conceptos referentes al proyecto, el cual puede ser impreso si asi se requiere.** 

# **2.6.2 CALCULO DE PRECIOS UNITARIOS**

**Una vez terminados de Ingresar los datos de los conceptos involucrados en el proyecto, lo siguiente que se debe hacer es capturar los datos de los costos directos, es decir de los materiales, de la mano de obra y de los equipos asociados para cada concepto, los cuales son:** 

#### **1) Descripción.**

- **2) Unidades en que se cuantifica.**
- **3) Cantidad utilizada.**
- **4) Costo.**

**Después de capturar estos datos, el sistema calcula el Importe correspondiente a cada costo directo, el cual se obtiene multiplicando la cantidad por el costo, y en seguida se procede a cuantificar los costos Indirectos, con sus porcentajes de aplicación.** 

Una vez ingresada toda esta información, se procede a realizar el cálculo del precio unitario para cada concepto, el cual está formado por la sumatoria de los importes de los materiales involucrados más la sumatoria de los importes de la mano de obra correspondiente más la sumatoria de los equipos utilizados. lo cual da el costo directo total, es decir:

Costo Directo =  $\Sigma$  Materiales +  $\Sigma$  Mano de Obra +  $\Sigma$  Equipos.

Al costo directo se le suman los costos indirectos y así se obtiene el precio unitario de cada concepto involucrado en el proyecto, obtenido de la siguiente expresión:

**56** 

**Precio Unitario =** Costo Directo + E **Costos Indirectos.** 

Desanollo de un Sistema de Computación para Cálculo y Elaboración de Memorias para Proyectos Eléctricos, hasado en la Norma Oficial Mexicana NOM-001-5EMP-1994

# 2.7 AREAS PELIGROSAS

La industria actual requiere de una amplia variedad de productos o materiales para construcción, gran parte de los cuales se utilizan como medios auxiliares para el control y la distribución de la energía eléctrica.

•

Dentro de estos productos, se encuentran las cajas de conexiones y accesorio para tubería conduit, aparatos para control industrial, luminarios, contactos, clavijas, etc. Las características que estos productos deben reunir, varían de acuerdo al medio ambiente en que van a ser instalados.

De una forma muy generalizada, los ambientes posibles que pueden encontrarse en la industria son los siguientes:

Ambientes ordinarios Ambientes corrosivos Ambientes peligrosos

A continuación se pretende revisar cuales son las características básicas del equipo eléctrico para áreas peligrosas, así como también la clasificación de ambientes peligrosos que de acuerdo al NEC pueden encontrarse en la industria.

#### **2.7.1 CLASIFICACION DE AREAS**

La Norma Oficial Mexicana **NOM-001-SEMP-1994, en lo que se refiere a instalaciones especiales menciona los requisitos** que **deberán aplicarse e las instalaciones y equipos '**  ubicadas en áreas o locales que convencionalmente se designan como "lugares peligrosos".

La Asociación Nacional de Manufactura Eléctrica (NEMA) y el Código Nacional Eléctrico **(NEC), de acuerdo al tipo de envolvente para equipos, menciona las siguientes clasificaciones:** 

### **NEMA EQUIPO**

57

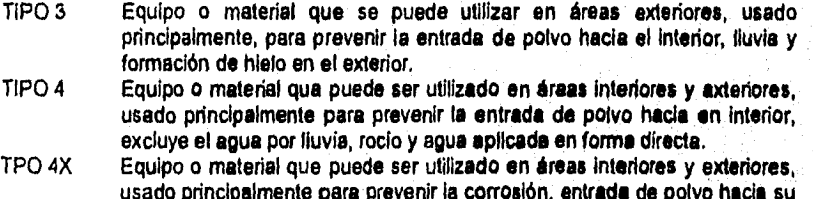

**usado principalmente para prevenir la corrosión, entrada de polvo hacia su interior, excluye el agua por lluvia, rocío y agua aplicada directamente en forma de chorro.** 

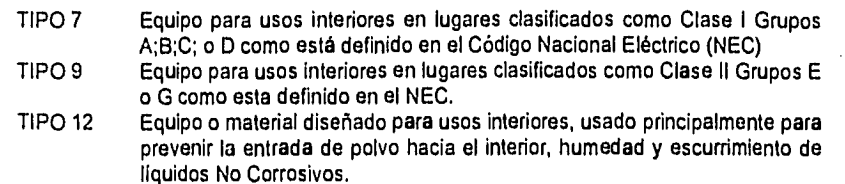

# 2.7.2 CLASIFICACION DE ATMOSFERAS

#### Area Clase I División 1.

Es aquella en la cual la concentración peligrosa de gases o vapores inflamables existen continua, intermitente o periódicamente en el ambiente bajo condiciones normales de operación. Puede ser también aquella área en la cual por falla de equipo de operación o proceso podrían fugarse gases o vapores inflamables hasta alcanzar concentraciones peligrosas y podría también causar simultáneamente falla del equipo eléctrico.

Esta clasificación incluye generalmente sitios donde líquidos volátiles inflamable o gases licuados inflamables son transportados de un recipiente a otro; lugares en los que hay tanques abiertos con liquidos voiátiles inflamables, cuartos o compartimientos de secado por evaporación de solventes inflamables,; lugares que contienen equipo para la extracción de grasa y aceites que usan solventes volátiles Inflamables; zonas **de planta de lavandería y**  tintorería donde se utilizan líquidos peligrosos; cuartos **generadores de grasas y otras zonas de** plantas de fabricación **de gas donde gases inflamables pueden escapar; y, en** general, todas las demás zonas de trabajo donde existe la posibilidad de qua se prasanten concentraciones peligrosas de gases o vapores inflamables en el curso de **la operaciones**  normales.

# **Area Clase I División 2.**

**Es aquella en la cual se manejan, o procesan líquidos volátiles o gases Inflamables pero en**  las que estos liquidos o gases se encuentran normalmanta dentro da racipientas o sistamas **cerrados, de los cuales se pueden escaparse solo en caso de ruptura accidental o en caso de**  operación anormal del equipo, o aquella adyacente **a una área CLASE I DIVISION 1 y en la cual concentraciones peligrosas de gases o vapores podrían comunicarse a menos de que**  esta comunicación se evite por medio de una ventilación adacuada con presión positiva de **una fuente de aire limpio y protección efectiva contra fallas del equipo de ventilación. '** 

**Esta clasificación generalmente Incluye sitios donde se usan Ilquidos volátiles, gases o vapores inflamables pero en los cuales a juicio de la autoridad correspondiente, llegarían a ser peligrosos solo en caso de accidente u operación anormal del equipo.** 

**La cantidad de material peligroso que podría escapase en caso de accidente, el equipo de ventilación existente, el tamaño del área involucrada y la estadistica de explosiones o** 

incendios en esa rama industrial, son todos factores que deben considerarse para determinar la clasificación del área y sus limitaciones en cada sitio.

Para describir adecuadamente una área que contiene un gas o un vapor inflamable, es necesario determinar la Clase, el Grupo y la División.

Los gases o vapores explosivos que tienen las mismas características de temperatura y presión máxima producida por una explosión, así como los lugares donde suelen presentarse para Clase 1 División 1 y 2 se indican a continuación,

- GRUPO A Ambientes que contengan acetileno; estos ambientes se pueden encontrar en plantas de gas, áreas de soldar, áreas de almacenamiento de gas.
- GRUPO B Ambientes que contienen hidrógeno o gases o vapores similares, los cuales pueden ser encontrados en plantas de proceso u obtención de hidrógeno, laboratorios, hospitales, etc.
- GRUPO C Lugares donde pueden encontrarse éter etílico, éter, etileno ciclopropano, etc., que pueden ser refinerías de petróleo, plantas de refrigerantes, etc.
- GRUPO D Lugares donde pueden encontrarse gasolina, hexano, nafta, butano, propano, alcohol, acetano, benzol, vapores de solventes para lacas, gas natural, etc., éstos se pueden encontrar en plantas químicas, fabricas de resinas, industrias de plásticos, gasolineras, fabricas de resinas, industrias de pinturas y barnices, fabricas de cosméticos y laboratorios farmacéuticos

El NEC clasifica los polvos combustibles como CLASE II y se agrupan de acuerdo con su temperatura de ignición y su grado de conductividad en grupos E, F y G.

- GRUPO E Atmósferas que contienen polos metálicos, como aluminio, magnesio y sus aleaciones comerciales y otros metales de características de peligrosidad semejantes.
- GRUPO F Atmósferas que contienen polvo de carbón mineral, de carbón vegetal o de coque en concentraciones mayores a 8 % de material volátil total, atmósferas que contienen estos polvos activados que puedan representar el riesgo de una explosión.
- GRUPO G Atmósferas que contienen harina, o polvos de granos.

Una área clasificada como CLASE II DIVISION 1, es también aquella en la cual hay o puede haber polvo combustible en suspensión en el aire en forma continua, intermitente o periódica bajo condiciones normales de operación en cantidades suficientes **para** producir mezclas explosivas o inflamables. O donde debido a fallas mecánicas u operación anormal **de** la maquinaria o el equipo pueden producirse mezclas explosivas o Inflamables y que una falla simultánea del equipo eléctrico o de los sistemas de protección pueda originar una fuente de ignición.

Esta clasificación incluye generalmente lugares de trabajo donde existe manejo o almacenamiento de granos, plantas trituradoras, pulverizadoras, limpiadoras, desgranadoras, separadores, transportadores o gusanos abiertos, tolvas o embutidos, abiertos, mezcladoras, empacadoras, pesadoras, y en todos los lugares de trabajo donde se producen, se procesan, se empacan o se almacenan, excepto en recipiente herméticos, polvos metálicos y todos los lugares similares donde, bajo condiciones de operación normal están presentes polvos combustibles en cantidades suficientes para producir una mezcla explosiva o inflamable.

Una área CLASE II DIVISION 2 es aquella en al cual el polvo no esta normalmente en suspensión en el aire, ni será puesto en suspensión por la operación normal del equipo en cantidades suficientes para producir mezclas inflamables o explosivas, pero donde el depósito o la acumulación de tal polvo combustible puede ser suficiente para interferir la adecuada disipación del calor del equipo o aparato eléctrico, o el polvo combustible acumulado o depositado sobre o alrededor del equipo eléctrico puede inflamarse por arcos, chispas, o calentamiento de tal equipo.

Los lugares donde generalmente se reúnen estas condiciones incluyen secciones de plantas con transportadores y gusanos cerrados, tolvas o embudos cerrados o maquinaria y equipo que producen apreciables cantidades del polvo solo en cantidades anormales de operación; las zonas adyacentes a las áreas clasificadas como CLASE II DIVISION 1 que se describieron anteriormente y en las cuales concentraciones inflamables o explosivas de polvo en suspensión se evita por la operación de un equipo efectivo de control de polvos

Las áreas CLASE III son aquellas que son peligrosas por la presencia de fibras o materiales volátiles fácilmente Inflamables, pero en las cuales tales fibras o materiales normalmente no se encuentran en suspensión en el aire en cantidades suficientes para producir mezclas inflamables. Las áreas CIASEIN se dividen de la siguiente forma:

> a) Un área CLASE III DIVISION1 es aquella en al cual se manejan, fabrican o utilizan fribras fácilmente inflamables o materiales que producen pelusas volátiles combustibles. Estas áreas generalmente incluyen plantas textiles de rayón, algodón y fibras semejantes; molinos de semilla de algodón, plantas alijadoras de algodón, talleres de carpintería, plantas procesadoras de tino. Entre las fibras y materiales volátiles fácilmente inflamables se encuentra el rayón, el algodón, el enequen, el ixtle, el cáñamo, la estopa, la viruta y otros materiales similares.

b) Un área CLASE III DIVISION 2 es aquella en al cual se manejan o almacenan fibras fácilmente inflamables, con excepción del lugar donde se fabrican.

60

Para que haya un fuego o una explosión, deben reunirse 3 condiciones

- 1• Un liquido inflamable, vapor o polvo combustible debe estar presente en el ambiente en cantidades suficientes.
- 2- El líquido inflamable, vapor o polvo combustible debe mezclarse con aire u oxigeno en las proporciones requeridas para producir una mezcla explosiva.
- 3• Un fuente de energía debe aplicarse a una mezcla explosiva.

นี้รูปโฟร์ต นั่งประมีผู้ผู้ใช้คนพรรค ในมีปล่มคลับไม่มีการสารางรถสมสตรรณ์ให้คนที่เลา แม่ การ เรียนเป็นเกลย และ แ
De acuerdo con estos principios, debe considerarse tanto la cantidad de líquido inflamable o vapor que puede encontrarse en el ambiente, como sus características físicas, El análisis de estas condiciones básicas es el principio para la clasificación de áreas peligrosas. Después de que una área ha sido clasificada según su Clase, Grupo y División debe seleccionarse el equipo eléctrico adecuado que podrá ser usado en dicha área.

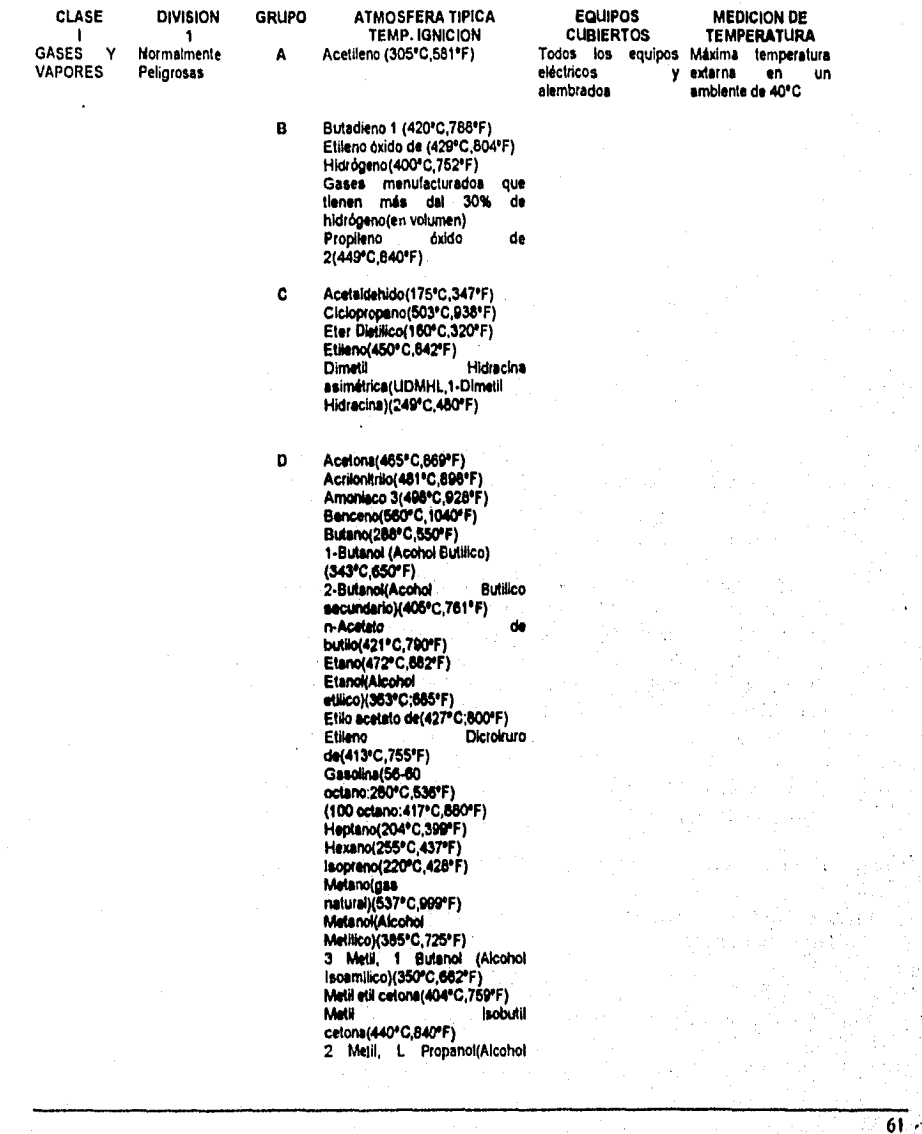

 $\mathcal{L}_{\rm{max}}$ is de

ú.

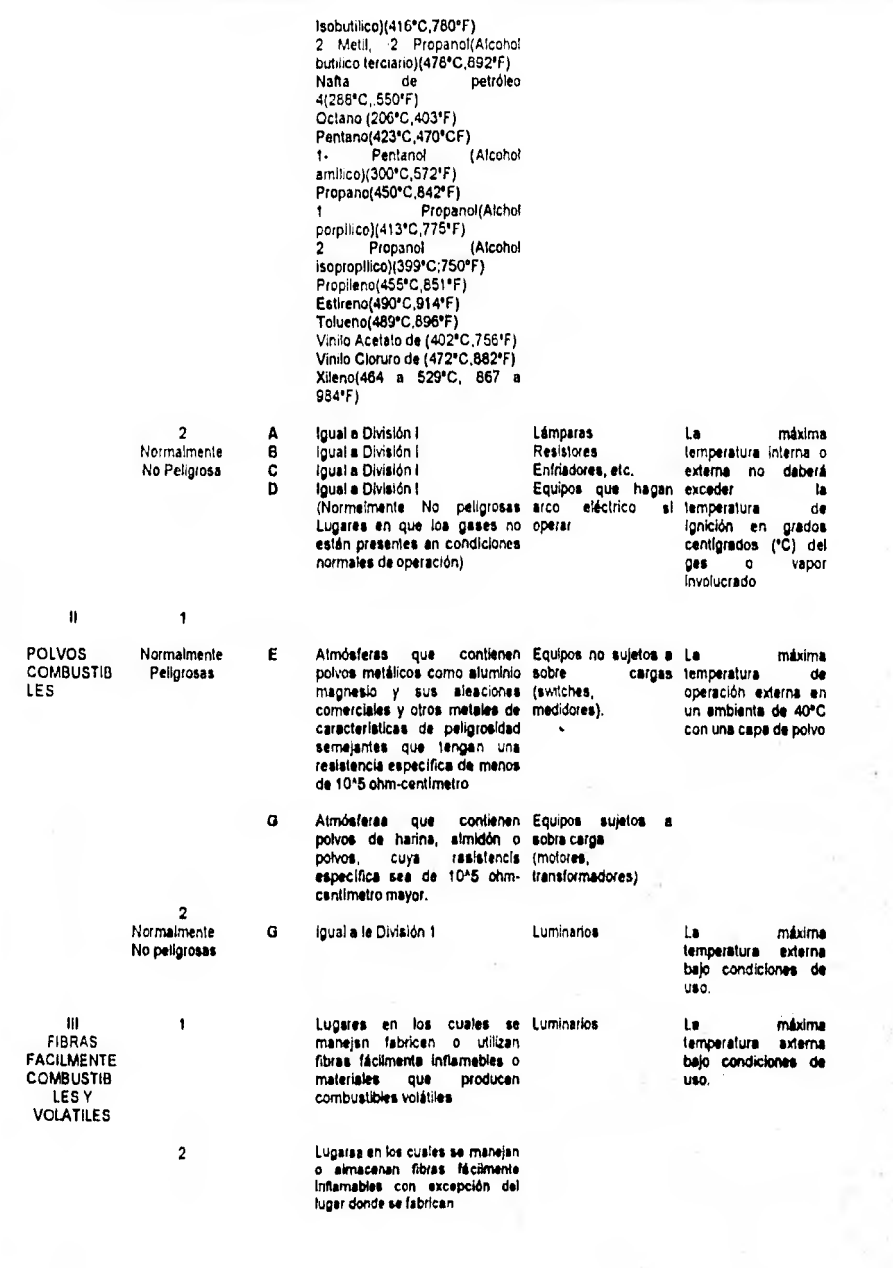

 $\overline{62}$ 

#### 2.8 UTILIDADES DEL SISTEMA

Este módulo del sistema SICAPE no realiza ningún cálculo, su finalidad es presentar algunas opciones que pueden ser de utilidad para el usuario del sistema, como por ejemplo la posibilidad de realizar copias de respaldo de los datos del sistema en disco flexible y otras funciones.

Los programas que comprende este módulo del sistema son los siguientes:

1) Imprimir la portada de presentación del sistema SICAPE.

2) Reconstruir Indices de las bases de datos.

3) Hacer el respaldo de datos del sistema.

4) Recuperar datos del sistema de un disco flexible al disco duro de la computadora.

5) Depurar la tabla resumen de almacenamiento de conductores,

Cada una de estas alternativas es explicada a detalle en el capitulo 3: Manual **de** usuario del sistema.

# **ANEXOS**

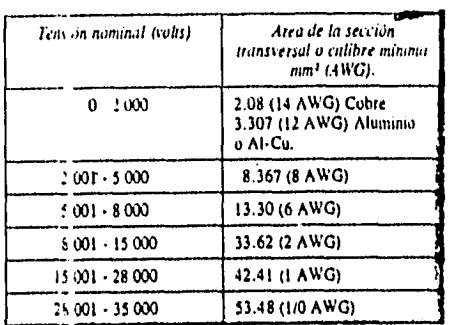

Tabla 310-5. Area de la sección mínima de los conductores.

## Factores de corrección por agrupamiento ( Art. 315.10, d, 8, a),

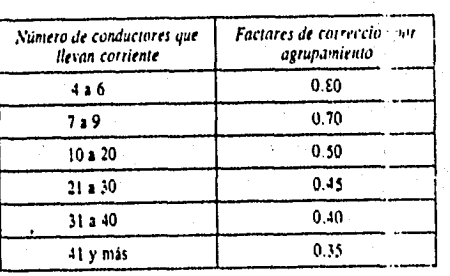

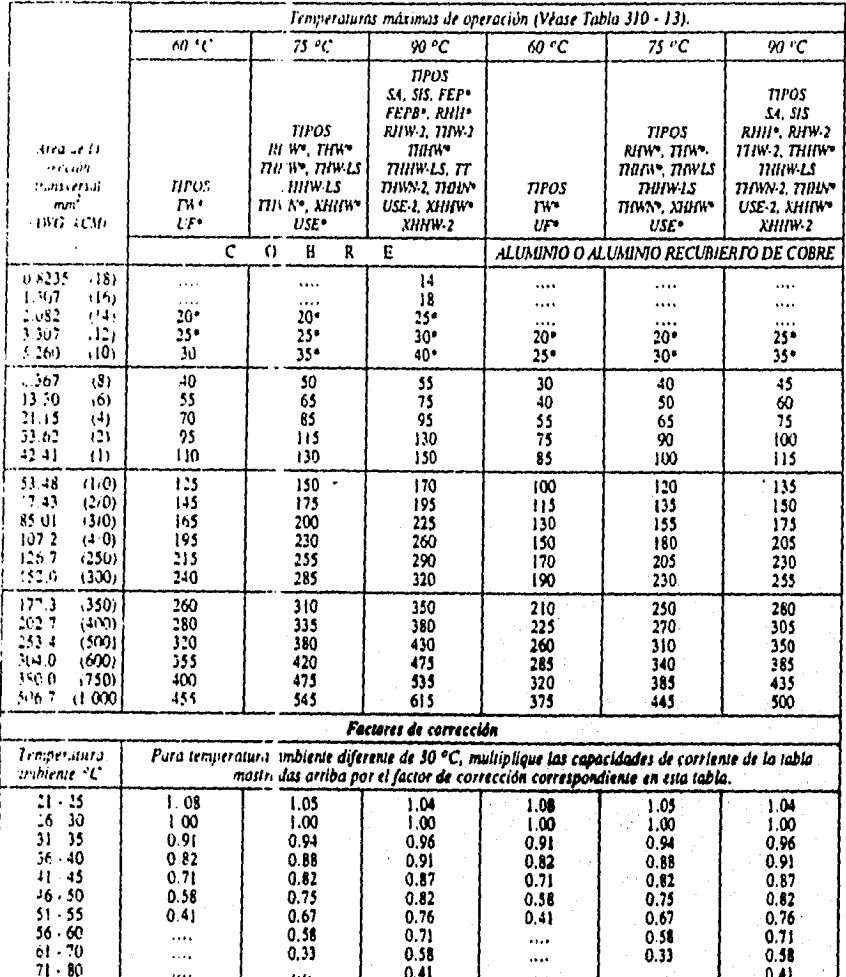

# Tabla 310-16. Capacidad de conducción de corriente en amperes de conductores aíslados de 0 a 2.000 V, 60 °C a<br>9q (C, No más de 3 conductores en no cable, en una canalización o directamente enterrados y para una temperatura

 $0.41$ » La protección paía sobiecoriunho para condictores de cobre, aluminio o aluminio recubierto de cobre, en los tipos marcados con un asterisco \*, no debi exceder de

 $0.33$ 

 $\sim$ 

 $\ddotsc$ 

 $\ddot{\phantom{a}}$ 

 $0.58$ 

 $0.41$ 

66

An Haller Card Berkinstad gift Wen

 $0.33$ 

 $\dotsc$ 

 $\ldots$ 

 $\ddot{\phantom{0}}$ 

excours at 2.042 mm2 (14), 20 A para 3.307 mm2 (12) y 30 A para 5.260 mm2 (10) para conductoras da cobre.<br>15 A para 3.307 mm2 (12), y 25 A para 5.2 0 mm2 (10) para conductores de asiminio o aluminio recubierto de cobre, de

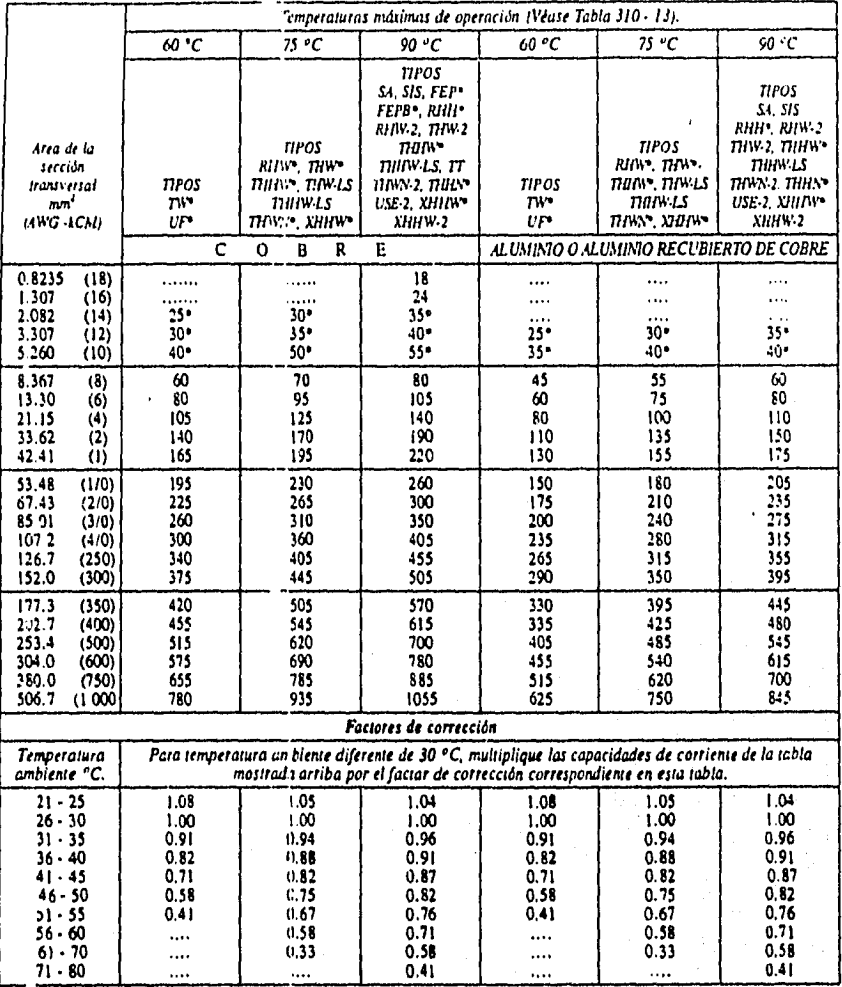

# Table 310-17 Capacidad de conducción le corriente en amperes de cables monoconductores aislados 0 a 2 000 V, al aire<br>libre y para una temperatura ambiente de 30 ° C

\* La protección contra sobrecorriente para confuttores de cobre, aluminio o aluminto recuberto de cobre, en los tipos marcados con un asterisco \*, no<br>15 a pass 2.082 mm<sup>3</sup> (14), 20 A para 3.307 mm<sup>1</sup> (12) y 30 A para 5.360

 $\cdots$ 

....

| w      | CР             | 127V | 220 V |
|--------|----------------|------|-------|
| 124.33 | 1/6            | 4.0  | 23    |
| 186.5  | 1/4            | 5.3  | 3.0   |
| 248.66 | 1/3            | 6.5  | 3.8   |
| 373    | 1/2            | 8.9  | 5.1   |
| 559.5  | 3/4            | 11.5 | 7.2   |
| 746    |                | 14.0 | 8,4   |
| 1119   | 11/2           | 18.0 | 10.0  |
| 1492   | 2              | 22.0 | 13.0  |
| 2238   |                | 31.0 | 18.0  |
| 3730   |                | 51.0 | 29.0  |
| 5595   | $7\frac{1}{2}$ | 72.0 | 42.0  |
| 7460   | 10             | 91.0 | 52.0  |

Tabla 430.148 Corriente a plena carga en ampo .s, de motores tnonof6sicos de corriente alterne

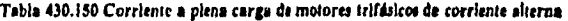

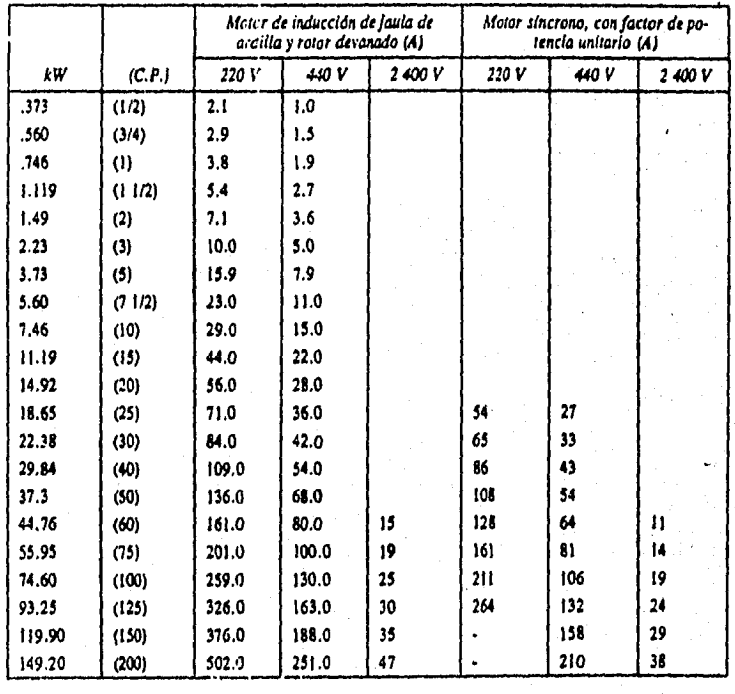

# $\begin{array}{ll} \texttt{CORRENTE} \text{ A CARGA PLENA, EN AMPERES, FAKA, no-} \\ \texttt{TORES DE CORMENTE AITERNA, DOS FASES,} \\ \texttt{CUATRO HILOS, TIFO INDUCCION JALLA} \\ \texttt{DE ARDILLA Y ROTOR DEVANADO} \end{array}$

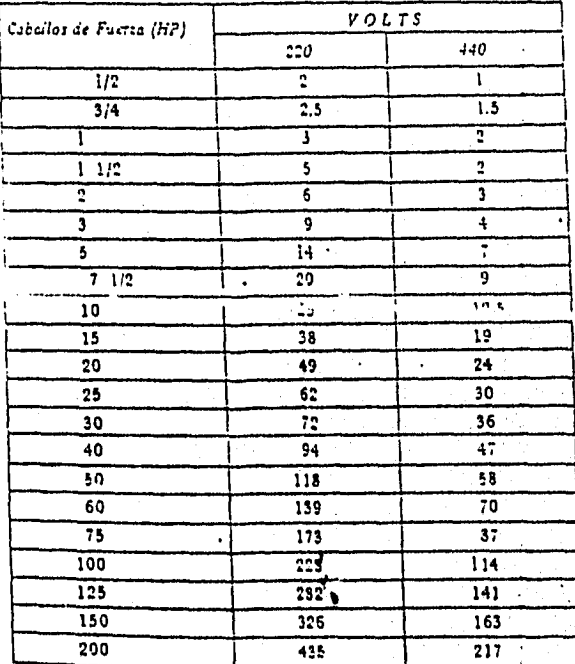

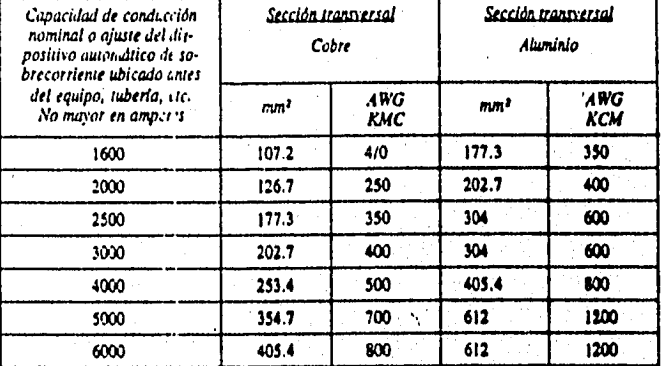

# Tabla 250-9: Secolón transversal mínima de los conductores de puesta<br>a tierra para canalizaciones y equipos (Continuación)

## Desarrollo de un Sistema da Computación para Cálculo y Elaboración de Memorias para Proyectos Elócuicos, basado en la Norma Oficial Mexicana NOM-00I.5EMP•1994

#### labia .418.111 Ocupación máxima permisible para cables munoconductores de 0 a 2 000 en charolas tipo escalera o canal ventilado

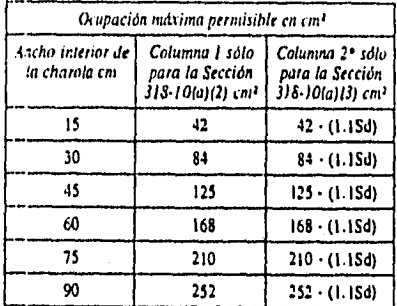

Para la columna 2, el área de ocupación máxima permisible debe calcularse. Por ejemplo, para una charola de 15 cm de ancho el área en nº C en de ancho el área en nº C en de ancho el área en nº C en de la columna 2 debe ser ir.nslersal menor

#### Tabla 318-9 Ocupación máxima permisible para cables multiconductores de 0 a 2 000 V en charolas tipo **escalera, canal ventilado o fondo sólido**

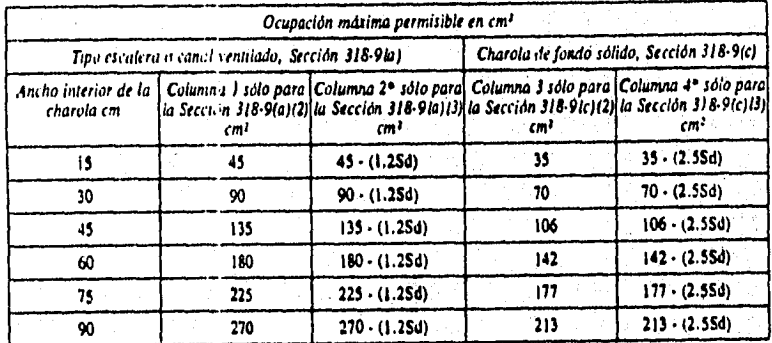

Para las columnas 2 y 4, et lires de ocupación máxima permisible debe calcularse. Por ejemplo, para una chatola de 15 cm de ancho el área en cm<sup>2</sup> en la culumna 2 debe ser: 45 menos (1.2 multipleado por 5d). Donde 5d en l

 $\sim$  -model  $\sim$ 

#### Tabla 1. Porcentaje, de rellono de conductores

para mbos conduit o tidieries. (%)

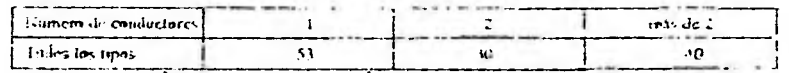

#### Tabla 3A. Número máximo de canductores en tubo conduit o tubería (Banado en la Tobin 1, Capítulo 10)

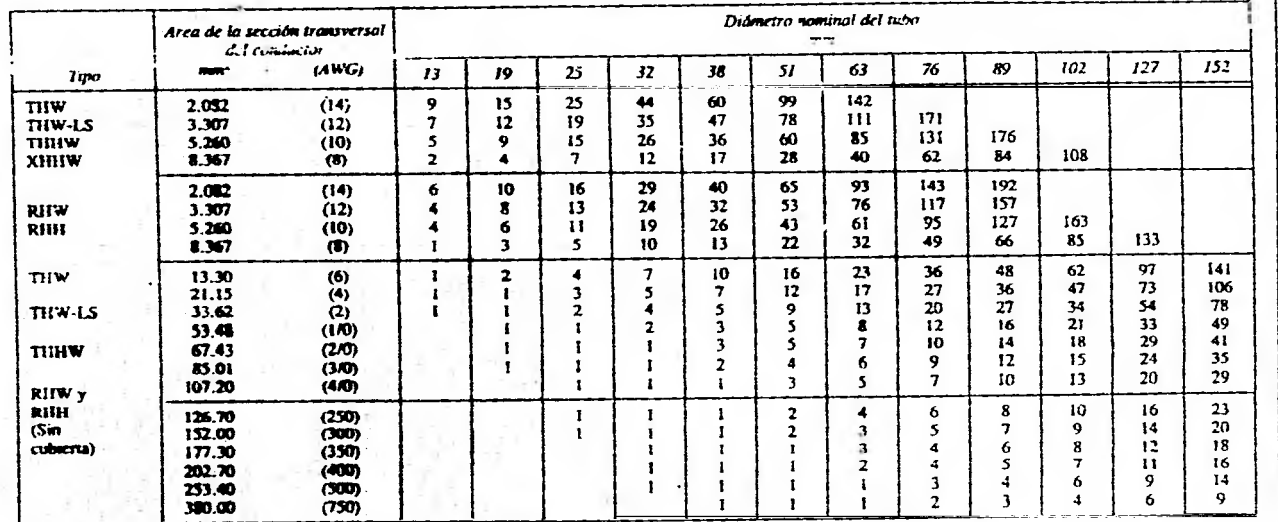

Nota. Esta tabla es sólo para combectores con cabicado concentrico normal.

Desroib de un Statena de Computación par Chioulo y Elaboración de Mensona par Proyente Elecution.<br>Desroib de un Statena de la Norma Oficial Mexican NOM4001-SEMP-1994

 $\cdot$ 

 $\mathbb{Z}$ 

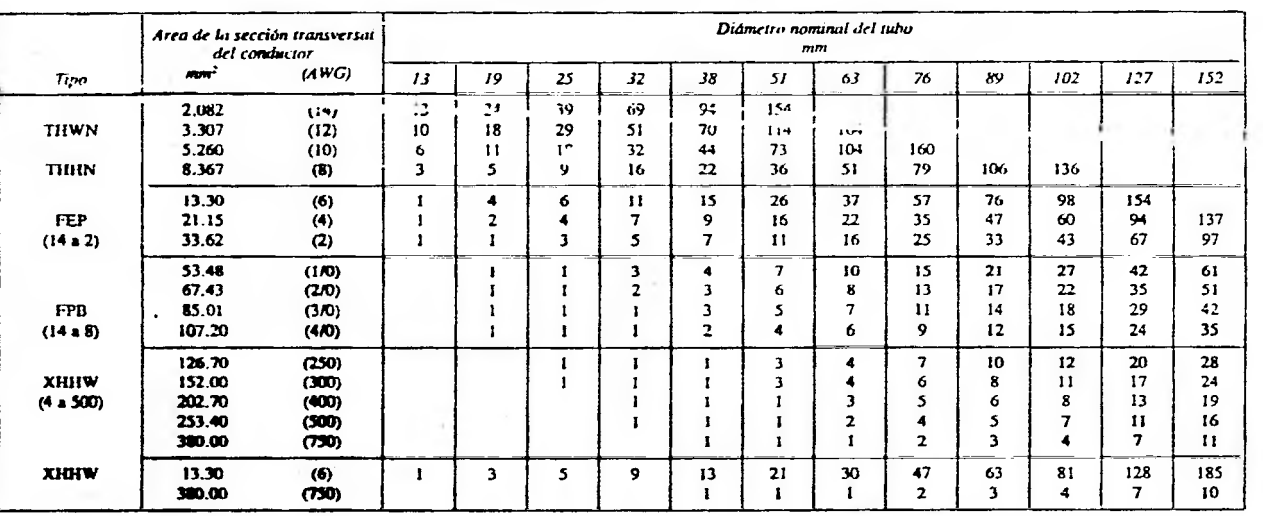

#### Tabla 3B. Número máximo de conductores en tubo conduit o tubería (Basado en la Tabla 1, Capítulo 10)

 $\frac{1}{2}$ 

÷.

W.

**TELEVISION** 

Nos ra com

material in

adding send methods are that where there is

**Service** 

**Contact** To ... **College** 

Greene.

Desimalia de un Sintema de Computación para Calvalo y Elaboración de Memorias para Propostos.<br>Pasar a la contra de la computación de la Mexican NOM-001-8EMP-1994

 $(1 + 1)$ 

 $|z|$ 

 $12 - 1$ 

مبدرات

è

Turnary where insurer

 $\bullet$  $\sim$ 

 $\bullet$ 

 $\bullet$ 

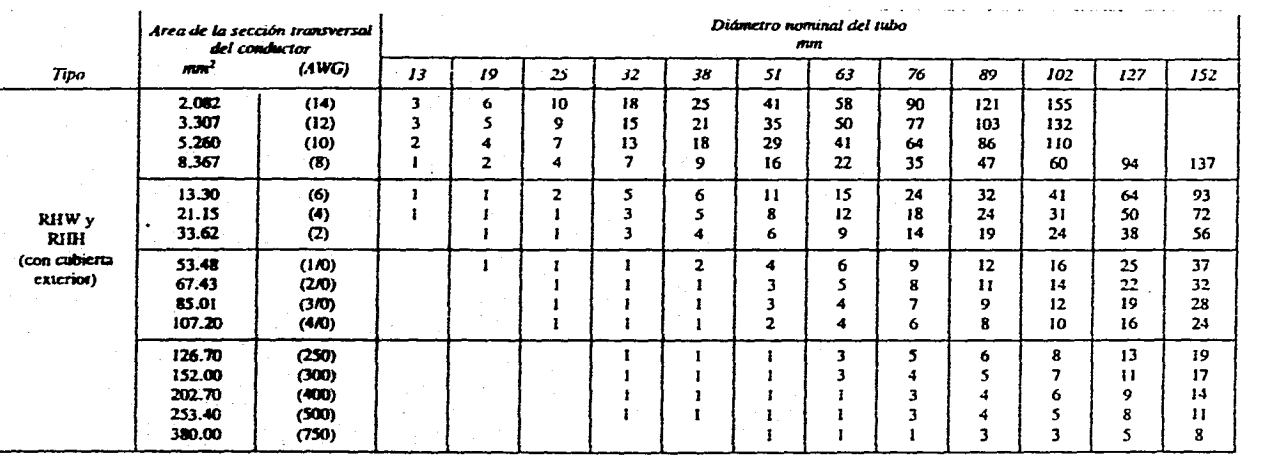

 $\bullet$ 

#### Tabla 3C. Número máximo de conductores en tubo conduit o tubería **(Rasado en la Tabla 1, Capítulo 10)**

Nota. Esta tabla es sólo para combiciores con cableado concéntrico normal

×,

 $\bullet$  $\epsilon$  $\bullet$  Desarollo de un Sistema de Compuación para Cáltulo y Elaboración de Memorias para Proyectos Electricos,<br>Desarrollo de un Sistema de Compuación para Cáltulo y Elaboración de Memorias persones el Recritos

 $\hat{z}$ 

 $\cdot$ 

 $\mathbb{E}$ 

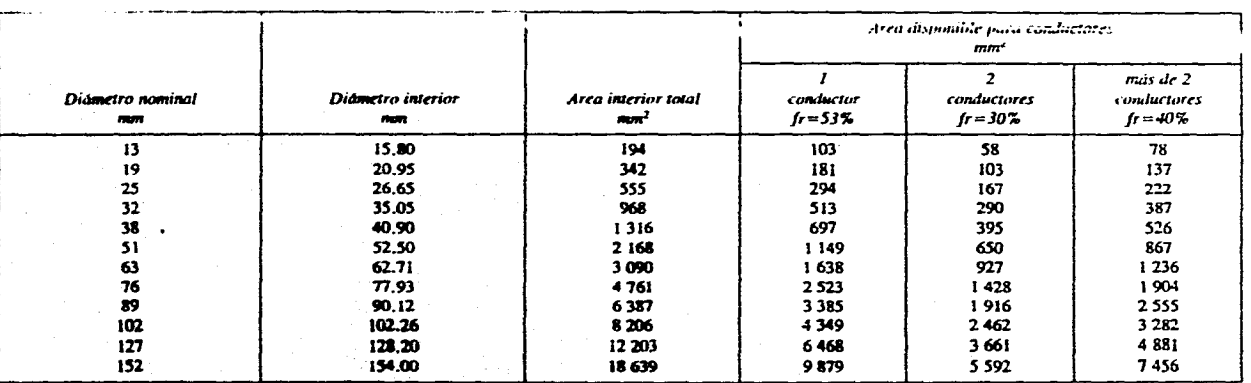

# Tabla. 4. Dimensiones de tubos conduit y área disponible para los conductores.<br>(Basado en la Tabla 1, Capítulo 10)

Ţ.

 $\lambda$ 

. a

lo, comiderando tubos conduit metálicos de tipo pesado. Los tabos combat metálicos de otro tipo o tubos conduit no Nom: regresemme valuees pro inas tino nati ference a los mune ic en la milio

 $\ddot{\phantom{a}}$ 

 $\mathbb{R}$ 

 $\bullet$ 

## Desarrollo de un Sistema de Computación para Cálculo y Elaboración de Memorias para Proyectos Eléctricos, .<br>basado en la Norma Oficial Mexicana NOM4001•SEMP•1994

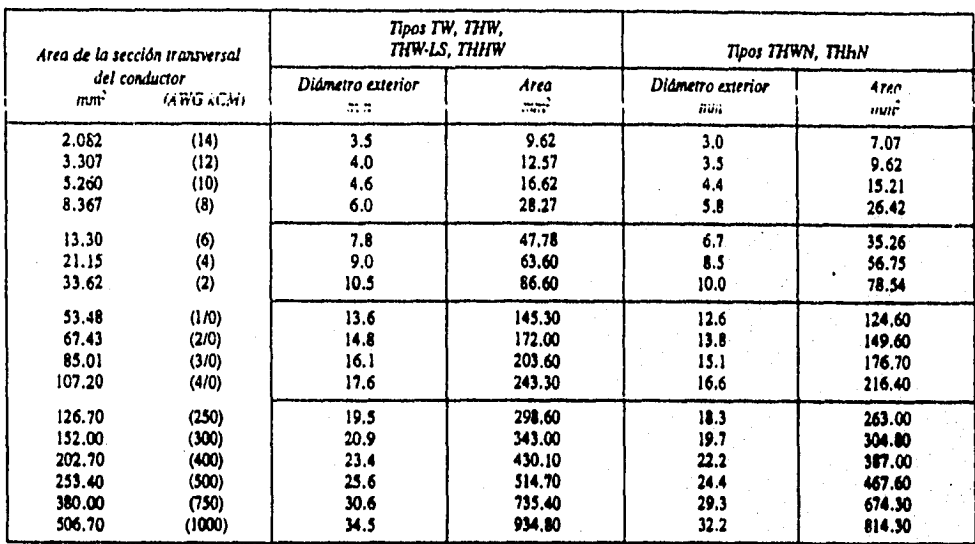

**Tabla 5. Dimensiones de conductores con stslamiesto tennoplirtico** 

Notas: Todos los conductores de esta tabla son de cablando concéntrico normal clane B.

- Los difinatros exeriores de los cables y las áreas son valores promedio, útiles para calcalar el mimero de conductores dentro de asbos conduit.<br>- Los espesores de aislamiento de los tipos de r ibles de esta tabla son lo

Desarrollo de un Sistema de Computación para Cálculo y Elaboración de Memorias para Proyectos Eléctricos,<br>basado en la Norma Oficial Mexicana NOM-001-SEMP-1994

**CAPITULO TRE** 

 $\overline{37}$ 

Desarrollo de un Sistema de Computación para Cálculo y Elaboración de Memorias para Proyectos Eléctricos, limado en la Norma Oficial Mexicana NON1-00 1•SEMP. 1994

## *MANUAL DE USUARIO*

#### PRESENTACION DEL SISTEMA Y MENU PRINCIPAL

Este manual, es una guía que describe las funciones, operaciones y resultados del sistema, además de incluir la documentación impresa y en pantalla utilizada en el programa.

Proporciona al usuario, los elementos y criterios básicos para operar el sistema; haciendo referencia a las recomendaciones que facilitan la operación y la interrelación hombremáquina.

#### **Referencia.**

Este sistema fue desarrollado por Rafael Velázquez Ortega y Héctor Busto Busto, para obtener el titulo de Ingeniero Mecánico Electricista e Ingeniero en Computación respectivamente, en la Facultad de Ingeniería de la UNAM.

Está enfocado a utilizarse como un herramienta de apoyo para la ejecución de proyectos eléctricos, o bien como elemento confiable para comprobar cálculos de proyectos ya elaborados. Su versatilidad de operación, permite al usuario realizar cálculos individualmente de cada módulo o bien, para desarrollar proyectos completos.

#### Objetivo.

Desarrollar y ejecutar proyectos y cálculo de parámetros eléctricos, basado en la Norma Oficial Mexicana **NOM-001-SEMP-1994,** 

#### **instalación**

#### **Requerimientos.**

Los requerimientos mínimos del sistema de computo para instalar el programa son los siguientes;

- Computadora PC 386 o mayor.
- 1 Mb de memoria base,
- 1 Mb de espacio libre en disco duro.

Pasos para la Instalación.

- Encienda la computadora sin colocar el disco de distribución en la unidad A.
- Una vez "cargado" el sistema operativo, inserte el disco del programa en la unidad A: y teclee la siguiente línea de comando:

A: Instala y pulse <ENTER>.

El sistema se instala automáticamente en un subdirectorio de su disco duro, unidad C. El subdirectorio donde se instalará el programa es: C:ISICAPE, que se crea al momento de la Instalación.

Estando en el subdirectorio SICAPE para Ingresar al programa, desde sistema operativo deberá invocar el archivo ejecutable del sistema TESIS.RAT y pulsar ENTER.

Al iniciar, el sistema despliega una pantalla de bienvenida además de pedir al usuario la clave de acceso al menú principal.

#### Operación.

La operación del sistema, es a través de menús **y sub-menús a elegir de entre 8 opciones iniciales, cada opción se puede seleccionar desplazando la barra resaltada**  con las teclas de flechas, o bien con pulsar el número de la opción deseada. El sistema **opera a través de rutinas, bases de datos, cálculos, Iteraciones, tablas además de los datos de entrada que para cada opción se pidan,** 

**El sistema está documentado con mensajes de ayuda en caso de error, mensajes de validaciones de datos, y algunos más para dar al usuario opciones a realizar cambios**  salir dei sistema **o** bien teclas de **espera para continuar la acción.** 

Al entrar al sistema, se muestra la siguiente pantalla:

 $111$   $111$  $15.05$ DE  $ry$ 

Desarrollo de un Sistema de Computación para Cálculo y Elaboración de Memorias para Proyectos Eléctricos, basado en la Norma Dlirial Mexicana N0111.001•SGA11'.l9'94

**Universidad Nacional Autónoma de México** 

**Facultad de Ingeni crin** 

### **BIENVENIDO AL SISTEMA:**

#### **CALCULO DE PARÁMETROS ELECTRICOS**

#### **PARA EL DESARROLLO DE PROYECTOS**

#### **CONFORME A LA NORMA NOM•00l•SEMP-1994.**

Teclee la clave de acceso: [ **[ [ [ ]** 

**SEPTIEMBRE 11996 CLABORARON: R.V.O.** 

**H.B.B.** 

**Para iniciar, se debe teclear la clave de acceso que se encuentra registrada desde la configuración del sistema, si ingresa una clave no autorizada, se presenta en la pantalla el siguiente mensaje:** 

#### **Clave incorrecta. Oprima alguna tecla.**

**Debe entonces oprimir alguna tecla, y una vez más se pide que teclee la clave de acceso, si la clave fue Incorrecta, se repite el mensaje anterior.. Si la clave introducida, por tercera vez es nuevamente incorrecta, se muestra el siguiente mensaje en la pantalla:** 

**Clave incorrecta. Acceso prohibido.** 

**Después del tercer intento, al oprimir alguna tecla se regresará el indicador de sistema operativo, si desea iniciar deberá invocar nuevamente el sistema. Ahora bien, cuando se. Ingresa la clave de acceso correcta, aparece la pantalla para introducir loa datos generales.** 

#### **IMPORTANTE: LA CLAVE DE ACCESO ES: TESIS**

Entrada por Marcas da producida para provincia de consideración de a característica a composición a composición

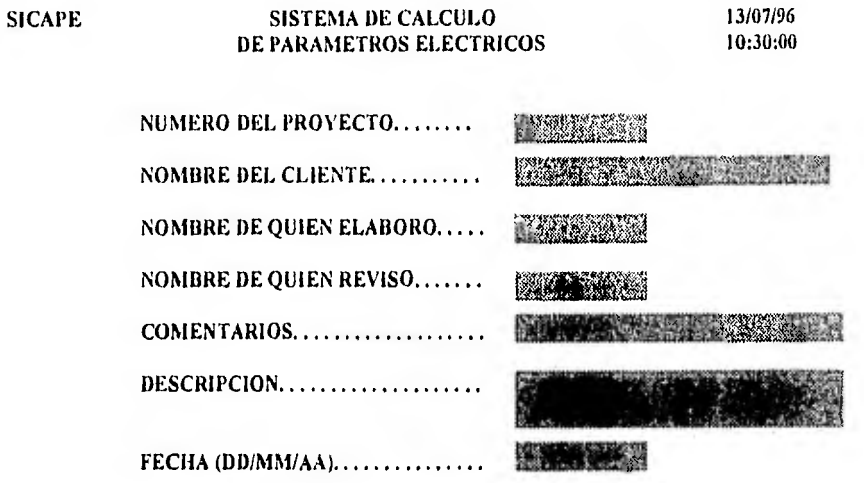

Para imprimir esta pantalla, seleccione la Opción 8 del Menú Principal.

Para entrar estos datos, debe teclear el valor deseado cuando esté el cursor (la guía luminosa) colocado sobre alguno de ellos. Esta información es la referencia tanto para la portada de presentación de los proyectos como para identificación en las Memorias de Cálculo que se imprimen al final de cada módulo.

Al terminar de ingresar esta información, se pide al usuario la confirmación de los datos a través de la siguiente pregunta:

#### Datos Correctos (S/N)?

Debe contestar a esta pregunta con alguna de las dos posibles respuestas: N (NO), en cuyo caso se permite el regreso para realizar las modificaciones que desee. Si responde S (SI), en pantalla aparecerá el siguiente menú:

#### MENU PRINCIPAL

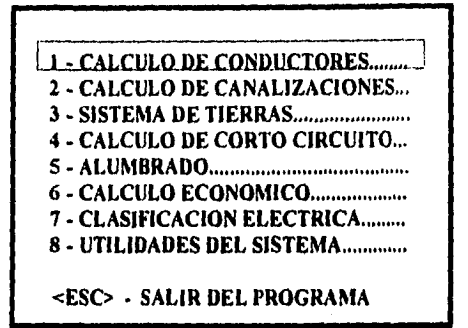

Se presenta el Menú Principal del sistema, cuenta con 8 opciones:6 para cálculo de parámetros eléctricos, una opción para cálculo de un estimado de Volumen de Obra y una de apoyo al sistema,

A continuación se describe la forma de operación de cada módulo con ejemplos, asi como los mensajes **que** para cada validación se tienen.

Este manual inicia eligiendo la opción uno del programa; **recuerde** que se puede seleccionar cada módulo tecleando el número que corresponda, o bien navegando entre las opciones con las teclas de flechas de su teclado.

Para salir del sistema oprima la tecla <ESC>, para regresar al Sistema Operativo de la Computadora.

82

•

Desarrollo de un Sistema de Computación para Cálculo y Elaboración de Memorias para Proyectos Eléctricos, basada cu la Norma Oficial Mexicana NOM-001-SEMP-1994

#### 3.1 CALCULO DE CONDUCTORES

#### Referencia,

Haber seleccionado la opción 1 del Menú Principal del Sistema.

#### Objetivo.

Con esta opción se realizan los cálculos para la selección del calibre y cantidad de los conductores, para Fuerza, Cargas de Alumbrado y Alimentador Principal. Se utiliza el método de Ampacidad y Calda de Tensión para cualquiera de las tres acciones de esta opción.

#### **Operación.**

Al escoger esta opción del Sistema la pantalla que se **presenta es la siguiente:** 

#### **CALCULO Y SELECCION DE CONDUCTORES**

**1. FUERZA** 2 - CARGAS DE ALUMBRADO .......... **3 - ALIMENTADOR PRINCIPAL........** 

**<ESC> - MENU PRINCIPAL** 

#### **3.1.1 FUERZA**

**Al** escoger esta opción del sistema la pantalla para la Introducción **de datos de entrada es:** 

#### **CALCULO Y SELECCION DE CONDUCTORES ALIMENTADORES Y PROTECCION DE MOTORES DATOS DE CARGA:**

Circuito No Ié

<ESC> TERMINAR

La tecla <ESC>, es la opción de salida o de regreso a menús anteriores, ésta posibilidad se le presenta al usuario a lo largo de la captura de datos y durante la ejecución de las acciones del sistema, por lo que en adelante, solo se hará referencia a <ESC> cuando sea necesario. En este caso si se pulsa ésta tecla se regresa al Menú Principal del sistema.

Continuando con la operación, debe entrar el número de circuito a calcular y en seguida se le pide que ingrese el siguiente dato:

Número de Fases (1, 2 o 3)

#### <ESC> TERMINAR

Teclee el número de fases. El programa, esta diseñado para sistemas trifásicos, bifásicos y monofásicos, por lo que en caso de que no entre el valor de 1, 2 o 3, se muestra el siguiente mensaje en pantalla:

#### El Sistema debe tener 1, 2 o 3 Fases.

El siguiente dato en la pantalla es:

Factor de Potencia

**<ESC> TERMINAR** 

**El dato para el factor de potencia es un valor entre cero y uno. si el valor queda fuera de este rango, se muestra el siguiente mensaje:** 

El Factor de Potencia debe estar entre O y I.

De igual manera se solicitarán los **demás datos de entrada:** 

Unidades de Potencia (HP,KW,KVA)

1t4

En caso de error, se presenta el siguiente mensaje **en la pantalla:** 

Las Unidades deben ser HP, KW o KVA.

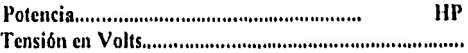

Dependiendo del número de fases, se valida el valor de tensión. En caso de que no sea adecuado, se le muestra un mensaje en la pantalla. Para sistemas monofásicos, debe ingresar un voltaje de 127 o 220 Volts, para sistemas bifásicos el voltaje debe ser de 220 o 440 Volts y para sistemas trifásicos el voltaje debe ser de 220, 440 o 2400 Volts.

Una vez entrado el voltaje, se debe confirmar sl los Datos son Correctos, si responde N se regresa a las modificaciones que requiera. Con S, se muestra la siguiente Información:

#### CALCULO Y SELECCION DE CONDUCTORES CIRCUITO DERIVADO PARA FUERZA CALCULO POR CAPACIDAD DE CORRIENTE

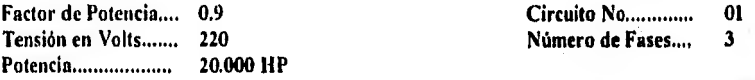

Número de Conductores por Fase..........

Debe Ingresar el número de conductores por fase. SI entra un valor menor o igual que cero, en pantalla se le muestra el siguiente desplegado:

El número de conductores por fase debe ser por lo menos uno.

Los siguientes datos son:

Temp. Ambiente de Operación [° C]........ Tipo de Aislamiento

El Sistema tiene registrados los tipos de aislamiento, de acuerdo con la Norma Oficial Mexicana, más usados.

Si el aislamiento entrado no se encuentra registrado en la base de datos, se muestra un mensaje indicándole al usuario tal acción. Después de que entre el tipo de aislamiento, se le solicita el siguiente dato:

Temperatura de Aislamiento [° C[........

Este valor, de acuerdo a la norma debe ser de 60, 75 o 90 grados centígrados de temperatura de aislamiento. Entrado este dato, se pide ahora la canalización que puede ser en tubería o bien al aíre:

#### Canalización: [T]ubería / [A]ire:

Las opciones posibles son T para tubo Conduit y A al **aire, en caso de Ingresar otro valor, se muestra un mensaje en la pantalla. Este dato es de gran importancia, pues dependiendo del**  valor que se seleccione se utiliza la Tabla correspondiente en la Norma NOM-001-SEMP-**1994.** 

**Una vez entrada esta Información, espera la confirmación de datos de la manera usual, N permite realizar modificaciones. S para continuar, en este momento se presenta la primer pantalla de resultados. El cálculo de la selección del conductor se realiza primero por Ampacldad, la pantalla que se presenta es:** 

#### **CALCULO Y SELECCION DE CONDUCTORES CIRCUITO DERIVADO PARA FUERZA CALCULO POR CAPACIDAD DE CORRIENTE**

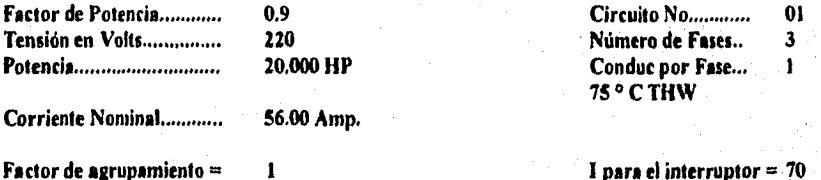

**Factor por temperatura = 1.00 Int. Termomagnético de 3X70 Corriente Corregida = 70.00 Amp.** 

h •

86

**Se requieren 3 conductores calibre 4 AWG que conducen 85 Amp. cada uno**  • **Se requieren 1 tubos de 25 \$111».** de **diámetro.** 

**Desea Calcular por Calda de Tensión (S/N)** 

Si la acción es aceptada con S, en tal caso, se le muestra la siguiente la pantalla:

#### CALCULO Y SELECCION DE CONDUCTORES **CIRCUITO DERIVADO PARA FUERZA CALCULO POR CAIDA DE TENSION**

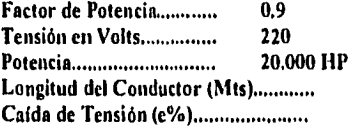

**Circuito No ............** 01 Número de Fases.. 3

**Se recomienda que la caída de tensión se distribuya en el circuito derivado y en el alimentador, de tal manera que en cualquiera de ellos la e % no sea mayor de 3 %.** 

**La calda de tensión está limitada a no más de 5 por ciento. Si el valor de calda de Tensión es mayor que 5, la operación del sistema solicita que lo vuelva a ingresar. Si el valor es menor de**  5%, el programa calcula la caida de tensión para el calibre seleccionado por ampacidad.

**Si la calda de tensión es mayor que la elegida, el sistema realizará iteraciones hasta que el e% sea adecuado, de igual manera el calibre aumentará en proporción a la calda de tensión. Después de confirmar datos, se muestra la siguiente información en pantalla:** 

#### **CALCULO Y SELECCION DE CONDUCTORES CIRCUITO DERIVADO PARA FUERZA CALCULO POR CAIDA DE TENSION**

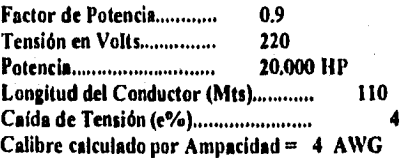

**Factor Circuito No Communicação de Potencia de Posterior de Posterior de Posterior de Portugal de Portugal de** <br>Traductor de Potencia de Potencia de Potencia de Potencia de Potencia de la productor de la productor de la p Número de Fases.. **Potencia 20.000 HP 1 Nominal (Amps) 56.00** 

**e% = 4.0765 calibre = 4 AWG Valor de caída excede del 5.00 %** 

87

**Oprima alguna tecla para hacer otra iteración.** 

En este ejemplo, se dieron valores de 110 metros de longitud y un 4 % de caída. Como el valor calculado de e% rebasa este porcentaje, se le pide al usuario que oprima alguna tecla para hacer otra iteración para incrementar el calibre, Este procedimiento se repite hasta que se obtenga un valor de caída de tensión menor al solicitado. En el caso de que aún con el calibre más grande no se puedo obtener un valor bueno do calda e%, se le sugiere al usuario disminuir la longitud del conductor, o bien Incrementar el número de conductores por fase.

En el ejemplo, al hacer una segunda iteración, se obtiene un valor adecuado de calda de tensión. Los resultados mostrados en la pantalla son los siguientes:

#### CALCULO Y SELECCION DE CONDUCTORES CIRCUITO DERIVADO PARA FUERZA CALCULO POR CAIDA **DE** TENSION

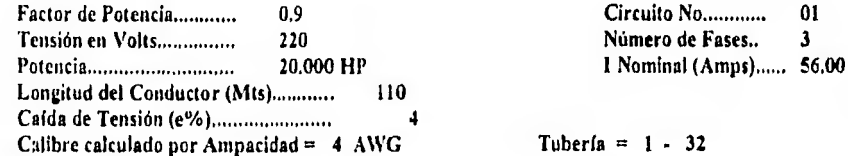

 $e\% = 3.0765$   $=$   $=$   $\sqrt{2}$  Valor adecuado.

88

Calibre seleccionado  $= 2$  AWG Calibre del Conductor de puesta a Tierra = 8 AWG

#### Desea Almacenar Cálculos en Archivo (S/N) ?

Con **N, regresa al Menú de** Cálculo **de Conductores del Sistema. Si su respuesta es afirmativa, los resultados obtenidos son guardados internamente por el Sistema en una Tabla**  Resumen (cédula de cable y conduit), de tal forma que puedan ser consultados y/o impresos **posteriormente, Para consultarla se hace la siguiente pregunta:** 

#### Desea Ver Tabla Resumen (S/N) ?

Con N **desplegara la pregunta para la impresión de la memoria de calculo, S, muestra la información almacenada por el Sistema en la Tabla Resumen de Conductores, en forma similar a la siguiente:** 

Desarrollo de un Sistema de Computación para Cálculo y Elaboración de Memorias para Proyectos Eléctricos, basado en la Norma Oficial Mexicana NOM+001-SEMP-1994

#### **CALCULO Y SELECCION DE CONDUCTORES CIRCUITO DERIVADO PARA FUERZA CONSULTAS**

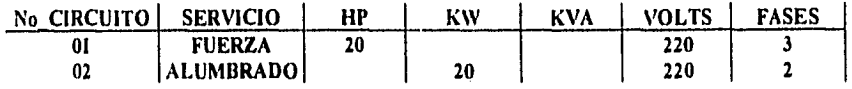

#### **Presione <ESC> para salir o las flechas para moverse**

Si pulsa las teclas marcadas con flechas, puede moverse para consultar toda la información referente a cada uno de los datos de los circuitos. Para salir de esta consulta, oprima la tecla <ESC> , entonces está en posibilidades de imprimir la memoria de cálculo a través de la siguiente pregunta:

#### **Desea Imprimir Memoria de Cálculo** (SIN)?

Debe responder a esta pregunta, SI contesta N (NO), el control del programa regresa al Menú Principal del Sistema. Si teclea S (SI), en la pantalla se despliega el siguiente mensaje:

> **Coloque el papel en la impresora y enciéndala. Presione alguna tecla cuando esté listo.**

Para imprimir debe verificar que la impresora tenga papel y se encuentre en línea, oprimir alguna tecla para que se efectúe la impresión. En caso contrario aparecerá en pantalla el siguiente mensaje:

> **La impresora no está lista. Enciéndala** y **presione una tecla o pulse <ESC> para salir.**

Si no desea realizar la Impresión, debe oprimir la tecla <ESC> para regresar al Menú Principal del Sistema, o bien revisar que la impresora tenga papel, encenderla y oprimir alguna tecla para realizar la impresión. Al terminar de imprimir, se regresa al Menú Principal del Sistema.

Para este caso en particular, se hace la siguiente solicitud de impresión

Desea Imprimir los Datos Resumen de los Circuitos (SIN) ?

Si la impresión es aceptada, se pide que entre el número del circuito que desea imprimir.

Núm, de Circuito

Desea Imprimir los Datos Resumen de los Circuitos (S/N) ?

El número de circuito se refiere a alguno de los almacenados en la tabla resumen. Sin embargo, si el valor del circuito no fue encontrado en los almacenados por el sistema, se muestra un mensaje en la pantalla indicándole esto, puede entrar otro valor de circuito o con cualquier tecla regresa al Menú Principal del sistema.

Si el circuito está entre los registrados en el Sistema, se inicia la rutina de impresión descritá,

#### **3,1,2 CARGAS DE ALUMBRADO**

Al escoger esta opción del Sistema se tiene en pantalla:

#### CALCULO Y SELECCION DE CONDUCTORES CIRCUITO DERIVADO PARA ALUMBRADO

90

**Circuito No** 

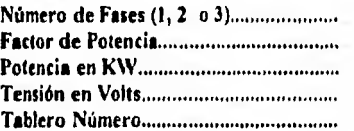

**<ESC> TERMINAR** 

•

Desarrollo de un Sistema de Computación para Cálculo y Elaboración de Memorias para Proyectos Eléctricos, basado en la Norma Oficial Mexicana NOM-001-SEMP-1994

Los datos son solicitados colocando el cursor en la parte resaltada, las condiciones de operación para cada caso son las mismas que se tienen para el cálculo de conductores en fuerza, por lo que las restricciones y validaciones siguen aplicándose en alumbrado.

Una vez entrados los datos, se pide confirmar si son correctos, si responde N se regresa a modificaciones. Con S, en la pantalla se muestra la siguiente información:

#### CALCULO Y SELECCION DE CONDUCTORES CIRCUITO DERIVADO PARA ALUMBRADO CALCULO POR CAPACIDAD DE CORRIENTE

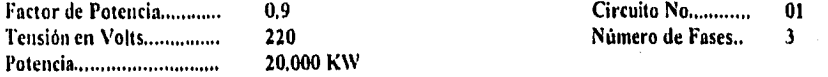

Número de Conductores por Fase

De igual manera, debe ingresar el número de conductores por fase. Si entra un valor menor o igual que cero, en la pantalla aparece el siguiente mensaje:

#### El número de conductores por fase debe ser por lo menos uno.

Los siguientes datos también deben ser entrados, las restricciones para el caso de Fuerza se siguen respetando.

Temp. Ambiente de Operación [° C]...... Tipo de Aislamiento Temperatura de Aislamiento [° C].......... Canalización: [T]uberia / [A]ire:.............

Entrada esta información, se le pregunta al usuario si los datos son correctos. Una vez aceptados, se muestran los resultados de los cálculos por Ampacidad:

#### CALCULO Y SELECCION DE CONDUCTORES CIRCUITO DERIVADO PARA ALUMBRADO CALCULO POR CAPACIDAD DE CORRIENTE

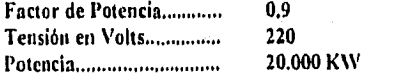

Factor de Formannelle de Potencia de Nobel de Poster de Nobel de la partida de la partida de la partida de la <br>19 'Circuito de Potencia de Potencia de Potencia de la partida de la partida de la partida de la partida de la Número de Fases.. Conduc por Fase... /5 ° C TH1V

Corriente Nominal............. 58,32 Amp.

Factor de agrupamiento = 1 1 para el interruptor = 73<br>Pactor por temperatura = 1.00 para el intervoltado de 3. Corriente Corregida = 72.00 Amp.

Int. Termomagnético de 3X80

Se requieren 3 conductores calibre 4 AWG que conducen 85 Amp. cada uno Se requieren **1** tubos de 25 mm. de diámetro.

Desea Calcular por Calda de Tensión (SIN) ?

SI desea hacer el cálculo por calda de tensión debe responder S a la pregunta anterior. En tal caso, se muestra la pantalla correspondiente:

#### **CALCULO Y SELECCION DE CONDUCTORES CIRCUITO DERIVADO PARA ALUMBRADO CALCULO POR CAIDA DE TENSION**

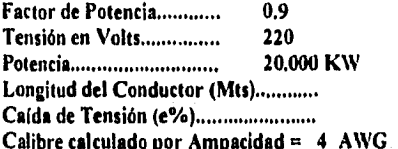

**Circuito No............** 01 Número de Fases.. 3

 $Tuberia = 1 - 32$ 

**Se recomienda que la calda de tensión se distribuya en el circuito derivado y en el alimentador, de tal manera que en cualquiera de ellos la e** *%* **no sea mayor de 3 %,** 

**El proceso de cálculo de calda de tensión es similar al caso de fuerza; de manera que si el valor de e% excede el requerido, el programa itera hasta encontrar un valor menor y su correspondiente calibre de conductor.** 

**Después de validar los datos se presenta la siguiente pantalla:** 

#### CALCULO Y SELECCION DE CONDUCTORES CIRCUITO DERIVADO PARA ALUMBRADO CALCULO POR CA1DA DE TENSION

Factor de Potencia............0.9 Tensión en Volts..............220 Potencia..........................20,000 KW Longitud del Conductor [Mts[............110,0] Calibre calculado por Ampacidad = 4 AWG Circuito No..................01 Número de Fases......3 1 nominal (Amps)......58.318

Tubería = 1 - 32

 $e^{0/6} = 3.4339$   $\longrightarrow$  Valor adecuado.

93

Calibre seleccionado = 2 AWG Calibre del Conductor de puesta a Tierra = 8 AWG

#### Desea Almacenar Cálculos en Archivo (SIN)?

Los resultados obtenidos son guardados internamente por el Sistema en una Tabla Resumen, de tal forma que puedan ser consultados y/o Impresos posteriormente. En este caso, se le hace la siguiente pregunta :

#### Desea Ver **Tabla Resumen** (SIN)?

Con S, se muestra la información almacenada por el Sistema, en forma similar a la siguiente:

#### **CALCULO Y SELECCION DE CONDUCTORES CIRCUITO DERIVADO PARA ALUMBRADO CONSULTAS**

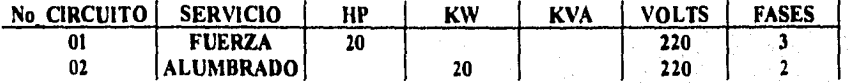

#### **Presione <ESC> para salir o las flechas para moverse**

Si pulsa las teclas marcadas con flechas, puede moverse para consultar toda la información referente a cada uno de los datos de los circuitos almacenados, Pera salir de esta consulta, oprima la tecla <ESC> finalmente se pregunta en la pantalla:

#### Desea Imprimir Memoria de Cálculo (S/N) ?

El proceso de impresión es el mismo descrito ya antes. Si no desea realizar la impresión, debe oprimir la tecla <ESC> para regresar al Menú Principal del sistema, por otro lado si la impresión de la memoria fue realizada, al terminar de imprimir, si desea imprimir la tabla resumen, para cada circuito, hay que responder a la siguiente pregunta:

Desea Imprimir los Datos Resumen de los Circuitos (S/N) ?

Si la impresión es aceptada, se pide que entre el número del circuito que desea Imprimir de manera similar al módulo de fuerza, en tal caso, el proceso de impresión vuelve a parecer en la pantalla en espera de ser ejecutada.

#### **3.1.3 ALIMENTADOR PRINCIPAL**

Esta opción sirve para realizar los cálculos de un Alimentador Principal en baja tensión para una o más cargas, Al escoger esta opción se pide que se ingresen los datos de manera similar a la opción de fuerza, considerando los criterios y restricciones indicadas en párrafos anteriores. Al invocar esta opción, en pantalla se presenta la siguiente información:

#### CALCULO Y SELECCION DE CONDUCTORES ALIMENTADOR PRINCIPAL EN BAJA TENSION PARA MAS DE UNA CARGA

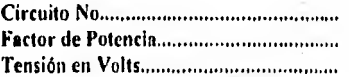

#### <ESC> TERMINAR

I •

Después de confirmar los datos, se muestra la siguiente Información:

#### CALCULO Y SELECCION DE CONDUCTORES ALIMENTADOR PRINCIPAL EN BAJA TENSION PARA MAS DE UNA CARCA

Número de Motores

<ESC> TERMINAR

Debe ingresar el número de motores.; inmediatamente después se solicita que entre la potencia en H.P para cada motor, de la siguiente manera:

Número de Motores

Potencia en HP de cada motor:

Motor<sub>L</sub>......

#### <ESC> TERMINAR

Entre la potencia para el motor 1, después se pide que entrar la del motor 2 y aef hasta terminar para todos los motores.

Después de entrar los datos, la corriente nominal en Amperes pera cada uno de los motores se muestra en la pantalla.

Consideremos un ejemplo para tres motores:

#### Número de Motores...............3 Número de Otras Cargas.......

#### Potencia en HP de cada motor:

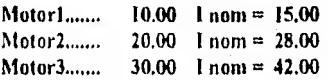

<ESC> TERMINAR

Ahora, debe entrar el número de las otras cargas, si las hay, y de igual manera a continuación se le pide la capacidad en KW para cada una de estas cargas. Se muestra entonces la corriente nominal en Amperes calculada para cada carga:

Número de Otras Cargas.......3

Capacidad de Otras Careas *en* **KW:** 

Carga 1 $...,0.50$  1 nom = 0.73 Carga 2....1.00 **1** nom = 1.46 Carga 3.-1.25 **1** nom = 1.82

Oprima alguna tecla para continuar.

#### CALCULO Y **SELECCION DE CONDUCTORES ALIMENTADOR PRINCIPAL EN BAJA TENSION PARA MAS DE UNA CARGA**

 $\ddot{\phantom{0}}$ 

ł.

Número de Motores.............3 **Número de Otras Cargas.......3** 

Q6

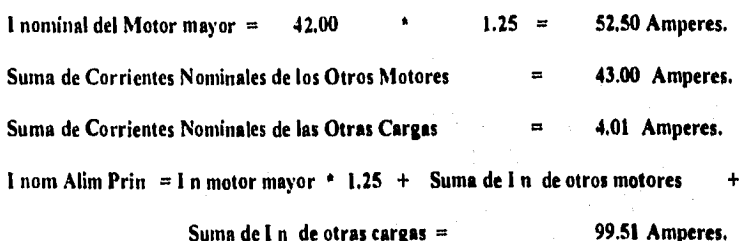

#### **Oprima alguna tecla para continuar.**

A continuación se realiza el cálculo del calibre **necesario para la comente nominal del**  alimentador por el método de capacidad de corriente **(Ampecided) y por calda de tensión, los**  cuales ya fueron detallados en las opciones de Fuerza y Alumbrado del Menú de Conductores.

Una vez terminada la acción, el procedimiento de impresión es el mismo **que se indicó en fuerza.**
# 3,2 CALCULO DE CANALIZACIONES

# Referencia,

Haber seleccionado la opción 2 del Menú Principal del Sistema.

## Objetivo.

Con ésta opción se pueden realizar los cálculos de Canalizaciones para la selección de Charolas, Duetos o Tubería Conduit.

# Operación,

Al escoger esta opción del sistema se ve en la pantalla el siguiente menú:

# SISTEMA DE CANALIZACIONES

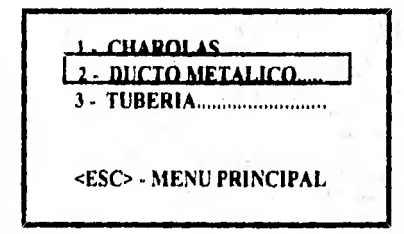

Para escoger alguna de estas opciones, teclee el número correspondiente, o bien oprimiendo las teclas de flechas, se puede colocar en la alternativa deseada, y con pulsar la tecla <ENTER> se está listo para su ejecución.

# 3.2.1 CHAROLAS

Al ingresar a está opción se presenta la siguiente pantalla:

1)esanollo de un Sistema de Computación para Cálculo y Elaboración de Memorias pan Proyems Eléctricos. basado en la Norma Oficial Mexicana NOM-001.SEMP•1 994

# **SISTEMA DE CANALIZACIONES CHAROLAS**

# **SELECCION DEL ANCHO DE CHAROLA:**

- **1 CABLES DE ENERGIA, CONTROL O COMBINACION**
- **2 MULTICONDUCTOR DE CONTROL VIO SEÑALIZACION SOLAMENTE**
- **3 CONDUCTOR SENCILLO**
- **4 COMBINACION DE CABLE SENCILLO Y MULTICONDUCTOR**
- **5 CABLES TIPO MV Y MC (VOLTAJE > 2000 VOLTS)**

#### **<ESC> • MENU ANTERIOR**

**Al seleccionar cualquiera de las opciones se está en posibilidad de ejecutar el cálculo de charola definida en cada caso. Si pulsa la tecla <ESC> se regresa al Menú de Cálculo de Canalizaciones.** 

## **3.2.1.1 CHAROLAS PARA CABLES DE ENERGIA, CONTROLO UNA COMBINACION DE**. **AMBOS TIPOS**

**Esta opción sirve para realizar la selección de la Charola adecuada para cables de energia, de control o una combinación de ambos tipos. Al escoger esta opción del sistema se ve en la pantalla el siguiente menú:** 

# **SISTEMA DE CANALIZACIONES CHAROLAS**

## **CABLES DE ENERGIA, ALUMBRADO O UNA COMBINACION DE ENERGIA, ALUMBRADO, CONTROL Y SEÑALIZACION**

**1 • CABLES CAL. 410 AWG Y MAYORES SOLAMENTE 2 - CABLES CAL. 310 AWG Y MENORES SOLAMENTE 3 - COMBINACION DE 4/0 Y MAYORES CON 3/0 Y MENORES** 

## **<ESC> MENU CHAROLAS**

Al elegir la opción 1 de este menú se presenta la siguiente información:

# **3.2.1.1.1 CHAROLAS PARA CABLES CALIBRE 410 AWG Y MAYORES SOLAMENTE**

**Al** escoger esta opción del Sistema se ve en la pantalla el siguiente mensaje:

## **SISTEMA DE CANALIZACIONES CHAROLAS**

# **CABLE MULTICONDUCTOR CAL. 4/0 AWG Y MAYORES SOLAMENTE.**

**La suma de los diámetros de todos los cables no debe ser mayor que el ancho de la charola, y todos los cables se instalarán en una sola capa. Oprima alguna tecla.** 

**Después del** mensaje, se le solicita que ingrese los siguientes datos:

## **SISTEMA DE CANALIZACIONES CHAROLAS**

#### **CABLE MULTICONDUCTOR CAL. 4/0 AWG Y MAYORES SOLAMENTE.**

**Cantidad: Conduct. por Cable: Calibre: Diámetro en mm: Suma Diámetros:** 

**Debe entrar en forma secuencial cada uno de los datos que se piden, comenzando por la cantidad de conductores, el número de conductores por cable, el calibre (el cual es**  comparado con los registrados en la B.D., y en caso de no ser encontrado se mostrará un **mensaje de error en pantalla) y finalmente el diámetro en mm, Se debe confirmar si los Datos son Correctos, en caso de responder N (NO) se regresa a realizar las modificaciones necesarias. Si contesta S (SI), se verifica si el diámetro total (es decir, le suma de los conductores alojados) no rebasa el tope de la charole de mayor capacidad, en cuyo caso se le indica en el pantalla con un mensaje. Después se pregunta si se desea alojar más conductores en la charola, repitiéndose este proceso, hasta que se finalice de entrar datos; finalmente se despliega en pantalla la siguiente información:** 

# Desarrollo de un Sistema de Computación para Cálculo y Elaboración de Memorias para Proyectos Eléctricos, .<br>basado en la Norma Oficial Mexicana NOM•001•SEMP•1994

# **SISTEMA DE CANALIZACIONES CHAROLAS**

# **CABLE MULTICONDUCTOR CAL. 410 AWG Y MAYORES SOLAMENTE.**

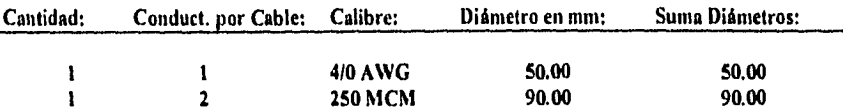

**Diámetro Total de los Conductores en mm. = 140.00** 

**Oprima alguna tecla para continuar.** 

**Se presentan entonces los siguientes resultados:** 

# **SISTEMA DE CANALIZACIONES CHAROLAS**

# **CABLE MULTICONDUCTOR CAL. 410 AWG Y MAYORES SOLAMENTE.**

**Deberá elegirse una charola, con un ancho mayor o igual que 140.00 mm.** 

**Se puede seleccionar una charola de 152.4 mm.** 

**Lo que corresponde a una de 15.24 cm. de ancho** 

**Desea Imprimir Memoria de Cálculo (SIN)?** 

**Para realizar la impresión, debe proceder de manera similar a la descrita en la parte de • Conductores del Sistema.** 

# 3.2.1.1.2 CHAROLAS PARA CABLES CALIBRE 310 AWG Y MENORES SOLAMENTE

Esta opción realiza la selección de la Charola adecuada para cables de calibre 3/0 AWG y menores. Al escoger esta opción del sistema se ve la siguiente pantalla:

# SISTEMA DE CANALIZACIONES **CHAROLAS**

# CABLE MULTICONDUCTOR CAL. 3/0 AWG Y MENORES SOLAMENTE,

**La suma de las áreas de las secciones transversales de todos los cables, no deberá exceder el área máxima de relleno de cables para charola tipo escalera. Oprima alguna tecla.** 

A continuación se presenta la pantalla para ingresar datos:

# SISTEMA DE CANALIZACIONES **CHAROLAS**

# **CABLE MULTICONDUCTOR CAL. 3/0 AWG Y MENORES SOLAMENTE.**

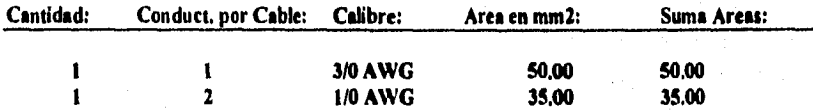

**Diámetro Total de los Conductores en mm. <sup>1</sup>. 85.00** 

**Oprima alguna tecla para continuar.** 

**La captura de datos se debe realizar en forma idéntica a la descrita en el apartado anterior. Después de entrados los datos, se despliega la siguiente pantalla:** 

# **SISTEMA DE CANALIZACIONES CHAROLAS**

# **CABLE MULTICONDUCTOR CAL, 310 AWG Y MENORES SOLAMENTE.**

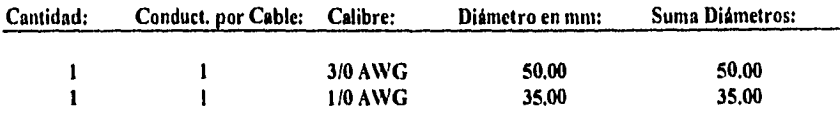

**Area Total de los Conductores en mm2. = 85.00** 

# **Oprima alguna tecla para continuar.**

**A continuación en la pantalla se le presentan los siguientes resultados:** 

# **SISTEMA DE CANALIZACIONES CHAROLAS**

# **CABLE MULTICONDUCTOR CAL. 310 AWG Y MENORES SOLAMENTE.**

**Deberá elegirse una charola, con un área mayor o igual que 175.00 mm 2.** 

**Se puede seleccionar una charola de 4578.0 mm 2.** 

**Lo que corresponde a una de 15,24 cm. de ancho** 

**Desea Imprimir Memoria de Cálculo** (SIN)?

102

**El proceso de impresión es el ya descrito anteriormente.** 

Desarrollo de un Sistema de Computación para Cálculo y Elaboración de Memorias para Proyectos Eléctricos. basado en la Noma Oficial Mexicana NOAI-0Ol•SEMP•1994

## **3.2.1.1.3 CHAROLAS PARA CABLES MULTICONDUCTORES CALIBRE 410 AWG Y MAYORES COMBINADOS CON 310 AWG Y MENORES SOLAMENTE**

**Esta opción sirve para realizar la selección de la Charola adecuada para cables de calibre 4/0 AWG y mayores, combinados con cables de calibre 3/0 AWG y menores, Al escoger esta opción del Sistema se ve en la pantalla la siguiente información:** 

# **SISTEMA DE CANALIZACIONES CHAROLAS**

# **COMBINACION DE MULTICONDUCTORES CAL. 4/0 Y MAYORES CON CAL. 3/0 Y MENORES EN LA MISMA CHAROLA**

# **La suma de las áreas de las secc. transversales de todos los cables menores que 410 AWG, no deberá exceder el área máxima de relleno para una charola que contiene cables Multiconduclores de cal. 4/0 AWG y mayores. Oprima una tecla.**

**Debe entrar los datos de los conductores de cal. 4/0 y mayores y luego los de los cables cal. 3/0 AWG y menores. Para cada caso se procede de forma similar a la descrita en las dos opciones anteriores. Finalmente los resultados se muestran en la pantalla con la correspondiente solicitud de impresión.** 

# **3.2.1.2 CHAROLAS PARA CABLE MULTICONDUCTOR Y/O DE SEÑALIZACION ,SOLAMENTE**

**Esta opción sirve para realizar la selección de la Charole adecuada para cable Multiconductor y/o de señalización solamente. Al escoger esta opción del sistema se muestra le siguiente información:** 

## **SISTEMA DE CANALIZACIONES CHAROLAS**

## **CABLE MULTICONDUCTOR DE CONTROL Y/0 SEÑALIZACION SOLAMENTE**

**La suma de las áreas, de las secc. transversales de todos los cables en cualquier sección, no deberá exceder el SO %**  del área interior útil de la secc. transversal de la charola. **Oprima alguna tecla para continuar.** 

**• lo3** 

Después de oprimir una tecla se muestra la siguiente información:

## SISTEMA DE CANALIZACIONES CHAROLAS

## CABLE MULTICONDUCTOR DE CONTROL VIO SEÑALIZACION **SOLAMENTE**

**Seleccione el Peralte de la Charola a utilizar** 

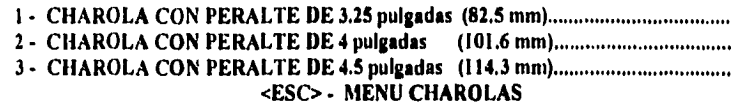

Debido a que en esto caso se trata de **conductores de control y señalización, en donde los calibres son pequeños, el cálculo de la charola se determina en función del peralte, el cual debe ser seleccionado del menú. Una vez elegida la opción para el peralte, la forma de operación para la captura de los conductores es similar a la que se he descrito antes. Se solicitan los datos de los cables de los calibres requeridos y al finalizar se muestran los resultados, y se pregunta si desean ser impresos.** 

# **3.2.1.3 CHAROLAS PARA CABLES DE CONDUCTOR SENCILLO**

**Esta opción sirve para realizar la selección de la Charola adecuada para cables monoconductores. Al escoger esta opción del sistema se ve en la pantalla la siguiente información:** 

## **SISTEMA DE CANALIZACIONES CHAROLAS**

# **CONDUCTOR SENCILLO**

**1- CABLES CAL. 1000 MCM Y MAYORES SOLAMENTE 2 - CABLES CAL. 250 MCM HASTA 900 MCM SOLAMENTE 3 - COMBINACION DE CABLES CAL. 1000 MCM MAYORES Y MENORES, 4 - CABLES CAL. 1/0 AWG HATA 410 AWG SOLAMENTE <ESC> - MENU CHAROLAS** 

Para cada una de las cuatro opciones de este Menú la forma de operación es similar a la que se ha descrito en este módulo.

#### 3.2,1.4 CHAROLAS PARA COMBINACION DE CABLE SENCILLO Y MULTICONDUCTOR

Esta opción sirve para realizar la selección de una Charola, combinando los resultados obtenidos al ejecutar cualquiera de las opciones anteriores. Para ejecutar esta opción, previamente debe haber realizado los cálculos de las charolas requeridas según los cables necesitados. En este caso únicamente se calcula el ancho final de la charola para el total de conductores elegidos Se ve en la pantalla la siguiente información:

## **SISTEMA DE CANALIZACIONES CHAROLAS**

# **COMBINACION DE CABLES MULTICONDUCTORES CON CABLES SENCILLOS EN LA MISMA CHAROLA.**

**Calcule el ancho necesario para cada tipo de cables en las opciones del Menú de Charolas. Esta opción calcula el ancho total de charola para la combinación de cables elegida. Oprima una tecla.** 

Después del mensaje se solicita entrar el **número de combinaciones de charolas elegidas, y para cada una de ellas se pide una descripción del tipo de cables utilizados y el ancho de la charola en milímetros. A continuación se realiza la suma de anchos de las combinaciones anteriores, con la cual se obtiene la charola requerida. Para finalizar, se pregunta si se desean Imprimir los resultados obtenidos.** 

# **3.2.1.5 CHAROLAS PARA CABLES TIPO MV Y MC**

**Esta opción sirve para realizar la selección de la Charola adecuada para cables tipo MV y MC ( Voltaje mayor a 2000 Volts ). Al escoger esta opción del sistema se ve en la pantalla la siguiente información:** 

# **SISTEMA DE CANALIZACIONES CHAROLAS**

#### **CABLES TIPO MV Y TIPO MC**

La suma de los diámetros de los conductores sencillos y Multi**conductores, no deberá exceder el ancho de la charola, y todos los cables deberán instalarse en una sola capa. Oprima una tecla.** 

**El** procedimiento de captura es similar al descrito en este módulo. Vea la opción 1.1.1 y 1.1.3 como base para este caso.

# 3,2.2 DUCTOS

Esta opción sirve para realizar la selección del Ducto que se adapte mejor a las necesidades del proyecto del usuario. Al escoger esta opción del sistema se ve en la pantalla la siguiente Información:

# SISTEMA **DE CANALIZACIONES DUCTO METALICO**

**Se muestran las dimensiones estándar en mm de Duetos Cuadrados Embisagrados ylo opción para determinar la sección transversal del Dueto.** 

**Oprima alguna tecla para continuar.** 

Se presenta la siguiente información:

# **SISTEMA DE CANALIZACIONES DUCTO METÁLICO**

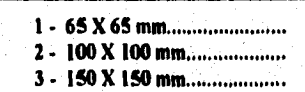

**4 - Calcula s«. transversal...** 

**<ESC> - MENU ANTERIOR** 

1)csanollo de un Sistema de Computación para Cálculo y Elaboración de Memorias para Proyectos Eléctricos, basado en la Norma Oficial Mexicana NOM-001-SEMP-1994

Como ya se ha mencionado, para seleccionar una opción, debe teclear el número correspondiente o bien usar las teclas de flechas para colocarse en la alternativa requerida.

3.2.2,1DUCTOS DE 65 X 65 **mm.** 

Con esta opción se pueden entrar los conductores a alojar en un ducto de 65 X 65 mm, validando la cantidad de éstos, procurando que la suma de sus áreas no rebase la capacidad del mismo.

Al escoger esta opción del sistema se ve en la pantalla la siguiente información:

# SISTEMA DE CANALIZACIONES DUCTO METÁLICO

Calibre.......

# <ESC> TERMINAR

. SI Ingresa un valor de **calibre no registrado en el Sistema, se muestra un mensaje de error. A continuación se solicite que entre la cantidad de conductores del calibre a alojar en el ducto. Si dicha cantidad es cero o mayor que 30, en la pantalla se despliega el siguiente**  mensaje:

#### **SISTEMA DE CANALIZACIONES DUCTO METÁLICO**

**Calibre...1/0 AWC Cantidad..,** 31

**Verifique la cantidad de conductores e alojar. Los Doctos Metálicos con tapa no deben contener más de 30 conductores que conduzcan corriente.** 

**Oprime una tecla para continuar.** 

Para cada calibre se tiene registrado un número máximo de conductores. En este ejemplo (calibre 1/0 AWG), si la cantidad de conductores es de 6, se indica que se rebasa la capacidad del ducto de 65 X 65 mm, con el siguiente mensaje:

## El número máximo de conductores calibre I/O AWG que se pueden alojar en un ducto de 65 X 65 es de 5

Entre una cantidad apropiada de conductores, y en seguida se muestra en la pantalla la siguiente información:

#### **SISTEMA DE CANALIZACIONES DUCTO METÁLICO**

Calibre... 1/0 AWG Cantidad... 2

**Un conductor calibre 110 AWG tiene una sección de 152.71 mm 2.** 

**Para 2 conductores calibre 1/0 AWG resulta un área de 305.42 mm 2.** 

**Un ducto de 65 X 65 tiene una sec. trans. de 4225 mm 2.** 

**Las áreas de la sec. tren. de los conductores contenidos en le sec. tran. de un ducto, no deben ser > 20 O/• de la sec. tren. del dueto. Area del ducto = 845.0 mm 2. ( Att. 362-5 NOM-00l-SEMP-1994 )** 

**Oprima alguna tecla para continuar.** 

**Presione una tecla y a continuación se muestra la distribución de conductores en el dudo, hasta el momento:** 

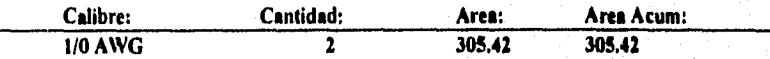

**Oprima alguna tecla pare continuar.** 

Después que pulse **alguna tecla, se muestra la siguiente información:** 

# SISTEMA *DE* CANALIZACIONES DUCTO METÁLICO

Área del dueto = 845.0 mm 2.

Total *de* Conductores Alojados = 2

% de Área ocupada *en* el dueto por los conductores = 36.14

Arca disponible para otros conductores en el ducto  $= 539.58$  mm 2.

Desea alojar otro conductor en el dueto *(SIN)?* 

Si contesta afirmativamente, se vuelve a pedir que entre el calibre y la cantidad de conductores que desea alojar, se hacen las validaciones correspondientes, que ya fueron explicadas anteriormente, y se muestran los resultados obtenidos, Este procedimiento se repite hasta que se responda negativamente a la pregunta anterior., o bien si se llega al limite de 30 conductores,

Tomando el caso que estamos ejemplificando, si ahora se agrega un conductor calibre 2 AWG, se muestran los siguientes resultados:

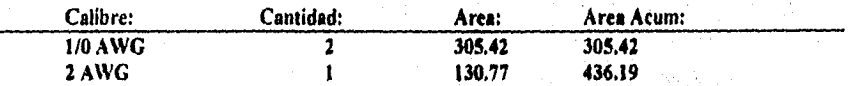

#### **Oprima alguna tecla para continuar.**

Después de pulsar alguna tecla, se muestra la siguiente información en pantalla:

#### SISTEMA DE CANALIZACIONES **DUCTO METÁLICO**

**Área del docto = 845.0 mm 2.** 

**Total** *de* **Conductores Alojados = 3** 

*%* **de Ares ocupada en el dueto por los conductores = 51.62** 

**Área disponible para otros conductores en el dueto = 408.81 mm 2.** 

**109** 

**Desea alojar otro conductor en el docto (S/N) ? N** 

Para finalizar, se muestra el resultado en la pantalla:

## **SISTEMA DE CANALIZACIONES DUCTO METÁLICO**

Ares **del dueto = 845.0 mm 2.** 

**Se seleccionó un dueto de 65 X 65** 

**Con un total de conductores alojados de 3** 

**Área disponible = 408.81 mm 2.** 

**Desea Imprimir Memoria de Cálculo (SIN)?** 

**El** procedimiento de impresión es similar al descrito anteriormente. Ver opción de conductores. Al terminar de imprimir se regresa al Menú de Ductos del Sistema.

## **3.2.2.2DUCTOS DE 100 X 100 mm.**

Con esta opción se pueden entrar los conductores a alojar en un ducto de 100 X 100 mm, validando la cantidad de éstos y que su dimensión no rebase la capacidad del dudo. Esta opción se opera de la misma forma que la anterior. La única diferencia consiste en que el área disponible para alojar conductores es mayor ( 100 X 100 mm. ).

3.2.2.3DUCTOS DE **150 X 150 mm.** 

Con esta opción se pueden entrar los conductores a alojar en un ducto de 150 X 150 mm, validando la cantidad de éstos y que su dimensión no rebase la capacidad del ducto. Esta opción se opera de la misma forma que la anterior. La única diferencia consiste en que se consideran los valores para un ducto de la capacidad **de** 150 X 150 mm..

# 3.2.2.4 CALCULO DE LA SECCION TRANSVERSAL DEL DUCTO

Con esta opción se calcula la sección transversal del ducto para alojar los conductores cuando no se tenga definido el tamaño del ducto. Al escoger esta opción del Sistema se ve en la siguiente pantalla:

# SISTEMA DE CANALIZACIONES DUCTO METALICO

Calibre....

# <ESC> TERMINAR

Está en posibilidad de entrar los datos de los conductores, si **ingresa un valor de calibre no registrado en el sistema, se indica con un mensaje en pantalla que el calibre seleccionado no está registrado. Una vez entrado un calibre del conductor adecuado, se solicita, entre la cantidad de conductores del calibre que desea alojar. Si se entran más** de 30 conductores, se presenta la siguiente pantalla:

## **SISTEMA DE CANALIZACIONES DUCTO METALICO**

**Calibre... 1/0 AWG Cantidad... 31** 

**Verifique la cantidad de conductores a alojar, Los Duetos Metálicos con tapa no deben contener más de 30 conductores que conduzcan corriente.** 

**Oprima una tecla para continuar** 

ш

De lo contrario muestra en la pantalla la siguiente información:

#### Dcsariollo de un Sistema de Computación para Calculo y Elaboración de Memorias para Proyectos Eléctricos, basado en la Norma Oficial Mexicana NOM-001•SEMP•1994

# SISTEMA DE CANALIZACIONES DUCTO METALICO

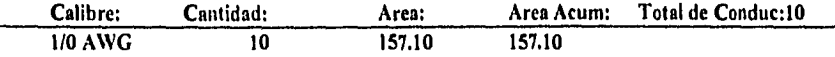

Desea alojar otro conductor en el dueto (SIN) ?

Si responde negativamente, se presenta la capacidad del ducto en el cual pueden alojarse los conductores propuestos. Con S, se le vuelve a pedir que Ingrese el calibre y número de conductores. Este proceso se repite hasta que ya no quieran alojar más conductores, o hasta que se llegue al límite de 30 conductores por ducto. Por ejemplo:

# SISTEMA DE CANALIZACIONES DUCTO METALICO

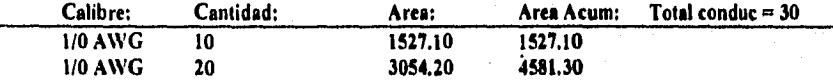

**Se llegó al limite de 30 conductores por dueto. Oprima una tecla para ver el docto resultante.** 

Presione alguna tecla y a continuación se le muestra el resultado obtenido:

## Los conductores **se pueden alojar en un Dueto de 150 X 150 mm.**

Por último se pregunta si se desea imprimir la memoria de cálculo, procedimiento descrito ya en este manual.

## **3.2.3 TUBERIA**

Está opción sirve para realizar los cálculos de Tubería Conduit. Al escoger esta opción del Sistema se ve en la pantalla la siguiente información:

# SISTEMA DE CANALIZACIONES TUBO CONDUIT

## Cálculo y **Selección de Tubería Conduit Metálica, conforme al Capítulo 10 de la NOM-001-SEMP-1994.**

#### **Oprima alguna tecla para continuar.**

Después que haya presionado alguna tecla, en la pantalla se le solicita la siguiente información:

#### SISTEMA DE CANALIZACIONES **TUBERIA CONDUIT**

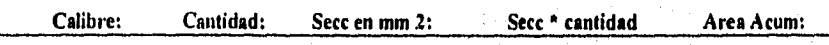

#### **<ESC> - SALIR**

Al Ingresar los conductores, si no se encuentran registrados en la base de datos se indica esto con un mensaje. SI los datos son correctos, a continuación se solicita la cantidad de conductores que se requiera alojar, (mayor de cero). Después se pregunta si los datos son correctos, en caso negativo se regresa para que se realicen las modificaciones. Si la respuesta es afirmativa se muestran en la pantalla los datos de la sección en milímetros cuadrados ocupada por un conductor, el producto de esa sección por la cantidad de conductores y el área total acumulada.

Se pregunta ahora si se desean alojar más conductores. Si se responde afirmativamente, se vuelve a solicitar que se entre el calibre y el número de conductores deseados, y se repite este procedimiento hasta que no se quieran alojar más conductores.

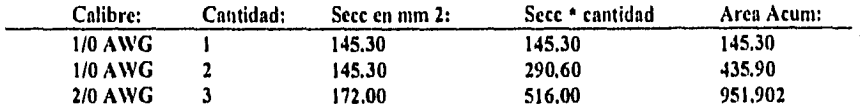

**Desea alojar más Conductores? N** 

Los siguientes resultados del cálculo se indican en la pantalla:

## **SISTEMA DE CANALIZACIONES TUBO CONDUIT**

Totales: 6 conductores **Area Total en mm 2 = 951.90** 

114

**Se requiere un tubo de 63 mm, de diámetro.** 

**Que tiene un área interior total de 3090 mm 2 Y un área disponible para conductores en mm 2 = 1236 ( 40 % para más de dos conductores )** 

**Referencia: Tabla 4, Cap. 10, NOM-001-SEMP-1994.** 

**El** proceso de impresión se pregunta en éste momento, si desea Imprimir la memoria de cálculo debe teclear S, de lo contrario con N regresa al Menú **dé** Cálculo de Canalizaciones del Sistema.

# 3.3. SISTEMA DE TIERRAS

# Referencia.

Haber seleccionado la opción 3 del Menú Principal del sistema,

#### Objetivo.

Con esta opción se realiza el cálculo para una Red de Tierras que cumpla con las condiciones necesarias de seguridad.

## Operación.

Al escoger esta opción del sistema aparece en la pantalla la siguiente información:

## SISTEMA DE TIERRAS DATOS DE ENTRADA

Corriente de Falla en Amperes

1

# <ESC> TERMINAR

Para iniciar el cálculo, se pide el valor de la corriente de **falle en Ampares, se debe ingresar**  este dato, tomando en cuenta que si se entra un valor de cero, **aparecerá un mensaje de**  invalidación de dato.

La corriente **de** falla debe ser mayor a cero. Oprima una tecla.

De manera que, la corriente siempre debe ser mayor que cero.

A continuación se le pide el siguiente dato:

## Factor de Corrección por Crecimiento

 $\sim$ 

115

<ESC> TERMINAR

La validación de cero también es aplicada para el valor de factor de corrección por crecimiento. Con el siguiente mensaje:

El factor por crecimiento debe ser mayor a cero. Oprima una tecla.

A continuación se le pide el siguiente dato:

Tiempo de duración de la Falla en Segundos

 $St t = 0$  en la pantalla aparece el siguiente mensaje:

El tiempo de falla debe ser mayor a cero. Oprima una tecla.

Seguida a esta pregunta, se pide confirmar los datos de la forma usual, en caso de que responda N (NO), regresa para modificaciones. SI su respuesta es S (SI), en la pantalla se despliega la siguiente información:

#### SISTEMA DE TIERRAS DATOS DE ENTRADA

Corriente de **Falla en Amperes 10000.00**  Factor de Corrección por Crecimiento.........................1.00 Tiempo de duración de la Falla en Segundos ..............0.020

**Corriente Corregida** 4 **16500.000 Amperes.** 

**SELECCION DEL TIPO DE CONEXION:** 

**1 - PARA CONEXIONES DE CABLE (1083 ° C)....**  <sup>2</sup>- **PARA CONEXIONES SOLDADAS (450 °C) , ...**  3 - **PARA CONEXIONES MECÁNICA (150 °C)....**  <ESC> - **MENU PRINCIPAL** 

Debe ingresar el número para la selección del tipo de conexiones a utilizar en la red, o bien navegar con las flechas del teclado y colocarse en la alternativa **deseada** y pulsar tecla <ENTER>.

El programa presenta la siguiente pantalla para entrar los datos:

Temperatura del Material = 450 grados centígrados, Temperatura Ambiente *(En grados centígrados).....25* 

# <ESC> TERMINAR

Debe entrar la temperatura ambiente. Se le pregunta si los datos son correctos, si contesta N (NO), se le permite volver a modificar este dato. Cuando responda S (SI), en la pantalla se presenta el calibre del conductor para la red principal calculado de acuerdo con la Ecuación de Onderdonk:

De acuerdo a la Ecuación *de* Onderdonk:

Sec. req. por el conductor  $= 20640.7320$  Circular Mils, Se elige calibre de  $2/0$  AWG  $CM = 133100.00$ 

Para continuar, el programa espera una tecla, los datos que se piden son para el cálculo de la longitud mínima requerida por el conductor para la malla de la red:

## SISTEMA *DE TIERRAS*

## CALCULO DE LA LONGITUD MININA REQUERIDA EN LA RED:

Largo *de* la red preliminar en Metros 5.00

<ESC> TERMINAR

Si el valor ingresado es cero, el programa muestra el siguiente mensaje:

El largo de la red debe ser mayor a cero. Oprima una tecla.

El siguiente dato a ingresar es:

Ancho de la red preliminar en Metros 5,00

117

<ESC> TERMINAR

Desarrollo de un Sistema de Computación para Cálculo y Elaboración de Memorias para Proyectos Eléctricos, basado en la Norma Oficial Mexicana N0h1.001•SEMP•1994

Se debe ingresar este dato, el cual se valida que sea mayor que cero..

El siguiente dato a ingresar es:

Profundidad de Enterramiento en Metros 1.000

Una vez entrado este dato, la condición de cero también se aplica en este caso.

De manera similar se pide entrar los siguientes datos

Resistividad superficial en Ohms/Metro 8000.000 Resistividad del terreno en Ohnts/Metro 100.000 Número de Conductores propuestos a lo Ancho (Transversales)....3 Número de Conductores propuestos a lo Largo (Paralelos)............3 Número de Electrodos a la Malla (o Varillas) 1 Longitud de los Electrodos (en Metros) 1.000

# <ESC> TERMINAR

A excepción de los valores para el número de electrodos y la longitud de los mismos, en los demás casos, la validación de cero aplica, es decir, que en caso de entrar cero como dato, el programa mostrará en pantalla un mensaje indicando que el valor entrado debe ser mayor de cero. Después de entrados los datos, si presiona la tecla <ESC>, se vuelve al Menú Principal del sistema. De otra manera, se le pide que confirme si los Datos son Correctos (SIN).

Si la condición es N, se regresa a esta pantalla y se pueden modificar los datos. Si la respuesta es S, se presenta la siguiente pantalla:

## SISTEMA DE TIERRAS

# CALCULO DE LA LONGITUD MININA REQUERIDA EN LA RED:

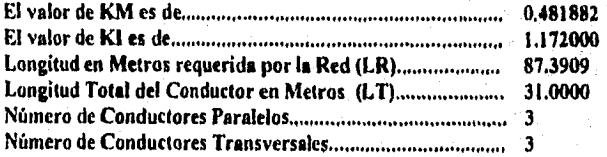

Desarrollo de un Sistema de Conmutación para Cálculo y Elaboración *de* Memorias para Proyectos Elictricos, basado en la Norma Oficial Mexicana NOM-001-SEMP-1994

Se debe ingresar este dato, el cual se valida que sea mayor que cero..

El siguiente dato a ingresar es:

Profundidad de Enterramiento en Metros 1.000

Una vez entrado este dato, la condición de cero también se aplica en este caso.

De manera similar se pide entrar los siguientes datos

Resistividad superficial en Ohms/Metro 8000.000 Resistividad del terreno en Ohms/Metro 100.000 Número de Conductores propuestos a lo Ancho (Transversales)....3 Número de Conductores propuestos a lo Largo (Paralelos)............3 Número de Electrodos a la Malla (o Varillas) 1 Longitud de los Electrodos (en Metros) 1.000

## <ESC> TERMINAR

A excepción de los valores para el número de electrodos y la longitud de los mismos, en los demás casos, la validación de cero aplica, es decir, que en caso de entrar cero como dato, el programa mostrará en pantalla un mensaje indicando que el valor entrado debe ser mayor de cero. Después de entrados los datos, si presiona la tecla <ESC>, se vuelve al Menú Principal del sistema. De otra manera, se le pide que confirme si los Datos son Correctos (S/N).

Si la condición es N, se regresa a esta pantalla y se pueden modificar los datos. SI la respuesta es S, se presenta la siguiente pantalla:

#### SISTEMA DE TIERRAS

# CALCULO DE LA LONGITUD MINIMA REQUERIDA EN LA RED:

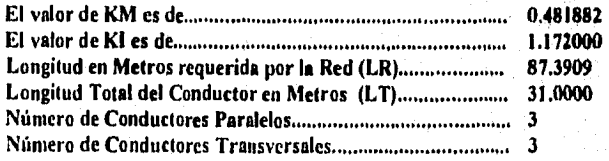

Como **LR > L'f:** Se sugiere volver a diseñar la red. Modificando el número de electrodos y/o incrementando en uno el número de Conductores Paralelos,

Oprima <ESC> para terminar o alguna tecla para continuar.

Se deben cumplir una serie de condiciones para que la red de tierras sea segura, la principal de ellas es que LT (Longitud Total del conductor) > LR (Longitud Requerida por la Red). Como **en** este ejemplo no se cumple la condición, se le permite al usuario rediseñar la red con tres alternativas:

1) Aumentar el número de varillas y/o la longitud de las mismas,.

2) Incrementar en uno el número de conductores paralelos.

3) Una combinación de las dos anteriores.

Si no desea hacer esto, debe pulsar la tecla <ESC> para regresar al Menú Principal del Sistema. De lo contrario, debe presionar alguna tecla, y entonces en la pantalla se solicitan los siguientes datos:

> Nuevo Número de Electrodos **a la Malle 5**  Longitud de los Electrodos (en Metros) ...................5.00 **Desea adicionar otro Conductor Paralelo (SIN)? S**

# **<ESC> TERMINAR**

. Se le pide **que confirme si los datos son correctos, si presiona N (NO) se regresa para que haga las modificaciones que requiera. Si' contesta S (SI), en la pantalla se muestran los siguientes resultados:** 

#### **SISTEMA DE TIERRAS**

**CALCULO DE LA LONGITUD MINIMA REQUERIDA EN LA RED:** 

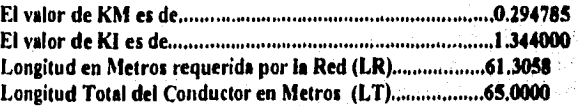

119

Número **de Conductores Paralelos 4**  Número **de Conductores Transversales 4**  Desarrollo de un Sistema de Computación para Cálculo y Elaboración de Memorias para Proyectos Eléctricos, basado en la Noma Oficial Mexicana NOM.00I•SEAIP•1994

Se cumple que LT > LR. Oprima alguna tecla para continuar.

El procedimiento de pedir que se aumenten las varillas y/o su longitud y/o se aumente en uno el número de conductores paralelos, se repite hasta que se cumpla la condición de seguridad de que LT > LR, como en el ejemplo aquí mostrado.

La siguiente pantalla muestra el valor de la resistencia de la red calculada:

#### SISTEMA DE TIERRAS

#### La Resistencia de la Red es de 10.4007 Ohms

Oprima alguna tecla para continuar.

Después de pulsar alguna tecla, en la pantalla se presentan los resultados de los cálculos para los potenciales de la malla.

## SISTEMA DE TIERRAS

## CALCULO DE LOS POTENCIALES **DE MALLA (En Volts):**

# **MÁXIMO AUMENTO DE POTENCIAL EN LA MALLA:**

#### **EMAX = 71612.2291**

#### **POTENCIAL DE PASO EN LA MALLA:**

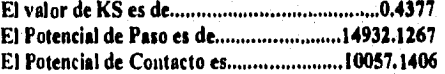

#### **Oprima alguna tecla para continuar.**

**Después** de oprimir alguna tecla, se muestra la siguiente información:

# SISTEMA DE TIERRAS

# CALCULO DE LAS TENSIONES TOLERABLES (En Volts)!

El Potencial de Paso Tolerable es de....................40418.2236 El Potencial de Contacto Tolerable es de..............10436.8961

Oprima alguna tecla para continuar.

Al pulsar alguna tecla en la pantalla se verifican las condiciones de seguridad, como se muestra a continuación:

#### SISTEMA DE **TIERRAS**

# **COMPROBACION DE LAS CONDICIONES DE SEGURIDAD:**

**L- El Potencial** de Paso **en la Malla debe ser menor o igual que el Potencial de Paso Tolerable.** 

**Se cumple que EPAS <= EPT: 14932.1267 <= 40418.2236** 

**2.- El Potencial de Contacto debe ser menor que el de Contacto Tolerable.** 

**Se cumple que ECMA < ECT: 10057.1406 < 10436.8961 Oprima alguna tecla para continuar.** 

Finalmente se **muestra la comprobación de las condiciones de seguridad:** 

#### **SISTEMA DE TIERRAS**

# **COMPROBACION DE LAS CONDICIONES DE SEGURIDAD:**

**3.- La Longitud Requerida de Conductor debe ser menor que la Longitud Total de Conductor de la Malla.** 

**Se cumple que LR < LT: 61.3058 < 65.0000** 

**Por lo tanto, la Red cumple las Condiciones de Seguridad.** 

**Desea Imprimir Memoria de Cálculo (SIN)?** 

**Si responde N se regresa al Menú Principal del Sistema, si contesta S se realiza el procedimiento de impresión de la manera indicada en conductores.** 

Desarrollo de un Sistema de Computación para Cálculo y Elaboración de Memorias para Proyectos Eléctricos, haudo en la Norma Oficial Mex.icana NOM•001•SEMP•1994

# 3,4 CALCULO DE CORTO CIRCUITO

# Referencia.

Haber seleccionado la opción 4 del Menú Principal del Sistema.

# Objetivo.

Esta opción permite el cálculo **de** corto circuito para un sistema, considerando datos de entrada, bases para el cálculo, fuente de suministro y caracteristicas propias de los elementos.

El calculo se realiza utilizando el método de **en "por unidad"** a partir de las reactancias de los elementos que intervienen en el calculo.

# Operación.

Al escoger esta opción del Sistema aparece la pantalla para entrada de datos indicada como sigue:

## CALCULO **DE CORTO CIRCUITO DATOS DE ENTRADA**

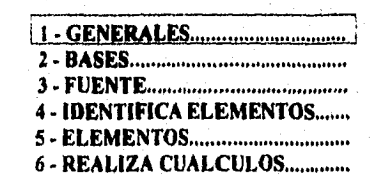

**<ESC> MENU PRINCIPAL** 

122

# **3.4.1 GENERALES**

La opción 1 del menú, presenta la siguiente pantalla:

# CALCULO DE CORTO CIRCUITO DATOS DE ENTRADA

# DATOS GENERALES

# PLANTA O INDUSTRIA UDICACION COMENTARIOS

El programa espera datos generales del sistema , tales como el nombre de la planta, ubicación y comentarios. Después de entrar los valores se pide confirmar los datos para validar la acción.

Aparece en la pantalla el mensaje de:

## DATOS **CORRECTOS** (S/N)? S

Después de verificar y aceptar los valores, se regresa al menú de corto circuito.

# **3.4.2. BASES**

La opción 2 del menú, presenta la siguiente pantalla:

## **CALCULO DE CORTO CIRCUITO DATOS DE ENTRADA**

## **BASES DEL SISTEMA:**

**KVA BASE KV. BASE** 

**Refiera los KV. Base de acuerdo al nivel de tensión en donde se calculará la falla** 

Se deben entrar los valores **para** las **bases a las que se referirá el sistema, El programe**  espera dato para el valor **de los KVA Base, sl el valor de la potencia bese está dada en MVA**  se deberá convertir el valor **a potencia en KVA pera fines de cálculo del programa,** 

El valor de los KV. Base, será el valor del nivel de tensión con el cual se calculará el valor de corto circuito en el nodo de falla. Una vez entrado el valor de los KVA, el programa mandará un mensaje indicando al usuario que deberá referir el voltaje o nivel de tensión donde se calculará la falla. Se recomienda que el voltaje base sea igual al voltaje del nodo de falla.

Para realizar otro cálculo de corto circuito, solo basta con definir el nuevo valor del Volteje Base en caso de que la falla este a referida otro nivel de tensión. Por ejemplo, se puede correr el programa para un sistema de 23kV a 220 Volts, si se tiene una falla en el lado de baja tensión del transformador, la tensión de Base puede ser de 220 V, si posteriormente se volviera a correr el programa pero ahora considerando la falla en el lado de alta, en este caso el Voltaje Base lo referiremos a 23 kv.

Después de entrar los valores se pide confirmar los datos para validar la acción.

Aparece en la pantalla el mensaje de:

#### DATOS CORRECTOS (SIN)?.

Después de verificar y aceptar los valores, se regresa al menú de corto circuito,

## 3.4.3. FUENTE

La opción 3 del menú, presenta la siguiente pantalla:

# CALCULO **DE CORTO CIRCUITO DATOS DE ENTRADA**

#### **FUENTE DE SUMINISTRO:**

**MVA 30 DE SUMINISTRO MVA 10 DE SUMINISTRO** 

# **DATOS CORRECTOS** (SINP.

Los valores de potencia de corto circuito **en la Fuente, son los proporcionados por la compañia de suministro, este dato debe tenerse siempre que se realice un cálculo de**  cortocircuito, debido a que se requiere para el cálculo del equivalente **del sistema en la acometida.** 

Aún cuando los valores de potencia para la fuente estén expresados en KVA, los datos se deben entrar en MVA tal y como los pide el programa, esta condición se sustenta en que para fines del cálculo el programa requiere de expresar así el valor de potencia de suministro.

Después de entrar los valores de la fuente, se pide confirmar los datos para validar la acción.

Aparece en la pantalla el mensaje de:

## DATOS CORRECTOS (SIN)?.

Después de verificar y aceptar los valores, se regresa al menú de corto circuito.

# 3.4.4. IDENTIFICA ELEMENTOS

La opción 4 del menú, presenta la siguiente pantalla:

# CALCULO **DE CORTO CIRCUITO DATOS DE ENTRADA**

# **IDENTIFICA ELEMENTOS:**

Número de Elementos............3

## **Debe indicar el número de elementos considerados. Se inicia con el elemento 1 en la Acometida.**

En la primer corrida el programa pedirá **el número de elementos del sistema, y mandará un mensaje indicando esta condición, asf como la indicación de que el programa considerará el elemento 1 en la acometida. Una vez entrado por primera vez el valor del número de elementos, éste quedará fijo, "residente en el programa°.** 

**El programa pide validar los datos, aparece en la pantalla el mensaje de:** 

# **DATOS CORRECTOS** (SIN)?.

Desarrollo de un Sistema de Computación para Cálculo y Elaboración de Memorias para Proyectos Eléctricos, basada en la Norma Oficial hIcaicana NOM4/01•SE6:P•1994

La siguiente pantalla que se presenta es:

#### CALCULO DE CORTO CIRCUITO DATOS DE ENTRADA

# IDENTIFICA ELEMENTOS:

Número de Elementos............3

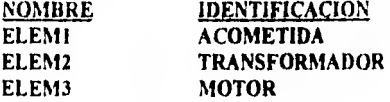

Una vez que se tiene el número de elementos, el programa desplegará una pantalla para referir los nodos con una Identificación que se Inicia con Acometida como elemento 1, el programa esperará dato para la identificación de los demás elementos, en este caso se muestra que para el elemento 2 se tendrá un transformador y el elemento 3 un motor. Se tiene espacio para 20 caracteres alfa-numéricos para cada identificación de elementos,

Se pide entonces una tecla para continuar. Al oprimir la tecla solicitada el programa regresará al menú de corto circuito. Si por alguna razón los datos de identificación de los elementos, se entraron equivocadamente, desde el menú de cortocircuito, se puede volver a entrar a la opción 4 IDENTIFICA ELEMENTOS, a modificarlos.

#### 3.4.5. ELEMENTOS

La opción 5 del menú, presenta la siguiente pantalla:

## CALCULO **DE CORTO CIRCUITO DATOS DE ENTRADA**

# **DATOS E IDENTIFICACION DE LOS NUDOS PARA CADA ELEMENTO:**

Número de Elementos............3

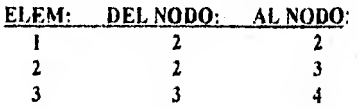

#### DATOS CORRECTOS (S/N)?..

Una vez identificados los elementos, a continuación se debe entrar la localización de cada elemento del sistema, apoyados del diagrama unifilar y del de reactancias .

Se debe entrar entonces el número de los nodos correspondientes, se recomienda numerar los nodos de arriba hacia abajo y de izquierda a derecha según el diagrama unifilar, teniendo en cuenta siempre las condiciones especiales de cada caso.

Una vez entrados los datos se pide confirmados por medio de la instrucción para datos correctos.

Después de establecer los nodos de cada elemento, el programa pedirá los criterios para definir los valores de los elementos, la pantalla que se presenta es como sigue:

# CALCULO **DE CORTO CIRCUITO DATOS DE ENTRADA**

# **DATOS E IDENTIFICACION DE LOS NODOS PARA CADA ELEMENTO:**

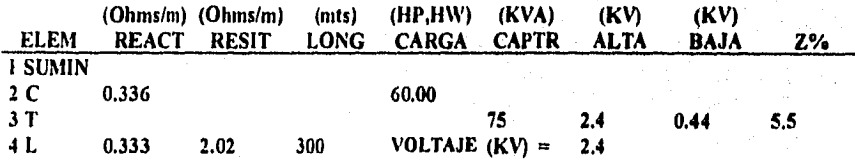

**Para identificar elementos: C(carga), L(fnea) o T(rans0** 

**El** programa pedirá los parámetros de cálculo para cada elemento. Se pueden entrar **Cargas.**  Transformadores o Líneas, además de que el valor en la acometida se considera por omisión. Existen tres tipos de elementos para el programa

• Transformadores.

Se consideran los valores nominales de cada transformador, los datos que se requieren son:

127

Potencia en KVA

Voltaje nominal en el lado de Alta en KV. Voltaje nominal en el lado de Baja en KV. La impedancia en %.

• Lineas,

Los datos que se requieren son:

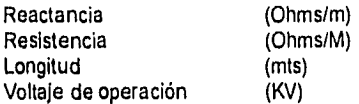

Los valores de resistencia y reactancia pueden ser tomados de los valores cables de energía del fabricante.

## • Cargas

ung Kula Kadaya a lalawi sa

Se requiere conocer la carga conectada, para el caso de los motores se debe conocer la Reactancia Subtransitoria, se puede tomar como referencia, los valores que se indican en la publicación "Recommended Practico for Electric Power distribution for Industrial Plants" del IEEE, tabla 25 pag. 303 (libro rojo).

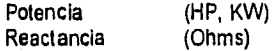

Una vez entrados completos los datos, el programa espera una tecla para continuar.

# 3.4.6 REALIZA CALCULOS

La opción 6 del menú, presenta la siguiente pantalla:

# CALCULO DE CORTO CIRCUITO DATOS DE ENTRADA

El valor de corto circuito se calcula considerando las aportaciones de todas las cargas al nodo de falla.

Nodo donde desea calcular la falla 3

# DATOS CORRECTOS (SIN)?

#### Desarrollo de un Sistema de Computación para Cálculo y Elaboración de Memorias para Proyectos Eléctricos, basado en la Norma Oficial Alcsicana NO114101.SESIP•1994

Ahora se pide el valor del nodo en donde se calculará el corto circuito, considerando todas las aportaciones del sistema. Una vez entrado el nodo, y después de validarlo, el programa realiza las iteraciones en por unidad.

Se pedirá un tecla para calcular las reactancias de cada elemento en p.u., la pantalla que se presenta es:

## CALCULO DE **CORTO CIRCUITO**

## **RESULTADOS EN POR UNIDAD**

#### **REACTANCIA (RED) SUMINISTRO: 2.3000 p.u.**

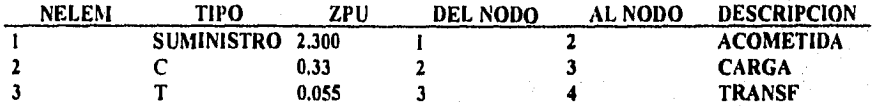

## **Oprima alguna tecla para hacer iteraciones**

Durante un liempo el programa mandará un mensaje de **Iterando...** mientras realiza las iteraciones para la reducción del sistema. Una vez concluida esta acción el programa manda la siguiente pantalla:

# CALCULO **DE CORTO CIRCUITO**

## **RESULTADOS EN POR UNIDAD Impedancia en p.u. después de reducir el sistema = 0.0000869**

# **CORRIENTE TRIFASICA DE CORTO CIRCUTIO SIMETRICA** EN **EL NODO 2 = 6636.3 Amp**

# **CORRIENTE TRIFASICA DE CORTO CIRCUTIO ASIMETRICA EN EL NODO 2 = 8525,7821 Amp POTENCIA DE CORTO CIRCUITO SIMETRICA = 22.25 MVA**

Los resultados que se presentan, son los valores de las corrientes de corto circuito en el nodo de falla, más las contribuciones de los demás nodos del sistema:

• Corriente de falla trifásica simétrica.

 $\bullet$ 

- Corriente de falla trifásica asimétrica.
- Potencia de corto circuito asimétrica.

Si la opción 6 es ejecutada antes de ingresar los datos de entrada para el cálculo de corto circuito, el programa despliega un mensaje que indica que los datos son insuficientes para realizar cálculos.

130

Finalmente se tiene la opción para la impresión la memoria de calculo.

Desartollo de un Sistema de Computación para Cálculo y Elaboración de Memorias para Proyectos Eléctricos, basado en la Norma Oficial Mexicana NOM-001-SEMP-1994

# 3.5 ALUMBRADO

# Referencia.

Haber seleccionado la opción 5 del Menú Principal del Sistema.

# Objetivo.

Con esta opción se puede realizar el cálculo de Alumbrado para Areas Interiores por el Método de Cavidad Zonal.

# **Operación.**

Al escoger esta opción del sistema aparece en la pantalla la siguiente información:

# **CALCULO DE ALUMBRADO PARA ÁREAS INTERIORES**

## **METODO DE CAVIDAD ZONAL**

# **DIMENSIONES DEL LOCAL:**

**Longitud del Local en Metros 5,00** 

# **<ESC> TERMINAR**

Para comenzar, se piden los datos de las **dimensiones del local, empezando con la longitud del mismo. Debe ingresar este dato, considerando que el programa manda el siguiente**  mensaje si se entra un valor **de cero:** 

**Error, El valor debe ser mayor que cero.** 

**Si** se ingresa un valor correcto, a continuación, se piden los **datos para el ancho y la altura del**  local, en metros, los cuales son validados de igual manera **para la condición de cero.**
Ancho del Local en Metros 4,00 Altura del Local en Metros 4.00

# <ESC> TERMINAR

γ.

**En seguida aparece en la pantalla el mensaje para validar los datos, y continuar con el programa:** 

Datos Correctos (SIN)?

**SI responde N (NO) se vuelven a pedir los datos de las dimensiones del local (Longitud, ancho altura), si la respuesta es S (SI). entonces en la pantalla se muestra la siguiente información:** 

# **CALCULO DE ALUMBRADO PARA AREAS INTERIORES**

# **METODO DE CAVIDAD ZONAL**

#### **DATOS DEL ÁREA DE TRABAJO A ILUMINAR:**

Tipo de **Recinto** 

# <ESC> **TERMINAR**

**Debe entrar el tipo de recinto que se requiere alumbrar. El sistema tiene almacenados de manera general algunos tipos de recinto y el nivel de iluminación sugerido para éstos (dado en Luxes).** 

**SI el tipo de recinto Ingresado está dentro de los considerados en el sistema, en le pantalla aparece el número de luxes recomendados (Este valor puede ser modificado posteriormente, si así se desea).** 

**Ahora bien, si el tipo de recinto entrado no corresponde a los almacenados en el Sistema, o si el usuario no conoce este dato y oprime la tecla <ENTER>, dejándolo en blanco, en la pantalla se le pregunta al usuario si desea verificar los recintos registrados en el sistema a través de un mensaje en pantalla como se muestra:** 

132

Tipo de recinto no encontrado, Desea verificar los existentes **(S/N)? N** 

นี้และมีของรู้ให้เจนที่มีของเป็นที่คุณ และไปปัจจุบันตาที่ หลายการ จัด การ และ เป็นความและเรื่องแม้และมีคลับต่อต

Si la respuesta es S, se despliega una tabla con los recintos y el nivel de iluminación sugerido en Luxes, como se ve en el siguiente ejemplo:

# CÁLCULO DE ALUMBRADO PARA AREAS INTERIORES

# METODO DE CAVIDAD ZONAL

#### DATOS DEL ÁREA DE TRABAJO A ILUMINAR:

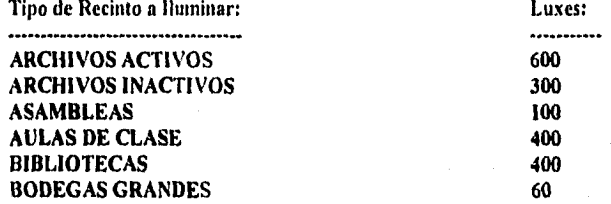

#### Oprima alguna tecla para continuar.

Y asi, cada que se llene de información la pantalla, se le pide que presione una tecla para mostrar los demás tipos de recintos y luxes correspondientes para **cada** uno de ellos. Al terminar de mostrar todos los recintos almacenados, se le vuelve a pedir que Ingrese el tipo de recinto.

En seguida en el sistema se pide que se ingresen los siguientes datos:

# CALCULO **DE ALUMBRADO PARA AREAS INTERIORES**

#### **METODO DE CAVIDAD ZONAL**

# **DATOS DEL AREA DE TRABAJO A ILUMINAR:**

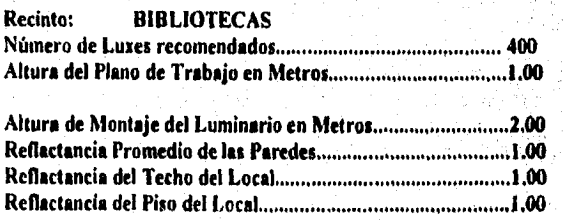

# <ESC> TERMINAR

Debe introducir la información solicitada, Al terminar de entrar los datos, se pregunta si los datos son correctos,. Cuando se responda S (SI), en la pantalla se solicita que se introduzcan los datos de las características del luminario:

# CALCULO DE ALUMBRADO PARA ÁREAS **INTERIORES METODO DE CAVIDAD ZONAL**

#### **CARACTERISTICAS DEL LUMINARIO SELECCIONADO:**

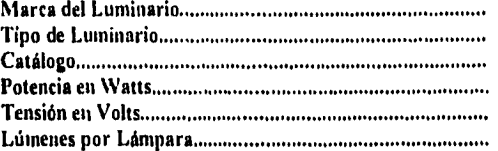

# **<ESC> TERMINAR**

والمعاد أوالاه والمقارب والمقارب وأعارض وأعالج والمحاربين والأرادي والأساب وأوالا والمحاربة

Se deben capturar los datos pedidos, cabiendo aclarar que se despliega en la pantalla un mensaje de error en caso de que se tecleen cero lúmenes por lámpara. Una vez introducida toda esta Información, se solicita el siguiente dato:

**Nivel de Iluminación Requerido (en Luxes) 400** 

Si se habla entrado un tipo de recinto de los registrados por el Sistema, se despliega el valor de los luxes recomendados para éste; sin embargo, este dato puede ser modificado si el usuario asilo requiere.

En caso de que se ingresen cero luxes, la pantalla presenta un mensaje de error, y después de que se capturen correctamente los datos, se pide el siguiente dato;

a falski store meto sloveno s

**Número de Lámparas por Luminario 1.00** 

De nuevo, si se entran cero lámparas por luminario, se despliega un mensaje de error, indicando que el valor mínimo para este dato es de uno.

En seguida aparece en la pantalla el mensaje par validar los datos, y continuar con el programa:

# Datos Correctos (SIN)?

**Si** responde N (NO) se vuelven a pedir los datos, si la respuesta es S (SI), entonces en la pantalla se solicitan los datos de factores de pérdidas:

#### **CALCULO DE ALUMBRADO PARA AREAS INTERIORES METODO DE CAVIDAD ZONAL**

#### **FACTORES DE PERDIDAS:**

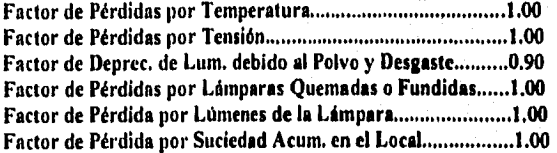

# **<ESC> TERMINAR**

**Se pide que entre los factores de pérdidas uno por uno, desplegándose en la pantalla un mensaje de error en caso de que el valor de cualquiera de ellos sea de cero o mayor que uno.** 

**Una vez terminada la acción, se solicitará confirmar si los datos son correctos. En seguida aparece en la pantalla el mensaje para validar los datos, y continuar con el programa:** 

#### **Datos Correctos (SIN)?**

**Si responde N (NO) se vuelven a pedir los datos, si la respuesta es S (SI), entonces el sistema muestra el valor total del factor de pérdidas:** 

**Factor de Pérdidas Totales = 0.90** 

**Oprima una tecla para continuar.** 

Desarrollo de un Sistema de Computación para Cálculo y Elaboración de Memorias para Proyectos Eléctricos, basado en la Norma Oficial Mexicana NOM-001-SEMP-1994

Después de que se presione alguna tecla, el programa continúa mostrando las siguientes operaciones en la pantalla:

# CALCULO DE ALUMBRADO PARA ÁREAS INTERIORES METODO DE CAVIDAD ZONAL

# CALCULOS DE CAVIDAD:

Cavidad de Techo............................... 2.25 Cavidad del Local ... ... ... ... ... ........... 4.50 Cavidad de Piso 2.25 Coeficiente de Utilización.................1.00

Se le pide que teclee el coeficiente de utilización, desplegando un mensaje de error en caso de que éste dato sea igual a cero.

Se mostrará la primer pantalla de resultados:

 $\bullet$  .

#### **CALCULO DEL NUMERO DE LUMINARIAS:**  El Número de Luminarias seri **de 8999**

El Ares Promedio por **Luminaria es de 0.00 Metros cuadrados. Espaciamiento Promedio entre Luminarias = 0.05 Metros.** 

**Oprima una tecla para continuar.** 

Debe presionar una tecla, y en seguida **se muestran los siguientes resultados:** 

# **CALCULO DE ALUMBRADO PARA ÁREAS INTERIORES METODO DE CAVIDAD ZONAL**

# **DISPOSICION DE LUMINARIOS,**

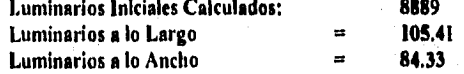

Y ahora se le solicita que ingrese el número de luminarios que se desea colocar a lo largo y a lo ancho, como se muestra a continuación:

> Por acomodo..... Cuántos Luminarios desea colocar a lo Largo........ 106 Cuántos Luminarios desea colocar a lo Ancho........ 85

Una vez que capture estos valores, se muestra el producto de estos:

El número instalado de Luminarias Totales será de 9010

Oprima una tecla para continuar.

Una vez que se pulse alguna tecla, en la pantalla se despliega la siguiente información de comprobación de datos:

# CALCULO **DE ALUMBRADO PARA ÁREAS INTERIORES METODO DE CAVIDAD ZONAL**

#### **COMPROBACION DE LOS NIVELES DE ILUMINACION**

**Núm. Lamparas: Luxes:** 

**9010 405.45** 

El Nivel de Luxes obtenido es adecuado para **el Nivel de Iluminación Requerido.** 

En caso de que el nivel de luxes obtenido fuera menor que el nivel de iluminación requerido,, por ejemplo si se hubieran entrado 105 luminarlos **a** lo largo y 84 a lo ancho, en la pantalla se muestra la siguiente información:

# COMPROBACION DE LOS NIVELES DE ILUMINACION

Núm. Lámparas: Luxes: Luxes: Luxes: 2820

8820 396,90

El Nivel *de* Luxes obtenido es menor que el Nivel de Iluminación Requerido. Verifique el arreglo de los Luminarias.

Oprima una tecla para continuar.

Una vez que presione una tecla, se vuelve a solicitar que teclee el número de luminarias a lo largo y a lo ancho, repitiéndose el mismo procedimiento hasta que se obtenga un valor en luxes adecuado para el nivel de iluminación requerido.

Cuando ya se obtenga el nivel *de* iluminación adecuado, se pregunta si se desea imprimir la memoria de cálculo, como se ha venido indicando.

A PLUCK OF DESCRIPTION SOMETIMES

Andale Lindon of Poplar Chicken

138

an PASCO nasalin

# 3.6. CALCULO ECONOMICO

#### Referencia.

Haber seleccionado la opción 6 del Menú Principal del Sistema.

# Objetivo.

Con esta opción se puede realizar el cálculo económico para uno o más conceptos manejados en el área eléctrica, calculando el precio unitario de cada uno de ellos y permitiendo hacer las modificaciones pertinentes.

#### Operación.

Al escoger esta opción del Sistema aparece en la pantalla la siguiente información:

# CALCULO ECONOMICO

# **1 - CATALOGO DE CONCEPTOS 2 - PRECIOS UNITARIOS**

**<ESC> - MENU PRINCIPAL** 

Oprimiendo las teclas con flechas o pulsando **<ENTER> al estar colocado en la selección**  deseada, o bien tecleando el número requerido, **se ejecuta le opción correspondiente.** 

# **3.6.1 CATALOGO DE CONCEPTOS**

**Con esta opción se pueden dar de alta las descripciones de los conceptos manejados en**  el área eléctrica, y hacer cambios **a ellos. Los conceptos se identifican por medio de una clave dada por el usuario del sistema.** 

**Al escoger esta** opción del sistema aparece **en la pantalla la siguiente Información:** 

#### CALCULO ECONOMICO CATALOGO DE CONCEPTOS

# I - ALTA DE CONCEPTOS 2 - CONSULTAIMODIFICA CONCEPTOS

<ESC> MENU ANTERIOR

Oprimiendo las teclas con flechas y pulsando <ENTER> al estar colocado en la selección deseada, o bien tecleando el número requerido, se ejecuta la opción correspondiente.

Si se oprime la tecla <ESC> el programa regresa al Menú de Cálculo Económico del Sistema.

**3.6.1.1 ALTA DE CONCEPTOS** 

Con esta opción se entran las altas de los conceptos **manejados en el área eléctrica, Al escogerla, aparece en la pantalla** la siguiente información:

# **CALCULO ECONOMICO CATALOGO DE CONCEPTOS**

**CLAVE: CONCEPTO: UNIDAD: CANTIDAD:** 

**140** 

a Charles Condition

# <ESC> **MENU ANTERIOR**

in 1989 and the Committee of the Committee of the Committee of the Committee of the Committee of the Committee<br>Committee of the Committee of the Committee of the Committee of the Committee of the Committee of the Committee

Una vez tecleada la clave, el sistema revisa que esté registrada en la base **de datos** de conceptos, y si es encontrada, despliega en la pantalla el siguiente mensaje:

Clave de concepto ya registrada. Oprima una tecla.

**Carl Commercial Commercial** 

Desanollo de un Sistema de Computación parar Cálculo y Elaboración de Memorias para Proyeetos Eléctricos. basado en la Norma Oficial Mexicana NOM•001•SCMP-1994

Ahora bien, si la clave no fue localizada, entonces se puede dar de alta en el catálogo y se pide que se entren los otros datos relevantes: el nombre, unidad, y cantidad.

Posteriormente se pregunta si desea efectuar otra alta, y si teclea S vuelve a pedir que se introduzca otro concepto, en caso contrario se regresa al Menú del Catálogo de Conceptos del Sistema.

# 3.6.1.2 CONSULTA / MODIFICACION DE CONCEPTOS

Con esta opción se pueden consultar o hacer cambios a los datos registrados en el Catálogo de Conceptos del Sistema.

Al escogerla aparece en la pantalla la siguiente información:

# CALCULO ECONOMICO CATALOGO DE CONCEPTOS CONSULTA DEL CATALOGO DE CONCEPTOS

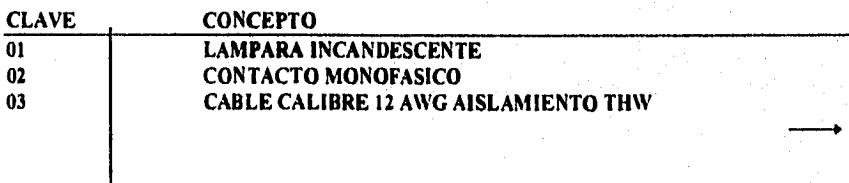

#### **Flechas para colocarse.** ENTER para **actualizar cantidades. <ESC> para salir.**

En la pantalla aparecen los datos, ordenados por **clave, de los conceptos registrados en el sistema. Oprimiendo las teclas con flechas se puede colocar en el dato deseado. Cabe mencionar que se debe pulsar la tecla de flecha hacia la derecha para ver la demás información de los conceptos: Unidades, cantidad, precio unitario e importe ( cantidad por precio unitario). La pantalla se muestra como sigue:** 

# CALCULO ECONOMICO CATALOGO DE CONCEPTOS CONSULTA DEL CATALOGO DE CONCEPTOS

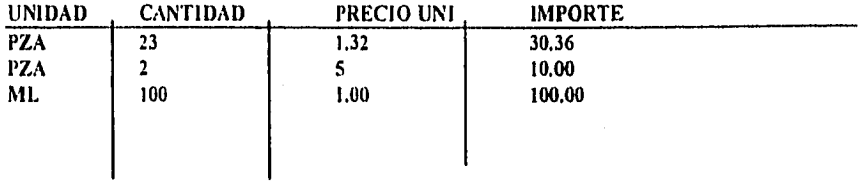

Flechas para colocarse. ENTER para actualizar cantidades. <ESC> para salir.

Si desea modificar la información de algún campo, lo que se debe hacer es colocarse en él, oprimir la tecla ENTER y entrar el nuevo valor requerido, Al terminar se tiene que volver a oprimir ENTER, con lo que el cursor pasa al siguiente campo, debiendo hacer este mismo procedimiento cada vez que haya que efectuar modificaciones de datos.

Cuando desee finalizar de consultar y/o modificar datos, oprima la tecla <ESC>. Entonces en la pantalla se muestra de nuevo el catálogo de conceptos ordenados por clave, pero con los valores actualizados, donde de nuevo puede moverse con las flechas para consultar algún dato, o bien pulsar la tecla <ESC> para acabar.

Para terminar esta etapa, se presenta la pantalla para la impresión del catalogo de conceptos, la forma de operar es similar a la descrita en este manual,

# **3.6.2 MENU DE PRECIOS UNITARIOS**

(1994) 스타이오 Alexand All Algority (Product Of Corp.)

1 •

Con esta opción se pueden dar de alta y hacer modificaciones a los datos de materiales, mano de obra, herramientas y los costos indirectos, que es la información necesaria para efectuar el cálculo del precio unitario de algún concepto.

¡42

Al escoger esta opción del sistema aparece en la pantalla el siguiente menú:

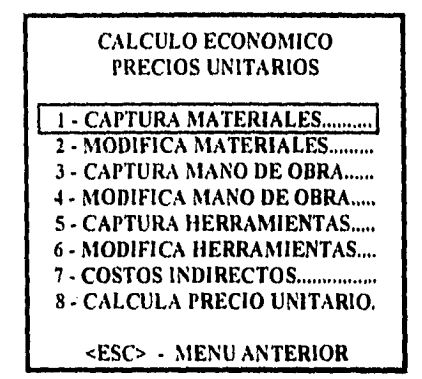

Con las teclas marcadas con flechas se puede cambiar de opción, y al oprimir la tecla <ENTER> se ejecuta la selección resaltada. O bien oprimiendo uno de los números **se** ejecuta la opción. Si se pulsa la tecla <ESC> se regresa al Menú de Cálculo Económico **del Sistema.** 

# **3.6.2.1 CAPTURA DE MATERIALES**

Con esta opción se dan de alta los datos de los materiales **utilizados en los conceptos del**  área eléctrica. Al escoger esta opción del sistema aparece **en la pantalla le siguiente**  Información:

#### **CALCULO ECONOMICO PRECIOS UNITARIOS CAPTURA DE MATERIALES PARA EL CONCEPTO CON CLAVE**

#### **CLAVE DE CONCEPTO**

**143** 

#### **<ESC> MENU ANTERIOR**

Si presiona la tecla **<ESC> se retorna al Menú de Precios Unitarios del Sistema. De lo**  contrario, debe introducir una **clave de concepto. Si ésta no es encontrada en el catálogo de**  conceptos del sistema, la pantalla mostrará el siguiente mensaje:

**Concepto inexistente. Debe darlo de alta. Oprima una tecla.** 

Si la clave de concepto fue encontrada dentro del catálogo del sistema, en pantalla se mostrará la siguiente información:

#### CALCULO ECONOMICO PRECIOS UNITARIOS CAPTURA DE MATERIALES PARA EL CONCEPTO CON CLAVE 01

#### MUESTRA LA DESCRIPCION DEL CONCEPTO

# DESCRIPCION: UNIDAD: CANTIDAD: COSTO:

**COMMUNIST Barnett** telem ble

Ahora se deben introducir los datos referentes a cada uno de los materiales asociados con el concepto referido. Estos datos son:

La descripción del material, las unidades, la cantidad y el costo. Al finalizar de capturar los datos, se pregunta si éstos son correctos, en caso de responder N (NO) se regresa para que se vuelvan a corregir los datos caplurados y al terminar se repite la pregunta, hasta que conteste afirmativamente S (SI), ahora el sistema pregunta si desea capturar más datos, el proceso se repite si responde S (SI).

SI se terminó de entrar los datos, con N regresa al Menú de Precios Unitarios del Sistema. Si los datos de cantidad y costo introducidos son iguales a cero, no son registrados.

#### 3.6.2.2 MODIFICA MATERIALES

Con esta opción se pueden consultar y/o modificar los datos de los materiales de los conceptos del área eléctrica.

Para modificar datos de materiales para la clave dada se presenta le misma pantalla **que para**  el caso de captura materiales, de Igual manera si la clave no es encontrada en **la base** de conceptos, mandará un mensaje indicando esto. SI la clave de concepto fue encontrada dentro del catálogo, en pantalla se mostrará la siguiente información:

# CALCULO ECONOMICO PRECIOS UNITARIOS MODIFICACION A MATERIALES CON CLAVE 01

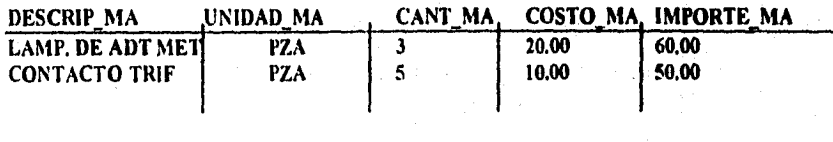

Presione <ESC> para salir o ENTER para hacer modificaciones.

En la pantalla aparecen los datos de los materiales por concepto registrados en el sistema. Oprimiendo las teclas con flechas se puede colocar en el dato deseado.

Para modificar la información de algún campo, se debe colocar en él, oprimir la tecla ENTER y entonces teclear el nuevo valor requerido.

# **3.6.2.3 CAPTURA DE MANO DE OBRA**

Con esta opción se dan de alta los datos de la mano de obra utilizada en los conceptos del área eléctrica.

Al escoger esta opción del sistema aparece en la pantalla la siguiente Información:

#### **CALCULO ECONOMICO PRECIOS UNITARIOS**  CAPTURA **DE MANO DE OBRA PARA EL CONCEPTO CON CLAVE**

#### **CLAVE DE CONCEPTO.**

#### **<ESC> MENÚ ANTERIOR**

**Si presiona la tecla <ESC> se retorna** al **Menú de Precios Unitarios del Sistema. Debe introducir una clave de concepto. Si la clave no es encontrada desplegará el mensaje correspondiente y regresará al Menú de Precios Unitarios del Sistema.** 

**SI la clave de concepto es encontrada dentro del catálogo del sistema, en pantalla se mostrará la siguiente información:** 

#### **CALCULO ECONOMICO PRECIOS UNITARIOS CAPTURA DE MANO DE OBRA PARA EL CONCEPTO CON CLAVE 01**

#### **MUESTRA LA DESCRIPCION DEL CONCEPTO**

**DESCRIPCION: UNIDAD: CANTIDAD: COSTO:** 

Ahora se deben introducir los datos referentes para toda la mano de obra asociada con el concepto referido.

Al finalizar de capturar los datos, se pregunta si éstos datos están correctos, en caso de responder N se regresa para que se vuelvan a entrar los datos. Con S, el sistema le pregunta si desea capturar más datos, en cuyo caso la acción de captura se repite.

# 3.6.2.4 MODIFICA MANO DE OBRA

Con esta opción se pueden consultar y/o modificar los datos de la mano de obra de los conceptos del área eléctrica.

Al escoger esta opción del sistema aparece en la pantalla la siguiente información:

# CALCULO ECONOMICO PRECIOS UNITARIOS MODIFICACION A MANO DE OBRA CON CLAVE

#### CLAVE DE CONCEPTO.

146

#### <ESC> MENU ANTERIOR

•

**SI presiona la tecla <ESC> se retorna al Menú de Precios Unitarios del Sistema. Debe introducir una clave de concepto. Si ésta no es encontrada en el catálogo de conceptos del sistema, se hace la indicación correspondiente.** 

**Si la clave de concepto fue encontrada, en pantalla se mostrará la siguiente información:** 

#### **CALCULO ECONOMICO PRECIOS UNITARIOS MODIFICACION A MATERIALES CON CLAVE 01**

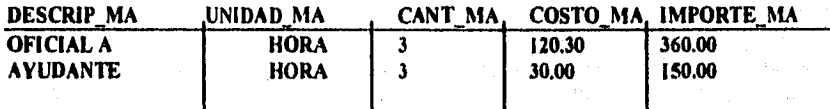

Presione <ESC> para salir o ENTER para hacer modificaciones.

Aparecen los datos de la mano de obra por concepto registrado en el sistema, se tiene también la opción de navegar entre las opciones con las flechas o bien ESC para salir.

# 3.6.2,5 CAPTURA DE HERRAMIENTAS

Con esta opción se dan de alta los datos de las herramientas utilizadas en los conceptos del área eléctrica.

Al escoger esta opción del sistema aparece en la pantalla la siguiente Información:

#### CALCULO ECONOMICO PRECIOS UNITARIOS CAPTURA DE HERRAMIENTA PARA EL CONCEPTO CON CLAVE

#### CLAVE DE CONCEPTO

# <ESC> MENU ANTERIOR

Debe introducir una clave de concepto. Si ésta no es encontrada en el catálogo de conceptos del Sistema, la pantalla mostrará en la pantalla el mensaje con la leyenda de concepto inexistente, y regresará al Menú de Precios Unitarios del Sistema.

Si la clave de concepto fue encontrada, en pantalla se mostrará siguiente información:

# CALCULO ECONOMICO PRECIOS UNITARIOS CAPTURA DE HERRAMIENTA PARA EL CONCEPTO CON CLAVE 01

#### MUESTRA LA DESCRIPCION DEL CONCEPTO

DESCRIPCION: UNIDAD: CANTIDAD: COSTO:

Ahora se deben Introducir los datos referentes para toda la **mano de obra asociada con el**  concepto referido. Al finalizar de capturar los datos, se **pregunta si éstos datos están**  correctos, en caso de responder N se regresa para que se vuelvan **a entrar los datos. Con S,**  el sistema pregunta si desea capturar más datos, en cuyo caso la acción de **capture se repite.** 

Desarrollo de un Sistema de Computación para Cálculo y Elaboración de Memorias para Proyectos Eléctricos, basado en la Norma Oficial Mexicana NOM-001-SEMP-1994

# **3.6.2.6 MODIFICA HERRAMIENTAS**

Con esta opción se pueden consultar y/o modificar los datos de las herramientas utilizadas en los conceptos del área eléctrica.

Al escoger esta opción del sistema aparece en la pantalla la siguiente información:

# **CALCULO ECONOMICO PRECIOS UNITARIOS MODIFICACION A HERRAMIENTAS CON CLAVE**

# **CLAVE DE CONCEPTO**

#### **<ESC> MENU ANTERIOR**

**Debe introducir una clave de concepto. Si ésta no es encontrada en el catálogo de conceptos del sistema, la pantalla mostrará el mensaje con la leyenda de concepto inexistente, y regresará al Menú de Precios Unitarios del Sistema.** 

**Si la clave de concepto fue encontrada, en pantalla se mostrará siguiente Información:** 

### **CALCULO ECONOMICO PRECIOS UNITARIOS MODIFICACION A HERRAMIENTAS CON CLAVE 01**

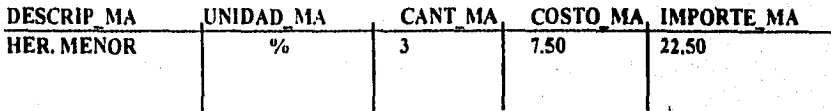

**Presione <ESC> para salir o ENTER para hacer modificaciones.** 

**En pantalla aparecen los datos de herramientas por concepto registrado en el sistema, se tienen también la opción de navegar entre las opciones con las flechas o bien ESC para salir.** 

# 3.6.2,7 COSTOS INDIRECTOS

Con esta opción se pueden consultar y/o modificar los porcentajes considerados para los costos indirectos que inciden en el cálculo de los precios unitarios de los conceptos del área eléctrica.

Al escoger esta opción del sistema aparece en la pantalla la siguiente información:

#### CALCULO ECONOMICO PRECIOS UNITARIOS CONSULTA DEL CATALOGO DE COSTOS INDIRECTOS

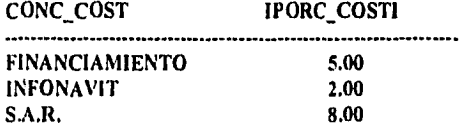

Presione <ESC> para salir o ENTER para hacer modificaciones.

Aparecen los datos de los costos Indirectos registrados en el sistema. Oprimiendo las teclas con flechas se puede colocar en el dato deseado. Si se desea modificar la información de algún campo, se debe colocar en éste, y oprimir la tecla ENTER para teclear el nuevo valor requerido. Cuando se oprima la tecla <ESC> se regresa al Menú de Precios Unitarios del Sistema.

#### 3.6.2.8 CALCULA PRECIO UNITARIO

Con esta opción se realiza el cálculo de precios unitarios para los conceptos registrados en el catálogo del sistema.

Al escoger esta opción, aparece en la pantalla la siguiente información;

# CALCULO ECONOMICO. PRECIOS UNITARIOS **CALCULOS**

#### CLAVE DE CONCEPTO

#### <ESC> MENÚ ANTERIOR

 $\frac{1}{2}$ 

Debe introducir una clave de concepto. Si ésta no es encontrada en el catálogo de conceptos del sistema, en pantalla se mostrará el mensaje de concepto inexistente. Si la clave de concepto fue encontrada, en la pantalla se mostrará el cálculo de precios unitarios para el concepto seleccionado:

Ejemplo:

i•

ੀ ਆਪੀ

# PRECIOS UNITARIOS DEL CONCEPTO CON CLAVE 01

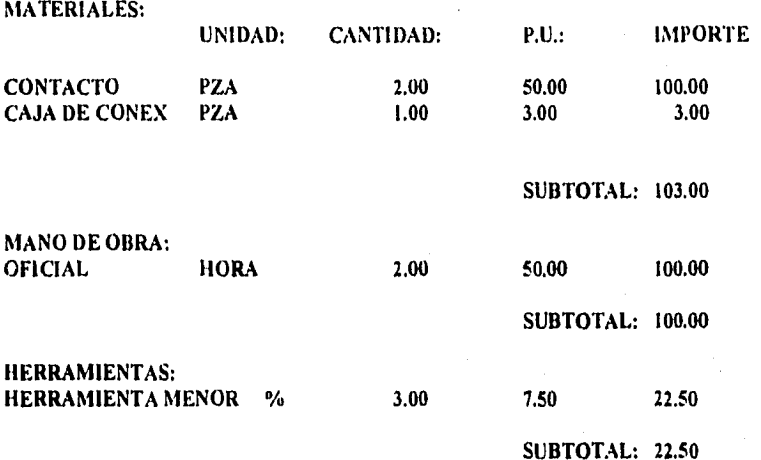

# Oprima alguna tecla para continuar.

Siguiendo con el ejemplo, la pantalla que se presenta es:

#### PRECIOS UNITARIOS DEL CONCEPTO CON CLAVE 01

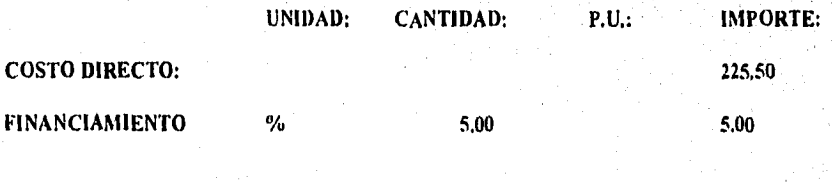

# Desarrollo de un Sistema de Computación para Calculo y Elaboracián de Memorias para Proyectos Eléctricos, basado en la Nones Oficial Mexicana NOM•001•S EMP-I 99.1

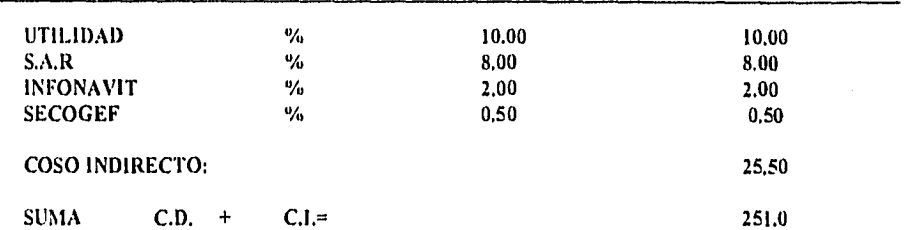

Oprima alguna tecla para continuar,

El usuario está en posibilidad de imprimir los resultados, de la manera en que se ha explicado anteriormente.

Desanullo de un Sistema de Computación para C4lculo y Elaboración de Memorias para Proyectos Elkiricos, basada en la Norma Oficial Mexicana NOM-001-SEMP-1994

# 3,7 CLASIFICACION ELECTRICA.

#### Referencia,

Haber seleccionado la opción 7 del Menú Principal del Sistema,

#### Objetivo,

Con esta opción se puede consultar la clasificación eléctrica, la cual indica si la instalación será considerada como un área peligrosa.

#### Operación,

Al escoger esta opción del sistema aparece en la pantalla la siguiente información:

# CLASIFICACION DE A REAS PELIGROSAS

Producto que se maneja..................... Area Industrial de proceso................. Material Encerrado (S/N)?................

#### <ESC> • TERMINAR

Se debe introducir el nombre del Producto cuya clasificación eléctrica se dasea consultar, el **área industrial, es decir el lugar en donde se procesa y si el material se encuentra confinado en recipientes cerrados. Si no se desea realizar esta consulte, al oprimir la tecla <ESC>, se regresa al Menú Principal del Sistema.** 

**Si ya fue tecleado el nombre del producto y los otros datos referentes el mismo, se pide que confirme si los Datos son Correctos, debiendo oprimir S para SI o N para NO, con lo cual se regresa el cursor a pedir el Producto a consultar, asi puede cambiar la información baste que indique la corrección de los datos.** 

El **programa busca si el producto deseado está dentro de una base registrada, en caso de no ser asi despliega en la pantalla un mensaje indicando que el producto no fue encontrado en la**  base y le pide al usuario si quiere verificar la lista de productos existentes. Con S, en el **pantalla aparece una lista de productos ordenada eifebéticamente, para ceda uno de los cuales muestra la Clase Eléctrica, la División, el Grupo y su temperatura de ignición.** 

Desarrollo de un Sistema de Computación para Cálculo y Elaboración de Alnnorias para Proyectos Eléctricos, basado en la Norma Oficial Mexicana NOM-001-SEMP-1994

Se debe oprimir alguna tecla para ver más productos en la pantalla, así sucesivamente, La relación que se tiene fue tomada del NEC y de la Norma Oficial Mexicana.

En caso de no consultar la base, se pide si se desea realizar otra consulta en la pantalla, en caso de contestar S (SI) se regresa a la pantalla inicial de consulta de clasificación eléctrica, de lo contrario se retorna al Menú Principal del Sistema.

SI el producto a consultar es encontrado entre los registrados por el programa, en pantalla aparece la siguiente información ( Suponiendo que se consultó para HEXANO ):

# CLASIFICACION DE ÁREAS PELIGROSAS

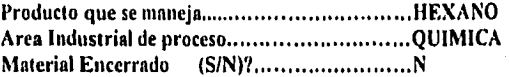

# Clase 1 GASES Y VAPORES INFLAMABLES

División I Normalmente Peligrosas. Lugares en que el material peligroso está presente en condiciones normales de operación.

Grupo D HEXANO  $T$ cmp, de Ignición = 225 ° C

# Desea Otra Consulta (SIN) ?

Las clasificaciones eléctricas son tres, a saber:

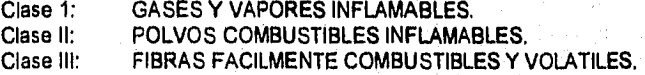

Dentro de estas clases, se tienen dos posibles divisiones:

- División 1 Normalmente Peligrosas. Lugares en que el material peligroso está presente en condiciones normales de operación.
- División 2 Normalmente No Peligrosas. Lugares en que el material peligroso está contenido en recipientes cerrados de los cuales puede escapar solo en caso de accidente o funcionamiento anormal.

# CLASIFICACION DE AREAS PELIGROSAS

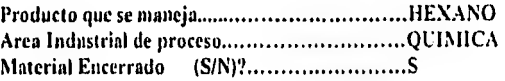

Clase I GASES Y VAPORES INFLAMABLES<br>División 2 Normalmeute No Peligrosas. Normalmente No Peligrosas. Lugares en que el material peligroso está contenido en *recipientes* cerrados de los cuales puede escapar solo en caso de accidente o funcionamiento anormal.

Grupo D  $HEXANO$  Temp. de Ignición = 225 ° C

# Desea Otra Consulta *(SIN)?*

Se *debe* responder a esta pregunta. Con S el programa regresa a la solicitud de datos. Si la contestación es N, se está en posibilidad de imprimir la memoria de cálculo, si así se desea.

154

, r.

Vais

Desarrollo de un Sistema de Computación para Cálculo y Elaboración de Memorias para Proyectos Eléctricos, basada en la Norma 4/11:ial Sfeuitnan NON14/0 SI:SW.1 994

# 3.8 UTILIDADES DEL SISTEMA.

#### Referencia.

Haber seleccionado la opción 8 del Menú Principal del Sistema.

#### Objetivo.

Con esta opción se pueden realizar funciones adicionales del sistema, como son la impresión de la portada de presentación, la reconstrucción de índices de datos, el respaldo y la recuperación de información y la depuración de los datos de la tabla resumen de conductores.

# Operación.

Al escoger esta opción del sistema aparece en la pantalla la siguiente información:

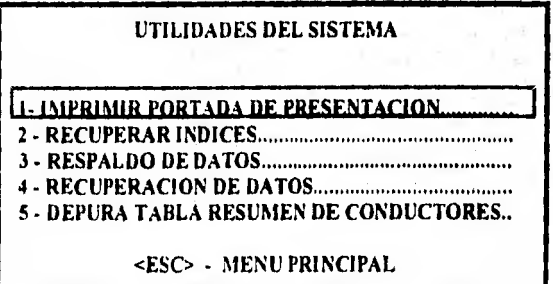

Para ejecutar la opción deseada, se debe pulsar el número correspondiente a la misma, o bien con las teclas marcadas con flechas se puede cambiar **de opción, apareciendo la actual en forma resaltada en la pantalla,** con lo cual al oprimir la tecla <ENTER> **se efectúa la acción.** 

#### **3,8,1 IMPRIMIR PORTADA DE PRESENTACION**

Con esta opción se realiza la Impresión de la portada de presentación del proyecto, en la cual aparecen los siguientes datos:

II:sarrollo de un Sistema de Computación para Cálculo y Elaboración de Memorias para Proyectos Eléctricos. hasado en la Norma Oficial Mexicana NOM-001-SEMP-1994

- Número de Proyecto.
- Cliente.
- Nombre de quién elaboró las memorias.
- Nombre de quién revisó las memorias.
- Comentarios.
- Descripción.
- Fecha.

Al escoger esta opción del sistema aparece en la pantalla la siguiente información:

Coloque el papel en la impresora y enciéndala, Presione alguna tecla cuando esté listo.

Para imprimir debe verificar que la impresora tenga papel y se encuentre en linea, oprimir alguna tecla para que se efectúe la impresión, En caso contrario aparecerá en pantalla el siguiente mensaje:

#### La impresora no está lista. Enciéndala y presione una tecla o pulse <ESC> para salir.

Si no desea realizar la impresión, debe oprimir la tecla <ESC> **para regresar al Menú de Utilidades del Sistema, o bien revisar que la impresora tenga papel, encenderle y oprimir alguna tecla para realizar la impresión. Al terminar de imprimir, se regresa al Menú Principal del Sistema.** 

# **3.8,2 RECONSTRUIR INDICES**

 $\mathbf{P}$ 

**Con esta opción se realiza la reconstrucción de los índices de los datos del sistema, los cuales son una gula que permite ordenar los datos, para tener un acceso más veloz a la información almacenada en el sistema.** 

**Este procedimiento es de utilidad, pues permite mantener ordenados los indices, aún cuando se presenten problemas de tallas de energia.** 

The Association of the Am

**Al escoger esta opción del sistema aparece en la pantalla la siguiente información:** 

**College Street** 

Desarrollo de un Sistema de Computación para Cálculo y Elaboración de Memorias para Proyectos Eléctricos. basado en la Norma Olicial Mexicana NOM-001-SEMP-1994

#### UTILIDADES DEL SISTEMA

Desea reconstruir Indices (SIN) ?

Con N regresa al Menú de Utilidades del Sistema. Si oprime S, aparece un mensaje en la pantalla de que se están reconstruyendo los indices. Al terminar este procedimiento se indica al usuario y se pide que oprima alguna tecla, para volver al Menú de Utilidades del Sistema. El mensaje que aparece en pantalla es:

Reconstruyendo indices

Proceso Terminado. Oprima una teclea para continuar

# **3.8.3 RESPALDO DE DATOS**

Con esta opción se puede realizar una copla **de respaldo de los datos del sistema en un disco flexible o Disquete.** 

**Este procedimiento es de gran utilidad, pues permite tener una copia de los datos del sistema. Es recomendable realizar copias de respaldo de los datos del sistema en forma periódica, para fines de seguridad.** 

**Al escoger esta opción del sistema aparece en la pantalla la siguiente información:** 

#### **UTILIDADES DEL SISTEMA**

Copia de respaldo **de información.** 

**Coloque un Disquete con Formato en la Unidad A.** 

**Desea Continuar (S/N) ?** 

**Si oprime N (NO) se regresa al Menú de Utilidades del Sistema. Si desea efectuar esta función, debe insertar un Disquete con formato en la unidad A de su computadora y entonces** 

presionar la tecla S (SI), entonces en pantalla aparece el mensaje de que se está copiando o respaldando la información.

Al finalizar se pide que oprima alguna tecla para regresar al Menú de Utilidades del Sistema.

# 3,8.4 RECUPERACION DE DATOS

Con esta opción se puede realizar la recuperación de información a partir de un Disquete de respaldo de datos del sistema.

Al escoger esta opción del sistema aparece en la pantalla la siguiente información:

# UTILIDADES DEL SISTEMA

# Recuperar infórmación de Disquete al Disco Duro,

# Coloque un Disquete de Respaldo en la Unidad A.

#### Desea Continuar (S/N) ?

Con **N se regresa al Menú de Utilidades del Sistema.** SI **desea efectuar este función, debe insertar un Disquete con formato en la unidad A de su computadora y entonces presionar la tecla S, entonces en pantalla aparecerá un mensaje de que se está copiando o recuperando la información del disquete al disco duro de la computadora.** 

**Al finalizar se pide que oprima alguna tecla para regresar al Menú de Utilidades del Sistema.** 

# **3.8.5 DEPURA TABLA RESUMEN CONDUCTORES**

Con esta opción **se puede depurar la Tabla Resumen de Conductores, eliminando los datos de uno o varios circuitos que ya no es necesario que permanezcan almacenados, ocupando espacio en el disco duro de la computadora.** 

**Al escoger esta opción del sistema aparece** en **la pantalla la siguiente Información:** 

# UTILIDADES DEL SISTEMA

#### DEPURACION DE LA TABLA RESUMEN DE CONDUCTORES

# - BORRAR UN CIRCUITO EN PARTICULAR 2 - BORRAR TODOS LOS CIRCUITOS

# <ESC> MENU ANTERIOR

Moviéndose con las flechas para cambiar de alternativa y oprimiendo la tecla <ENTER> al estar colocado en el lugar requerido, o bien pulsando el número de la opción deseada, se ejecuta el programa de depuración, ya sea de uno o de todos los circuitos.

Si se elige la opción 1, en la pantalla aparece la siguiente pregunta:

# No, Circuito...

Se debe introducir el número de circuito que se quiere borrar, si éste no es encontrado en la tabla resumen, en la pantalla se visualiza el siguiente mensaje:

Circuito no registrado, Oprima una **tecla para** continuar.

Si el circuito es encontrado en la Tabla Resumen, se **pide al usuario que confirme la baja:** 

#### Efectuar Operación (S/N) ?

Si se pulsa N, se pide si desea dar de baja otro circuito. Si **teclea S (SI), en pantalla aparece**  el siguiente mensaje:

Circuito dado de bajo. Oprima una **tecla para** continuar.

Al oprimir alguna tecla, se le pregunta al usuario:

Desea dar de baja otro Circuito *(SIN)?* 

Con N regresa al Menú de Depuración de la Tabla Resumen de Conductores. Si teclea S se vuelve a preguntar por otro circuito para darse de baja y así sucesivamente hasta que ya no se quiera dar de baja más circuitos, retornando entonces al Menú de Depuración de la Tabla Resumen de Conductores.

Si elige la opción 2, en la pantalla aparece la siguiente pregunta:

### Desea borrar todos los Circuitos (S/N) ?

Si teclea N se retorna al Menú de Depuración de la Tabla Resumen de Conductores. En caso de oprimir S, se borran todds los datos de los circuitos almacenados en el sistema y en pantalla aparece un mensaje que indica que los circuitos fueron dados de baja, pidiendo que oprima alguna tecla para regresar al Menú de Depuración de la Tabla Resumen de Conductores.

 $\ddot{\phantom{1}}$ 

 $\frac{1}{2}$ 

×

 $\ddot{\phantom{0}}$ 

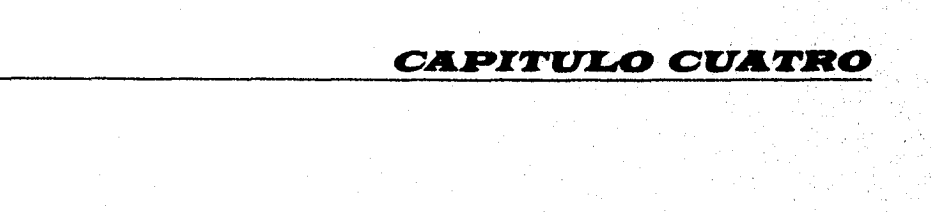

# *CASO PRACTICO*

# **PROYECTO: INTEGRACION DE BOMBAS A BATERIA SANTA AGUEDA I**

#### **4.1 ANTECEDENTES**

#### **4,1,1 Bases del Proyecto,**

El proyecto considera el suministro de energía eléctrica para la operación **de una** motobomba horizontal con motor eléctrico **de** 60 HP a 440 volts **C.A. para optimar la instalación Santa**  Agueda I integrando la estación de bombas al área de la Batería **de separadores.** 

#### **4.1.2 Objetivos,**

La función **de esta estación será la de bombear la producción bruta que maneje la batería**  para su deshidratación. Para cumplir con tos **requerimientos de energía se elabora el presente proyecto eléctrico de tuerza alumbrado y control.** 

#### **4,1.3 Códigos y Normas.**

Los cálculos del presente proyecto, debe cumplir con las normas de C.F.E., NORMAS PEMEX, Norma Oficial Mexicana NOM•SEMP-001.1994, ANSI, **NEC, además de estar acorde a les bases de diseño eléctricas, así como los parámetros proporcionados por PEMEX en el punto de suministro de energía eléctrica a fin de establecer valores e Indices de potencia requerida y tipo de instalaciones necesarias.** 

### **4,2 CONSIDERACIONES DE LA 1NSTALACION**

#### **4.2.1 Suministro de Energía.**

Se tomará como fuente de energía la línea aérea existente en 2.4 kv, 3F 3H **60 Hz localizada en el lado norte de la batería.** 

#### 4.2.2 Subestación Eléctrica.

La subestación eléctrica estará integrada por:

- Un poste de concreto octagonal PC-11.700
- Dos crucetas de acero galvanizadas PT-200
- Tres aisladores tipo alfiler 13A
- Tres apartarrayos servicio intemperie tipo autovalvular clase distribución para un voltaje nominal de 2.4 KV frecuencia de 60 Hz nivel básico de Impulso (8IL) 100 KV.
- Tres cortacircuitos fusible de operación individual servicio intemperie tipo expulsión con aditamentos para montaje y conectores apropiados para cable de cobre y operar en un voltaje de 2.4 KV clase 15 KV frecuencia de 60 Hz nivel básico al impulso (BIL) 110 KV.
- Un transformador de distribución trifásico servicio intemperie, Instalación en poste, tensión nominal en el primario de 2.4 KV conexión delta, tensión nominal en el secundario 0,44 KV conexión estrella con neutro aterrizado, enfriamiento clase OA con liquido aislante aceite clase de aislamiento 8, nivel básico al impulso devanado primario 110 KV. Un bajante de tierras para aterrizar los apartarrayos, carcaza y neutro del transformador a base de cable de cobre desnudo, varillas de tierra y conectores.

#### 4.2.3 Sistema de Distribución Secundaria.

La instalación eléctrica en baja tensión será para un servicio, integrado básicamente por:

Una distribución de fuerza, servicio en 440 Volts, tres fases, tres hilos, 80 Hz neutro a tierra factor de servicio 1 suministrado por el lado secundario del transformador.

Une instalación eléctrica de una bomba con motor eléctrico dentro de un área peligrosa clase 1 división 2 a 440 Volts CA 3 fases 60 Hz con estación de botones a pie del motor.

Una instalación eléctrica de alumbrado para área peligrosa clase 1 división 2 a 220 Volts CA 2 fases 2 hilos 60 Hz. a base de luminarias de vapor de mercurio de 250 Watts para un nivel de iluminación de 210 luxes: Instalación de contactos para área clase 1 división 2 a 110/220 Volts CA 3 fases 60 Hz.

#### **4.2.4 Sistema de Tierras.**

El sistema de tierras tendrá como objeto lograr la protección de personas, equipos e instalaciones de choques eléctricos producidos por diferencias de potencial al contacto de conductores energizados con partes metálicas o por el paso de corriente de falla. La red de tierra estará formada básicamente de:

- Malla a base de cable de cobre desnudo calibre 2/0 AWG como minimo.
- Varillas de tierras con revestimiento de cobre de 3/8 " de diámetro X 3 mts. de longitud.
- Conectores soldables por fusión
- Conectores mecánicos para equipo
- Registro para Tierras, a base de tubo de concreto de 25 cm. de diámetro, por 45 cm. de longitud, con tapa metálica de 6 mm. de espesor.
- Tubo de protección, a base de tubo conduit galvanizado ced 40, de 19 mm. (3/4") de diámetro, para proteger mecánicamente los **cables que pasen de enterrados a la parte exterior.**
- **Conexión a equipos o instalaciones con cable calibre 2 AWG como mínimo.**

#### **4.2.5 Conductores.**

**Los conductores eléctricos en baja tensión serán cable monopolar de cobre suave vinannel 2000 THW-LS mínima emisión de humos oscuros y de gases tóxicos y corrosivos a 75 °C para ambiente húmedo, de cobre electrolitico temple semiduro alta conductividad.** 

# **4.2.6 Canalizaciones.**

รี ได้เรื่องก็ไม่มาติเปลี่ยริตันเรื่องก็การสิ่งในเครื่องและเป็

**Serán diseñadas para alojar los conductores de energía eléctrica desde los centros de distribución de fuerza alumbrado y control.** 

**La canalización será formada de tubo conduit galvanizado Ced 40 en tramos de tres metros de longitud soportada a cada 0.90 m, con caja registro, tuercas unión, sellos, conectores abrazaderas y soportes.** 

**La canalización subterránea será a base de tubo conduit galvanizado ced 40, en tramos de 3 mts. con revestimiento a base de concreto y pigmento rojo para su identificación.** 

# 4.2.7 Requerimientos de Potencia.

Para calcular la potencia requerida se consideran corno necesidades eléctricas del sistema las siguientes cargas:

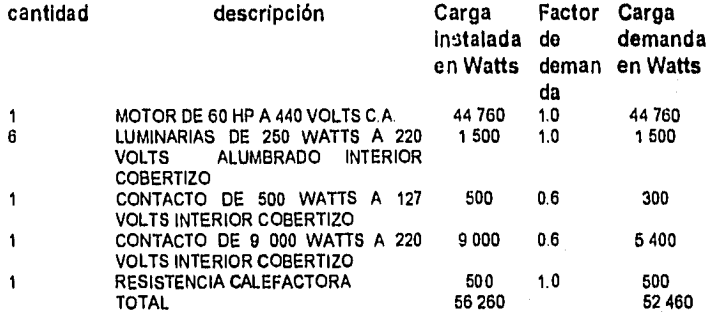

# 4.3 CONSIDERACIONES DE CALCULO

Los cálculos del presente proyecto se realizaron por medio del Sistema de Cálculo de Parámetros Eléctricos (SICAPE).

Este sistema está Integrado por módulos y puede ser ejecutado para cualquiera de ellos.

La estructura del sistema permite realizar los cálculos **necesarios para la ejecución** de la actividad de cada módulo.

Cada una de las actividades está habilitada para mostrar los resultados en la **pantalla de** la computadora, o bien a través de memorias de cálculo **impresas, que se anexen en este**  proyecto.

# 4.3.1 **Cálculos Eléctricos.**

La carga total instalada en el sistema de fuerza es de :

$$
kVA = \frac{K W}{Fp Eff}
$$

 $KVA = 44 760.00 = 60 527.38$ 0.87x0,85

165

J.

La carga total instalada en el sistema de alumbrado es de :

$$
kVA = \frac{KN}{FP \text{ Eff}}
$$

KVA = 
$$
\frac{7200.00}{0.90 \times 0.85} = 9411.76
$$

Por lo tanto la carga total es de:

 $\bullet$  .

Ń

 $KVA = 60 527.38 + 9 411.76 = 69 939.14 KVA$ 

Se selecciona un transformador de capacidad comercial de 75 KVA para abastecer la demanda.

El sistema eléctrico que suministrará energia al equipo de bombeo comprende:

La linea aérea primaria existente en 2 400 Volts 60 Hz. El cable **de los conductores es de**  calibre 2 AWG desnudo existente.

El circuito secundario tendrá una distribución radial con **conductores que de acuerdo al cálculo deberá estar dentro de los valores permitidos para soportar fallas en el sistema,** 

#### **4.4 MEMORIAS DE CALCULO**

#### **4.4.1 Cálculo de Conductores.**

**Esta memoria tiene por objeto determinar el calibre adecuado de los circuitos principales y derivados.** 

**Los conductores a emplear serán de cobre suave con aislamiento, tensión máxima de operación 800 Volts temperatura máxima en el conductor 75 °C corto circuito 150\* C.** 

**La calda de tensión en los alimentadores principales y derivados no deberá ser mayor de 3 por ciento (e% = 3) de la tensión nominal conforme a la norma oficial NOM-001-SEMP-1994.** 

**La selección de los conductores se realizará en base a la corriente del circuito y con la capacidad del conductor (AMPACIDAD) una vez seleccionado por corriente se verificará por el método de calda de tensión. El cuadro de cargas se muestra junto con la memoria de cálculo.** 

166

**Las siguientes son las** memorias de cálculo **para conductores.** 

# UNAM FACULTAD DE INGENIERIA CALCULO DE PARÁMETROS ELECTRICOS

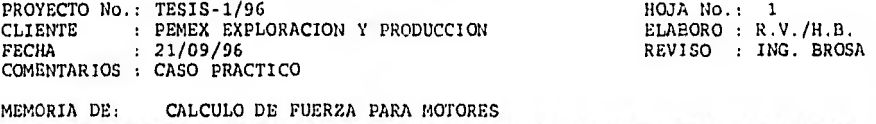

1. DATOS DE ENTRADA.

Circuito No.  $CF-04$ Numero de Fases : 3 Factor de Potencia (FP) : 0.900 Potencia : 60.000 HP Tension en Volts (V) : 440 No, de Conductores por Fase : 1 Temperatura Ambiente : 40.0 C. Aislamiento Tipo : THW-LS Temperatura de Aislamiento : 75 C. Tipo de Instalacion

2. CALCULO DEL CALIBRE DEL CONDUCTOR POR AMPACIDAD

2.1 Corriente a Plena Carga (Ipc) (Valor obtenido de la Tabla 430.150 de las NOM-001-SEMP-1994

 $Ipc = In = 80.00$  Amp.

Factor de Agrupamiento (FA) = 1<br>Factor de Temperatura (FT) = 0.88

2.2 Calculo de la Corriente afectada por Factores de Correcciont

ha.

 $Ia = In / (FA * FT)$ 

la . 90.91 Amp.

Corriente Corregida (Id) (Art. 430-22 NOM-001-SEMP-1994)

 $Ic = Ia + 1.25$ 

 $Ia = 113.6364$  Amp.
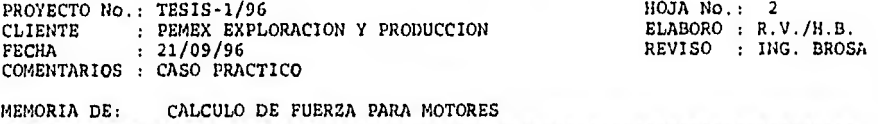

3. SELECCION DEL CONDUCTOR POR AMPACIDAD.

Con la corriente corregida, se selecciona el conductor, con la Tabla 310.16 de la NOM-001-SEMP-1994.

Calibre : 2 AWG Que conducen: 115 Amp.

4. CALCULO DEL INTERRUPTOR.

Amps. de Interruptor: lint =  $In + 1.25$  $\text{Iint} = 100.0000 \text{ Amps}.$ 

Valor estandard del Interruptor =  $3 \times 100$  Amps.

5 CALCULO DEL CALIBRE DEL CONDUCTOR POR CAIDA DE TENSION.

Longitud del circuito en metros (L) = 60.0<br>Caida de Tension (et) = 1.50 Caida de Tension (et) et =  $(In*$  SQRT(3) \*L \*(Rcos  $\tilde{O}$  + Xsen  $\tilde{O}$ )\*100) / (V\*1000) Donde:  $R = 0.6627$  Ohms/Km  $X = 0.1919$  Ohms/Km Valor adecuado de Caida de Tension. Calibre calculado por caida de tension =  $2$  AWG

6. SELECCION DEL CONDUCTOR.

Calibre seleccionado por : Caida de Tension Calibre del conductor de puesta a tierra = 8 AWG Tubería conduit = 32 mm de Diam (Tabla 3A NOM-001-SEMP-1994)

168

**BARNA** OR

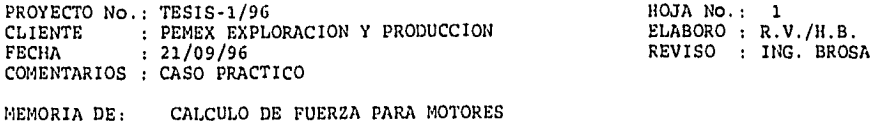

<u>. . . . . . . . . . . . . .</u>

1. DATOS DE ENTRADA.

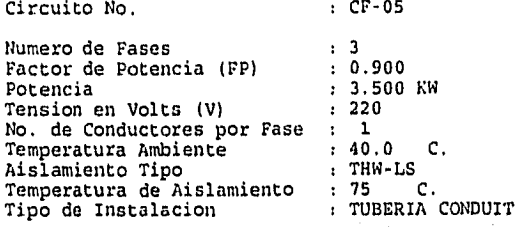

2. CALCULO DEL CALIBRE DEL CONDUCTOR POR AMPACIDAD

In  $\approx$  KW / (SQRT(3)  $\div$  V  $\div$  FP) Ipc = In =  $10.21$  Amp.

Factor de Agrupamiento (FA) = 1 Factor de Temperatura (FT) = 0.88

**Borney Committee** 

ndi.

2.2 Calculo de la Corriente afectada por Factores de Correccion:

 $Ia = In / (FA + FT)$ 

la = 11.60 Amp.

Corriente Corregida (Ic) (Art. 430-22 NOM-001-SEMP-1994)

Ic =  $1a + 1.25$ 

 $Ia = 14.4967$  Amp.

٠.

l,

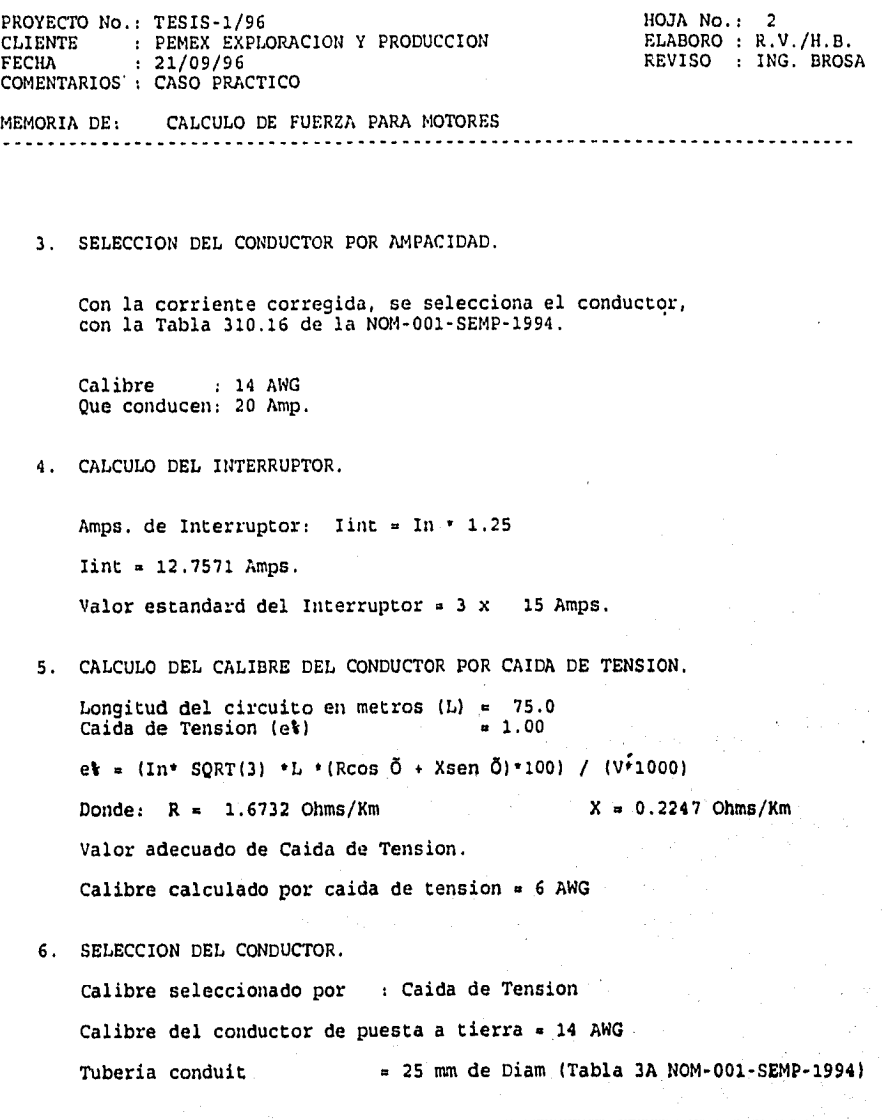

And the second state of special and and the second and the second second second state of the second

170

فقارف وربوء زوافيون أبراني

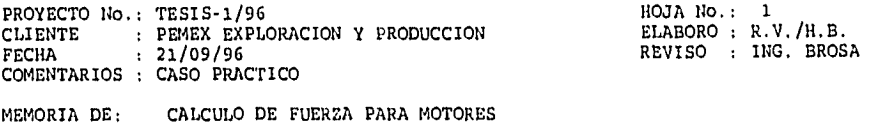

1. DATOS DE ENTRADA.

Circuito No. CF-06 Numero de Fases : 3 Factor de Potencia (FP) : 0.900 Potencia<br>Tension en Volts (V) (220 kW Tension en Volts (V) : 22<br>No. de Conductores por Fase : 1 No. de Conductores por Fase : 1<br>Temperatura Ambiente : 40.0 Temperatura Ambiente : 40.0 C.<br>Aislamiento Tipo : THW-LS Aislamiento Tipo in THW-LS<br>Temperatura de Aislamiento : 75 C. Temperatura de Aislamiento : 75 C. Tipo de Instalacion

2. CALCULO DEL CALIBRE DEL CONDUCTOR POR AMPACIDAD

In = KW /  $(SQRT(3) + V + FP)$ Ipc = In =  $26.24$  Amp,

Factor de Agrupamiento (FA) = 1<br>Factor de Temperatura (FT) = 0.88 Factor de Temperatura (FT)

2.2 Calculo de la Corriente afectada por Factores de Correccion:  $1a = In / (FA * FT)$ la = 29.82 Amp.

111

n och båy

Corriente Corregida (Ic) (Art. 430-22 NOM-001-SEMP-1994)

Ic = la \* 1.25

la = 37.2773 Amp.

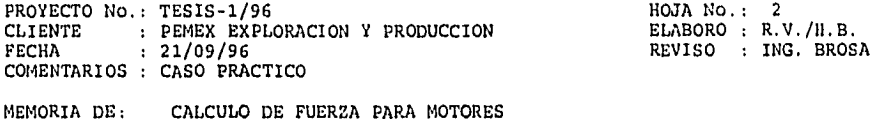

3. SELECCION DEL CONDUCTOR POR AMPACIDAD.

Con la corriente corregida, se selecciona el conductor, con la Tabla 310.16 de la NOM-001-SEMP-1994.

Calibre : 8 AWG Que conducen: 50 Amp.

4, CALCULO DEL INTERRUPTOR.

Amps. de Interruptor: Iint = In \* 1.25

 $1int = 32.8040$  Amps.

Valor estandard del Interruptor =  $3 \times 35$  Amps.

S. CALCULO DEL CALIBRE DEL CONDUCTOR POR CAIDA DE TENSION.

Longitud del circuito en metros  $(L) = 50.0$ <br>Caida de Tension (et)  $= 3.00$ Caida de Tension (et)

e% = (In\* SORT(3) \*L \*(Rcos ó + Xsen á)►100) / (V•1000) Donde:  $R = 2.6600 \text{ Ohms/Km}$   $X = 0.2474 \text{ Ohms/Km}$ Valor adecuado de Caida de Tension. Calibre calculado por caida de tension =  $8$  AWG

6. SELECCION DEL CONDUCTOR.

Calibre seleccionado por : Caida de Tension Calibre del conductor de puesta a tierra= 10 AWG Tuberia conduit = 19 mm de Diám (Tabla 3A NOM-001-SEMP,1994)

112

المستشفين ووودهما

PROYECTO No.: TESIS-1/96 <br>CLIENTE : PEMEX EXPLORACION Y PRODUCCION ELABORO : R.V./H.B. CLIENTE : PEMEX EXPLORACION Y PRODUCCION<br>FECHA : 21/09/96 REVISO : ING. BROSA COMENTARIOS : CASO PRACTICO MEMORIA DE: CALCULO DE ALUMBRADO

1. DATOS DE ENTRADA.

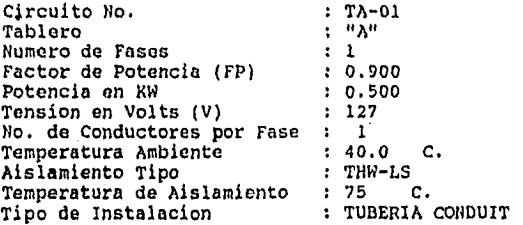

2. CALCULO DEL CALIBRE DEL CONDUCTOR POR AMPACIDAD

2.1 Corriente Nominal (In) In  $=$  (KW  $*$  1000) / ( V )

 $In = 3.94$  Amp.

Factor de Agrupamiento (FA) = 1<br>Factor de Temperatura (FT) = 0.88

2.2 Calculo de la Corriente afectada por Factores de Correccion:

113

Ia = In / (FA  $\uparrow$  FT)

 $Ia = 4.47$  Amp.

Corriente Corregida (Ic) (Art. 430-22 SOM-001-SEMP-1994)

Ic =  $Ia + 1.25$ 

la = 5.5923 Amp.

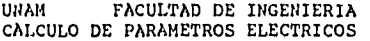

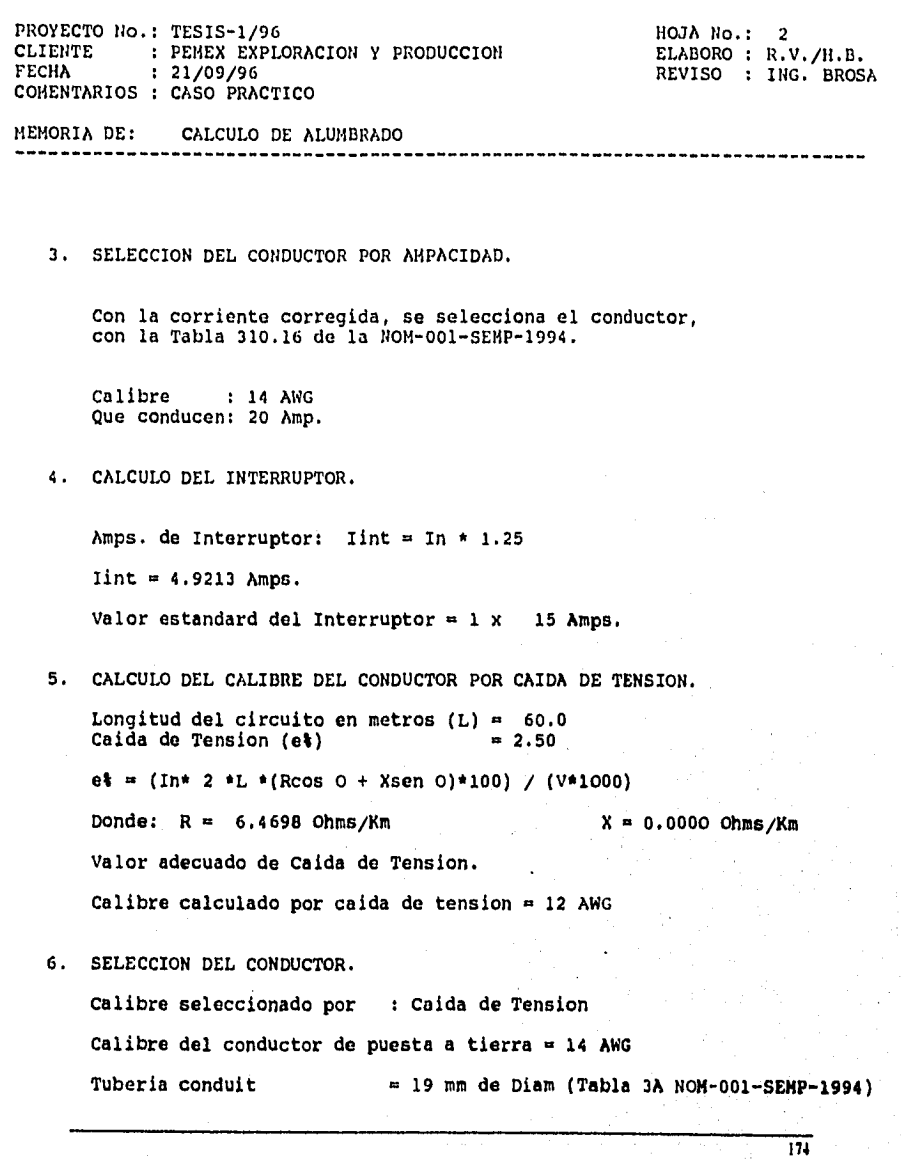

•

.

PROYECTO No.: TESIS-1/96 HOJA No.: 1 CLIENTE : PEMEX EXPLORACION Y PRODUCCION ELABORO : R.V./H.B. FECHA : 21/09/96 REVISO : ING. BROSA COMENTARIOS : CASO PRACTICO MEMORIA DE: CALCULO DE ALUMBRADO

--------------------

1. DATOS DE ENTRADA.

Circuito No.  $\begin{array}{ccc}\n\text{2} & \text{3} & \text{4} \\
\text{4} & \text{5} & \text{6} \\
\text{5} & \text{7} & \text{8} \\
\text{8} & \text{9} & \text{1} \\
\text{10} & \text{11} & \text{12} \\
\text{11} & \text{13} & \text{14}\n\end{array}$ Tablero : "A"<br>Numero de Fases : : 2 Numero de Fases : 2<br>Factor de Potencia (FP) : 0.900 Factor de Potencia (FP) : 0.900<br>Potencia en KW : 0.750 Potencia en KW : 0.75<br>Tension en Volts (V) : 220 Tension en Volts (V) No. de Conductores por Fase : 1<br>Temperatura Ambiente : 40.0 Temperatura Ambiente : 40.0 C.<br>Aislamiento Tipo : THN-LS Aislamiento Tipo : THW-LS<br>Temperatura de Aislamiento : 75 C. Temperatura de Aislamiento : 75 C. Tipo de Instalacion

2. CALCULO DEL CALIBRE DEL CONDUCTOR POR AMPACIDAD

2.1 Corriente Nominal (In)

In = (KW \* 1000) / (SQRT(2) \* V \* FP)

 $In = 2.68$  Amp.

Factor de Agrupamiento  $(FA) = 1$ Factor de Temperatura  $(FT) = 0.88$ 

2.2 Calculo de la Corriente afectada por Factores de Correccion:

 $Ia = In / (FA * FT)$ 

 $Ia = 3.04$  Amp.

Corriente Corregida (Ic) (Art. 430-22 NOM-001-SEMP-1994)

Ic = Ia \* 1.25

la = 3.8046 Amp.

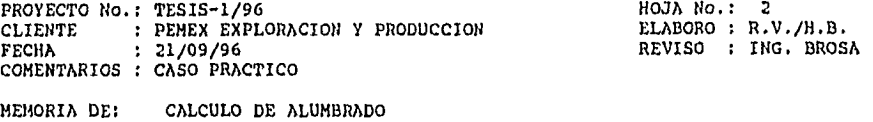

3. SELECCION DEL CONDUCTOR POR AMPACIDAD.

Con la corriente corregida, se selecciona el conductor, con la Tabla 310.16 de la NOM-001-SEMP-1994.

Calibre : 14 AWG Que conducen: 20 Amp.

4. CALCULO DEL INTERRUPTOR.

Amps. de Interruptor: Iint = In \* 1.25 Iint  $= 3.3480$  Amps. Valor estandard del Interruptor =  $2 \times 15$  Amps.

5. CALCULO DEL CALIBRE DEL CONDUCTOR POR CAIDA DE TENSION.

Longitud del circuito en metros (L) = 65.0<br>Caida de Tension (e%) = 1.00 Caida de Tension (e%)  $e^* = (In * SQRT(2) *L * (Rcos 0 + Xsen 0)*100) / (V*1000)$ Donde:  $R = 6.4698$  Ohms/Km  $X = 0.0000$  Ohms/Km

Valor adecuado de Calda de Tension.

Calibre calculado por caída de tension = 12 AWG

6. SELECCION DEL CONDUCTOR.

Calibre seleccionado por : Calda de Tension

Calibre del conductor de puesta a tierra  $=$  14 AWG

Tuberia conduit . . . . . . . 19 mm de Diam (Tabla 3A NOM-001-SEMP-1994)

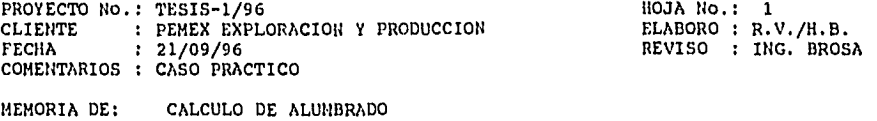

1. DATOS DE ENTRADA.

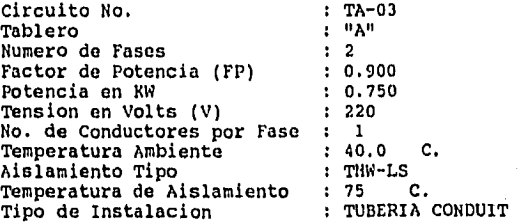

2. CALCULO DEL CALIBRE DEL CONDUCTOR POR AMPACIDAD

2,1 Corriente Nominal (In) In = (KW \* 1000) / (SQRT(2) \* V \* FP) In  $= 2.68$  Amp. Factor de Agrupamiento (FA) = 1 **Factor de Temperatura (FT) = 0.88 2.2 Calculo de la Corriente afectada por Factores de Correccion:**   $Ia = In / (FA * FT)$ **la =** 3.04 Amp. Corriente Corregida (Ic) (Art. 430-22 NOM-001-SEMP-1994)  $Ic = Ia * 1.25$  $Ia = 3.8046$  Amp.

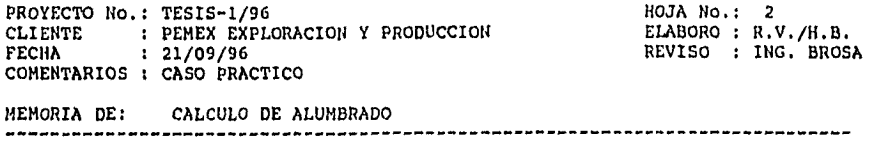

3. SELECCION DEL CONDUCTOR POR AMPACIDAD.

Con la corriente corregida, so selecciona el conductor, con la Tabla 310.16 de la NOW-001-SEMP-1994.

Calibre : 14 AWG Que conducen: 20 Amp.

4. CALCULO DEL INTERRUPTOR.

Amps. de Interruptor: Iint = In \* 1.25  $\text{Iint} = 3.3480$  Amps. Valor estandard del Interruptor =  $2 \times 15$  Amps.

5. CALCULO DEL CALIBRE DEL CONDUCTOR POR CAIDA DE TENSION.

Longitud del circuito en metros (L) = 65.0<br>Caida de Tension (et) = 1.00 Caida de Tension (et) e% . (In\* SQRT(2) \*L \*(Rcos O + Xsen 0)\*I00) / (V\*1000) Donde:  $R = 6.4698$  Ohms/Km  $X = 0.0000$  Ohms/Km Valor adecuado de Calda de Tension. Calibre calculado por caida de tension  $=$  12 AWG

6. SELECCION DEL CONDUCTOR.

Calibre seleccionado por : Calda de Tension Calibre del conductor de puesta a tierra  $= 14$  AWG Tubería conduft = 19 mm de Oían (Tabla 3A NOM-001-SEMP-1994)

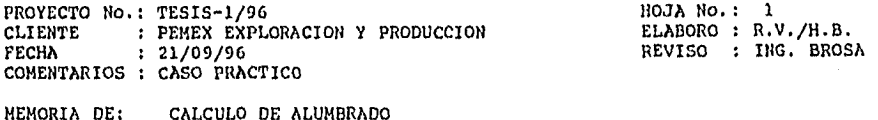

1. DATOS DE ENTRADA.

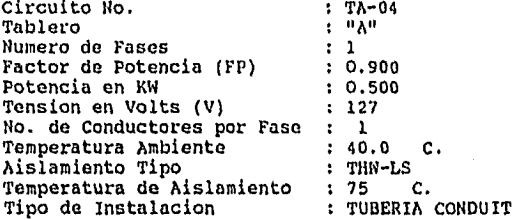

2. CALCULO DEL CALIBRE DEL CONDUCTOR POR AMPACIDAD

2.1 Corriente Nominal (In)<br>In = (KW \* 1000) / ( V )

In  $= 3.94$  Amp.

Factor de Agrupamiento (FA) = 1<br>Factor de Temperatura (FT) = 0.88

2.2 Calculo de la Corriente afectada por Factores de Correccion:

 $Ia = In / (FA * FT)$ 

 $Ia = 4.47$  Amp.

Corriente Corregida (Ic) (Art. 430-22 NOM-001-SEMP-1994)

 $Ic = Ia + 1.25$ 

la = 5.5923 Amp.

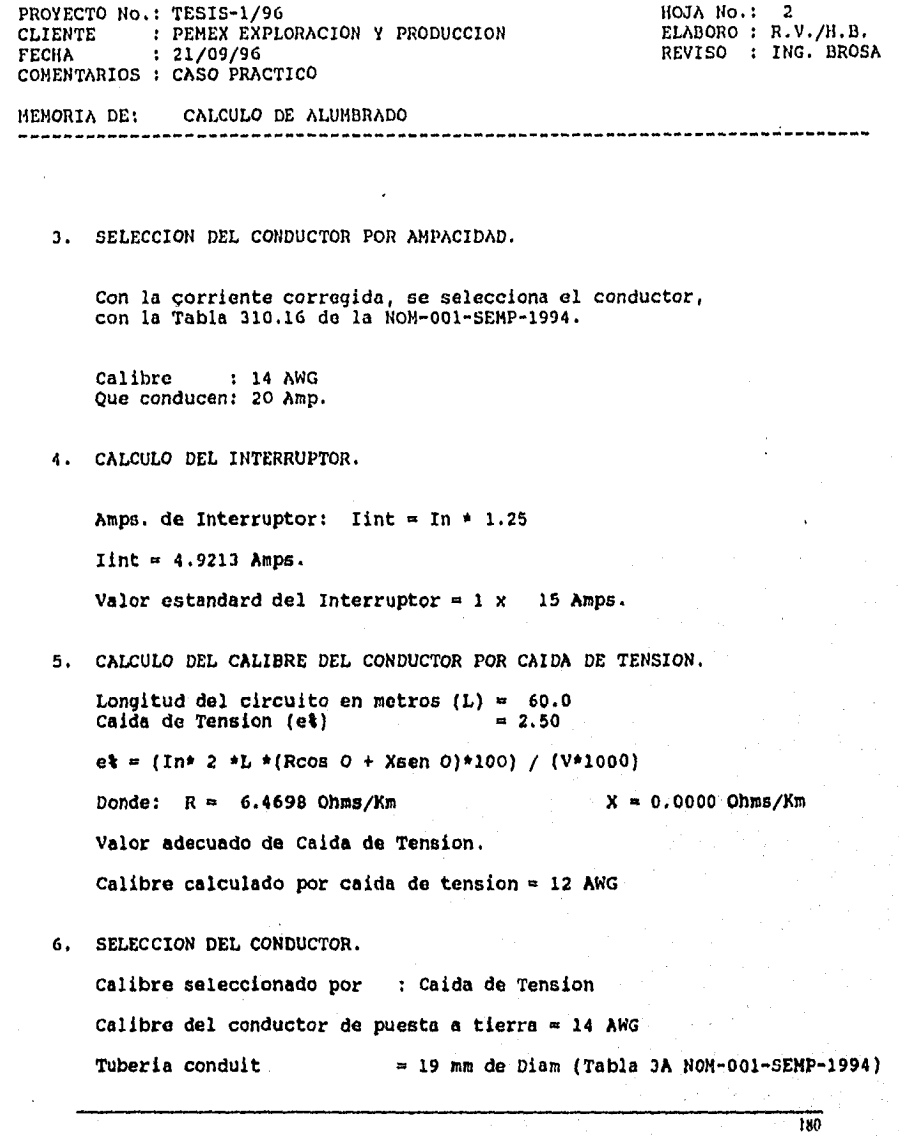

 $\ddot{\phantom{0}}$ 

Ì

Ĭ.

ł,

l,

da mata

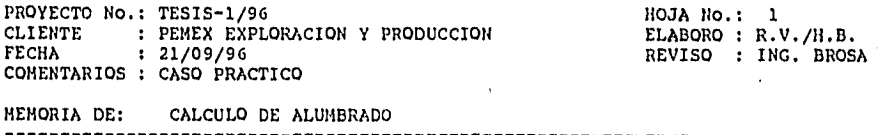

1. DATOS DE ENTRADA.

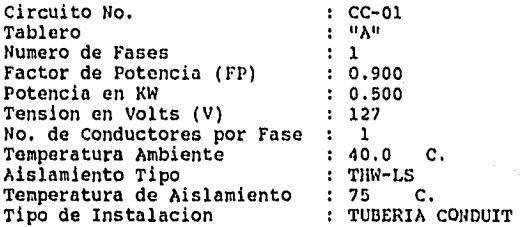

2. CALCULO DEL CALIBRE DEL CONDUCTOR POR AMPACIDAD

2.1 Corriente Nominal (In) In = (KW \* 1000) / ( V )

 $In = 3.94$  Amp.

Factor de Agrupamiento (FA) = 1 Factor de Temperatura (FT) = 0.88

2.2 Calculo de la Corriente afectada por Factores de Correccion:

181

 $Ia = In / (FA * FT)$ 

Ia  $= 4.47$  Amp.

Corriente Corregida (Ic) (Art. 430-22 NOM-001-SEMP-1994)

Ic = Ia \* 1.25

 $Ia = 5.5923$  Amp.

÷.

Commission Con

1920 and Austral

PROYECTO No.: TESIS-1/96<br>CLIENTE : PEMEX EXPLORACION Y PRODUCCION ELABORO : R.V./H.B. CLIENTE : PEMEX EXPLORACION Y PRODUCCION<br>FECHA : 21/09/96 REVISO : ING. BROSA COMENTARIOS ; CASO PRACTICO , MEMORIA DE: CALCULO DE ALUMBRADO 3. SELECCION DEL CONDUCTOR POR AMPACIDAD. Con la corriente corregida, se selecciona el conductor, con la Tabla 310.16 de la NOM-001-SEMP-1994. Calibre : 14 AWG Que conducen: 20 Amp. 4. CALCULO DEL INTERRUPTOR. Amps. de Interruptor: Iint = In \* 1.25  $\text{Iint} = 4.9213 \text{ Amps}.$ Valor estandard del Interruptor =  $1 \times 15$  Amps. 5. CALCULO DEL CALIBRE DEL CONDUCTOR POR CALDA DE TENSION. Longitud del circuito en metros (L) = 25.0<br>Caida de Tension (et) = 1.00 Caida de Tension (e%)  $e^* = (1n * 2 *L * (R\cos 0 + X\sin 0) * 100) / (V * 1000)$ Donde:  $R = 6.4698$  Ohms/Km  $X = 0.0000$  Ohms/Km Valor adecuado de Caida de Tension. Calibre calculado por calda de tension = 12 ANO 6. SELECCION DEL CONDUCTOR. Calibre seleccionado por : Calda de Tension Calibre del conductor de puesta a tierra = 14 AWG Tuberia conduit  $= 19$  mm de Diam (Tabla 3A NOM-001-SEMP-1994) 182

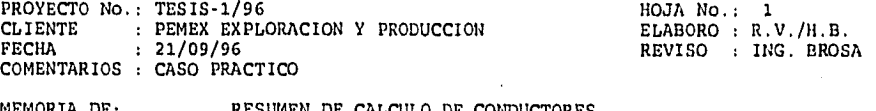

MEMORIA DE: RESUMEN DE CALCULO DE CONDUCTORES

CIRCUITO: CF-04 SERVICIO DE FUERZA FASES : 3 NC/FASE : 1

 $\Delta$   $\sim$ 

TENSION : 440 Volts. FAC. POT: 0.9

POTENCIA: 60.00 H.P. I NOMINAL: 80.00 Amps.

AISLAMIENTO: THW-LS TEMP. AISLAM: 75 C.

LONGITUD: 60.0 Metros

CALIBRE SELECCIONADO POR AMPACIDAD . 2 AWG

CALIBRE SELECCIONADO POR CAIDA DE TENSION = 2 AWG

e  $k = 1.285$ 

CALIBRE SELECCIONADO POR Caida de Tension = 2 AWG

CALIBRE DEL CONDUCTOR DE PUESTA A TIERRA = 8 AWG

TUBERIA  $= 1 - 32$  mm.

PROYECTO No.: TESIS-1/96 HOJA No.: 2 CLIENTE : PEMEX EXPLORACION Y PRODUCCION ELABORO : R.V./H.B. FECHA : 21/09/96 REVISO : ING. BROSA COMENTARIOS : CASO PRACTICO

MEMORIA DE: RESUMEN DE CALCULO DE CONDUCTORES . . . . . . . . . . . . . . . . . .

CIRCUITO: CF-05 SERVICIO DE FUERZA

FASES : 3 NC/FASE : 1

 $\ddot{\phantom{a}}$ 

Ą

TENSION : 220 Volts. FAC, POT: 0.9

POTENCIA: 3.50 KW. I NOMINAL: 10.21 Amps.

AISLAMIENTO: THW-LS TEMP. AISLAM: 75 C.

LONGITUD: 75.0 Metros

CALIBRE SELECCIONADO POR AMPACIDAD = 14 AWG

CALIBRE SELECCIONADO POR CAIDA DE TENSION = 6 AWG

 $e$  **t** = 0.966

 $184$ 

A DAY FOR NO. SENSIONER RELEASED FOR THE

CALIBRE SELECCIONADO POR Caida de Tension . 6 AWG

CALIBRE DEL CONDUCTOR DE PUESTA A TIERRA = 14 AWG

TUBERIA =  $1 - 25$  mm.

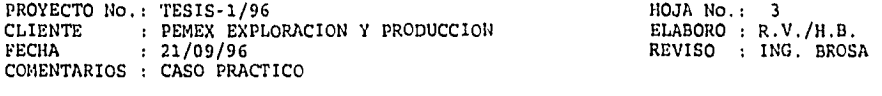

MEMORIA DE: RESUMEN DE CALCULO DE CONDUCTORES <u>. . . . . . . . . . . .</u>

CIRCUITO: CF-06 SERVICIO DE FUERZA FASES : 3 NC/FASE : 1 TENSION : 220 Volts. FAC. POT: 0.9 POTENCIA: 9.00 KW. I NOMINAL: 26.24 Amps. AISLAMIENTO: THW-LS TEMP. AISLAM: 75 C.

LONGITUD: 50.0 Metros

CALIBRE SELECCIONADO POR AMPACIDAD = 8 AWG

CALIBRE SELECCIONADO POR CAIDA DE TENSION = 8 AWG

 $e$  **t** = 2.584

ixs

CALIBRE SELECCIONADO POR Caida de Tension = 8 AMG

CALIBRE DEL CONDUCTOR DE PUESTA A TIERRA =  $10$  AWG.

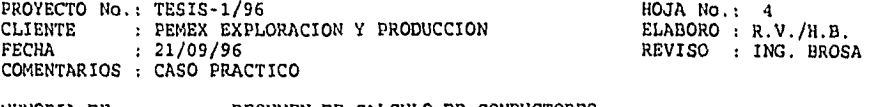

MEMORIA DE: RESUMEN DE CALCULO DE CONDUCTORES . . . . . . . . . . . . . . . . . . .

CIRCUITO: TA-01 SERVICIO DE FUERZA FASES : 1 NC/FASE : 1 TENSION : 127 Volts. FAC. POT: 0.9 POTENCIA: 0.50 KW. I NOMINAL: 3.94 Amps, AISLAMIENTO: THW-LS TEMP. AISLAM: 75 C.

LONGITUD: 60.0 Metros

 $\epsilon_{\rm s}$ 

ŀ.

CALIBRE SELECCIONADO POR AMPACIDAD = 14 AWG

CALIBRE SELECCIONADO POR CAIDA DE TENSION = 12 AWG

e  $k = 2.166$ 

CALIBRE SELECCIONADO POR Caida de Tension . 12 AWG

CALIBRE DEL CONDUCTOR DE PUESTA A TIERRA = 14 AWG

TUBERIA =  $1 - 19$  mm.

 $\overline{186}$ 

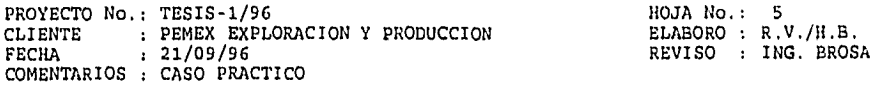

MEMORIA DE: RESUMEN DE CALCULO DE CONDUCTORES . . . . . . . . . . . . .

CIRCUITO: TA-02 SERVICIO DE FUERZA FASES : 2 NC/FASE : 1 TENSION : 220 Volts. FAC. POT: 0.9 POTENCIA: 0.75 KW. I NOMINAL: 2.68 Amps. AISLAMIENTO: THW-LS TEMP. AISLAM: 75 C.

LONGITUD: 65.0 Metros

CALIBRE SELECCIONADO POR AMPACIDAD = 14 AWG

CALIBRE SELECCIONADO POR CAIDA DE TENSION = 12 AWG

 $e$   $\frac{1}{2}$  = 0.652

187

CALIBRE SELECCIONADO POR Caida de Tension = 12 AWG

CALIBRE DEL CONDUCTOR DE PUESTA A TIERRA = 14 AWG

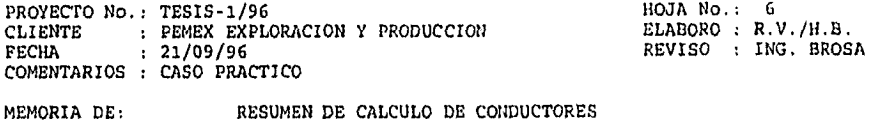

CIRCUITO: TA-03 SERVICIO DE FUERZA

FASES : 2 NC/FASE : 1

 $\mathbf{r}$ 

TENSION : 220 Volts. FAC. POT: 0.9

and the state of the state of

POTENCIA: 0.75 KW. I NOMINAL: 2.68 Amps.

AISLAMIENTO: THW-LS TEMP. AISLAM: 75 C.

LONGITUD: 65.0 Metros

CALIBRE SELECCIONADO POR AMPACIDAD . 14 AWG

CALIBRE SELECCIONADO POR CAIDA DE TENSION = 12 AWG

 $e$   $k = 0.652$ 

IBS

CALIBRE SELECCIONADO POR Caida de Tenoion = 12 AWG

CALIBRE DEL CONDUCTOR DE PUESTA A TIERRA = 14 AWG

PROYECTO No.: TESIS-1/96 HOJA No.: 7 CLIENTE : PEMEX EXPLORACION Y PRODUCCION ELABORO : R.V./H.B. FECHA : 21/09/96 REVISO : ING. BROSA COMENTARIOS : CASO PRACTICO

MEMORIA DE: RESUMEN DE CALCULO DE CONDUCTORES

CIRCUITO: TA-04 SERVICIO DE FUERZA FASES : 1 NC/FASE : 1 TENSION : 127 Volts. FAC. POT: 0.9 POTENCIA: 0.50 KW. I NOMINAL: 3.94 Amps. AISLAMIENTO: THW-LS TEMP. AISLAM: 75 C.

LONGITUD: 60,0 Metros

CALIBRE SELECCIONADO POR AMPACIDAD . 14 AWG

CALIBRE SELECCIONADO POR CAIDA DE TENSION = 12 AWG

 $e^+ = 2.166$ 

189

CALIBRE SELECCIONADO POR Caida de Tension . 12 AWG

CALIBRE DEL CONDUCTOR DE PUESTA A TIERRA = 14 AWG

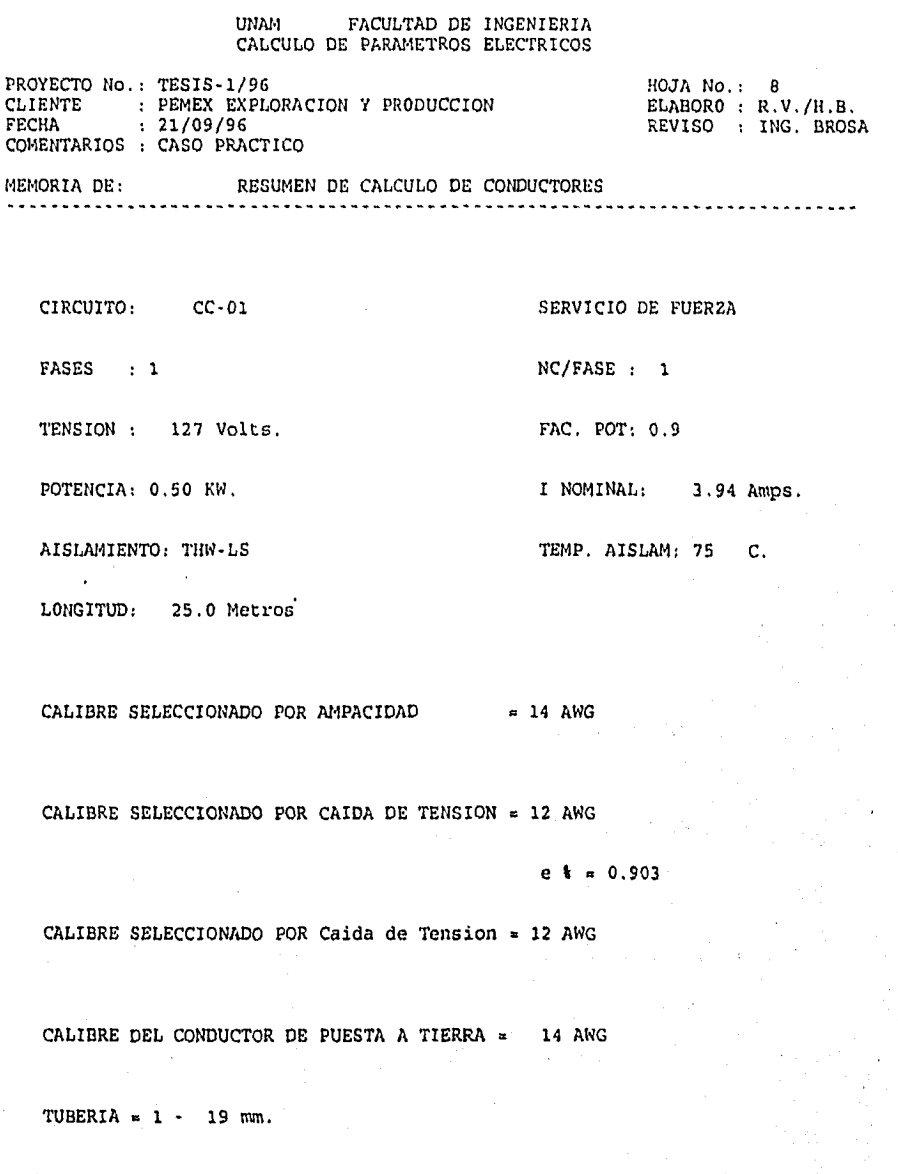

ςŝ,

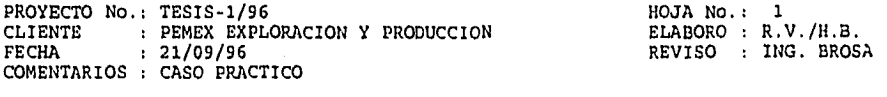

MEMORIA DE: RESUMEN DE CALCULO DE CONDUCTORES <u>-----------</u>

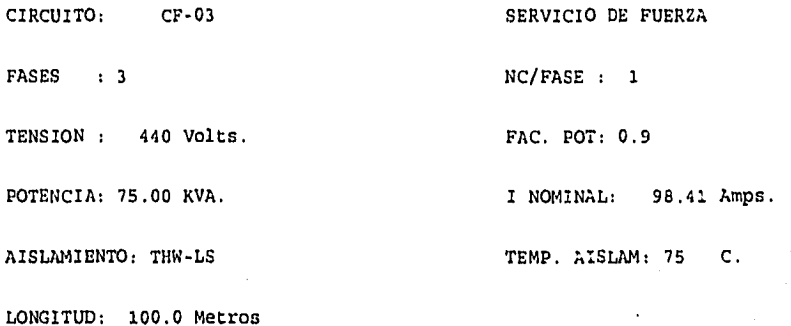

• CALIBRE SELECCIONADO POR AMPACIDAD = 2 AWG

CALIBRE SELECCIONADO POR CAIDA DE TENSION =  $2/0$  AWG

CALIBRE SELECCIONADO POR Ampacidad = 2/0 AWG

e % = 1.461

191

CALIBRE DEL CONDUCTOR DE PUESTA A TIERRA = 6 AWG

## **11.4110110** de un Siste1.11C0114,1fizoili pala Cálodo51•1A.tach5n da **A111110lA 111.fa l'107,101EILMIC011. 11.11. CU la Nalma Orssal Alcamaa NO111.001.317,11.1924**

## **CUADRO DE CARGAS TABLERO DE ALUMBRADO "A "**

**COBERTIZO BOMBAS** PROYECTO: TES15.1/96

1.1.4.. a.

The Participant of the contraction of the

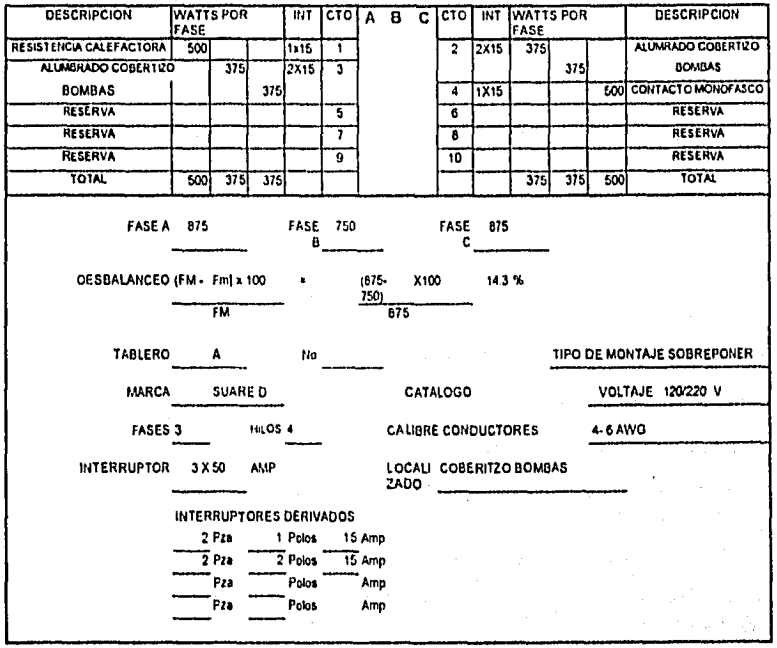

192

ជាប្រាប់ដែលខ្មែ<sub>រជាន</sub>្លែ<sub>ត</sub>្រា

### 4.4.2 Cálculo do Corto Circuito.

En el análisis de corlo circuito se consideran los tiempos da desconexión de los dispositivos do protección, para efectuar el cálculo que determinará la capacidad de los fusibles e interruptores que liberarán las fallas que puedan presentarse en los componentes de la instalación en general.

De los datos proporcionados por PEMEX la alimentación se suministrará a través de una linea de transmisión en 2.4 KV y una corriente de Corto Circuito de 525 Amperes.

La acometida será a base de un sistema de apartarrayos cortacircuitos y transformador con alambre de cobre semiduro desnudo calibro No, 2 AWG los cuales deberán soportar adecuadamente las corrientes de corto circuito.

### Consideraciones Generales.

La carga que se considera para el cálculo de corto circuito es el motor de 60 HP para la bomba GA.100.

La contribución del sistema de distribución al corto circuito es

### 2.4 Kv • 525 Amp •  $\sqrt{3}$  = 2.182 MVA

Se considera 1HP = 1 KVA (pag. 339 de STD. 141-1986 DE. 1990)

Se consideran valores de reactancias subtransitorias, por considerarse instantánea al momento del corto,

El cálculo se efectúa en el bus de 440 volts para el primer medio ciclo,

El diagrama unifilar y de reactencias se muestra en las figuras 4..4.2 y 4.4.2.a, respectivamente.

193

La memoria de cálculo se presenta a continuación.

PROYECTO No.: TESIS-1/96<br>CLIENTE : PEMEX EXPLORACION Y PRODUCCION ELABORO : R.V./H.B. CLIENTE : PEMEX EXPLORACION Y PRODUCCION<br>FECHA : 21/09/96 REVISO : ING. BROSA COMENTARIOS ; CASO PRACTICO

 $\ddot{\phantom{a}}$ 

 $\ddot{\cdot}$ 

MEMORIA DE: CALCULO DE CORTO CIRCUITO

PLANTA O INDUSTRIA: ESTACION DE BOMBAS A BATERIA STA AGUEDAI UBICACION : POZA RICA VERACRUZ UBICACION : POZA RICA VERACRUZ<br>COMENTARIO : CALCULO PARA MOTOB : CALCULO PARA MOTOBOMBA DE 60 HP

1.' PROPOSITO DEL CALCULO.

Con el proposito de seleccionar adecuadamente, asi como de aplicar perfectamente los dispositivos de proteccion, es necesario conocer las corrientes de corto circuito en los puntos criticos del sistema, para determinar la capacidad interruptiva del dispositivo que sera instalado en dicho punto.

2. METODO DE CALCULO.

Se utilizara el Metodo en Por Unidad (p.u.) Para realizar dicho calculo, es necesario tomar en cuenta las siguientes consideraciones:

- 2.1 Diagrama Unifilar.
- 2.2 Partiendo del diagrama unifilar, se elabora un Diagrama de Reactancias.
- 2.3 Fuentes de contribucion de la Corriente de Corto Circuito. Las fuentes basicas de corriente de falla en todo el sistema electrico son: La compaÊia suministradora y los motores de induccion en operacion.
- 2.4 Motores. Por simplificacion, las cargas de motores se indican como un motor cuya capacidad es la suma de los motores instalados. Esto cuando los motores son menores a 50 HP y se pueden agrupar. La impedancia subtransitoria para los motores de induccion se determina en base a la contri-bucion al punto de Falla, y se considera instantanea al momento del corto.

2.5 Las cargas de cualquier tipo de alumbrado no contribuyen al corto circuito.

PROYECTO No.: TESIS-1/96 CLIENTE : PEMEX EXPLORACION Y PRODUCCION<br>FECHA : 21/09/96 COMENTARIOS : CASO PRACTICO HOJA No.: 2 ELABORO : REVISO : INC. BROSA

MEMORIA DE: CALCULO DE CORTO CIRCUITO

3. TIEMPO DE DURACION DE LA FALLA.

El calculo de corto circuito se considera para el primer ciclo, donde se presupone que se tienen los maximos valores simetricos de corto circuito.

4. POTENCIAS DE CORTO CIRCUITO PROPORCIONADAS POR LA COMPAÉIA SUMINISTRADORA EN LA ACOMETIDA.

### FUENTE:

MVA 3 DE SUMINISTRO: 2.1838 MVA 1 DE SUMINISTRO: 0.7500

5. SELECCION DE BASES.

Las bases seleccionadas para fines de calculo de las corrientes de falla son:

KVA BASE: 75.0000 KV BASE : 0.4400

6. IDENTIFICACION DE ELEMENTOS.

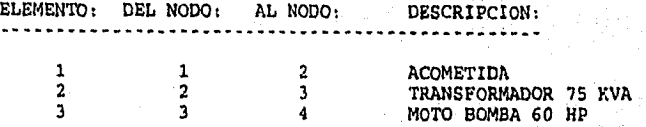

PROYECTO No.: TESIS-1/96<br>CLIENTE : PEMEX EXPLORACION Y PRODUCCION BLABORO : R.V./H.B. CLIENTE : PEMEX EXPLORACION Y PRODUCCION<br>FECHA : 21/09/96 REVISO : ING. BROSA COMENTARIOS : CASO PRACTICO MEMORIA DE: CALCULO DE CORTO CIRCUITO -------------

7. CALCULO DE REACTANCIAS.

Londania and a post the complete the desire of the complete the second complete the state of the second complete

ELEMENTO: DESCRIPCION: REACTANCIA: . . . . . . . . . . . . <u>.</u> --------------

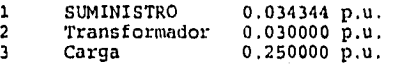

El valor de Corto Circuito se calcula considerando las aportaciones de todas las cargas al nodo de falla.

Nodo donde se calcula la Falla = 3

Impedancia en p.u. despues de reducir el Sistema = 0.05117324 CORRIENTE TRIFASICA DE CORTO CIRCUITO SIMETRICA EN EL NODO 3 = 1923.11 Amp CORRIENTE DE CORTO CIRCUITO ASIMETRICA EN EL NODO 3 = 2403.8927 Amp POTENCIA DE CORTO CIRCUITO SIMETRICA = 1.47 MVA

CORRIENTE MONOFASICA DE CORTO CIRCUITO SIMETRICA EN EL NODO 3 = 984.1198 Amp.

1%

South and the season of the state of the state

Desartollo de un Sistema de Computación para Cálculo y Elaboración de Memorias para Proyectos Elèctricos, .<br>hasado en la Nomia Oficial Mexicana NOM-001-SEMP-1994

## DIAGRAMA UNIFILAR PARA CORTO CIRCUITO

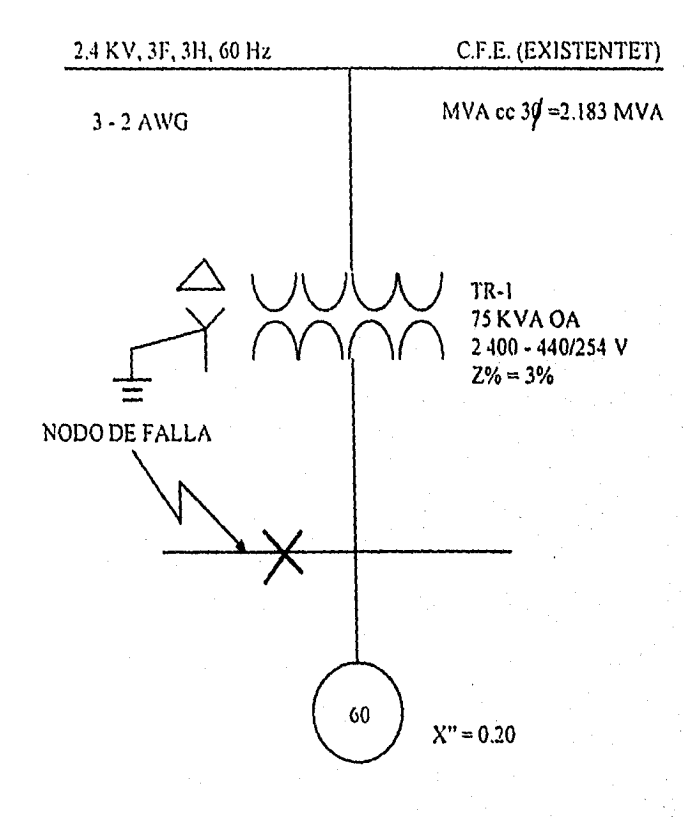

## DIAGRAMA DE. REACTANCIAS DE SECUENCIA POSITIVA

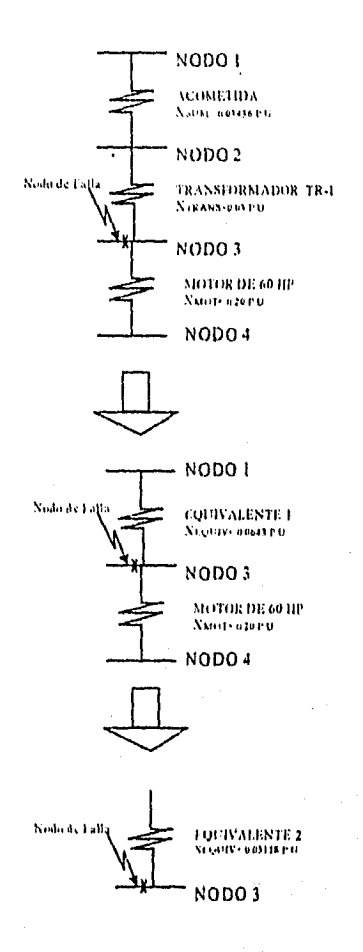

## 4.4.3 Sistema de Tierras

Esta memoria de cálculo tiene por objeto determinar la red de tierras a la cual se conectarán las estructuras, carcaza del motor, tableros eléctricos y, en general, todas aquellas partes metálicas que deban estar a potencial de tierra, en cumplimiento con los códigos y normas establecidos en este proyecto,

### Consideraciones Técnicas.

Area: Cobertizo bombas: 15.5 m X 9.6 m.<br>Resistividad: 6 mms/m. 5 ohms/m. Resislividad: 5 ohms/m. Contribución de Corto Círcuito: 1 Factor de Crecimiento del Sistema: 1.<br>Tiempo máximo de apertura de falla: 2 segundos. Tiempo máximo de apertura de falla:<br>Conductor: Profundidad de Enterramiento:<br>Conectores Tipo:

Cable de Cobre desnudo.<br>800 mm. Soldables por fusión.

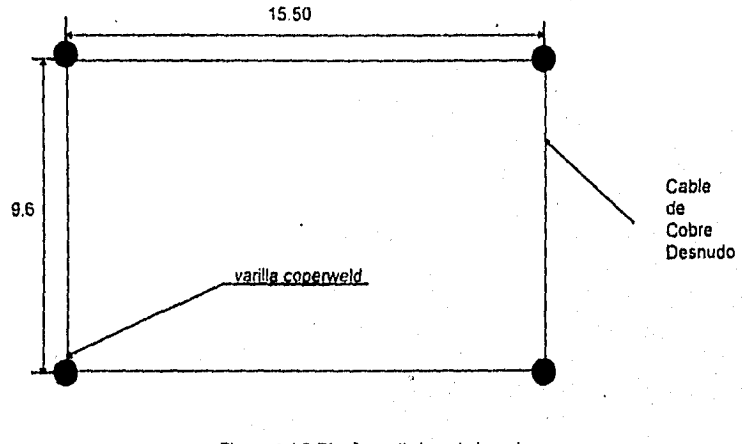

Figura 4,4,3 Diseno preliminar de la red.

## Cálculos.

Los cálculos para la red de tierras se presentan en la memoria correspondiente de este proyecto.

199

on that is a margin think high the

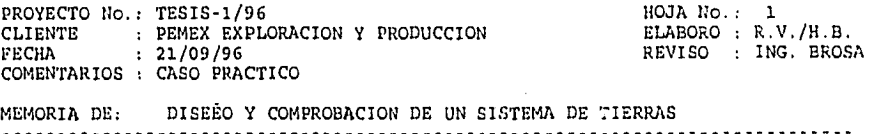

### 1. OBJETIVO.

Determinar la Red de Tierras a la cual se conectaran las<br>estructuras, carcaza de motores, tableros, transformadores<br>y en general, todas aquellas partes metalicas que deban estar a potencial de tierra.

### 2. DATOS DE ENTRADA.

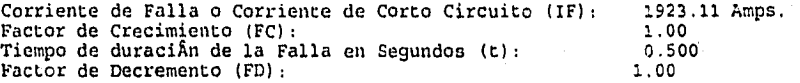

CALCULO DEL CALIBRE REQUERIDO DEL CONDUCTOR:

Conectores Tipo: SOLDARLES Temperatura Maxima Permisible en grados centigrados (TM): 450' Temperatura Ambiente en grados centigrados (TA): 40 (40 %)<br>IC = Corriente Corregida = (IF \* FC \* FD) IC = 1923.110 Amperes.

De acuerdo a la Ecuacion de Onderdonk... Para el calculo de la seccion minima del conductor: SC = IC / SQRT ((LOG(((TM - TA)/(234+TA))+1))/(33•t)) Seccion Minima requerida en Circular Mils (SC) Se selecciona un conductor calibre =  $2/0$  AWG<br>Seccion del conductor seleccionado = 133100.00 12393.2092

Seccion del conductor seleccionado =  $133100.00$ <br>Diametro del conductor seleccionado (d) =  $0.01064$ Diametro del conductor seleccionado (d) =

 $\frac{1}{200}$ 

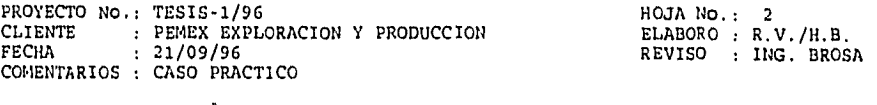

MEMORIA DE: DISEÉO Y COMPROBACION DE UN SISTEMA DE TIERRAS <u>. . . . . . . . . . . .</u> والمرابط القابل للرابط

3. CALCULO DE LA LONGITUD REQUERIDA EN LA RED.

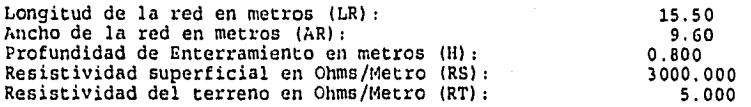

Conductores propuestos a la Ancho (Transversales) (T): 2 Conductores propuestos a lo Largo (Paralelos) (P): 2 Numero de Electrodos o Varillas (VAR): 4 Longitud de los Electrodos en Metros (LVAR): 3.050

El valor de la longitud del cable necesaria para que la red sea segura se calcula con la expresion:

LR = (KM\*KI\*RT\*IC\*SQRT(t))/(116 + 0.174\*RS)

KM =  $(1/2*3.1416)*(LOG((D*D)/16*H*d))+(1/3.1416)*$ 

\* (LOG((3/4)\*(5/6)\*(7/8)\* .....)) hasta N - 2

 $KI = 0.656 + (0.172 + N)$ 

Donde:

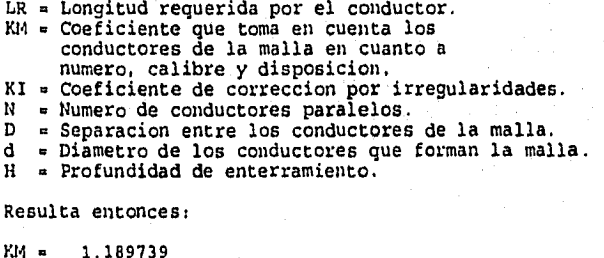

KM = 1.189739<br>KI = 1.000000

 $LR = 12.6792$ 

20I

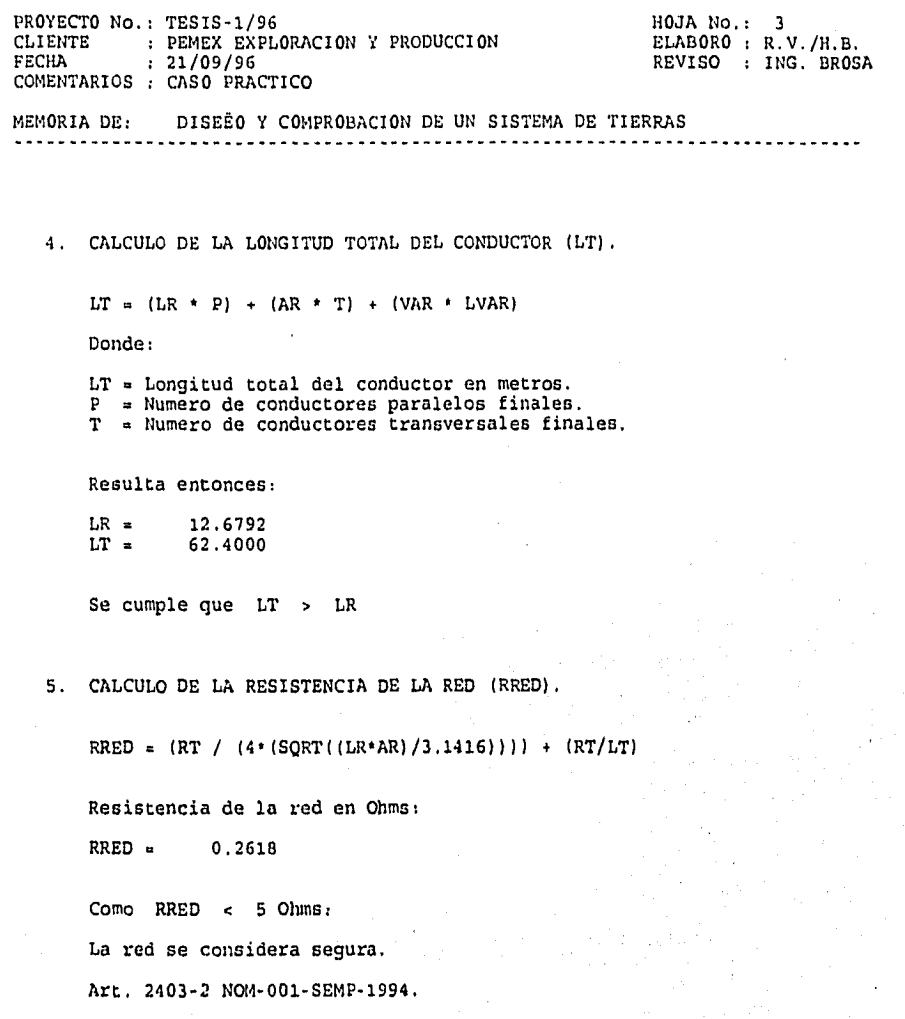

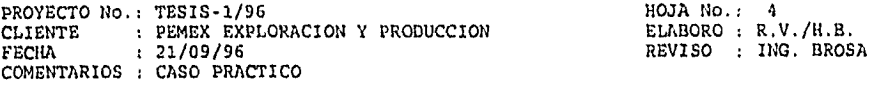

MEMORIA DE: DISEÈO Y COMPROBACION DE UN SISTEMA DE TIERRAS

6. CALCULO DE LOS POTENCIALES DE MALLA.

Maximo Aumento de Potencial en la Malla (EMAX):

EMAX = IC \* RRED

 $EMAX = 503.3869$ 

Potencial de Paso en la Malla (ES):

ES =  $(KS * KI * RS * IC) / (LT)$ 

 $KS = (1/3.1416) * ((1/2*H) + (1/D*H) + (1/2*D) + (1/3*D)...)$ Hasta T

Donde:

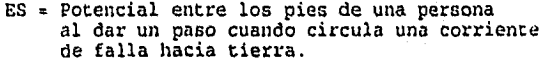

de falla hacia tierra.<br>KS = Coeficiente que considera la profundidad de enterramiento de la red y el numero de conductores transversales.

Resulta entonces:

 $ES = 33.6654$ <br> $KS = 0.2185$ 0.2185

Potencial de Contacto en la Malla (EC):

EC =  $(KM + KI + RT + IC)$  /  $(LT)$ 

 $EC = Potential$  que se considera entre la mano de una persona apoyada en un elemento y el piso.

203

Resulta entonces:

EC = 183.3333
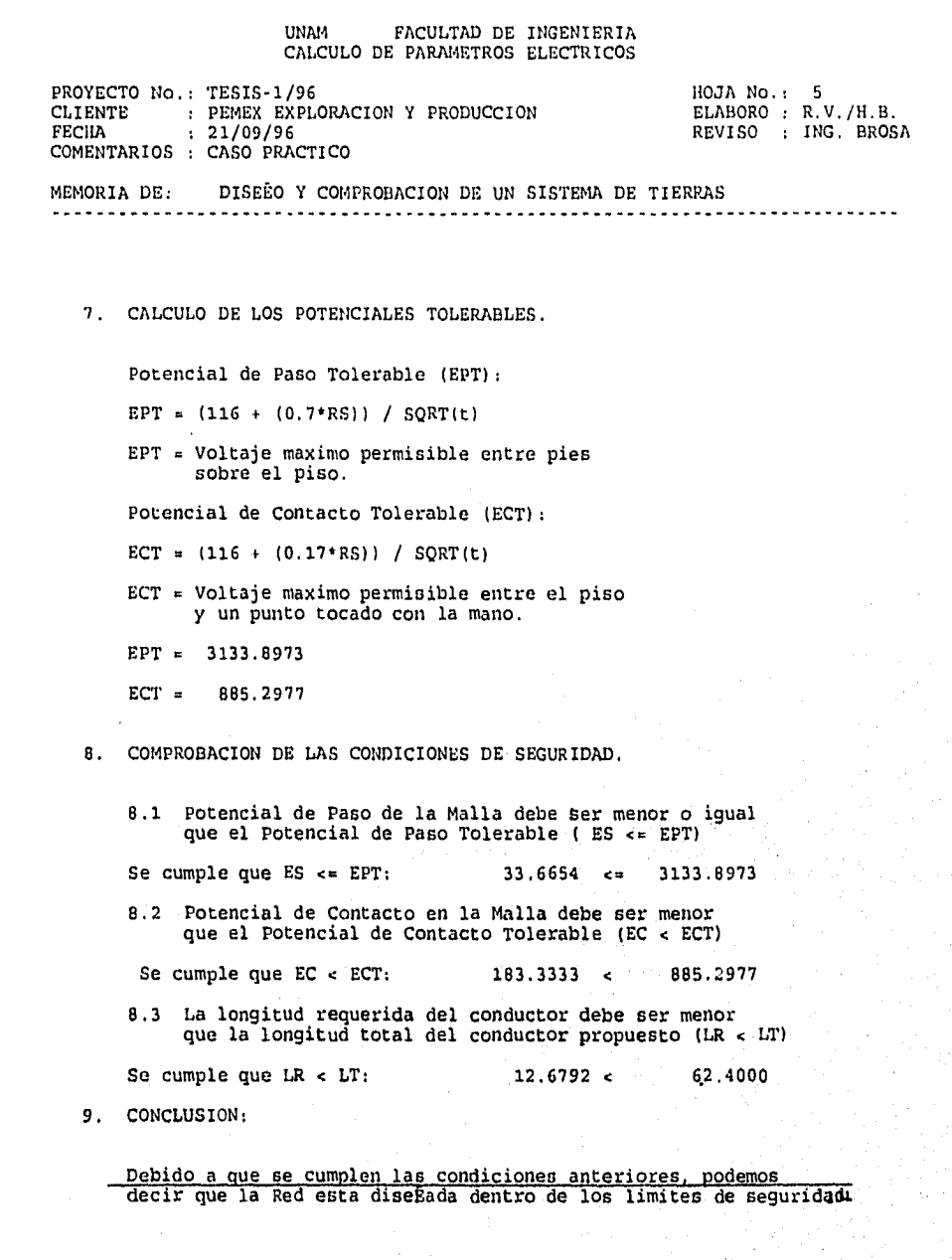

بالأفاعد

ere duellinge

 $\mathcal{U}^{\mathcal{A}}_{\mathcal{A}}$  ,

ينحذك

 $\ddot{\phantom{1}}$ 

 $\cdot$ 

### 4,4.4 Alumbrado

Esta memoria de cálculo tiene por objeto determinar la cantidad de luminarios necesarios para la correcta iluminación del cuarto de bombas, en cumplimiento con los códigos y normas establecidos en este proyecto.

Consideraciones Técnicas.

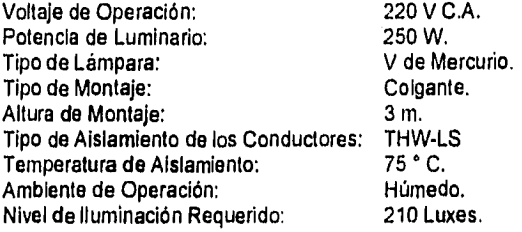

### **Canalizaciones.**

Las canalizaciones eléctricas para los circuitos de **alumbrado, serán tubo conduit galvanizado CED. 40, con** un factor de relleno de acuerdo con la **NOM-001-SEMP-1994 para cálculo de**  tubería conduit.

### **Cálculos.**

Los **cálculos para el alumbrado se realizaron por el método de cavidad zonal para áreas**  interiores **y se presentan en la memoria siguiente. La distribución de los luminarios se Indica en la figura 4.4.4.** 

#### UNAM FACULTAD DE INGENIERIA CALCULO DE PARAMETROS ELECTRICOS

PROYECTO No : TESIS-1/96 HOJA No.: 1 CLIENTE : PEMEX EXPLORACION Y PRODUCCION ELABORO : R.V./H.B. FECHA : 21/09/96 REVISO : ING. BROSA COMENTARIOS : CASO PRACTICO MEMORIA DE: CALCULO PARA ALUMBRADO PARA AREAS INTERIORES 1. DATOS DEL LOCAL. Largo del Local en Metros (L): 13.50 Ancho del Local en Metros (A): 7.60 Altura del Local en Metros (h): 4.00 2. DATOS DEL AREA DE TRABAJO A ILUMINAR. Tipo de Recinto: COBERTIZO DE BOMBAS Nivel de Iluminacion Requerido en Luxes (NIR): 210 Altura del Plano de Trabajo en Metros (APT): 0.90 Altura de Montaje del Luminario en Metros (AML): 3.00 Reflactancia Promedio de las Paredes : 0.000 Reflactancia del Techo del Local : 0.300 Reflactancia del Piso del Local : 0.200 3. CARACTERISTICA DEL LUMINARIO.

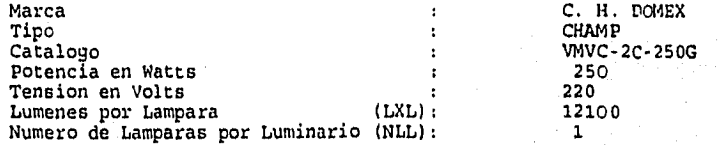

the MARK Description of the Company of the contract of the contract of the contract of the contract of the contract of

206

 $\{ (x_1, x_2, x_3, x_4), (x_1, x_2, x_3, x_4, x_5), (x_1, x_2, x_3), (x_1, x_2, x_3), (x_1, x_2, x_3), (x_1, x_2, x_3), (x_1, x_2, x_3), (x_1, x_3, x_4), (x_1, x_2, x_3), (x_1, x_3, x_4), (x_1, x_2, x_3), (x_1, x_3, x_4), (x_1, x_3, x_4), (x_1, x_3, x_4), (x_1, x_3, x_4), (x_1, x_3, x_$ 

## UNAM FACULTAD DE INGENIERIA CALCULO DE PARÁMETROS ELECTRICOS

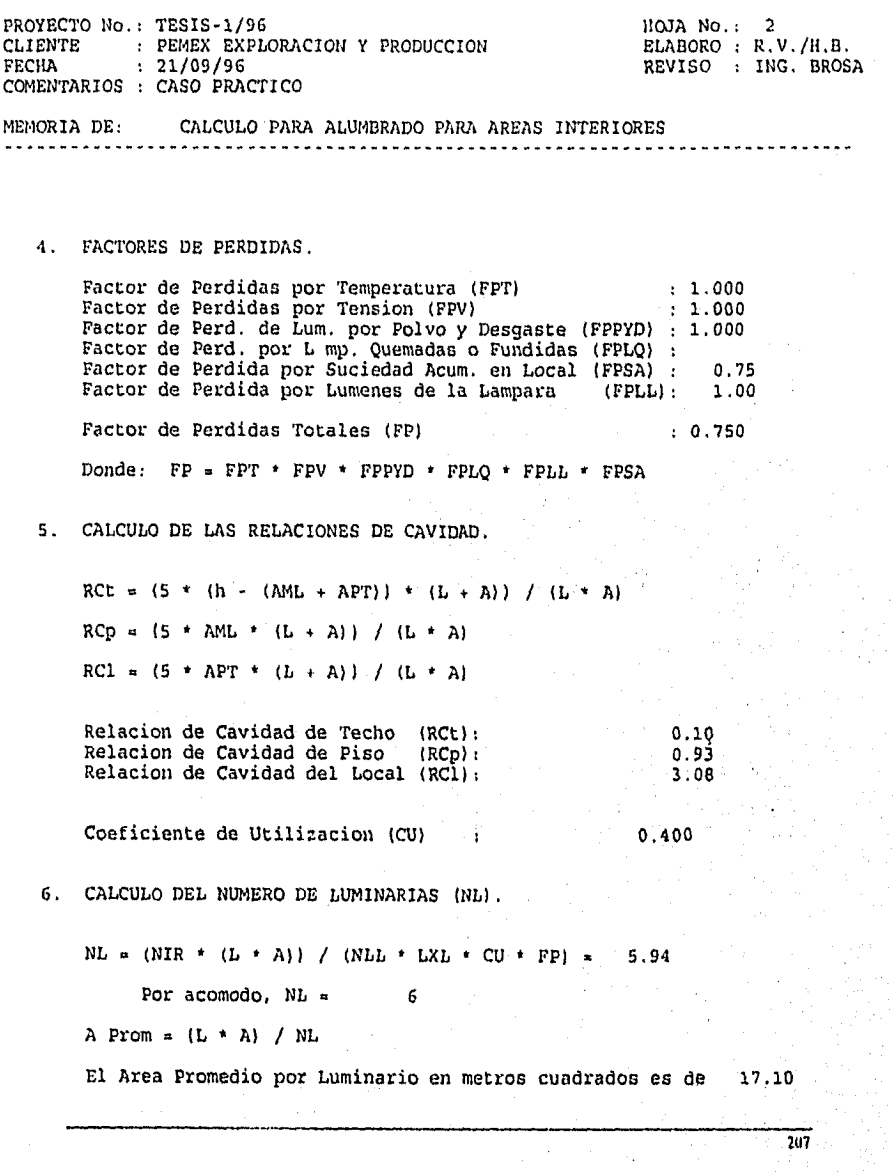

## UNAM FACULTAD DE INGENIERIA CALCULO DE PARÁMETROS ELECTRICOS

u,

ł j

 $\blacksquare$ 

enturação de

ò.

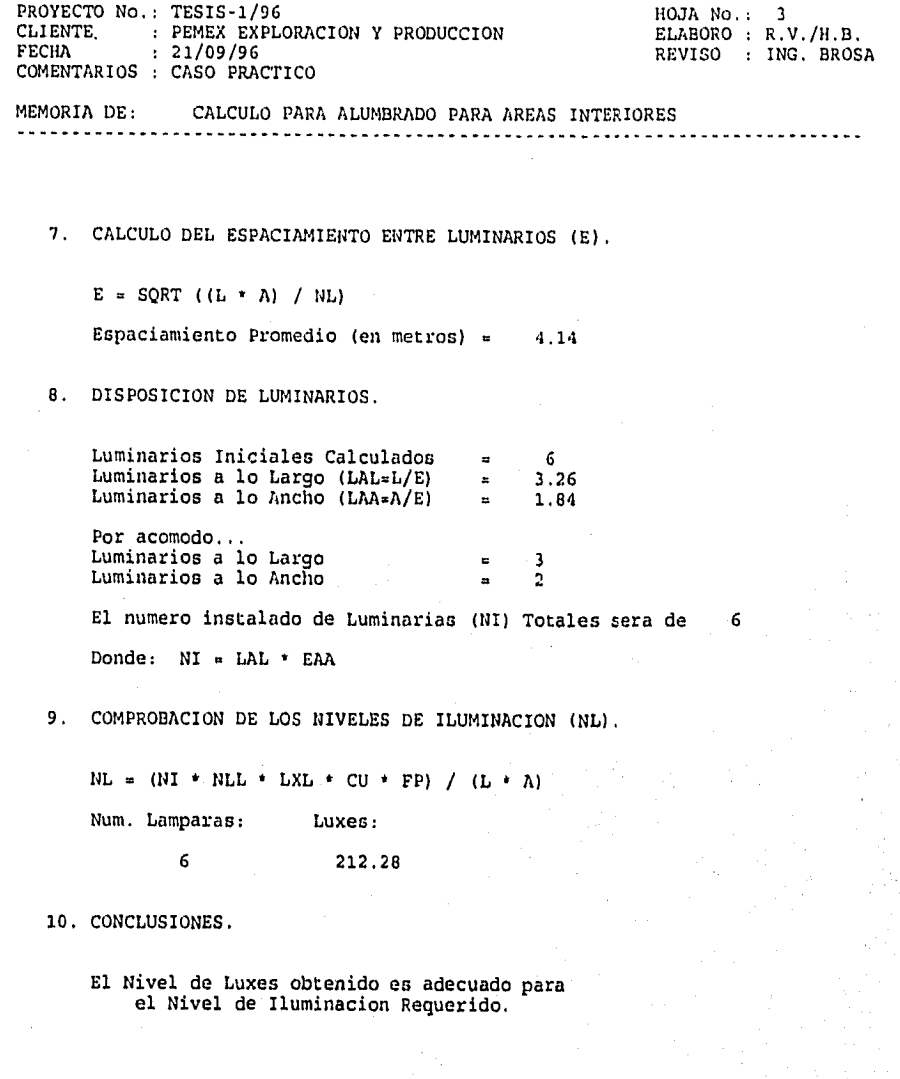

Desanollo de un Sineina de. Computacián para Cálculo y Piaboración de Memoria para Proyectos Plectricos, basado en la Norma Oficial Mexicana NOM4101.SEMP•1994

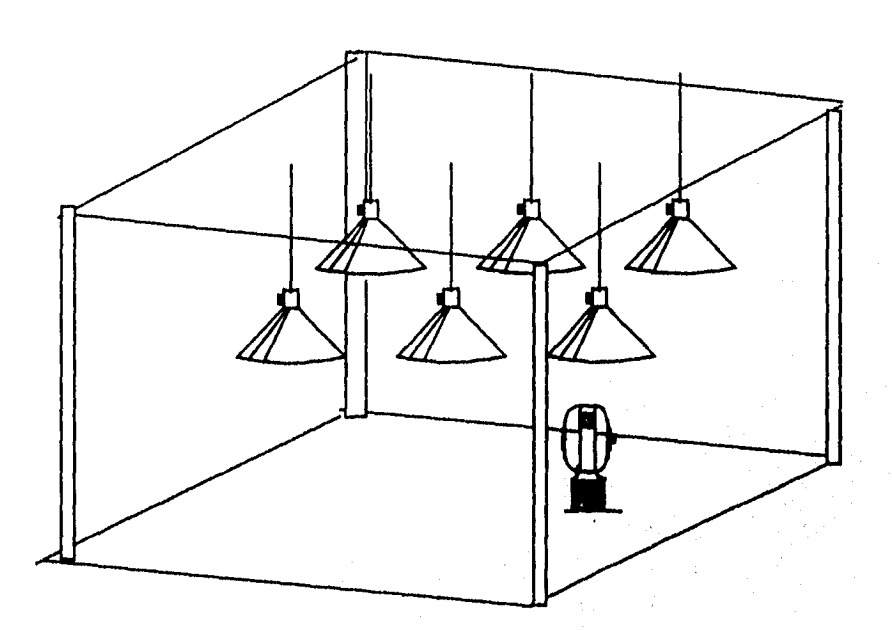

Figura 4.4.4 Distribución de Luminarios en Cobertizo de Bombas

 $\mathcal{L}_{\mathrm{C}}$ 

àe.

 $\int_{\mathbb{R}^{3}}\sum_{i=1}^{n} \sum_{i=1}^{n} \sum_{j=1}^{n} \sum_{j=1}^{n} \sum_{j=1}^{n} \sum_{j=1}^{n} \sum_{j=1}^{n} \sum_{j=1}^{n} \sum_{j=1}^{n} \sum_{j=1}^{n} \sum_{j=1}^{n} \sum_{j=1}^{n} \sum_{j=1}^{n} \sum_{j=1}^{n} \sum_{j=1}^{n} \sum_{j=1}^{n} \sum_{j=1}^{n} \sum_{j=1}^{n} \sum_{j=1}^{n} \sum_{j=1}^{n} \sum_{j=1}^{$ 

## 4.4.5 Clasificación Eléctrica

Foldstein der bezuglichen Behron zu den Schriften

El área de cobertizo de bombas, destinada a procesar hidrocarburos y sus derivados, requerirá de una instalación eléctrica clase I división 2, de acuerdo a la norma NOM-001- SEMP-1994.

#### UNAN FACULTAD DE INGENIERIA CALCULO DE PARANETROS ELECTRICOS

PROYECTO No.: TESIS-1/96 <br>CLIENTE : PEMEX EXPLORACION Y PRODUCCION BLABORO : R.V./H.B. CLIENTE : PEMEX EXPLORACION Y PRODUCCION<br>FECHA : 21/09/96 REVISO : ING. BROSA COMENTARIOS : CASO PRACTICO

MEMORIA DE: CLASIFICACION ELECTRICA 

### DATOS Y CLASIFICACION DEL PRODUCTO:

Producto que se maneja : HEPTANO Area Industrial de proceso : REFINACION Material Encerrado (S/N)? : S Clase: I GASES Y VAPORES INFLAMABLES Division: 2 Normalmente No Peligrosas.

Lugares en que el material peligroso esta contenido en recipientes cerrados de los cuales puede escapar solo en caso de accidente o funcionamiento anormal.

Grupo: D

Temp. de Ignicion= 204 grados centigrados.

211

 $\mathbf{r}$ 

8. กล่าว การจะเมลยุ*โกล*าเป็นสัสนีสัญชีสมัยผู้

ŧ

### **4.4.6** Volumen de Obra

ż

A continuación se presenta el catálogo de conceptos para el sistema de tierras y alumbrado, incluyendo por partida, la descripción y cantidades.

Se realizó el cálculo de precios unitarios para los conceptos de los sistemas antes mencionados. Por simplicidad, a manera de ejemplo, se presentan cuatro casos típicos del método y procedimiento de cálculo de precios unitarios.

## UNAM FACULTAD DE INGENIERIA CALCULO DE PARAMETROS ELECTRICOS

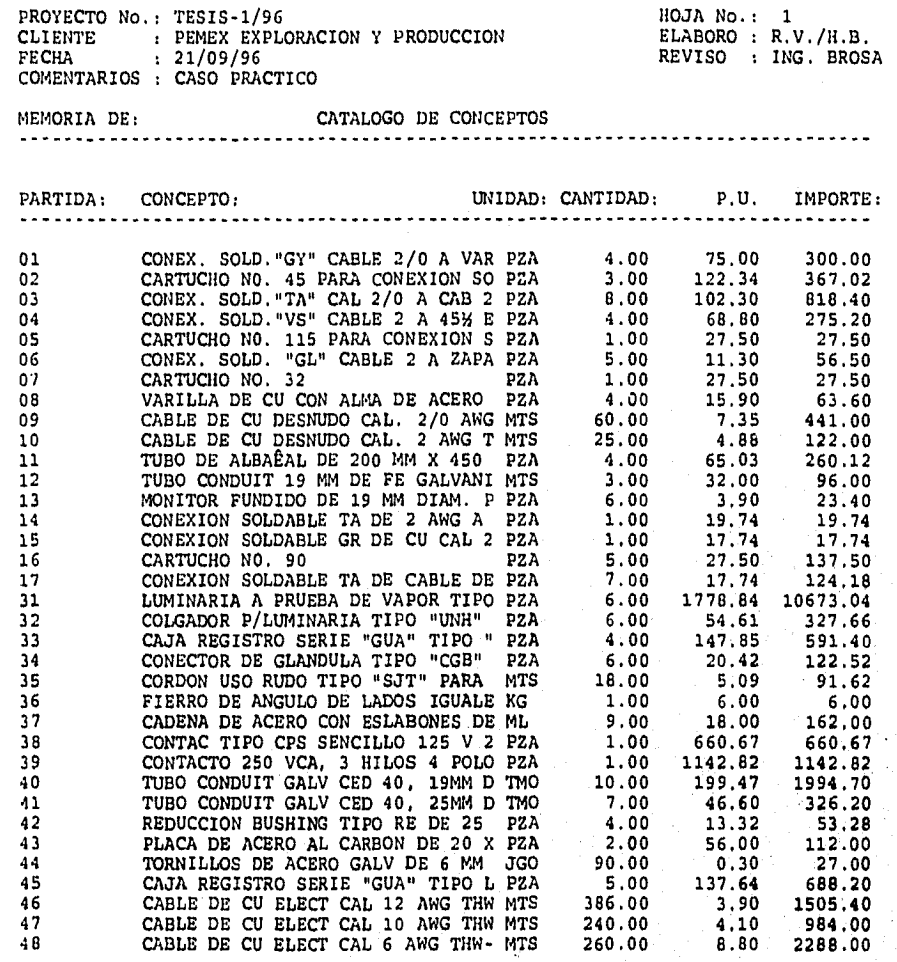

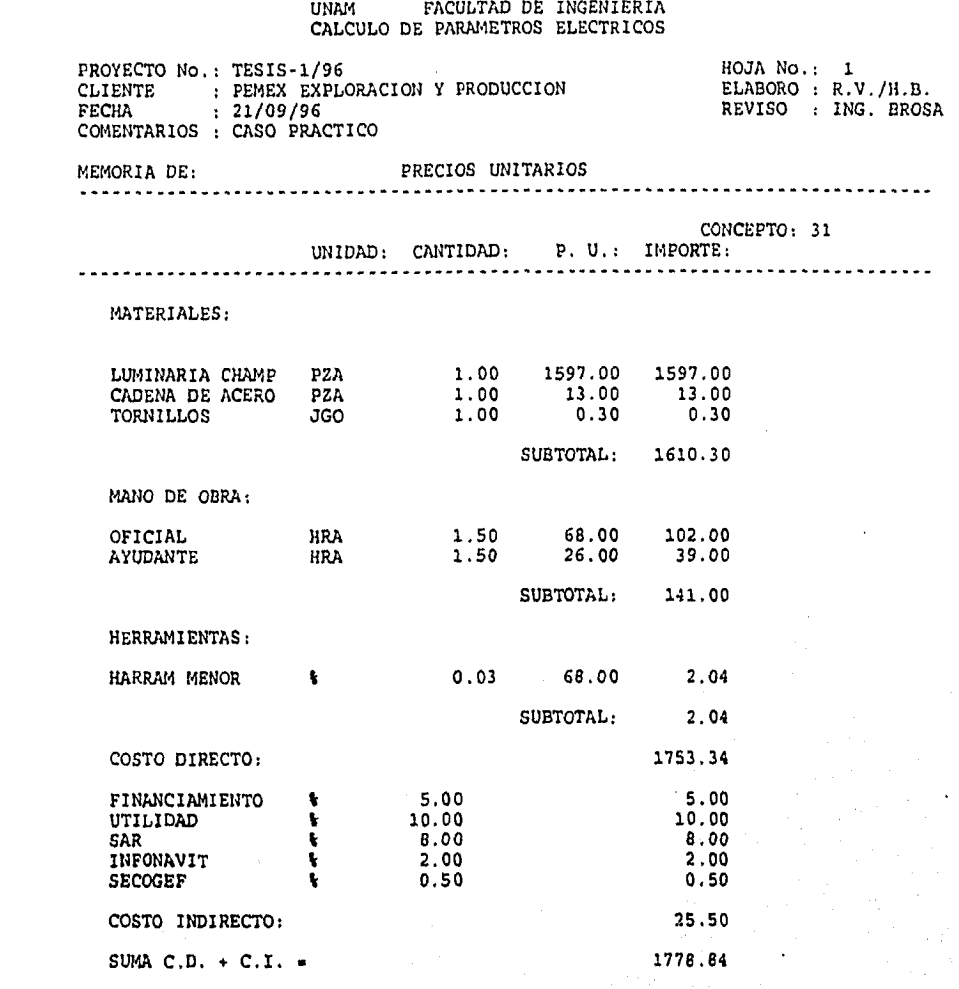

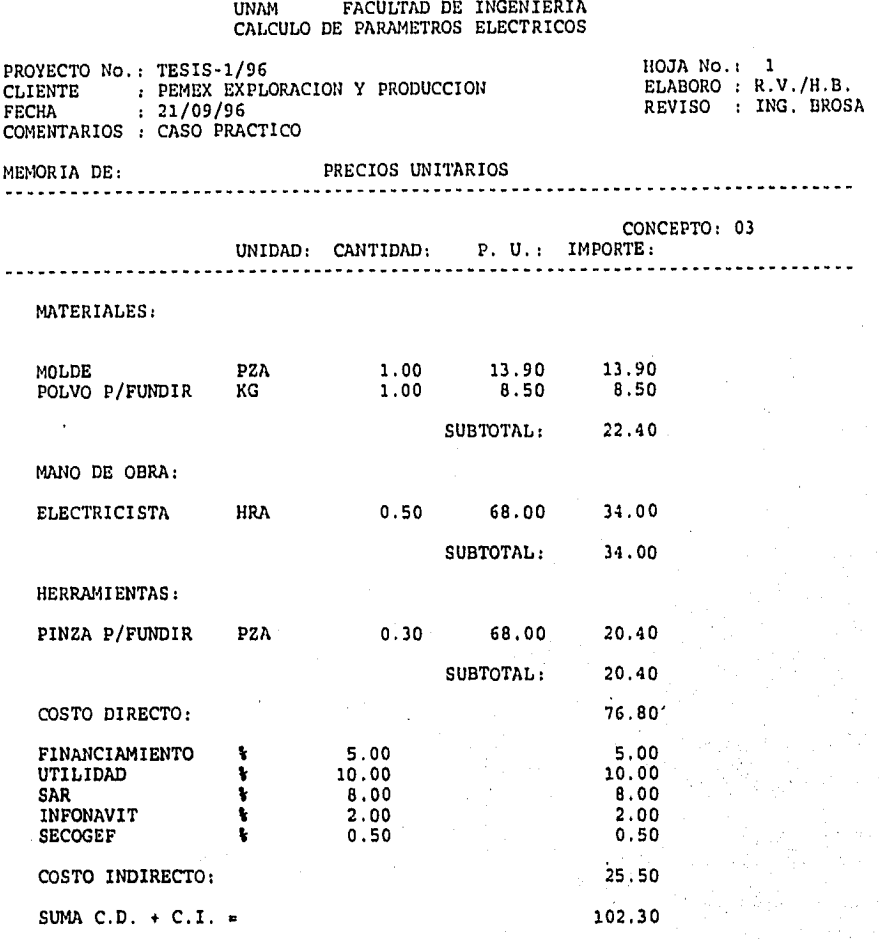

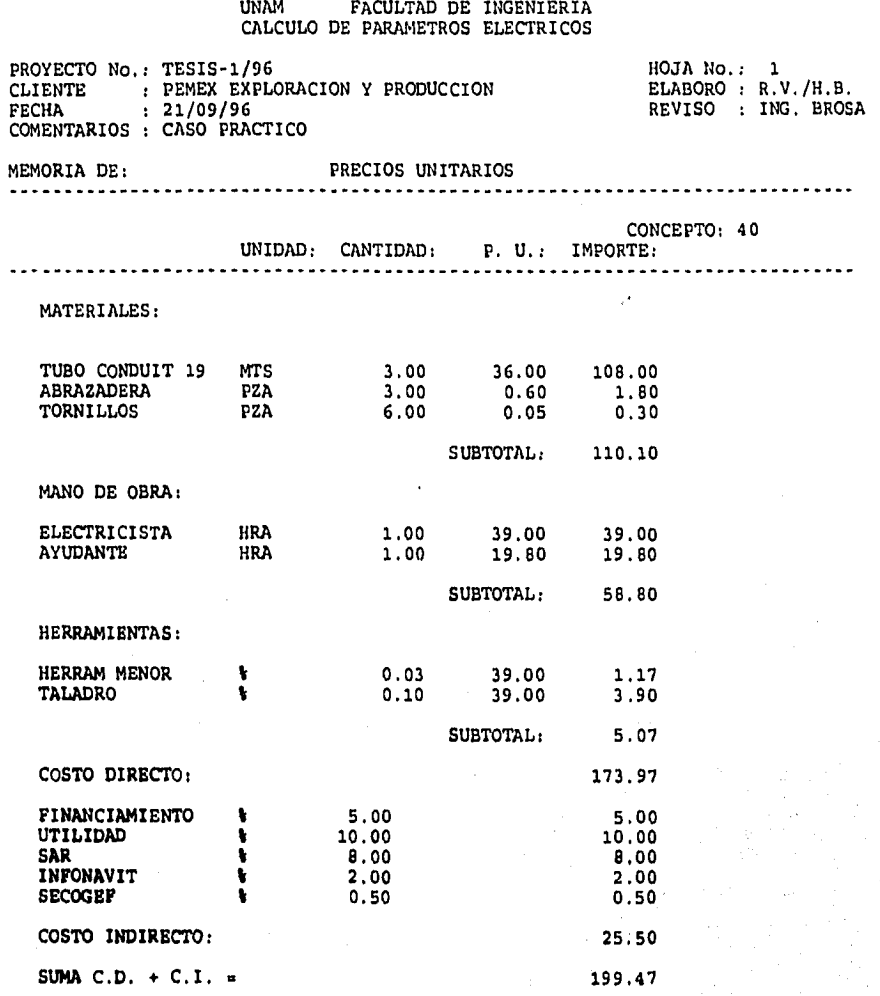

•

 $\label{eq:1} \left\langle \left\langle \psi_{\alpha} \psi_{\beta} \right\rangle \right\rangle \left\langle \left\langle \psi_{\alpha} \psi_{\alpha} \right\rangle \right\rangle \left\langle \psi_{\alpha} \right\rangle$ 

ŀ.

**216** 

I

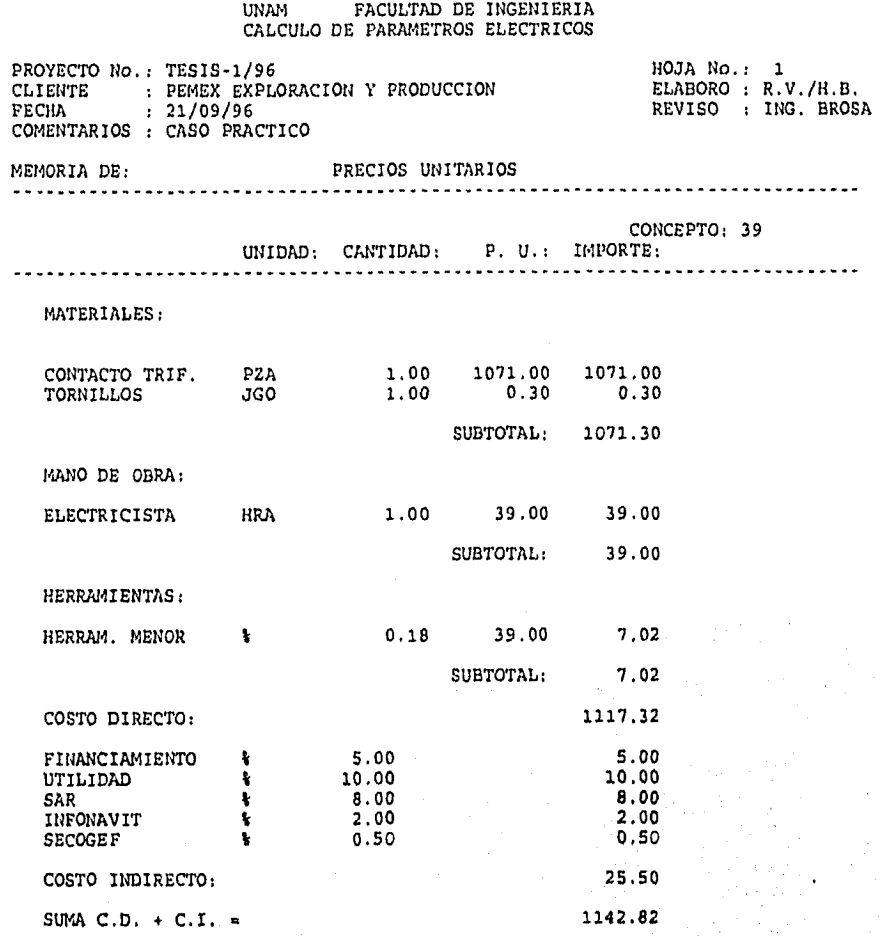

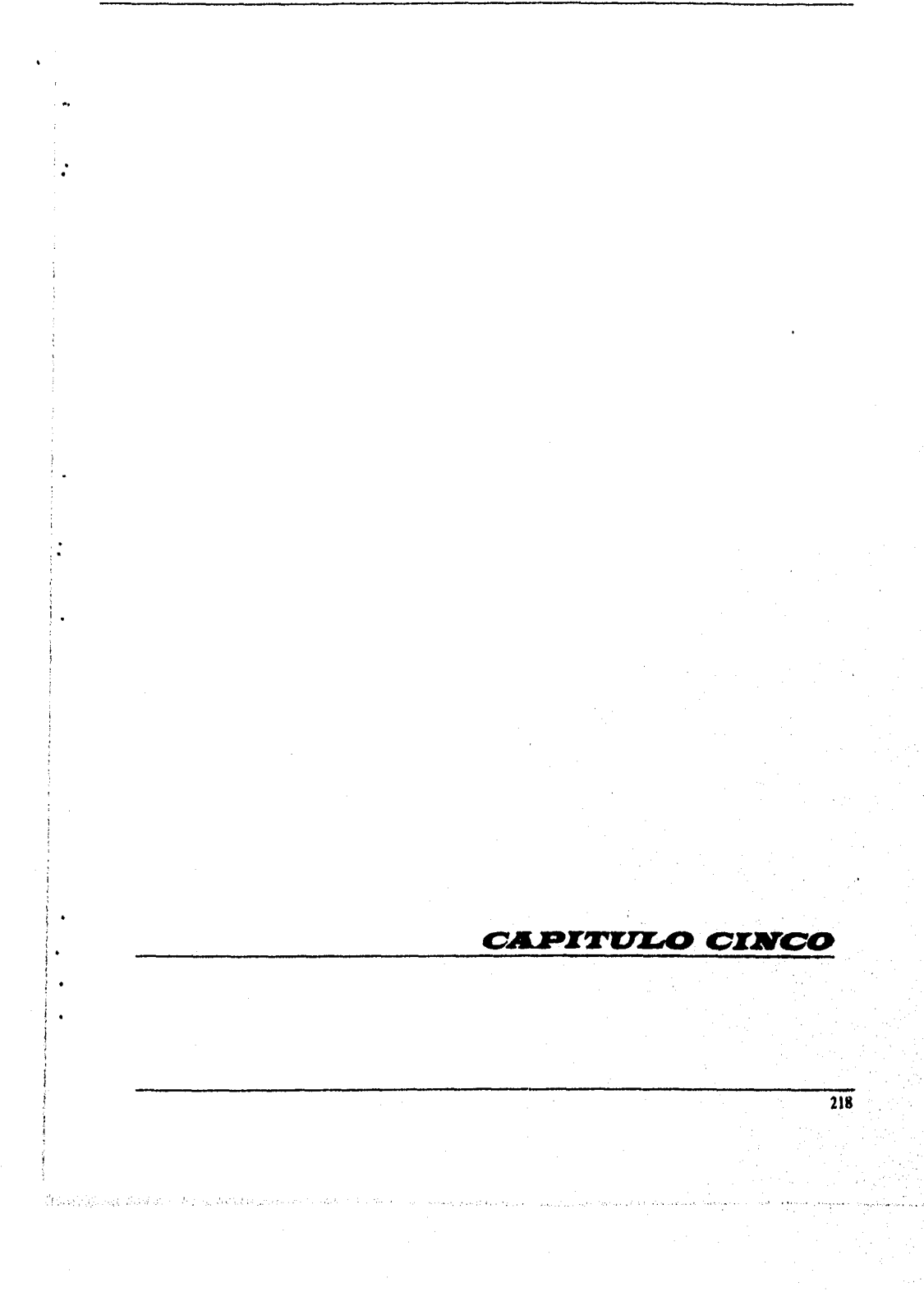

## *CONCLUSIONES*

En los últimos 15 años, el incremento en el uso de las computadoras y la aplicación de ellas para casi todas las actividades, han permitido al ingeniero agilizar y mejorar las tareas a él encomendadas.

Con el desarrollo de programas de computadoras, se ha logrado una amplia gama de posibilidades de obtener resultados confiables y seguros, gracias a que se pueden realizar las "corridas o simulaciones" que sean necesarias con la ventaja de hacer modificaciones, ajustes o cambios antes de dar la resolución final.

Con la ayuda de programas de computadora, se tiene una herramienta más para realizar proyectos con mayor calidad y en un menor tiempo, ya que evita al ingeniero la tediosa tarea de realizar los cálculos, gráficas o reportes manualmente y que, en la mayorla son repetitivos.

La experiencia a dejado ver que, en muchos casos, los procedimientos para la elaboración de proyectos es similar. **Por ésta razón, actualmente tales procedimientos, desarrollos, cálculos, etc. son guardados en bases de datos y sistemas de computo, los cuales el ingeniero puede tomar como base para otros proyectos, de manera que se ahorre horas hombre en actividades ya realizadas por otros y se aboque a otros aspectos Importantes del proyecto como son el diseño mismo, la administración o bien para capacitarse.** 

**Sin embargo, es importante indicar que aún se utilicen sistemas de computo avanzados, es el ingeniero, quien debe tomar las decisiones, establecer los criterios de diseño y las consideraciones para cada proyecto, además de que una vez obtenidos los resultados deberá**  analizarlos y verificarlos para entonces si, darlos por buenos.

**El SISTEMA DE CALCULO DE PARAMETROS ELECTRICOS (SICAPE), constituye una herramienta útil para agilizar las tareas a quien realice proyectos eléctricos industriales, pues realiza los cálculos en forma rápida y confiable, permitiendo al usuario imprimir las memorias de cálculo, que sirven para sustentar el proyecto.** 

**Cabe mencionar** que **se debe tener cuidado al ingresar los datos a la computadora ya que si éstos son incorrectos el sistema arrojara resultados erróneos.** 

La importancia de el sistema radica en que los resultados parámetros y consideraciones están basados en la Norma Oficial Mexicana NOM-001-SEMP-1994, para instalaciones eléctricas vigente en México.

El sistema, está estructurado en forma modular, esto quiere decir, que se puede ejecutar cualquier acción independientemente una de otra. Aún cuando cuenta con algunas restricciones, su operación es fácil, de manera tal que el personal que lo utilice, si bien si requiere de bases eléctricas, no necesariamente necesita ser experto en el uso de computadoras.

Con el caso práctico aquí presentado, se pudo hacer una evaluación real del proyecto, comprobar la confiabilidad de los cálculos y resaltar su versatilidad y funcionalidad.

Conviene destacar que con la ayuda del manual presentado en el capítulo tres de este trabajo, el usuario está en condiciones de sacar el máximo provecho del sistema, pudiendo lograr resultados adecuados en tiempos reducidos, una vez que se ha familiarizado con el manejo del paquete.

Finalmente una vez obtenidos los resultados, en las memorias de cálculo, será necesario llevar al campo el proyecto y poner en práctica todo lo realizado en el escritorio.

Se tiene confianza en que éste trabajo, sirva como base para otros **más enfocados** al mismo objetivo y superando errores aquí dejados. Y que sirva también como material didáctico en materias como Instalaciones Electrices Industriales, impartida **en la UNAM y en otras instituciones, o bien como material de apoyo en cursos de capacitación pare personas encargas del departamento eléctrico en plantas industriales.** 

Desarrollo de un Sistema de Computación para Cálculo y Elaboración de Memorias para Proyectos Elkirieos, basado en la Norma Oficial Mexicana NOM-001-SEMP-1994

## *BIBLIOGRAFIA*

- 1. "Norma Oficial Mexicana." NOM-001-SEMP-1994. Instituto Politécnico Nacional. México, 1995.
- 2. Campero Littlewood, Eduardo; Bratu Serbán Neagu. "Instalaciones Eléctricas. Conceptos Básicos y Diseño." Ed. Alfaomega. 2a edición. México, 1992.
- 3. Espinosa y Lara, Roberto. "Sistemas de Distribución". Ed. Noriega Limusa. 1a edición. México, 1990.
- 4. Enríquez Harper, Gilberto, "Elementos de Diseño de Subestaciones Eléctricas", Ed.. Limusa. México, 1983
- 5. Lorenzo Bautista, Rodolfo, "Sistema de Tierras." Colegio de ingenieros Mecánicos Electricistas. Comité Nacional permanente de Peritos en Instalaciones Eléctricas. México, Enero de 1991.
- 6. Westinghouse. "Manual del Alumbrado". Ed. Dosset. 3a. edición. **México, D.F., 1985.**
- **7. Kitron. "Instructivo de Operación del OPH3." Enero de 1996.**
- **8. IEEE.**

**"Recommended Practice for Grounding of Industrial and Commercial Power Systems. ( Green Book )." Revision of IEEE Std. 142 -1982. Junio de 1992.** 

Desarrollo de un Sistema de Computación para Cálculo y Elaboración de Memorias para Proyectos Eléctricos, basado en 14 Nonna Oficial Mexicana N0h1-001.81'1111.199.1

- 9. IEEE. "Recommended Practica for Electric Power Distribution for Industrial Plants ( Red Book )." IEEE Std, 141 - 1986. Junio de 1986.
- 10. Condumex. "Manual Técnico de Cables de Energía". México, 1992.
- 11.Raull Martin, José. "Diseño de Subestaciones Eléctricas," Ed. Mc Graw-Hill. México, 1987.
- 12.Earley, Mark W. "National Electrice! Code, Handbook"" Ed, national Fire protection Association, sexta edición. E. U. A., Abril de 1993.
- 13.Manual del programa PSSUT. Versión 7,0. "Power System Simulator." P.T.I. E.U.A., 1995.
- 14. UNAM. División de Educación Continua. Facultad de Ingenieria. "Temas Selectos de Instalaciones Eléctricas Industriales". (Sistema de Tierras y pruebas a Equipos). México, 1995.
- 15.Alcalde, Eduardo, et. al. "Informática Básica." Ed. Mc Graw-Hill. México, 1992.
- 18."CLIPPER: Técnicas, Aplicaciones y Rutinas de Programación." Marin Quirós F., et, al, Ed. Macrobit. España, 1990.

222

All and the complete state of the complete of the complete state of the complete state of the complete of the

17.Ramalho, José A. "111 Funciones en CLIPPER Versión 5.01." Ed, Mc Graw-Hill. México, 1993,

223

18. HOLOPHANE. "Catálogo Condensado," Holophane, S.A. de C.V. México, 1990.

 $\ddot{\phantom{a}}$ 

ŀ,

- 19. Viqueira Landa, Jacinto. "Redes Eléctricas" UNAM, Facultad de Ingeniería. México, 1970.
- 20. Becerril Onésimo L., Diego,. "Instalaciones Eléctricas Prácticas." I.P.N. 11a edición. México, D.F.
- 21. Productos Cross Line. "Catálogo General." Manufacturera Metal Mecánica, S.A. de C.V. México, D.F., 1995.

ska i slavinske politike pisat pjest slibote kan belgi at vidade ste operet ate identit medit med teknikele te<br>Referanser og ste prince pisat slibote kan belgi at vidade ste ste operet i ste ste ste ste ste ste ste ste st

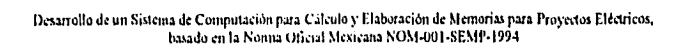

# **LISTADO DE PROGRAMAS**

\* PROGRAMA.......SICAPE.PRG OBJETIVO........NENU PRINCIPAL DEL SISTEMA PARA CALCULO DE PARAMETROS  $\bullet$ ELECTRICOS (SICAPE) .... HECTOR BUSTO B., RAFAEL VELAZQUEZ O.  $*$  AUTOR..... IF ISCOLOR() set color to w/b, r/w, b ENDIF **CLEAR** autorizo =  $\cdot$ F. SET BELL OFF SET TALK OFF SET DELE ON SET SAFE OFF SET STATUS OFF SET CONFIRM ON SET DATE BRITISH 0 1,1 TO 22,78 SAY "Universidad Nacional Autónoma"  $0, 3, 2$  $0.3,61$  SAY "de México"  $0, 5, 19$ SAY "Facultad  $d$  e Ingenieria" IF ISCOLOR() set color to gr+/b, r/w, b ENDIF 8,18 SAY "BIENVENIDO AL SISTEMA :" @ 10,23 SAY "CALCULO DE PARAMETROS ELECTRICOS" @ 12,23 SAY "PARA EL DESARROLLO DE PROYECTOS" @ 14,20 SAY "CONFORME A LA NORMA NOM-001-SEMP-1994." IF ISCOLOR() set color to w/b, r/w, b ENDIF @ 19,5 SAY "AGOSTO / 96" @ 19,60 SAY "ELABORARON: R.V.O." @ 20,72 SAY "H.B.B." ??CHR(7) intentos =  $1$  $clave_v = "$  $\bullet\bullet$ DO WHILE .T. . AND. intentos < 4 USE ACCESO GO TOP @ 17,21 SAY "Teclee la clave de acceso: [ IF ISCOLOR() set color to w/b, w/w, w **ELSE** set color to n/n, n/n **ENDIF** @ 17,49 GET clave\_v PICT "I!!!!!!!!" **READ** IF ISCOLOR() set color to w/b, r/w, b **ELSE** set color to ENDIF @ 17,10 SAY SPACE(60) intentos = intentos + 1 IF clave\_v = CLAVEACC  $autorizo = .T.$ **CLOSE DATABASES CLEAR** IF ISCOLOR() set color to w/b, r/w, b

225

 $\ddot{\phantom{0}}$ 

```
ENDIF 
@ 1,1 TO 22,78 
0 2,2 TO 5,67 DOUBLE 
e 2,68 TO 5,77 DOUBLE 
IF ISCOLOR() 
    set color to gr+/b, r/w, b 
ENDIF<br>cabeza = "UNAM
                          FACULTAD DE INGENIERIA"
@ 3,(80-len(cabeza))/2 SAY cabeza 
3,69 SAY DATE() 
e 4,24 SAY "CALCULO DE PROYECTOS ELECTRICOS" 
@ 4,69 SAY TIME() 
IF ISCOLOR() 
    set color to w/b, r/w, b 
ENDIF
STORE SPACE(10) TO nproyecto, nelaboro, nreviso 
STORE SPACE(40) TO ncoment, ncliente, ndescripl, ndescrip2<br>STORE DATE() TO nfecha
STORE DATE()
sino = " "DO WHILE \sin \leftarrow "S"
    \begin{bmatrix} 0 & 6, 10 & \text{SAY} \end{bmatrix} "NUMERO DEL PROYECTO......"<br>
\begin{bmatrix} 0 & 6 & 36 & \text{GFT} \end{bmatrix} networks PICT "UIIUUUU
    0 6,36 GET nproyecto PICT "!!!!!!!!!!!!"<br>0 8.10 SAY "NOMARE DEL CLIENTE......."
    0 8,10 SAY "NOMBRE DEL CLIENTE......."<br>0 8.36 GET noliente PICT "1111111111111
        e 8,36 GET ncliente PICT "l!!!!!!!!,,,,I IIM!!!!!!!!!!!!!!!!!!!!!" 
    0 10,10 SAY "NOMBRE DE QUIEN ELABORO.."<br>0 10.36 GET nelaboro PICT "Illillilli"
      0 10,36 GET nelaboro PICT "112122111!" 
    0 12,10 SAY "NOMBRE DE QUIEN REVISO..."
    @ 12,36 GET nreviso PICT 
    0 14,10 SAY "COMENTARIOS.............."<br>0 14.36 GET neoment PICT "11111111111111
    0 14,36 GET ncoment PICT "!!!!!!!!!!!!!!!!!!!1!!!!!!!!!21211212111" 
      16,10 SAY "DESCRIPCION.............."
    0 16,36 GET ndescripl PICT "12211121221:11!!!!!!!!!!!!!!!!!!!!~" 
e 17,36 GET ndescrip2 PICT °H!!!!!!!!!!!!!!!!!!!!!!!!!!!!!!!!!!!!!!" 
    \theta 19,10 SAY "FECHA (DD/MM/AA)........"
    e 19,36 GET nfecha 
     e 21,04 SAY "Para imprimir esta pantalla, seleccione la" 
@ 21,47 SAY "opción 8 del Menú Principal" 
    READ 
    DatosOK() 
ENDDO 
DO WHILE autorizo 
IF ISCOLOR() 
    set color to gr+/b, r/w, b 
ENDIF 
@ 3,69 SAY nfecha 
IF ISCOLOR() 
    set color to w/b, r/w, b 
ENDIF 
6, 2 CLEAR TO 21,77 
e 6,32 SAY °NEW PRINCIPAL" 
@ 9,22 TO 20,55 DOUBLE 
e 10,24 PROMPT "1 - CALCULO DE CONpUCTORES...." 
@ 11,24 PROMPT "2 - CALCULO DE CANALIZACIONES." 
e 12,24 PROMPT "3 - SISTEMA DE TIERRAS........"<br>@ 13,24 PROMPT "4 - CALCULO DE CORTO CIRCUITO."<br>@ 14,24 PROMPT "5 - ALUMBRADO.................."
0 15,24 PROMPT "6 - CALCULO ECONOMICO........."
e 16,24 PROMPT "7 - CLASIFICACION ELECTRICA..."
e 17,24 PROMPT "8 - UTILIDADES DEL SISTEMA...."<br>@ 19,26 SAY "<ESC> - SALIR DEL PROGRAMA"
                    WESC> - SALIR DEL PROGRAMA" 226
```

```
opcion_v = O 
      MENÚ TO opcion_v 
      DO CASE 
      CASE opcion_v = 1DO CONDUCTO 
      CASE option_v = 2DO CANALIZA
      CASE opcion_v = 3DO TIERRAS 
      CASE opcion_v = 4DO CORTOCIR 
      CASE opcion_v . 5 
DO ILUMINA 
      CASE opcion y = 6DO MENUCALE 
      CASE opcion_v = 7DO AREAPELI
      CASE opcion_v = 0DO MENUMANT 
      CASE opcion_v = 0
         CLEAR 
         CLOSE DATABASES 
         QUIT 
      ENDCASE 
      ENDDO
   ELSE 
      clave_v = " 
                           \mathbf{u}IF intentos > 3 
         Mensaje(21,"Clave incorrecta. Acceso prohibido.") 
          inkey(0) 
      ELSE 
         Mensaje(21,"Clave incorrecta. Oprima alguna tecla.") 
      ENDIF 
      e 21,2 CLEAR TO 21,77 
   ENDIF
ENDDO
CLEAR 
CLOSE DATABASES 
QUIT 
• FIN: Programa SICAPE.PRC
```
1 • 1

Michel of or a fait of the same of the state of the second of the state of the second second second second second second second second second second second second second second second second second second second second sec

```
* PROGRAMA.... CONDUCTO.PRG
* OBJETIVO.... Calculo y Selección de Conductores.<br>* AUTOR....... HECTOR BUSTO B., RAFAEL VELAZQUEZ O.
STORE 0.9 TO facpot
STORE "
                      " TO circuito, serv
STORE "N" TO sino
STORE 0 TO summot, sumotc, sumhp, sumkw
STORE 1 TO pothp, potkw, potkva, ncf, inominal, icorregida, numoto, tubos
STORE 1 TO facegr, facttemp, tc, ifa, iselec, nummot, efic, hoja, impresora<br>STORE 1 TO cxd, iaa, tresist, treacta, inomiap, nncf, linea<br>STORE 2 TO longitud, porcaida, ncalamp, ncalten, ifinal, diamnom, diamaxc
STORE 3 TO nfases, limcaida
STORE 30 TO temperop<br>STORE 75 TO tempaisl
STORE "
                  "TO cal, calfinal, cadena, caltie
STORE "THW " TO tai
                 " TO taisla
STORE "T" TO Canaliza<br>STORE " " TO tablero
STORE .F. TO caidae<br>STORE "Ampacidad
                              " TO metodo
@ 6,2 CLEAR TO 21,77
@ 6,22 SAY "CALCULO Y SELECCION DE CONDUCTORES"
@ 11,20 TO 17,57 DOUBLE
0 12, 21 PROMPT "1 - FUER2A..........
                                                       . . . . . . . . . . <sup>. .</sup>
0 13,21 PROMPT "2 - CARGAS DE ALUMBRADO............."
@ 14,21 PROMPT "3 - ALIMENTADOR PRINCIPAL..........."
                   \mathbf{u}<ESC> - MENU PRINCIPAL"
@ 16,21 SAY
fuoal = 0MENU TO fuoal
DO CASE
CASE fuoal = 10 7,2 CLEAR TO 21,77
    @ 7,24 SAY "CIRCUITO DERIVADO PARA FUERZA"
    @ 8,21 SAY "ALIMENTADORES Y PROTECCION DE MOTORES"
    0 9,31 SAY "DATOS DE CARGA:"
    sino = "N"DO WHILE sino <> "S"
        @ 10,2 SAY "Circuito No...................
        @ 10, COL()+1 GET circuito PICT "!!!!!!!!!!!
        @ 21,2 SAY "<ESC> - TERMINAR"
        READ
        IF lastkey() = 27
           RETURN
        ENDIF
        a 11,2 SAY "Numero de Fases (1, 2 o 3)......."<br>0 11, COL()+1 GET nfases PICT "9"
        READ
        IF lastkey() = 27RETURN
        ENDIF
        DO WHILE nfases \Leftrightarrow 1.AND. nfases \Leftrightarrow 2.AND. nfases \Leftrightarrow 3
           Nensaje(20, "El Sistema debe tener 1, 2 o 3 Fases.")<br>
@ 11,2 SAY "Numero de Fases (1, 2 o 3)......."
           @ 11.COL()+1 GET nfases PICT "9"
           READ
            IF lastkey() = 27
               RETURN
           ENDIF
           @ 20,2 CLEAR TO 20,77
```
228

```
ENDDO 
e12,2 SAY "Factor de Potencia 
O 12,COL()+1 GET facpot PICT "9.999" 
READ 
IF lastkey() = 27RETURN
ENDIF 
DO WHILE facpot > 1 .0R. facpot <= O 
   Mensaje(20,"Factor de Potencia debe estar entre O y I.") 
12,2 SAY "Factor de Potencia 
   e 12,COL()+1 GET facpot PICT "9.999" 
   READ 
   IF lastkey() = 27RETURN 
   ENDIF 
   20,2 CLEAR TO 20,77 
ENDDO 
e 13,2 CLEAR TO 13,77 
0 13,2 SAY "Unidades de Potencia (HP,KW,KVA)." 
e13,COL()+1 GET unidpot PICT "!!!" 
READ 
IF lastkey() = 27RETURN
ENDIF 
DO WHILE unidpot <> "HP " .AND. unidpot <> "KW " .AND. unidpot <> "KVA" 
   Mensaje(20,"Las unidades deben ser HP, KW o KVA.") 
0 13,2 SAY "Unidades de Potencia (HP,KW,KVA)." 
   @ 13,COL()+1 GET unidpot PICT "!!!" 
   READ 
   IF lastkey() = 27.
      RETURN
   ENDIF 
   @ 13,2 CLEAR TO 20,77 
ENDDO 
@ 13,2 SAY "Potencia 
DO CASE 
CASE unidpot = "HP <sup>a</sup></sup>
   O 13,COL()+1 GET pothp PICT "9999.999" 
STORE 0 TO potkw, potkva<br>CASE unidpot = "KW "
   13,COL()+1 GET potkw PICT "9999.999" 
STORE O TO pothp, potkva<br>CASE unidpot = "KVA"
   13,COL()+1 GET potkva PICT "9999.999" 
   STORE O TO pothp, potkw 
ENDCASE 
e 13,COL0+1 SAY unidpot 
READ 
DO WHILE pothp > 10 .AND. nfases = 1<br>Mensaje(20, Para más de 10 HP, se recomienda utilizar 2 o 3 fases.")
   inkey(0) 
   e 13,2 CLEAR TO 20,77 
   13,2 SAY "Potencia 
e 13,COL()+1 GET pothp PICT "9999.999" 
                                                      \overline{\mathbf{a}}READ 
   IF lastkey() = 27RETURN 
   ENDIF 
0 20,2 CLEAR TO 20,77<br>ENDDO
ENDDO 229
```
နှိုင်မိုင်း မိုးမျှပြင်နိုင်း ရေးစိုးနေ ခွန်မိုးများ ပြည်နောက် အမြင်းများ

```
DO WHILE pothp > 3500 
Mensaje(20,"La capacidad máxima registrada es de 3500 HP.") 
   inkey(0) 
   @ 13,2 CLEAR TO 20,77 
   @ 13,2 SAY "Potencia 
                                               الرزرزر زرزر
                                 دادا ما داده با داده با
   @ 13,CoL()+1 GET pothp PICT "9999.999" 
   READ 
   IF lastkey() = 27RETURN 
   ENDIF 
   20,2 CLEAR TO 20,77 
ENDDO
IF nfases + 3
   voltage = 440ELSE 
   voltaje = 220 
ENDIF 
e 14,2 SAY "Tensión en Volts 
@ 14,COL()+1 GET voltaje PICT "99999" 
READ 
IF lastkey() = 27
   RETURN 
ENDIF 
IF nfases = 3DO WHILE voltaje = 2400 .AND. pothp < 60 .AND. unidpot = "HP "
       Mensaje(20,"Para 2400 Volts, la cap. mínima debe ser de 60 HP.") 
       inkey(0) 
       e 20,2 CLEAR TO 20,77 
e 13,2 SAY "Potencia 
       e 13,COL()+1 GET pothp PICT "9999.999" 
       e 14,2 SAY "Tensión en Volts 
       14,COL()+1 GET voltaje PICT "99999" 
       READ 
       IF lastkey() = 27RETURN 
       ENDIF 
       e 20,2 CLEAR TO 20,77 
   ENDDO 
    DO WHILE voltaje <> 220 .AND. voltaje <> 440 .AND. voltaje <> 2400<br>Mensaje(20,"El voltaje debe ser de 220, 440 o 2400 Volts.")<br>Mensaje(20,"Ver cálculos en Media Tensión.")
       e 14,2 SAY "Tensión en Volts................."
       e 14,COL()+1 GET voltaje PICT "99999" 
       READ 
       IF lastkey() = 27RETURN 
       ENDIF 
       e 19,2 CLEAR TO 20,77 
   ENDDO 
ELSE 
   IF nfases = 1DO WHILE voltaje <> 127 .AND. voltaje <> 220 
           Nensaje(20,"El voltaje debe ser de 127 o 220 Volts.") 
e 14,2 SAY "Tensión en Volts 
          e 14,COL0+1 GET voltaje PICT "99999" 
          READ 
          IF lastkey() = 27RETURN 
          ENDIF 
          e 20,2 CLEAR TO 20,77 230
```

```
ENDDO 
           ELSE 
              IF nfases = 2DO WHILE voltaje <> 220 .AND. voltaje <> 440 
                      Mensaje(20,"El voltaje debe ser de 220 o 440 Volts.<br>@ 14,2 SAY "Tensión en Volts................."
                      e 14,COL()+1 GET voltaje PICT "99999" 
                      READ 
                      IF lastkey() = 27RETURN 
                      ENDIF 
                      e 20,2 CLEAR TO 20,77 
                  ENDDO 
              ENDIF 
           ENDIF 
       ENDIF 
       DatosOK() 
   ENDDO
   Capac_I() 
CASE fuoal = 27,2 CLEAR TO 21,77 
   e 7,23 SAY "CIRCUITO DERIVADO PARA ALUMBRADO" 
    STORE 220 TO voltaje 
sino = "N" 
   DO WHILE sino <> "S" 
       e 10,2 SAY "Circuito No 
       e 10,COL()+1 GET circuito PICT "IHMIi!!" 
       e 21,2 SAY "<ESC> - TERMINAR" 
       READ 
       IF lastkey() = 27RETURN 
       ENDIF 
       e 11,2 SAY "Número de Fases (1, 2 o 3) 
       e 11,COL()+1 GET nfases PICT "9" 
       READ 
       IF lastkey() = 27RETURN 
       ENDIF 
       DO WHILE nfases <> 1 .AND. nfases <> 2 .AND. nfases <> 3<br>
Mensaje(20,"El Sistema debe tener 1, 2 o 3 Fases.")<br>
e 11,2 SAY "Número de Fases (1, 2 o 3)......."<br>
e 11,COL()+1 GET nfases PICT "9"
           READ 
           IF lastkey() = 27
              RETURN 
           ENDIF 
           e 20,2 CLEAR TO 20,77 
       ENDDO 
       e 12,2 SAY "Factor de Potencia 
       e 12,COL()+1 GET facpot PICT "9.999" 
       READ 
       IF lastkey() = 27RETURN 
       ENDIF 
       DO WHILE facpot > 1 . OR. facpot \leq 0Mensaje(20,"Factor de Potencia debe estar entre O y 1.") 
e 12,2 SAY "Factor de Potencia 
           e 12,C01•0+1 GET facpot PICT "9.999" 
          READ 
           IF lastkey() = 27 231
```
1200 (Albert Hotel Kaledar & Stories)

```
RETURN 
            ENDIF 
            e 20,2 CLEAR TO 20,77 
        ENDDO
        unidpot = "KW " 
        e 13,2 SAY "Potencia en KW 
        13,COL()+1 GET potkw PICT "9999.999" 
        STORE 0 TO pothp, potkva<br>@ 14,2 SAY "Tensión en Volts..........<br>@ 14,COL()+1 GET voltaje PICT "99999"
        READ
        IF lastkey() = 27RETURN 
        ENDIF 
        IF nfases = 3DO WHILE voltaje <> 220 .AND. voltaje <> 440 
Mensaje(20,"El voltaje debe ser de 220 o 440 Volts.") 
e 14,2 SAY "Tensión en Volts 
               e 14,COL0+1 GET voltaje PICT "99999" 
               READ 
               IF lastkey() = 27RETURN 
               ENDIF 
               e 20,2 CLEAR TO 20,77 
           ENDDO 
       ELSE 
           IF nfases = 1DO WHILE voltaje <> 220 .AND. voltaje <> 127 
Mensaje(20,"El voltaje debo ser de 127 o 220 Volts.") 
e 14,2 SAY "Tensión en Volts 
e 14,COL()+1 GET voltaje PICT "99999" 
                   READ 
                   IF lastkey() = 27RETURN 
                   ENDIF 
                   e 20,2 CLEAR TO 20,77 
               ENDDO 
           ELSE 
                DO WHILE voltaje <> 220 .AND. voltaje <> 127 .AND. voltaje <> 
440 Mensaje(20,"El voltaje debe ser de 127, 220 o 440 Volts.") 
e 14,2 SAY "Tensión en Volts 
                   e 14,COL()+1 GET voltaje PICT "99999" 
                   READ
                   IF lastkey() = 27
                      RETURN 
                   ENDIF 
                   20,2 CLEAR TO 20,77 
               ENDDO 
           ENDIF 
       ENDIF 
       @ 15,2 SAY "Tablero 
       0 15, COL()+1 GET tablero PICT "\{!!!!!"
       READ 
       IF lastkey() = 27
           RETURN 
       ENDIF 
       DatosOk() 
   ENDDO 
   Capac_I() 
\text{CASE } \text{fuou1} = 3 232
```
الأفالي أبطوانه ووارد ويهوره والتركيب والأراني

```
7,2 CLEAR TO 21,77 
0 7,10 SAY "ALIMENTADOR PRINCIPAL EN BAJA TENSION PARA MAS DE UNA CARGA"
voltaje = 440 
\sin\theta = \sin\thetaDO WHILE sino <> "S" 
   0 10,2 SAY "Circuito No...............
                                                     \ldots<sup>n</sup>
   0 10, COL()+1 GET circuito PICT "!!!!!!!!!!!!
   0 21,2 SAY "<ESC> - TERMINAR" 
   READ 
   IF lastkey() = 27RETURN 
   ENDIF 
   0 11,2 SAY "Factor de Potencia..............."
   @ 11,C0L()+1 GET facpot PICT "9.999" 
   READ 
   IF lastkey() = 27RETURN 
   ENDIF
   DO WHILE facpot > 1 .OR. facpot \leftarrow 0
       Mensaje(20,"Factor de Potencia debe estar entre O y 1.") 
@ 11,2 SAY "Factor de Potencia 
       @ 11,C0L()+1 GET facpot PICT "9.999" 
       READ 
       IF lastkey() = 27RETURN 
       ENDIF 
       e 20,2 CLEAR TO 20,77 
   ENDDO
   unidpot = "HP " 
   @ 12,2 SAY "Tensión en Volts 
   e 12,C01,0+1 GET voltaje PICT "9999" 
   READ 
   IF lastkey() = 27RETURN
   ENDIF 
   DO WHILE voltaje <> 220 .AND. voltaje <> 440 .AND. voltaje <> 2400 
       Nensaje(20,°E1 voltaje debe ser de 220, 440 o 2400 Volts.") 
       e 12,2 SAY "Tensión en Volts 
e 12,COL()+1 GET voltaje PICT "9999" 
       READ 
       IF lastkey() = 27RETURN 
       ENDIF 
       e 20,2 CLEAR TO 20,77 
   ENDDO 
   DatosOK()
ENDDO 
e 8,2 CLEAR TO 20,77 
e 9,4 SAY "Número de Motores 
e 9,COL()+1 GET nummot PICT "999" 
e 21,2 SAY "<ESC> - TERMINAR" 
READ 
IF lastkey() = 27RETURN 
ENDIF
DECLARE potmot[nummot]<br>DECLARE inmot[nummot]
DECLARE inmot[nummot]<br>@ 10,4 SAY "Potencia en H.P. de cada motor:"<br>@ 11,4 SAY "-------------------------------"<br>FOR 1-1 TO nummot
```
 $\mathcal{L}(\mathcal{L}_{\mathcal{F}}) \simeq \mathcal{L}_{\mathcal{F}}^{\mathcal{F}}(\mathcal{F}_{\mathcal{F}}) \simeq \mathcal{L}_{\mathcal{F}}^{\mathcal{F}}(\mathcal{F}_{\mathcal{F}}) \simeq \mathcal{L}_{\mathcal{F}}^{\mathcal{F}}(\mathcal{F}_{\mathcal{F}}) \simeq \mathcal{L}_{\mathcal{F}}^{\mathcal{F}}(\mathcal{F}_{\mathcal{F}}) \simeq \mathcal{L}_{\mathcal{F}}^{\mathcal{F}}(\mathcal{F}_{\mathcal{F}}) \simeq \mathcal{L}_{\mathcal{F}}^{\mathcal{$ 

 $\frac{1}{2} \sum_{i=1}^n \sum_{j=1}^n \sum_{j=1}^n \sum_{j=1}^n \sum_{j=1}^n \sum_{j=1}^n \sum_{j=1}^n \sum_{j=1}^n \sum_{j=1}^n \sum_{j=1}^n \sum_{j=1}^n \sum_{j=1}^n \sum_{j=1}^n \sum_{j=1}^n \sum_{j=1}^n \sum_{j=1}^n \sum_{j=1}^n \sum_{j=1}^n \sum_{j=1}^n \sum_{j=1}^n \sum_{j=1}^n \sum_{j=1}^n \sum_{j=1}^n \sum_{j=1$ 

```
potnot[i] = 1inmot[i] = 1NEXT 
linea=12 
FOR i=1 TO nummot 
   IF linea = 21Mensaje(21,"Oprima alguna tecla para continuar.") 
      @ 12,2 CLEAR TO 21,77 
      e 21,2 SAY "<ESC> - TERMINAR" 
      linea=12 
   ENDIF 
   0 linea, 4 SAY "Motor"+LTRIM(TRIM(STR(i)))+"..."
   0 linea, COL()+1 GET potmot[i] PICT "9999.99"
   READ 
   IF lastkey() = 27RETURN 
   ENDIF 
   DO WHILE voltaje = 440 .AND. potmot[i] > 1000
      Mensaje(21,"La capacidad máxima en la D.D. es para un motor de 1000 HP. 
      e linea, 4 SAY "Motor"+LTRIM(TRIM(STR(i)))+"...
      e linea,COL()+1 GET potmot[i] PICT "9999.99" 
      READ
   ENDDO 
   DO WHILE voltaje = 220 .AND. potmot[i] > 400<br>Mensaje(21,"La capacidad máxima en la B.D. es para un motor de 400 HP."
      @ linea,4 SAY "Motor"+LTRIM(TRIM(STR(i)))+"..."
      e linea,COL0+1 GET potmot(i) PICT "9999.99" 
      READ 
   ENDDO 
   DO WHILE voltaje = 2400 .AND. potmot[i] > 3500
       Mensaje(21,"La capacidad máXima en la B.D. es para un motor de 3500 HP. 
e linea,4 SAY "Motor"+LTRIH(TRI14(STR(1)))+"..." 
      linea,C01,0+1 GET potmot[i) PICT "9999.99" 
      READ 
   ENDDO 
   sumhp = sumhp + portmot[i]linea-linea+1
NEXT 
9 11,2 CLEAR TO 21,77 
linea-12
IF nummot = 0mayor=0
ELSE 
   mayor=inmot[1]
ENDIF 
masdeuna \approx .F.
FOR i=1 TO nummot
   pothp = potmot[i]C_430150() 
   inmot(i) = inominalIF inmot[i] > mayor<br>mayor = inmot[i]
   ENDIF 
NEXT 
FOR 1=1 TO nummot 
   IF linea = 21Nensaje(21,"Oprima alguna tecla para continuar.") 
      e 12,2 CLEAR TO 21,77 
   linea=12<br>ENDIF
   ENDIF 234
```
Ń

a a car dala

```
@ linea,4 SAY "Motor"+LTRIM(TRIM(STR(i)))+"..." 
   e linea,COL()+1 SAY potmot[i] PICT "9999.99" 
IF inmot(i] = mayor .AND. masdeuna = .F. 
      mayor = inmot(i)
      masdeuna = .T.summot = summot - inmot[i]ENDIF 
   @ linea,23 SAY "I nom =" 
   @ linea,31 SAY inmot(i) PICT "99999.99" 
   linea=linea + 1 
   summ \neq summot = summot + inmot[i]
NEXT 
9,40 SAY "Número de Otras Cargas 
@ 9,COL()+1 GET numotc PICT "999" 
21,45 SAY "<ESC> - TERMINAR" 
READ 
IF lastkey() = 27RETURN 
ENDIF 
DECLARE pototc(numotc) 
@ 10,40 SAY "Capacidad de Otras Cargas en KW:" 
0 11,40 SAY "--
FOR i=1 TO numotc 
   pototc[i] = 1NEXT 
linea=12FOR i=1 TO numotc 
   IF linea = 21Mensaje(21,"Oprima alguna tecla para continuar.") 
      @ 12,40 CLEAR TO 21,77 
      0 21,45 SAY "<ESC> - TERMINAR"
      linea=12 
   ENDIF 
   @ linea,40 SAY "Carga"+LTRIM(TRIM(STR(i)))+"..." 
   @ linea, COL()+1 GET pototc(i) PICT "9999.99"
   READ 
   IF lastkey() = 27RETURN
   ENDIF 
   sumkw = sumkw + pototc[i]potkw = pototc(i)inominal = (potkw * 1000) / (SQRT(3)*voltaje*facpot) 
   e linea,59 SAY "I nom =" 
   0 linee,67 SAY inominal PICT "99999.99" 
   linea = linea + 1sumc = sumctc + inomialNEXT
Mensaje(21,"Oprima alguna tecla para continuar") 
0 10,2 CLEAR TO 21,77 
e 12,4 SAY "I nominal del Motor mayor =" 
e 12,COL()+1 SAY mayor PICT "999999.99" 
e 12, COL()+1 SAY "* 1.25 +"
e 12,COL()+1 SAY (mayor*1.25) PICT "999999.99"+" Ampares." 
  14,4 SAY "Suma de Corrientes Nominales de los Otros Motores ="
0 14,56 SAY summot PICT "999999.99" 
14,66 SAY "Amperes." 
e 16,4 SAY "Suma de Corrientes Nominales de las Otras Cargas ="
@ 16,56 SAY sumotc PICT "999999.99" 
16,66 SAY "Amperes." 
inomial = (mayor*1.25) + sumnot + sumotc
```
.

Completely with a secretary and the discoveries of a con-

```
\theta 18,2 SAY "I nom Alim Prin = In motor mayor * 1.25 +"<br>\theta 18,44 SAY "Suma de In de otros motores +"
   @ 19,16 SAY "Suma de In de otras cargas ="
   0 19,47 SAY inominal PICT "999999.99"+" Amperes."
   Mensaje(21, "Oprima alguna tecla para continuar.")
   0 B.2 CLEAR TO 21.77
   pothp = sumhp
   Capac_1()CASE fuoal = 0ENDCASE
RETURN
* FIN: Programa CONDUCTO.PRG
+ FUNCION.......Capac_I
* OBJETIVO......Calcula conductor por el método de capacidad de corriente.
FUNCTION Capac_I
  0 8.2 CLEAR TO 21,77
  @ B, 22 SAY "CALCULO POR CAPACIDAD DE CORRIENTE"
  0 9.2 CLEAR TO 21,77
  0 9,2 SAY "Factor de Potencia........."
  @ 9, COL()+1 SAY LTRIM(STR(facpot)) PICT "9.999"
  0.9,47 SAY "Circuito No........"
  0.9, COL()+1 SAY circuito PICT "!!!!!!!!!!!
  0 10.2 SAY "Tension en Volts..........."
  0 10, COL()+1 SAY LTRIM(STR(voltaje))<br>0 10, 47 SAY "Número de Fases..."
  @ 10, COL()+2 SAY nfases PICT "9"
  IF fuoal \leftrightarrow 3
      @ 11,2 SAY "Potencia ..................."
      DO CASE
      CASE unidpot = "HP"
      \frac{1}{2} (11, COL()+1 SAY LTRIM(STR(pothp))
         0 11, COL()+1 SAY LTRIM(STR(potkw))
      CASE unidpot = "KVA"
          @ 11, COL()+1 SAY LTRIM(STR(potkva))
           pothp = (potkva * 0.9) / 0.746ENDCASE
      0 11, COL()+1 SAY unidpot
   ENDIF
   sino = "N"DO WHILE sino <> "S"
    @ 15,2 CLEAR TO 21,77
    IF nfases \leftrightarrow 1
       @ 13,2 SAY "Número de Conductores por Fase..."
       (4.13, \text{COL}) + 1 GET nof PICT "9"
       READ
       DO WHILE ncf = 0Nensaje(21, "El número de conductores por fase debe ser por lo menos uno e 13,2 SAY "Número de Conductores por Fase..."
           (13, COL() + 1, GET not PICT "9"READ
           @ 21,2 CLEAR TO 21,77
       ENDDO
    ENDIF
    @ 14,2 SAY "Temp. Ambiente de Operación ['C]."
    @ 14, COL()+1 GET temperop PICT "99.9"
    READ
    t_ais = F.
    DO WHILE t_ais = .F.
                                                                                     236
```

```
0 15,2 SAY "Tipo de Aislamiento.....
                                                   المتحددة
       @ 15, COL()+1 GET taisla PICT "1111111"
       READ
       USE TIPO AIS
       LOCATE FOR taisla = AIS_TIPOIF .NOT. FOUND()
          Mensaje(21, "Tipo de aislamiento no registrado.")
       ELSE
          t_ais = .T.
       ENDIF
   ENDDO
   0 21,2 CLEAR TO 21,77
   USE
   0 16.2 SAY "Temperatura de Aislamiento ['C].."
   0 16, COL()+1 GET tempaisl PICT "99"
   READ
   DO WHILE tempaisl <> 60 .AND. tempaisl <> 75 .AND. tempaisl <> 90
      Mensaje(21, "La temp. de als lamiento debe ser de 60, 75 o 90")<br>
\theta 16,2 SAY "Temperatura de Aislamiento ('C).."
       @ 16, COL()+1 GET tempaisl PICT "99"
       READ
       @ 21,2 CLEAR TO 21.77
   ENDDO
   0 17,2 SAY "Canalización: [T]ubería / [A]ire:"
   @ 17,COL()+1 GET canaliza PICT "!"
   READ
   DO WHILE canaliza <> "T" .AND. canaliza <> "A"
      Mensaje(21, PEIIja T para tubo o A para aire.")<br>
\ell 17,2 SAY "Canalización: [T]uberia / [A]ire:"
       @ 17, COL()+1 GET canaliza PICT "!"
      READ
       0 21,2 CLEAR TO 21,77
   ENDDO
   DatosOK()
ENDDO
  *****
           CALCULO DE CORRIENTE A PLENA CARGA
                                                       *****
  DO CASE
  CASE fuoal = 1DO CASE
     CASE unidpot = "HP "
         IF voltaje = 220tope = 400ELSE
             IF voltaje = 440\text{tope} = 1000ELSE
                tope = 3500.01ENDIF
         ENDIF
         IF pothp > tope
             IF nfases = 3inominal = ((\text{pothp} * 746) / (SQRT(3)*\text{voltaje*facpot*efic}))ELSE
                inominal = ((\text{pothp} * 746) / (SQRT(2)*\text{volta}j\text{e*facpot}k\text{e}fic))ENDIF
         ELSE
            \mathbf c.430150()ENDIF
```
×

de programma formal de la descripció de la completa de la completa de la completa de la completa de la complet

```
inominal = (potkw * 1000) / (voltaje)
         inominal = (potkw * 1000) / (SQRT(2) * voltaje * facpot)
         inominal = (potkw * 1000) / (SQRT(3) * voltaje * facpot)
    CASE unidpot = "KW "DO CASE 
       CASE nfases = 1IF voltaje = 127
                inominal = (potkw * 1000) / (voltaje)
             ELSE 
                inomial = (potkw * 1000) / (voltoje*facpot)ENDIF 
       CASE nfases = 2inominal = ((potkw * 1000) / (SQRT(2)*voltaje*facpot))CASE nfases = 3inoninal = ((potkw * 1000) / (SORT(3)*voltaje*facpot)) 
       ENDCASE 
    CASE unidpot = "KVA"
       DO CASE 
       CASE nfases = 1
             inominal = (potkva * 1000) / (voltaje)
       CASE nfases = 2inominal = ((potkva * 1000) / (SQRT(2)*voltaje))
       CASE nfases = 3inominal = ({\text{potkva}} * 1000) / ({\text{SQRT}}(3)*\text{voltaje})ENDCASE 
   ENDCASE 
CASE fuoal = 2DO CASE 
   CASE nfases = 1CASE nfases = 2CASE n fases = 3ENDCASE 
CASE fuoal » 3 
ENDCASE 
USE 
IF unidpot = "KVA"
   icorregida = inominal<br/>icorrimp = inominal= inominal
ELSE 
   icorregida = (inomial * 1.25)<br>icorring = (inomial * 1.25)= (inominal * 1.25)
ENDIF 
IF fuoal = 3icorregida = inominal<br>icorrimp = inominal
               = inominal
ENDIF 
facagr = 1IF nises = 1ncf=1ENDIF 
tc = ncf + nfasesIF tc >= 4 .AND. tc <= 6<br>facagr = 0.8
ENDIF 
IF tc > = 7 .AND. tc \ltimes 9facagr = 0.7ENDIF 
IF tc >10 .AND. tc \leq 20
   facagr = 0.5ENDIF
```

```
IF tc > = 21 .AND. tc \leq 30
   facagr = 0.45ENDIF 
IF tc > = 31 .AND. tc \leq 40facagr = 0.4ENDIF 
IF tc > 40facagr = 0.35ENDIF 
facagr = 1ifa = icorregida / facagr 
factor = 1
USE TFCXTEMP 
LOCATE FOR temperop <= TEMPAMD 
IF EOF() 
   COTO BOTTOM 
ENDIF 
DO CASE 
   CASE tempaisl = 60factor = TAISL60
   CASE tempaisl = 75facttemp = TAISL75
   CASE tempaisl = 90facttemp = TAISL90 
ENDCASE 
ifinal = ifa / facttemp
icorrimp = icorrinp / (facttemp * facagr)IF canaliza = "T"
   DO CASE 
   CASE tempaisl = 60final = 455CASE tempaisl = 75final = 545CASE tempaisl = 90final = 615ENDCASE 
ELSE 
   DO CASE 
   CASE tempaisl = 60final = 780CASE tempaisl = 75final = 935<br>CASE tempaisl = 90
      final = 1055ENDCASE 
ENDIF 
nncf = ncfexcede - .F.<br>itabla - ifinal
IF itabla > final 
   excede ⊨ .T.<br>itabla = itabla / nncf
   IF itabla < final 
   ELSE 
      DO WNILE itabla > final 
          nncf = nncf + 1itabla = ifinal / nncf
      ENDDO 
   ENDIF 
ELSE
```
ż

The property of the party and the second who will be a control to the set
```
IF nncf > 1itabla = itabla / nncf
    ENDIF 
 ENDIF 
 ncf = nncftc = nncf * nfasesUSE 
  IF canaliza = "T"
     USE T31016 
     DO CASE 
     CASE tempaisl = 60<br>letrero = "AMPA60"
     CASE tempaisl = 75letrero = "AMPA75"
     CASE tempaisl = 90
          letrero = "AMPA90" 
     ENDCASE 
  ELSE 
     USE T31017 
     DO CASE 
     CASE tempaisl = 60letreco = "A_AMPA60"CASE tempaisl = 75letreco = "A_AMPA75"CASE tempaisl = 90letrec = "A_AMPA90"ENDCASE 
  ENDIF 
 CO TOP 
  LOCATE FOR itabla \leftarrow &letrero
  IF itabla = fletrero
     SKIP 
  ENDIF 
  IF EOF() 
     CO BOTTOM 
  ENDIF 
  iselec = &letrero
  IF canaliza = "T"
     ncalamp = CALIBREELSE 
     ncalamp = A_CALIBREENDIF 
  IP itabla < 20 
     COTO 3 
     ncalamp = 140iselec - &letrero 
  ENDIF 
  Conv_pal(ncalemp,I) 
****** PROTECCIONES (Art. 430.62) ******
  intantes = inominal * 1.25
********* TABLA DE INTERRUPTORES ( Art. 240.6) *****
  DECLARE iintstd(39) 
  iintstd(1) = 10<br>iintstd(2) = 15
```
210

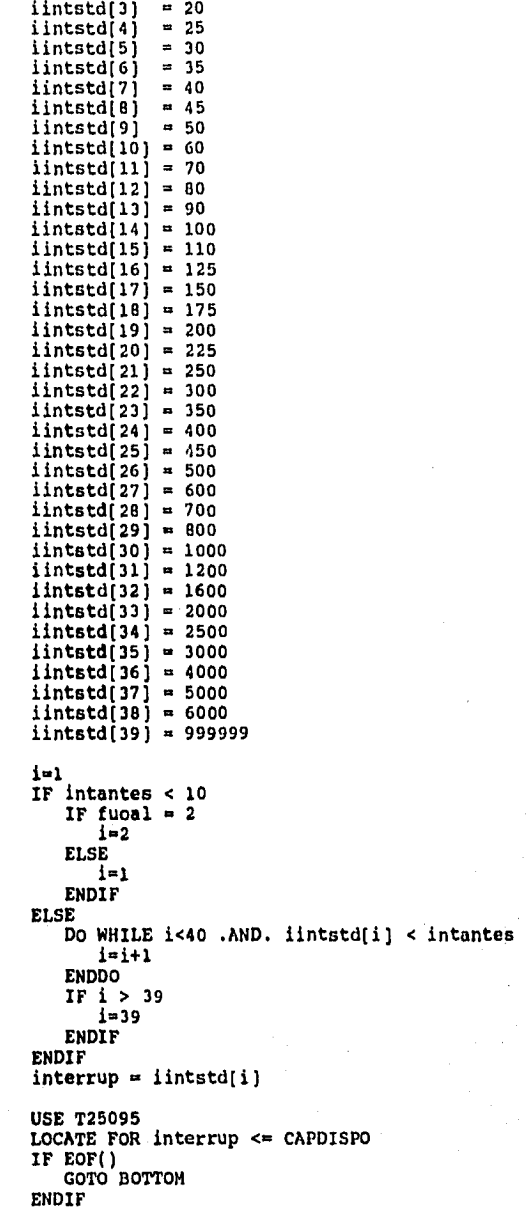

 $\sum_{i=1}^N \sum_{j=1}^N \sum_{j$ 

 $241$ 

```
0 12,2 CLEAR TO 21,77
  0 11,47 SAY "Conduc por Fase..."
  0 11, COL()+2 SAY nof PICT "99"
  0 12,47 SAY tempaisl PICT "99"
  0 12, COL()+1 SAY " C "+taisla
  0 13,2 SAY "Corriente Nominal ......"
  @ 13, COL()+1 SAY LTRIM(STR(inominal))+" Amp."
    15,2 SAY "Factor de agrupamiento ="
  Ĥ.
    15.COL( ) + 1 SAY LTRIM(STR(facagr))
  0
  0 15,45 SAY "I para el interruptor ="
  0 15, COL()+1 SAY intantes PICT "9999"
    16,2 SAY "Factor por temperatura ="<br>16,COL()+1 SAY LTRIM(STR(facttemp))
  \OmegaΩ
    16,45 SAY "Int. Termomagnetico de"
  6
    16, COL()+1 SAY nfases PICT "9"<br>16, COL()+1 SAY "x"
  Ó
  \Omega0 16, COL()+1 SAY interrup PICT "9999"
  0 17,2 SAY "Corriente corregida = "+LTRIM(STR(icorrimp))
  \Omega17, COL()+1 SAY "Amp."
  0 19.2 SAY "Se requieren"
  IF nfases = 10 19.COL()+1 SAY " "
  ELSE
     @ 19, COL()+1 SAY to PICT "99"
  ENDIF
  @ 19,COL()+1 SAY "conductores calibre "+calfinal+" que conducen'
  0 19, COL()+1 SAY iselec
  @ 19, COL()+1 SAY "Amp. cada uno."
  IF canaliza = "T"
     IF excede = .T.@ 20,2 SAY "Se requieren"
         \overline{0} 20, COL()+1 SAY nncf PICT "99"<br>\overline{0} 20, COL()+1 SAY "tubos de"
         tubos = 3Diam_exc()
         @ 20, COL()+1 SAY diamexc PICT "999"
         0 20, COL()+1 SAY "mm. de diametro."
     ELSE
         @ 20,2 SAY "Se requieren"
         e 20, COL()+1 SAY nncf PICT "99"
         e 20, COL(j+1 SAY "tubos de"
         Diam_con()
         @ 20, COL()+1 SAY diamnom PICT "999"<br>@ 20, COL()+1 SAY "mm. de diametro."
     ENDIF
  ENDIF
  CLOSE DATABASES
  square = "NN"Mensaje(21, "Desea calcular por Caida de Tensión (S/N)?")
  (21, COL() + 2 GET \, square \, PICT'')READ
  IF sigue = "S"
    Caida_e()
  ENDIF
  Calcula_Cond()
RETURN .T.
* FIN: FUNCION Capac_I
```
caltie = CALICON **USE** 

```
* FUNCION.......Caida_e
* ODJETIVO......Calcula conductor por el método de caida de tensión.
FUNCTION Caida _e 
  caidae = .T.
  0 8,2 CLEAR TO 21,77<br>0 8,25 SAY "CALCULO POR CAIDA DE TENSION"<br>0 10,2 SAY "Factor de Potencia............
  @ 10,COL()+1 SAY facpot PICT "9.999" 
e 10,50 SAY "Circuito No 
  0 10,COL()+1 SAY circuito PICT "!!!!!!!!!!"<br>0 11,2 SAY "Tensión en Volts................"
  @ 11,COL0+1 SAY voltaje PICT "99999" 
  O 11,50 SAY "Número de Fases:" 
  11,COL()+1 SAY nfases PICT "9" 
  @ 12,2 SAY "Potencia ......................"
  DO CASE 
  CASE unidpot = "HP"
     Q 12,COL()+1 SAY pothp PICT "999999.999" 
  CASE unidpot = "KW"
  e 12,COL()+1 SAY potkw PICT "999999.999" 
CASE unidpot "KVA" 
     12,COL()+1 SAY potkva PICT "999999.999" 
  ENDCASE 
  e 12,COL()+1 SAY unidpot 
  sino = "N" 
  DO WHILE sino <> "S" 
     e 13,2 SAY "Longitud del conductor [Mts]..........."
     e 13,C014)+1 GET longitud PICT "999.9" 
     e 14,2 SAY "Caida de Tensión (e %) 
e 14,C0L()+1 GET limcaida PICT "9.99" 
     Mensilen(19,"Se recomienda que la caida de tensión se distribuya en ") 
     Mensilen(20,"el circuito derivado y en el alimentador, de tal manera") 
     Mensaje (21," que en cualquiera de ellos la e% no sea mayor de 3 %. ") 
     READ 
     DO WHILE limcaida > 5 
        7? CHR(7) 
         0 14,2 SAY "Caida de Tensión (e \ell).........
         e 14,COL()+1 GET limcaida PICT "9.99" 
        READ 
     ENDDO 
     19,2 CLEAR TO 21,77 
     DatosOK() 
  ENDDO 
  Q 13,2 CLEAR TO 21,77 
  0 13,2 SAY "Longitud del conductor [Mts]..."
  e 13,COL()+1 SAY longitud PICT "999.9" 
  e 12,50 SAY °I nominal (Amps)..." 
  e 12,COL()+1 SAY inominal PICT "999.999" 
  e 14,2 SAY "Calibre calculado por Ampacidad = "+calfinal
 USE TA8REACT 
 LOCATE FOR calfinal = TRCALIBRE
 cal = trcalibreDO CASE 
 CASE nfases = 1porcaida= (2*inominal*(trresist*facpot+trreact*0.435)*(longitude0.1)/volt 
 CASE nfases = 2porcaida= (sqrt(2)*inominal*((trresist/ncf)*facpot+(trreact/ncf)*0.435)*(
 CASE nfases = 3
```
 $\sim$ 

٠

a shi ne katika matshalari na matshalari na matshalari na shekara na matshalari na matshalari na matshalari na<br>Matshalari

```
porcaida= (sqrt(3)*inominal*((trresist/ncf)*facpot+(trreact/ncf)*0.435)*(
ENDCASE 
DO WHILE porcaida > limcaida 
   7? CHR(7) 
   16,33 SAY "e% =" 
   e 16,38 SAY porcaida PICT "99.9999" 
   cal = TRCALIBRE0 16,60 SAY "Calibre n"
   16,COL()+1 SAY cal 
   e 18,23 SAY "Valor de caida excede del" 
   0 18,49 SAY limcaida PICT "9.99" 
9 18,53 SAY "%." 
   e 20,16 SAY "Oprima alguna tecla para hacer otra iteración." 
   inkey(0) 
   SKIP 
   DO CASE 
   CASE nfases = 1porcaida= (2*inominal*(trresist+facpot+trreact+0.435)*(longitud*0.1)/v 
   CASE nfases = 2porcaida= (sqrt(2)*inominal*((trresist/ncf)*facpot+(trreact/ncf)*0.435
   CASE nfases = 3
        porcaida= (sqrt(3)*inominal*((trresist/ncf)*facpot+(trreact/ncf)*0.435
   ENDCASE 
ENDDO 
IF EOF() 
   GO DOTTOM 
   cal = TRCALIBREDO CASE 
   CASE nfases = 1porcaida= (2*inominal*(trresist*facpot+trreact*0.435)*(longitud*0.1)/v
   CASE nfaes = 2porcaida= (sqrt(2)*inominal*((trresist/ncf)*facpot+(trreact/ncf)*0.435
   CASE nfases = 3porcaida. (sgrt(3)*inominal4((trresist/ncf)*facpot+(trreactincf)+0.435 
   ENDCASE 
   @ 18,23 SAY "Valor de caida excede del" 
   @ 18,49 SAY limcaida PICT "9.99" 
   @ 18,53 SAY "I.° 
   USE T31016 
   LOCATE FOR cal = CCALIBRE
   ncaItem = CALIBREMensilen(20,"Considere disminuir la longitud, o incrementar el") 
   Mensaje (21,"número de conductores por fase. Oprima una tecla.")
   @ 20,2 CLEAR TO 20,77 
ELSE 
   e 16,2 CLEAR TO 21,77<br>e 16,33 SAY "e% ="
   @ 16,38 SAY porcaida PICT "9.9999"<br>@ 16,50 SAY "===> Valor adecuado."
   cal * TRCALIBRE 
   tresist = TRRESIST
   treacta = TRREACT
   USE T31016 
   LOCATE FOR cal = CCALIBRE
   ncalten • CALIBRE 
   0 18,14 SAY "Calibre seleccionado = "+cal
   IF unidpot = "HP = .OR. unidpot = "KW =@ 19,14 SAY "Calibre del Conductor de puesta a Tierra = "+caltie
   ENDIF 
   Diam\_con() and M_{44}
```
Company of the second control of the control of the

```
IF canaliza = "T"
        0 14,50 SAY "Tubería ="
        @ 14,60 SAY nncf PICT "99" 
@ 14,63 SAY "-u 
        @ 14,65 SAY diamnom PICT "999" 
     ENDIF 
 ENDIF 
CLOSE DATABASES 
RETURN .T. 
* FIN: FUNCION Caida_e 
* FUNCION.......Diam_con
* OBJETIVO......Obtener el diámetro del tubo según su calibre
FUNCTION Diam_con 
  tc = 3IF unidpot = "KVA" .AND. inominal > 545
     tc = ncfENDIF 
  USE TNMAXCON 
  IF ncalamp > ncalten 
    LOCATE FOR cal = TNCALIBRE
  ELSE 
   LOCATE FOR cal = TNCALIBRE
  ENDIF 
  IF EOF() 
     GO BOTTOM 
  ENDIF 
  IF tc <= DIA13MM
     diamnom = 19ELSE 
    IF tc \leftarrow DIA19MM
      diamnom = 19ELSE 
     IF tc <= DIA25MM
        diamnom = 25ELSE 
        IF tc \leftarrow DIA32MMdiamnom = 32ELSE 
          IF tc <= DIA38MM
            diamnom = 38ELSE 
            IF tc <= DIA51MM 
              diamnom = 51ELSE 
              IF tc DIA63MM 
                diamnom = 63ELSE 
                IF tc <= DIA76MM
                  diamnom = 76ELSE 
                  IF tc ‹. DIA89MM 
                    diamnom = 89ELSE 
                    IF tc \leftarrow \text{DIAl02MM}diamnom = 102ELSE 
                      diamnom = 0ENDIF<br>ENDIF
                   ENDIF 245
```
.<br>Andre San Andre Andre San Angels og Landsheid (av de det leder at de vetens en de leder til de til de vetens d<br>Angels de til de til de fandes som de til de til de til de til de til de til de til de til de til de til de t

Ĵ.

l,

```
ENDIF 
               ENDIF 
             ENDIF 
          ENDIF 
        ENDIF 
      ENDIF 
    ENDIF 
  ENDIF 
  USE 
RETURN .T. 
* FIN: FUNCION Diam_con
* FUNCION.......Diam_exc
* OBJETIVO......Obtener el diámetro del tubo si hubo exceso
FUNCTION Diam_exc 
  USE TNMAXCON
  LOCATE FOR calfinal = TNCALIBRE 
  IF EOF() 
     GO BOTTOM 
  ENDIF 
  IF tubos ‹. DIA13MM 
     diamexc = 13
  ELSE 
    IF tubos <= DIA19MM 
      diamexc = 19ELSE 
      IF tubos <= DIA25MM 
        diameter = 25ELSE 
        IF tubos <= DIA32MM 
          diamexc = 32ELSE 
           IF tubos <= DIA38MH 
             diamexc = 38ELSE 
             IF tubos <= DIA51MM
               diamexc = 51ELSE 
               IF tubos <= DIA63MM 
                 diamexc = 63ELSE 
              \ddot{\phantom{a}}IF tubos <= DIA76MM 
                    diamexc = 76ELSE 
                    IF tubos <= DIA69MM
                      diamexc = 89ELSE 
                      IF tubos <= DIA102MM
                        diamexc = 102ELSE 
                        diameter = 0ENDIF 
                   ENDIF 
                 ENDIF 
               ENDIF 
             ENDIF 
           ENDIF 
        ENDIF 
      ENDIF 
    ENDIF
```
246

```
ENDIF 
 USE 
RETURN .T.
 FIN: FUNCION Diam_exc
* FUNCION......Conv_cal
* OBJETIVO.....Convierte el calibre obtenido en B. de D. a caracteres
FUNCTION Conv_cal 
 PARAMETERS num, band 
 DO CASE 
 CASE num = 1000cadana = "1000MCM"CASE num = 750cadana = "750 NCH"CASE num = 600cadena = "600 MCM"
 CASE num = 500cadena = "500 MCM"
 CASE num = 400cadena = "400 MCM" 
 CASE num = 350cadena = "350 MCM"CASE num = 300cadana = "300 MCM"CASE num = 250cadena = 1250 MCM"
 CASE num \approx 245
   cadena = ^{14}/0 AWG"
 CASE num = 240cadana = "3/0 AWG"CASE num = 230<br>cadena = "2/0 AWG"
 CASE num = 220cadena = 1/0 AWG"
 CASE num = 210cadena = "1 AWG 
                    \mathbf{u}CASE num = 200cadena = "2 AWG "CASE num = 190
   cadena = "4 AWG 
                    'n
 CASE num = 180cadena = "6 AWG "
 CASE num = 170 
   cadena = "8 AWG = "
 CASE num = 160cadena = "10 ANG"CASE num = 150cadena = "12 AWG"
 CASE num = 140cadana = "14 \nAWG"CASE num = 130cadena = "16 AWG"
 CASE num = 120cadena = "18 AWG"
 ENDCASE 
 IF band = 1callfinal = cadenaRETURN (caltinal) 
 ELSE 
    cal = cadena 247
```
ï

 $\bullet$ 

 $\mathcal{I}$ 

٠

 $\cdot$ 

ä

```
RETURN (cal) 
 ENDIF 
* FIN: FUNCION Conv_cal 
* FUNCION......Calcula_Cond
* COBJETIVO.....Rutina para almacenar y/o consultar datos del conductor.
FUNCTION Calculn_Cond 
  sino = \sqrt{N}"
  Q 21,2 CLEAR TO 21,77 
  Mensaje(21,"Desea almacenar Calculos en Archivo (S/N)?") 
  0 21, COL() + 1 GET sino PICT "!"
  READ 
  IF sino n "S"
     Diam_con() 
     Preg_Tabla() 
  ENDIF 
RETURN .T. 
* FIN: FUNCION Calcula_Cond 
* 
* FUNCION..... Salva_Con
* OBJETIVO.... Guarda los calculos en el archivo de B de D. RESCONDU
FUNCTION Salva_Con 
  USE RESCONDU 
  INDEX ON N_CIRCUITO TO RESCONDU 
  USE 
  USE RESCONDU INDEX RESCONDU 
  SEEX circuito 
  IF .NOT. FOUND() 
     APPEND BLANK 
  ENDIF 
  REPLACE N_CIRCUITO WITH circuito 
  DO CASE 
  CASE fuoal = 1serv = "FUERZA
  CASE fuoal = 2serv = "ALUMBRADO "
  CASE fuoal 4 3 
      serv "AUS. PRIN" 
  ENDCASE 
   REPLACE SERVICIO WITH serv 
   IF fuoal = 3IF voltaje > 440 
          REPLACE HP WITH " REPLACE KW WITH "
                                                 \mathbf{a}\boldsymbol{u}REPLACE KW<br>REPLACE KVA
                                RITH STR(potkva,8,2)<br>WITH voltaje
          REPLACE VOLTS WITH voltaj<br>REPLACE FASES WITH nfases
          REPLACE FASES WITH nfases<br>REPLACE AMPS         WITH inomina
                                WITH lnominal 
          REPLACE AISLAMIENT WITH "XLP"
          WITH O 
WITH O 
REPLACE TEMP_AISLA 
REPLACE LONG_MTS 
          REPLACE CALI_X_ANP WITH calfinal<br>REPLACE CALI_X_TEN WITH ""
          REPLACE E_PORCENT WITH O<br>REPLACE CALI_SELEC WITH calfinal
          REPLACE CALI_TIERR WITH "
          REPLACE DIAM_TUBER WITH 0
      ELSE 
          IF sumhp = 0REPLACE HP WITH <sup>248</sup>
```

```
ELSE
          REPLACE HP WITH STR(sumhp.8.2)
       ENDIF
       IF sumkw = 0REPLACE KW WITH "
                                        'n,
       ELSE
          REPLACE KW
                                WITH STR(sumkw.8.2)
       ENDIF
       REPLACE KVA
                             WITH "
                                              \mathbf{u}REPLACE VOLTS
                             WITH voltaje
                             WITH nfases
       REPLACE AMPS
                             WITH inominal
      REPLACE AISLAMIENT WITH taisla<br>REPLACE TEMP_AISLA WITH tempaisl
       REPLACE LONG_NTS
                             WITH longitud
      REPLACE CALI_X_AMP WITH calfinal<br>REPLACE CALI_X_AMP WITH calfinal
       REPLACE E_PORCENT WITH porcaida
       IF ncalamp > ncaltenREPLACE CALI_SELEC WITH calfinal
       ELSE
          REPLACE CALI_SELEC WITH cal
          metodo = "Calda de Tension"ENDIF
       REPLACE CALI_TIERR WITH caltie
       IF excede = \cdot F.
          REPLACE DIAM TUBER WITH diamnom
       ELSE
          REPLACE DIAM_TUBER WITH diamexc
       ENDIF
   ENDIF
ELSE
   IF pothp = 0REPLACE HP WITH "
                                    \mathbf{u}ELSE
      REPLACE HP WITH STR(pothp, 8, 2)
   ENDIF
   IF potkw = 0REPLACE KW WITH "
                                     'n.
   ELSE
       REPLACE KW WITH STR(potkw, 8, 2)
   ENDIF
   IF potkva = 0REPLACE KVA WITH "
                                      \mathbf{r}ELSE
       REPLACE KVA WITH STR(potkva.8.2)
   ENDIF
   REPLACE VOLTS
                         WITH voltaje
   REPLACE FASES
                          WITH nfases
   REPLACE AMPS
                         WITH inominal
   REPLACE AISLANIENT WITH taisla<br>REPLACE TEMP_AISLA WITH tempaisl<br>REPLACE LONG_MTS WITH longitud
   REPLACE CALI X AMP WITH Calfinal
   REPLACE E_PORCENT
                          WITH porcaida
   IF ncalamp > ncalten
       REPLACE CALI SELEC WITH calfinal
   ELSE
      REPLACE CALI_SELEC WITH cal
```
 $249$ 

 $\bullet$ 

 $\texttt{metodo} = "Caida de Tension"$ **ENDIF** REPLACE CALI\_TIERR WITH caltie IF excede  $\overline{F}$ . REPLACE DIAM TUBER WITH diamnom ELSE REPLACE DIAM TUBER WITH diamexc ENDIF ENDIF USE USE RESCONDU INDEX ON N\_CIRCUITO TO RESCONDU **TISE** RETURN .T. \* FIN: FUNCION Salva\_Con  $\bullet$ \* FUNCION..... Con\_Cond \* OBJETIVO.... Consulta al archivo de conductores. PROCEDURE Con\_Cond USE RESCONDU INDEX ON N\_CIRCUITO TO RESCONDU **USE** USE RESCONDU INDEX RESCONDU SEEK circuito e 8,2 CLEAR TO 8,77<br>e 8,34 SAY "CONSULTAS" Mensaje(21, "Presione <ESC> para salir o las flechas para moverse") DECLARE fields[17] fields[1] = "N\_CIRCUITO"  $=" <sub>"SERVICIO"</sub>$ fields[2]  $=$  "HP"  $fields[3]$ fields[4]  $=$  "KW" fields[5]  $=$  "KVA" fields[6] = "VOLTS"  $=$  "FASES" fields[7]  $=$  "AMPS" fields[8]  $=$  "AISLAMIENT" fields[9] fields[10] = "TEMP\_AISLA"  $fields[11] = "Long_Nrs"$  $\begin{array}{rcl}\n\text{fields} & 12 & = & \text{!CALL\_X} \\
\text{fields} & 13 & = & \text{!CALL\_X} \\
\text{.} & \text{...} \\
\text{.} & \text{...} \\
\text{.} & \text{...} \\
\text{.} & \text{...} \\
\text{.} & \text{...} \\
\text{.} & \text{...} \\
\text{.} & \text{...} \\
\text{.} & \text{...} \\
\text{.} & \text{...} \\
\text{.} & \text{...} \\
\text{.} & \text{...}$  $fields[14] = "E_PORCENT"$ fields[15] = "CALI\_SELEC"  $fields[16] = "CALI_TIERR" fields[17] = "DIAM_TUBER"$ DBEDIT (9, 2, 20, 77, fields, "ufunc") **RETURN** \* FIN: FUNCION Con\_Cond \* FUNCION..... C\_430150 \* OBJETIVO.... Consulta la tabla 430150 o 430148 para obtener I nominal. FUNCTION C\_430150 DO CASE  $CASE nfases = 3$ **USE T430150** LOCATE FOR pothp  $\leq$  POTENHP 250 IF  $EOF()$ 

```
GO BOTTOM 
     ENDIF 
     DO CASE 
     CASE voltaje = 220 
       inominal = VOLT220
     CASE voltaje = 440inominal = VOLT440
     CASE voltaje = 2400 
       inominal = VOLT2400
     OTHERWISE
       inominal = V0LT220 
     ENDCASE 
 CASE nfases = 1USE T430148 
     LOCATE FOR pothp \leftarrow POT1HP
     IF EOF() 
        GO BOTTOM 
     ENDIF 
     DO CASE 
     CASE voltaje = 127inomial = v127CASE voltaje = 220inominal = V220
     ENDCASE 
  CASE nfases = 2USE TCIIPEHE 
     LOCATE FOR pothp \leq POT2HP
     IF EOF() 
        GO BOTTOM 
   ENDIF 
     DO CASE 
     CASE voltaje = 220
       inomial = Vo220CASE voltaje = 440inominal = V0440
     ENDCASE 
  ENDCASE 
  USE 
RETURN .T. 
* FIN: FUNCION C_430150 
* FUNCION..... Preg_Tabla
* OBJETIVO.... Pregunta si desca ver la tabla resumen.<br>FUNCTION Preg_Tabla
  Salva_Con()<br>@ 21,2 CLEAR TO 21,77
  Nensaje(21,"Desea ver Tabla Resumen (S/N)?") 
  @ 21,COL()+1 GET sino PICT ":" 
  READ 
  IF sino = "S"
     @ 21,2 CLEAR TO 21,77 
     DO Con_Cond 
  ENDIF 
  Impr_Con() 
RETURN .T. 
* FIN: FUNCION Preg_Tabla<br>* FUNCION..... Impr_con
* OBJETIVO.... Impresión de la Tabla Resumen de Conductores.
FUNCTION Impr_Con 
STORE SPACE(46) TO titulo (2002) 231<br>
@ 21,2 CLEAR TO 21,77 251
```
فعليه والمشروع والمتعاشي والمعراء والمراحي وسروا والاستراح والمستردي والمتعاري والمتعاري والمتعاري والمتعاط والمتعارض والمتعارض والمنافس والمعارض

l,

ż

```
IF unidpot = "KVA" . OR. serv = "MEDIA TENS"
ELSE
Mensaje(21, "Desea Imprimir Memoria de Cálculo (5/H)?")<br>@ 21, COL()+1 GET sino PICT "!"
READ
IF sino = "S"Rutinimp()
   DO CASE
   CASE serv = "FUERZA\mathbf{u}titulo = "CALCULO DE FUERZA PARA MOTORES
   CASE serv = "ALUMBRADO "titulo = "CALCULO DE ALUMBRADO
   CASE Serv = "ALIM. PRIN''titulo = "CALCULO PARA ALIMENTADOR PARA CARGAS AGRUPADAS"
   ENDCASE
   Enca_Rep(titulo)
   IF impresora =@ 15, 5 SAY "1. DATOS DE ENTRADA."
       0 18, 9 SAY "Circuito No.
                                                      \pm it
       @ 18,40 SAY circuito PICT "!!!!!!!!!!!"
       IF Serv = "ALUMBRADO "
          @ 19, 9 SAY "Tablero
                                                          \pm 00 19,40 SAY tablero
      ENDIF
       @ 20, 9 SAY "Numero de Fases
                                                      \cdot 0
       e 20,40 SAY nfases PICT "9"<br>e 21, 9 SAY "Factor de Potencia (FP)
                                                      g H
       @ 21,40 SAY facpot PICT "9.999"
       IF Serv = "ALIM. PRIN"
          @ 23, 9 SAY "Tension en Volts (V)
                                                          \pm 0(23, 40 SAY LTRIM(STR(Voltaje))
          0 25, 9 SAY "Calculo para varios motores y otras cargas (Art. 430-24)"
          0 27, 9 SAY "Numero de Motores
                                                         \pm 1 ^{\rm H}e 27,40 SAY nummot PICT "999"<br>@ 29, 9 SAY "Potencia en H.P. de cada motor:"
          0.30, 9.5av Herenheimenheimenheimenheimenheimen
          linea=32
          FOR i=1 TO nummot
             Cuenta_Lin(titulo)
             @ linea, 9 SAY "Motor"+LTRIM(TRIM(STR(i)))+"..."
               lines, PCOL()+1 SAY LTRIM(STR(potmot[i]))
              €
              @ linea, 28 SAY "I nom ="
              @ linea, 36 SAY LTRIM(STR(inmot[i]))
          NEXT
          Cuenta_Lin(titulo)
          Cuenta_Lin(titulo)
          @ linea, 9 SAY "Numero de Otras Cargas
                                                             y H
          @ linea, 40 SAY numote PICT "999"
          Cuenta_Lin(titulo)
          @ lines, 9 SAY "Capacidad de Otras Cargas en KW:"
          Cuenta_Lin(titulo)
          e linea, 9 SAY "--
             Cuenta_Lin(titulo)
              @ lines, 9 SAY "Carga"+LTRIM(TRIM(STR(i)))+"..."
              \theta lines, COL()+1 SAY pototc[i] PICT "99999.99"
              inomiap = (potkw * 1000) / (sqRT(3)*voltaje*facpot)<br>@ lines.28 SAY "I nom ="
                                                                                  252@ linea, 36 SAY LTRIM(STR(inomiap))
```

```
NEXT 
Cuenta_Lin(titulo) 
Cuenta_Lin(titulo) 
8 linea, 9 SAY "I nominal del Motor mayor 
                                                = 0e linea,40 SAY LTRIM(STR(maYor)) 
0 linea, PCOL()+1 SAY " * 1.25 =
linea,PCOL0+1 SAY LTRIM(STR((mayor*1.25)))+" Amps." 
Cuenta_Lin(titulo) 
Cuenta_Lin(titulo) 
e linea, 9 SAY "Suma de Corrientes Nominales de los Otros Motores ="
8 linea,61 SAY LTRIM(STR(summot))+" Amps."
Cuenta_Lin(titulo) 
Cuenta_Lin(titulo) 
0 linea, 9 SAY "Suma de Corrientes Nominales de las Otras Cargas ="
O linea,61 SAY LTRIM(STR(sumotc))+" Amps." 
Cuenta_Lin(titulo) 
Cuenta_Lin(titulo) 
inomialp = (mayor*1.25) + sumnot + sumotc0 linea, 9 SAY "I nom Alim = In motor mayor * 1.25 +"<br>0 linea,46 SAY "Suma de In de otros motores +"
Cuenta_Lin(titulo) 
Cuenta_Lin(titulo) 
Q linea, 22 SAY "+ Suma de In de otras cargas ="
@ linea,54 SAY LTRIM(STR(inomiap))+" Amps." 
Cuenta_Lin(titulo) 
Cuenta_Lin(titulo) 
Q linea, 9 SAY "Corriente Corregida ="
linea,PCOL()+1 SAY LTRIM(STR(icorrimp)) 
@ linea,PCOL()+1 SAY "Amp." 
IF serv = "ALUMBRADO "
   @ 22, 9 SAY "Potencia en KW :" 
@ 22,40 SAY LTRIM(STR(potkw)) 
ELSE 
   Q 22, 9 SAY "Potencia :"
   @ 22,40 SAY LTRIM(STR(pothp)) 
   @ 22,PCOL()+1 SAY unidpot 
ENDIF 
Q = 23, 9 SAY "Tension en Volts (V) : "
@ 23,40 SAY LTRIM(STR(voltaje)) 
@ 24, 9 SAY "No. de Conductores por Fase :" 
@ 24,40 SAY ncf PICT "99" 
O 25, 9 SAY "Temperatura Ambiente :" 
@ 25,40 SAY temperop PICT "99.9" 
@ 25,PCOL()+1 SAY " C." 
@ 26, 9 SAY "Aislamiento Tipo :" 
Q 26,40 SAY taisla<br>@ 27. 9 SAY "Tempe
  27, 9 SAY "Temperatura de Aislamiento :"
@ 27,40 SAY tempaisl PICT "99" 
@ 27,PCOL0+1 SAY " C." 
@ 28, 9 SAY "Tipo de Instalacion :" 
IF canaliza .17"@ 28,40 SAY "TUBERIA CONDUIT" 
ELSE 
   28,40 SAY "AL AIRE" 
ENDIF 
@ 31, 5 SAY "2. CALCULO DEL CALIBRE DEL CONDUCTOR POR AMPACIDAD" 
IF serv = "FUERZA
   @ 33, 9 SAY "2.1 Corriente a Plena Carga (Ipc) (Valor obtenido"
```
ELSE

DO CASE

```
CASE nfases = 1<br>0 \t34, 9 \t5AY "
                                        de la Tabla 430.148 de las NOM-001-SEMP-1994"
             CASE nfases = 2e 34, 9 SAY " de Tabla." 
             CASE nfases = 3<br>0 34, 9 SAY "
                                        de la Tabla 430.150 de las NOM-001-SEMP-1994"
             ENDCASE
             0 36, 9 SAY "Ipc = In ="
             e 36,20 SAY LTRIM(STR(inominal)) 
             36,PCOL()+1 SAY "Amp." 
          ELSE 
             e 33, 9 SAY "2.1 Corriente Nominal (In)" 
              0 35, 9 SAY "In = (KW * 1000) / (SQRT(3) * V * FP)"
             0 37, 9 SAY "In ="
              e 37,14 SAY LTRIM(STR(inominal)) 
             e 37,PCOL0+1 SAY "Amp." 
          ENDIF 
          0 39, 9 SAY "Factor de Agrupamiento (FA) ="
          e 39,40 SAY LTRIM(STR(facagr)) 
          @ 40, 9 SAY "Factor de Temperatura (FT) ="
          40,40 SAY LTRIM(STR(facttemp)) 
          43, 9 SAY "2.2 Calculo de la Corriente afectada por" 
@ 43,51 SAY "Factores de Correccion:" 
          (45, 9.5) "Ia = In / (FA * FT)"
          @ 47, 9 SAY "Ia ="<br>iaa = inominal / (facagr * facttemp)
          @ 47,14 SAY LTRIM(STR(iaa)) 
          e 47,PCOL()+1 SAY "Amp." 
          e 49, 9 SAY "Corriente Corregida (Ic) (Art. 430-22 NOM-001-SEMP-1994)"
          \bar{e} 51, 9 SAY "Ic = Ia * 1.25"
          e 53, 9 SAY "Ia 
          O 53,14 SAY LTRIM(STR(iaa * 1.25)) 
          53,PCOL()+1 SAY "Amp." 
       ENDIF 
      EJECT 
       Enca_Rep(titulo) 
       0 15, 5 SAY "3. SELECCION DEL CONDUCTOR POR AMPACIDADI" 
       18, 9 SAY "Con la corriente corregida, se selecciona el conductor," 
       IF canaliza = "T"
          e 19, 9 SAY "con la Tabla 310.16 de la NOM-001-SEMP-1994,"
       ELSE 
          0 19, 9 SAY "con la Tabla 310,17 de la NOM-001-SEMP-1994."
       ENDIF 
        21, 9 SAY "Se requieren:" 
* (21, 9 SAY "Se requieren:<br>* (21,23 SAY tc PICT "99"<br>* (21,26 SAY "conductores")<br>(22, 9 SAY "Calibre
       0.22, 9 SAY "Calibre ..."
       0 22,23 SAY calfinal PICT "!!!!!!!!!!!"
       @ 23, 9 SAY "Que conducen:" 
23,23 SAY LTRIM(STR(iselec)) 
       23, PCOL() + 1 SAY "Amp."
       @ 26, 5 SAY "4. CALCULO DEL INTERRUPTOR." 
        29, 9 SAY "Amps. de Interruptor: Iint = In * 1.25"
        31, 9 SAY "Iint -"
       A
       @ 31,16 SAY LTRIM(STR(intantes)) 
       @ 31, PCOL() +1 SAY "Amps."<br>@ 31.9 SAY "Valor estand
        33, 9 SAY "Valor estandard del Interruptor =""
         33,PCOL()+1 SAY nfases PICT "9" 
       e 33,PCOL()+1 SAY "x° 
                                                                                   254
```

```
e 33,PCOL()+1 SAY interrup PICT "9999"
```

```
0 33,PCOL()+1 SAY "Amps." 
       IF caidae = .T. 
           e 36, 5 SAY "5. CALCULO DEL CALIBRE DEL CONDUCTOR POR CAIDA DE TENSION 
           0 38, 9 SAY "Longitud del circuito en metros (L) ="<br>0 38,47 SAY longitud PICT "999.9"
          \overline{0} 39, 9 SAY "Calda de Tension (e%) \overline{a}"
          0 39,47 SAY limcaida PICT "9.99" 
           0 41, 9 SAY "e% = (In* SQRT(3) *L *(Rcos 0 + Xsen 0)*100) / (V*1000)"<br>@ 43, 9 SAY "Donde: R ="
          0 43,21 SAY tresist 
           0 43,PCOL()+1 SAY "Ohms/Km"<br>0 43,55 SAY "X ≈"
          0 43,59 SAY LTRIM(STR(treacta)) 
          @ 43,PCOL()+1 SAY "Ohms/Rm" 
          0 45, 9 SAY "Valor adecuado de Caída do Tension." 
                 9 SAY "Calibre calculado por caida de tension ="
          0 47,50 SAY cal 
       ENDIF 
       8 50, 5 SAY "6. SELECCION DEL CONDUCTOR." 
       0 52, 9 SAY "Calibre seleccionado por  : "+metodo<br>IF unidpot = "HP " .OR. unidpot = "KW "
          0 54, 9 SAY "Calibre del conductor de puesta a tierra = "+caltio 
       ENDIF 
       IF canaliza = "T"
          \ell 56,9 SAY "Tubería conduit \mathbb{R}^{\mathsf{H}}IF excede = .T.
              0 56,38 SAY LTRIM(STR(diamexc)) 
          ELSE 
          0 56,38 SAY LTRIM(STR(diamnom)) 
          ENDIF 
          e 56,PCOL()+1 SAY "mm de Diem (Tabla 3A NOM-001-SEMP-1994)" 
      ENDIF 
      EJECT 
      SET DEVICE TO SCREEN 
   ENDIF 
ENDIF 
ENDIF 
@ 18,2 CLEAR TO 21,77 
Mensaje(21,"Desea Imprimir los Datos Resumen de los Circuitos (S/N)?") 
@ 21,COL()+1 GET sino PICT u!" 
READ 
hoja=1
IF sino = "S"
   DO WHILE sino - "S"
     @ 18,2 CLEAR TO 21,77 
     @ 21,23 SAY "Ndm. de Circuito ...° 
     21, \text{COL}( )+1 \text{ GET circuito PICT} "11111111111"
     READ 
     USE RESCONDU INDEX RESCONDU 
     SEEK circuito
     IF .NOT. FOUND()
         e 21,2 OLEAR TO 21,77 
         Mensaje(21, "Circuito no registrado. Oprima una tecla para terminar.")
         USE 
        RETURN .F. 
     ENDIF 
     Rutinimp() 
     Ence_Rep("RESUNEN DE CALCULO DE CONDUCTORES") 
     IF impresora - 1 
e 15, 5 SAY "CIRCUITO: "+N CIRCUITO 255
```
Alger for the providers and Alexander and the same of the second

```
IF serv = "ALUMBRADO " 
      A 15,50 SAY "TABLERO: "+tablero 
  ELSE 
      0 15,50 SAY "SERVICIO DE "+serv 
  ENOIF
  A 18, 5 SAY "FASES :" 
  0 18,15 SAY FASES
  A 18,50 SAY "NC/FASE :" 
   0 18,60 SAY ncf PICT "99" 
O 21, 5 SAY "TENSION :" 
  0 21,15 SAY VOLTS PICT "99999" 
  A 21,21 SAY "Volts." 
  A 21,50 SAY "FAC. POT:" 
  A 21,60 SAY LTRIM(STR(facpot)) PICT "9.999" 
  A 24, 5 SAY "POTENCIA:" 
  IF serv = "ALIM. PRIN" 
      A 24,15 SAY LTRIM(HP)+" H.P." 
      e 24,40 SAY LTRIM(KW)+" KW." 
  ELSE 
      OO CASE
      CASE HP <> "
                                \blacksquareA = \begin{cases} 24,15 & \text{SAY LTRIM}(HP) + "H.P. \end{cases}CASE KW
          A 24,15 SAY LTRIM(KW)+" KW." 
      CASE RVA \Leftrightarrow "
          A 24,15 SAY LTRIM(KVA)+" KVA." 
      ENDCASE 
  ENDIF 
  O 24,50 SAY "I NOMINAL:" 
  0 24,60 SAY AMPS PICT "99999.99"
  0 24,69 SAY "Amps." 
  A 27, 5 SAY "AISLAMIENTO: "+A/SLAMIENT 
  0 27,50 SAY "TEMP. AISLAM:"
  0 27,64 SAY TEMP_AISLA PICT "99" 
  A = 27,67 SAY A = C.
    A 30, 5 SAY "LONGITUD:" 
  A 30,15 SAY LONG_MTS PICT "9999.9" 
   @ 30,15 SAY LONG_MTS PICT "9999.9"<br>@ 30,22 SAY "Metros"<br>@ 35,5 SAY "CALIBRE SELECCIONADO POR AMPACIDAO . ... "+CALI_X_AMP<br>@ 40,5 SAY "CALIBRE SELECCIONADO POR CAIOA OE TENSION = "+CALI_X_TEN
  @ 30,22 SAY "Metros" 
  IF E_PORCENT \nightharpoonup 00.43,50 SAY "0.3 \approx 0.1A 43,56 SAY E_PORCENT 
  ENDIF 
  @ 46, 5 SAY "CALIBRE SELECCIONA00 POR "+metodo
  6.46,47. SAY ^{\text{H}}="
  e 46,49 SAY CALI_SELEC<br>IF unidpot = "HP " .OR. unidpot = "KW "
      e 51,5 SAY "CALIBRE DEL CONOUCTOR OE PUESTA A TIERRA = -"+CALI_TIER
  ENDIF 
  IF canaliza = "T"
      0.55, 5 SAY "TUBERIA ="
      0.55, 15 SAY LTRIM(STR(nncf))+" - "
      0.55, PCOL() + 1. SAY LTRIM(STR(DIAM_TUBER)) + "mm."ENDIF 
  EJECT 
  SET DEVICE TO SCREEN 
ENDIF 
@ 18,2 CLEAR TO 21,77 
Mensaje(21, "Desea Imprimir los Oatos Resumen de los Circuitos (S/N/<sup>941</sup>)
```
a a mara a matsa ng Londango ng pininina ng Kininangi

Ì

J,

21, COL()+1 GET sino PICT "!"<br>READ<br>ENDDO<br>ENDIF<br>USE<br>RETURN .T.<br>\* FIN: FUNCION Impr\_Con

```
* PROGRAMA.... CANALIZA.PRG
 OBJETIVO.... Cálculo de Canalizaciones.
\bulletAUTORES..... HECTOR BUSTO B., RAFAEL VELAZQUEZ O.
0 6,2 CLEAR TO 21,77
0 6,27 SAY "SISTEMA DE CANALIZACIONES"
STORE " " TO Sino
STORE .T. TO primera
STORE .F. TO exceso, diametro, diammal, biencali, imprime
STORE SPACE(7) TO numcalib, caliok
STORE SPACE(52) TO sistinst
STORE SPACE(54) TO tipoinst
STORE SPACE(44) TO refer<br>STORE SPACE(56) TO comen01, comen02, comen03, comen04
STORE 0 TO sumacon, areaactu, areaacum, masdeuna, resto, secccond, sumatot
STORE 0 TO mayorsecc, sumasecc, seccuno, linea, consec, espacio, ancho
STORE 0 TO voltchar, opchal, opchal, sumasen, totcondu, peralte
STORE 1 TO opchar, opduct, numcontu, registro, diamcha, hoja, impresora
DECLARE okcalib[30]
DO WHILE .T.
   0 7,2 CLEAR TO 21,77
   @ 11,25 TO 17,52 DOUBLE
   0 12,26 PROMPT "1 - CHAROLAS............."
   0 13,26 PROMPT "2 - DUCTO METALICO........."<br>
0 14,26 PROMPT "3 - TUBERIA..................."
                     "<ESC> - MENU PRINCIPAL"
   0 16,28 SAY
   opcion = 0MENU TO opcion
   DO CASE
   CASE opcion = 1opchar = 1DO WHILE ODChar <> O
       @ 7,2 CLEAR TO 21,77
       @ 7,35 SAY "CHAROLAS"
       @ 8,2 CLEAR TO 21,77
       @ 10,20 SAY "SELECCION DEL ANCHO Y TIPO DE CHAROLA:"
       @ 12,10 TO 19,67 DOUBLE
       USE CHAROTMP
       2AP
       0 11,11 PROMPT "1 - CABLES DE ENERGIA, CONTROL O COMBINACION............."<br>@ 14,11 PROMPT "2 - MULTICONDUCTOR DE CONTROL Y/O SERALIZACION SOLAMENTE"
       EXAMPLE 16.11 PROMPT "4 - COMBINACION DE CABLE SENCILLO Y MULTICONDUCTOR......."<br>
EXAMPLE 16.11 PROMPT "5 - CABLES TIPO MY Y MC (VOLTAJE > 2000 VOLTS)..........."<br>
EXAMPLE 18.11 SAY "<ESC> - MENU ANTERIOR"
       @ 18,11 SAY
       opchar = 0MENU TO opchar
       @ 8,2 CLEAR TO 21,77
       DO CASE
       CASE opchar = 1voltchar = 2000sistinst = "CABLES DE ENERGIA, CONTROL O COMBINACION.
           @ 09,16 SAY "CABLES DE ENERGIA, ALUMBRADO O UNA COMBINACION"
           @ 10,16 SAY "DE ENERGIA, ALUMBRADO, CONTROL Y SERALIZACIÓN."
           @ 12,13 TO 17,64 DOUBLE
           e 13,14 PROMPT "1 - CABLES CAL. 4/0 AWG Y MAYORES SOLAMENTE......."<br>
e 13,14 PROMPT "2 - CABLES CAL. 3/0 AWG Y MENORES SOLAMENTE......."<br>
e 15,14 PROMPT "3 - COMBINACION DE 4/0 Y MAYORES CON 3/0 Y MENORES"
           @ 16,14 SAY
                                                <ESC> - MENU CHAROLAS"
           opchal = 0258MENU TO opchal
```

```
IF opchal \leftrightarrow 0
   imprime = .T. 
ENDIF 
9,2 CLEAR TO 21,77 
DO CASE 
CASE opchal = 1
   tipoinst = "CABLE MULTICONDUCTOR CAL. 4/0 AWG Y MAYORES SOLAMENTE." 
   refer = "NOM-001-SEMP-1994 (Seccion 318- 9 (a) - (1))"
    0 9,12 SAY tipoinst 
   comen01 = " La suma de los diametros de todos los cables no debe " 
   comen02 = "ser mayor que el ancho de la charola, y todos los cables"<br>comen03 = "se instalaran en una sola capa.
                               se instalaran en una sola capa.
   comen04 = "Mensilen(19," La suma de los diámetros de todos los cables no debe 
   Mensilen(20,"ser mayor que el ancho de la charola, y todos los cable 
   Mensaje (21," se instalarán en una sola capa. Oprima alguna tecla. 
   diametro = .T. 
    Q 19,2 CLEAR TO 21,77 
   Captura_BD() 
   USE CHAROLAS 
   LOCATE FOR sumatot <= ANCHO_CHA 
    @ 12,18 SAY "Deberá elegirse una charola, con un ancho" 
Q 13,18 SAY "mayor o igual que "+LTRIM(STR(sumatot)) 
    e 13,COL()+1 SAY "mm." 
   0 15,18 SAY "Se puede seleccionar una charola de" 
@ 15,COL()+1 SAY LTRIM(STR(ANCHO_CHA)) 
@ 15,COL()+1 SAY "mm." 
    e 17,18 SAY "Lo que corresponde a una de" 
    e 17,COL()+1 SAY LTRIM(STR(ANCHO_CHA/10)) 
@ 17,COL()+1 SAY "cm. de ancho" 
CASE opchal = 2
   tipoinst = "CABLE MULTICONDUCTOR CAL. 3/0 AWG Y MENORES SOLAMENTE."
   refer = "NOM-001-SEMP-1994 (Seccion 318- 9 (a) - (2))"
   @ 9,12 SAY tipoinst 
   comenol = " La suma de las arcas de las secciones transversales de " 
   comen02 = " todos los cables, no debera exceder el arca maxima de " 
                       relleno de cables para charola tipo escalera.
   comen04 = "Hensilen(19,"La suma de las áreas de las secciones transversales de 
   Mensilen(20," los cables, no deberá exceder el área máxima de rellen, 
                      cables para charola tipo escalera. Oprima alguna tec
    diametro = .F. 
   @ 19,2 CLEAR TO 21,77 
   Capture_BD() 
   USE CHAROLAS 
   LOCATE FOR sumatot <= RELLEMAX01
    @ 12,18 SAY "Deberá elegirse una charola, con un área" 
    Q 13,18 SAY "mayor o igual que "+LTRIM(STR(sumatot)) 
   0 13, COL()+1 SAY "\min 2."
    @ 15,18 SAY "Se puede seleccionar una charola de" 
e 15,C014)+1 SAY LTAIM(STR(RELLEMAX01)) 
e 15,COL()+1 SAY "mm 2." 
    e 17,18 SAY "Lo que corresponde a una de" 
    e 17,COL()+1 SAY LTRIM(STR(ANCHO_CHA/10))<br>@ 17,COL()+1 SAY "cm. de ancho"
CASE opchal = 3tipoinst = "MULTICONDUCTORES DE 4/0 Y MAYORES CON 3/O Y MENORES. " 
   refer • "NOM-001-SEMP-1994 (Seccion 318- 9 (a) - (3))" 
   e 09,12 SAY "COMBINACION DE MULTICONDUCTORES CAL. 4/0 Y MAYORES CON"
```
**e 10,20 SAY "CAL. 3/0** Y **MENORES EN LA MISMA CHAROLA"** 

นี้ เพื่อนั้นที่ ไม่รู้กับไม่จะไม่เป็นเป็น คนที่ และเวลาไปแบบเป็นเป็นเป็นเพราะจัดวิทยาจัย ทำใหม่เหมาะ แต่ผมเสน<br>เพราะ เพราะ เพราะ เพราะ เพราะ เพราะ เพราะ เพราะ เพราะ เพราะ เพราะ เพราะ เพราะ เพราะ เพราะ เพราะ เพราะ เพราะ เพ

```
comen01 = "La suma de las arcas de las seco, transversales de todos" 
        comen02 = "los cables menores que 4/0 AWG no debera exceder el aren" 
       comen03 = "maxima de relleno para una charola que contiene cables "<br>comen04 = " Multiconductores de cal. 4/0 AWG v mavores. "
        comen04 = " Multiconductores de cal. 4/0 AWG y mayores.<br>Mensilen(18," La suma de las áreas de las secc. transversale
                         La suma de las áreas de las secc. transversales de to
        Mensilen(19," los cables menores que 4/0 AWG, no deberá exceder el 
Mensilen(20," máxima de relleno para una charola que contiene cabl 
        Mensaje (21,"Multiconductores de cal. 4/0 AWG y mayores. Oprima una 
        onehn1 = 1diametro = .T. 
        e 18,2 CLEAR TO 21,77 
       Mensaje(21,"Entre los cables cal. 4/0 o mayores. Oprima una tecla.") 
       Captura_BD() 
       sumadiam = sumatot\text{open}1 = 2diametro = .F. 
Mensaje(21,"Entro los cables cal. 3/0 o menores. Oprima una tecla.") 
       Captura_BD() 
        \text{opchal} = 3sumatot = (sumatot + 0.0337) + sumadiam
       USE CHAROLAS 
       LOCATE FOR sumatot <= ANCHO_CHA
        e 12,18 SAY "El Diámetro Total de Conductores =" 
        e 12,COL()+1 SAY LTRIM(STR(sumatot)) 
        0 14,18 SAY "Deberá elegirse una charola, con un ancho" 
        0 15,18 SAY "mayor o igual que "+LTRIM(STR(sumatot))
        15,C0L()+1 SAY "mm." 
        17,18 SAY "Se puede seleccionar una charola de" 
        @ 17,COL()+1 SAY LTRIM(STR(ANCHO_CHA)) 
17,COL()+1 SAY "mm." 
        @ 18,18 SAY "Lo que corresponde e una de" 
        \stackrel{\bullet}{\bullet} 18, COL()+1 SAY LTRIM(STR(ANCHO_CHA/10)) PICT "1:1:11!"<br>\stackrel{\bullet}{\bullet} 18. COL()+1 SAY "Cm., de ancho"
         18, COL()+1 SAY "cm. de ancho"
   ENDCASE 
CASE opchar = 2volt{\text{char}} = 2000sistinst = "HULTICONDUCTOR DE CONTROL Y/O SEÑALIZACION SOLAMENTE"<br>refer = "NOM-001-SEMP-1994 (Seccion 318-9 (b) = \"
   reter • "NOM-001-SEMP-1994 (Seccion 318- 9 (b) )" 
    @ 9,12 SAY "CABLE MULTICONDUCTOR DE CONTROL Y/O SENALIZACION SOLAMENTE. 
   comen01 • "La suma de las areas de las secc. tranaVereales' dé todos" 
   comen02 - "los cables en cualquier seccion, no debera exceder el 50" 
   comen07 "t del ares interior util de la secc. trena de la charola" 
   comen04 " 
   Mensilen(16," La suma de las áreas, de las secc. transversales de todo 
   Mensilen(19," los cables en cualquier sección, no deberá exceder el 50 
   Mensilen(20, "del área interior útil de la seco. transversal de la charo Mensaje (21," Oprima alguna tecla para continuar.
                                      Oprima alguna tecla para continuar.
    @ 18,2 CLEAR TO 21,77 
    @ 12,16 SAY "Seleccione el Peralte de la Charola a utilizar" 
    e 14,13 TO 19,64 DOUBLE 
    e 15,14 PROMPT "1 - CHAROLA CON PERALTE DE 3.25 pulgadas (82.5 mm)"<br>e 16,14 PROMPT "2 - CHAROLA CON PERALTE DE 4 pulgadas (101.6 mm)"<br>e 17,14 PROMPT "3 - CHAROLA CON PERALTE DE 4.5 pulgadas (114.3 mm)"
    @ 18,14 SAY " <ESC> - MENU CHAROLAS"
   \text{open}2 = 0MENU TO opcha2 
   @ 9,2 CLEAR TO 21,77 
   IF opcha2 <> 0 
        imprime m .T. 
                                                                                     260DO CASE
```
The contage and plan was well to the

```
CASE opcha2 = 1tipoinst = "CHAROLA CON PERALTE DE 82.5 mm (PROF UTIL DE 55.57 mm
         e 09,24 SAY "CHAROLA CON PERALTE DE 82.5 mm" 
         @ 10,24 SAY " PROFUNDIDAD UTIL DE 55.57 mm " 
      CASE opcha2 = 2
         tipoinst = "CHAROLA CON PERALTE DE 101.6 mm(PROF UTIL DE 74.93 mm
         @ 09,24 SAY "CIIAROLA CON PERALTE DE 101.6 mm" 
         @ 10,24 SAY " PROFUNDIDAD UTIL DE 74.93 mm " 
      CASE opcha2 = 3
         tipoints = "CHAROLA CON PERALTE DE 114.3 mm(PROF UTIL DE 87.83 mm)@ 09,24 SAY "CHAROLA CON PERALTE DE 114.3 mm" 
         @ 10,24 SAY " PROFUNDIDAD UTIL DE 87.83 mm " 
      ENDCASE 
      diametro = .F.
      Captura_BD() 
      DO CASE 
      CASE opcha2 = 10 12,18 SAY "Area Total de los conductores +"
         e 12,COL()+1 SAY LTRIH(STR(sumatot))+" mm 2." 
         sumatot = sumatot * 2
         sumatot = sumatot / 55.57
         peralte = 82.5CASE opcha2 = 2
         [0, 12, 18, 54Y "Area Total de los conductores x^n@ 12,COL()+1 SAY LTRIM(STR(sumatot))+" mm 2." 
         sumatot = sumatot * 2sumatot = sumatot / 74.93\texttt{peralte} = 101.6CASE opcha2 = 3
         @ 12,18 SAY "Area Total de los conductores =" 
         @ 12,COL()+1 SAY LTRIM(STR(sumatot))+" mm 2." 
         sumatot = sumatot \pm 2
         sumatot = sumatot / 87.83
         peralte = 114.3ENDCASE 
      USE CHAROLAS 
      LOCATE FOR sumatot <= ANCHO_CHA
      @ 14,18 SAY "Para el peralte de" 
      Q 14,37 SAY peralte PICT "999.99" 
@ 14,44 SAY "el *rea máxima" 
      @ 15,18 SAY "de relleno es de" 
      DO CASE 
      CASE opcha2 = 1
          e 15,COL()+1 SAY LTRIN(STR(RELLEMAX02))+" mm 2." 
      CASE opcha<sub>2</sub> = 2@ 15,COL()+1 SAY LTRIN(STR(RELLEMAX03))+0 mm 2." 
      CASE opcha2 = 3
          @ 15,COL()+1 SAY LTRIM(STR(RELLEMAX04))+" mm 2." 
      ENDCASE 
      17,18 SAY "Deberá elegirse una charola, con un ancho" 
      0 18,18 SAY "mayor o igual que " 
      @ 18,COL()+1 SAY LTRIN(STR(sumatot))+" mm." 
      @ 19,18 SAY "Se puede seleccionar una charola de" 
19,COL()+1 SAY LTRIN(STR(ANCHO_CNA/10)) 
19,COL()+1 SAY "cm. de ancho" 
   ENDIF 
CASE opchar = 3voltchar = 2000sistinst = "CONDUCTOR SENCILLO.
   e 9,30 SAY "CONDUCTOR SENCILLO" 
                                                                         261
```
.<br>ສົ່ງກຸ່ມຊາຍຂ້າຍໃສ່ ກຸ່ມຊາວ ສສ້າງໄດ້ກ່ອນສາມາດຕໍ່ການຕອນປະຕິບັນກາດ ເປັນຄວາມຕາມຄວາມ 50 ຊາດຄວາມສະຫາດອິສສະພັງໝົດຮັບຮັບຮັ

```
0 11,9 TO 17,68 DOUBLE 
0 12,10 PROMPT "1 - CABLES CAL. 1000 MCM Y MAYORES SOLAMENTE....<br>0 13,10 PROMPT "2 - CABLES CAL. 250 MCM HASTA 900 MCM SOLAMENTE.
e 14,10 PROMPT "3 - COMBINACION DE CABLES CAL. 1000 MCM MAYORES Y MENOR 
0 15,10 PROMPT "4 - CABLES CAL. 1/0 AWG HASTA 4/0 AWG SOLAMENTE........<br>0 16,10 SAY "<br>ESC> - MENU CHAROLAS"
                                      <sub>SESC</sub> - MENU CHAROLAS"</sub>
opcha3 = 0MENU TO opcha3 
0 9,2 CLEAR TO 21,77 
IF opcha3 < 0imprime = .T. 
ENDIF 
DO CASE 
CASE opcha3 = 1tipoinst = "CABLES CAL. 1000 MCM Y MAYORES SOLAMENTE. 
   rotor = "NOM-001-SEMP-1994 (Seccion 318-10 (a) - (1))" 
   e 9,19 SAY tipoinst 
   comenOl = "La suma de los diametros de todos los conductores senci-"
   comen02 = "llos de cal. 1000 MCM y mayores, no debera ser mayor que"<br>comen03 = "el ancho de la charola.
                                    el ancho de la charola.
   comen04 = 9Mensilen(19," La suma de los diámetros de todos los conductores senc 
   Mensilen(20, "de cal. 1000 MCM y mayores, no deberá ser mayor que el Mensaje (21, "de la charola. Oprima alguna tecla.
                                 de la charola. Oprima alguna tecla.
   diametro = .T. 
    e 19,2 CLEAR TO 21,77 
   Captura_BD() 
   USE CHAROLAS 
   LOCATE FOR sumatot <= ANCHO_CHA 
   0 12,18 SAY "Deberá elegirse una charola, con un ancho" 
    e 13,18 SAY "mayor o igual que n+LTRIM(STR(sumatot)) 
   13,COL()+1 SAY "mm." 
   @ 15,18 SAY "Se puede seleccionar una charola de" 
    0 15,COL()+1 SAY LTRIM(STR(ANCHO_CHA)) 
   0 15,COL()+1 SAY "mm." 
    0 17,18 SAY "Lo que corresponde a una de" 
      17,COL()+1 SAY LTRIM(STR(ANCHO_CHA/10)) 
17,COL()+1 SAY "cm. de ancho" 
CASE opcha3 = 2tipoinst = "CABLES CAL. 250 MCM HASTA 900 MCM SOLAHENTE.refer = "NOM-001-SEMP-1994 (Seccion 318-10 (a) - (2))"
    @ 9,17 SAY tipoinst 
   comenOl = " La suma de las areas de las secciones transversales de "
   comen02 = " todos los conductores sencillos, no debata exceder el " 
   comeno3 = "area maxima de relleno para el correspondiente ancho de " 
   comen04 = "<br>Mensilen(19,"
                     La suma de las áreas de las secciones transversales
   Mensilen(20," los conductores sencillos, no deberá exceder el área 
   Mensaje (21,"relleno para el correspondiente ancho de charole. Oprim 
    diametro = .F. 
    19,2 CLEAR TO 21,77 
   Captura_HD() 
   sumatot = sumatot * 0.0364 
   USE CHAROLAS 
   LOCATE FOR sumatot <= RELLEMAX05
    0 12,18 SAY "Deberá elegirse une charola, con un ancho". 
   13,18 SAY "mayor o igual que "+LTRIM(STR(sumatot)) 
    e 13,COL()+1 SAY "mm." 
   @ 15,18 SAY "Se puede seleccionar una charola de" 262 @ 15,COL()+1 SAY LTRIM(STR(RELLEMAX05))
```

```
e 15,CoL()+1 SAY "mm 2." 
   @ 17,18 SAY "Lo que corresponde a una de" 
    O 17,COL()+1 SAY LTRIM(STR(ANCHO_CHA/10)) 
   0 17, COL()+1 SAY "cm. de ancho"
CASE opcha3 = 3tipoinst = "CABLES CAL. 1000 MCM Y MAYORES CON MENORES DE 1000 MCM" 
    refer = "NOM-001-SEMP-1994 (Seccion 318-10 (a) - (3))" 
e 9,16 SAY "COMBINACION DE CABLES CAL. 1000 MCM Y MAYORES" 
   e 10,21 SAY "CON CABLES DE CAL. MENOR DE 1000 MCM" 
   comen01 = "La suma de las areas de las secc. transversales de todos"
    comen02 = " los cables menores que 1000 MCM, no debera exceder el  "<br>comen03 = "  area maxima de relleno para una charola que contiene  "
   comen04 = " cables sencillos de cal. 1000 MCM y mayores.<br>Mensilen(18," La suma de las áreas de las secc. transversale
                                                                                    \mathbf{u}Mensilen(18," La suma de las áreas de las secc. transversales de to 
Mensilen(19," los cables menores que 1000 MCM, no deberá exceder el 
    Mensilen(20," máxima de relleno para una charola que contiene cab 
Mensaje (21," sencillos de cal. 1000 14CM y mayores. Oprima una tec 
   Mensaje (21, 9)<br>opcha3 = 1
   diametro ■ .T. 
   e 18,2 CLEAR TO 21,77 
   Mensaje(21,"Entre los cables cal. 1000 MCM o mayores. Oprima una tec 
   Captura_BD() 
   opcha3 = 2sumadiam = sumatotdiametro ■ .F. 
Mensaje(21,"Entre los cables cal. menores de 1000 MCM. Oprima una te 
   Captura_BD() 
   sumatot = (sumatot * 0.0308) + sumadiamUSE CHAROLAS 
   LOCATE FOR sumatot <■ ANCHO_CHA 
   @ 12,18 SAY 0E1 Diámetro Total de Conductores ■" 
   e 12,COL()+1 SAY LTRIM(STR(sunatot)) 
   @ 14,18 SAY "Deberá elegirse una charola, con un ancho" 
   @ 15,18 SAY "mayor o igual que "+LTRIM(STR(sumatot)) 
   15,COL()+1 SAY "mm." 
   e 17,18 SAY "Se puede seleccionar una charola de" 
   e 17,COL()+1 SAY LTRIM(STR(ANCHO_CHA)) 
   @ 17,COL()+1 SAY "mm."<br>@ 18.18 SAY "Lo que co
     e 18,18 SAY "Lo que corresponde a una de" 
   @ 18,COLD+1 SAY LTRIH(STR(ANCHO_CHA/10)) PICT "111111" 
   e 18, COL() + 1 SAY "cm. de ancho"
CASE opcha3 = 4tipoinst ■ "CABLES CAL. 1/0 AWG HASTA 4/0 AWG SOLAMENTE. 
   refer HNOM-001-SEMP-1994 (Seccion 318-10 (a) - (4))" 
   e 9,17 SAY tipoinst 
   comenOl " Le suma de los diametros de todos los conductores desde" 
   come:102 1/0 AWG hasta 4/0 AWG, no sera mayor que el ancho de la" 
   comen03 ■ " charola, y todos los cables deberan instalarse en una " 
   comen04 ■ " sola 
Mensilen(19," La suma de los diámetros de todos los conductores desd 
   Mensilen(20,"hasta 4/0 AWG, no será mayor que el ancho de la charola 
   Mensaje (21. "los cebles deberán instalarse en una sola capa. Oprima
   diametro ■ .T. 
   e 19,2 CLEAR TO 21,77 
   Captura_BD()
   USE CHAROLAS 
   LOCATE FOR sumatot <= ANCHO_CHA
   e 12,18 SAY "Deberá elegirse una charole, con un ancho" 
   e 13,18 SAY "mayor o igual que "+LTRIM(STR(sumatot)) 263 
   @ 13,COL()+1 SAY "mm."
```

```
O 15,18 SAY "Se puede seleccionar una charola de" 
       e 15,COL()+1 SAY LTRIM(STR(ANCHO_CHA)) 
e 15,cow)+1 SAY "mm." 
       O 17,18 SAY "Lo que corresponde a una de" 
       O 17,COL()+1 SAY LTRIM(STR(ANCHO_CHA/10)) 
       e 17,COL()+1 SAY "cm. de ancho" 
   ENDCASE 
CASE opchar = 4STORE .T. TO diametro, imprime 
   voltchar = 2000sistinst = "COMBINACION DE CABLE SENCILLO Y MULTICONDUCTOR.
   tipoints = sistinstrefer = SPACE(44)@ 9,14 SAY "COMBINACION DE CABLES MULTICONDUCTORES CON CABLES" 
   e 10,24 SAY "SENCILLOS EN LA MISMA CHAROLA."<br>Mensilen(19, "Calcule el ancho necesario para cada tipo de cables en las
    Mensilen(19,"Calcule el ancho necesario para cada tipo de cables en las 
Mensilen(20,"del Menú de Charolas. Esta opción calcula el ancho total 
Mensaje (21," para la combinación de cables elegida. Oprima una t 
   STORE 1 TO anchocab, numcombi 
   sumatot = 0e 11,2 CLEAR TO 21,77 
   e 12,15 SAY "Entre el número de combinaciones elegidas...." 
   O 12,COL()+1 GET numcombi PICT "9" 
   READ 
   DECLARE tipocab(numcombi) 
   FOR i = 1 TO numcombi
       STORE SPACE(40) TO tipocab(i) 
   NEXT 
   e 13,05 SAY "No. Combinación: Tipo de Cables:" 
   @ 13,65 SAY "Ancho (mm,):" 
   O 14,05 SAY REPLICATE("-",70) 
   linea = 15diammal = . \Gamma.
   FOR i = 1 TO numcombi
        IF linea = 20Mensaje(21,"Oprima alguna tecla para continuar.") 
            O 15,2 CLEAR TO 21,77 
            linea = 15ENDIF 
        @ linea,10 SAY i PICT 
"99" sino = "N"DO WHILE sino <> "S" 
            linea,23 GET tipocab(i) PICT; 
                              "Diiniifiiiiiiiiiiiiiiiiiiiiiiiiiii"
            @ linea,65 GET anchocab PICT "9999.99" 
            READ 
            Datos0X() 
        ENDDO 
        sumatot = sumatot + antocabIF sumatot > 914.4 
            e 11,2 CLEAR TO 21,77 
            14,20 SAY "Suma de Diámetros 
            @ 14,COL()+1 SAY sumatot PICT "9999.99"<br>@ 14,COL()+1 SAY "mm."<br>@ 16,20 SAY "Ancho Máximo de Charola = 914.4 mm."
            Mensilen(10,"El diámetro total de los conductores rebasa el anch 
                              de la charola de mayor capacidad. Verifique los
            Mensilen(20," diámetros para el dimensionamiento de la charola.<br>i = numcombi + 1<br>diammal = .T.
```
Ń

```
ELSE 
             linea = linea + 1 
         ENDIF 
    NEXT
    IF diammal = .F. 
        Mensaje(21, "Oprima alguna tecla para continuar.")
        e 11,2 CLEAR TO 21,77 
        USE CHAROLAS 
        LOCATE FOR sumatot <= ANCHO_CHA 
        e12,18 SAY "Deberá elegirse una charola, con un ancho" 
        e 12,18 SAY "mayor o igual que "+LTRIM(STR(sumatot))
        e 13,COL()+1 SAY "mm." 
        e15,18 SAY "Se puede seleccionar una charola de" 
e 15,COL()+1 SAY LTRIM(STR(ANCHO_CHA)) 
e 15,COL()+1 SAY "mm." 
        17,18 SAY "Lo que corresponde a una de" 
        e 17,COL()+1 SAY LTRIM(STR(ANCHO_CHA/10)) 
e 17,COL()+1 SAY "cm. de ancho" 
    ENDIF 
CASE opchar = 5voltchar = 2001
    sistinst = "CABLES TIPO MV Y TIPO MC. 
    tipoinst • sistinst 
    rofer "NOM-001-SEMP-1994 (Seccion 318-12 
9,27 SAY "CABLES TIPO MV Y TIPO MC" 
                                                                           \mathbf{M}comen01 = " La suma de los diametros de los conductores sencillos y"
    comen02 = " Multiconductores, no debera exceder el ancho de la cha-"<br>comen03 = " rola, y todos los cables deberan instalarse en una sola"
    comeno4 = "<br>Mensilen(19," La suma de los diámetros de los conductores sencillos y M<br>Mensilen(20," conductores, no deberá exceder el ancho de la charola, y<br>Mensaje (21,"los cables deberán instalarse en una sola capa, Oprima
    STORE .T. to diemetro, imprime 
e 19,2 CLEAR TO 21,77 
    Mensaje(21,"Entre los cables Multiconductores. Oprima una tecla.") 
    Captura_BD()
    sumadiam = sumatot
    opcha3 = 5Mensaje(21,"Entre los cables sencillos. Oprima una tecla.") 
    Capturab()
    sumasen = sumatot - sumadiame 12,18 SAY "Suma de Diámetros de cables Hulticonductores ." 
    12,COLO +1 SAY LTRIM(STR(eumadiam)) 
    @ 13,18 SAY "Suma de Diámetros de cables sencillos 
                                                                                   -11@ 13,c014)+1 SAY ITRIMSTR(suwasen)) 
    e 14,18 SAY "Suma Total de Diám, de todos los conductores ="<br>@ 14,COL()+1 SAY LTRIH(STR(sumatot))
    USE CHAROLAS 
    LOCATE FOR sumatot <■ ANCHO_CHA 
    @ 16,18 SAY "Deberá elegirse una charola, con un ancho" 
    @ 17,18 SAY "mayor o igual que "+LTRIH(STR(eumatot)) 
e 17,COL()+1 SAY "mm." 
    @ 18,18 SAY "Se puede seleccionar una charola de" 
e les coL0+1 SAY LTRIH(STR(ANCHO_CHA)) 
I 18,C014)+1 SAY "mi." 
    @ 19,18 SAY "Lo que corresponde a una de" 
19,COL()+I SAY LTRIH(STR(ANCHO_CHA/10)) 
e 19, COL()+1 BAY "cm. de ancho" 265
```
Control of the property of the collection of the collection of the section and the collection of the state state

USE 0 21,2 CLEAR TO 21,77  $sino = \frac{1}{2}$ IF imprime  $imprime = .F.$ Mensaje(21, "Desea Imprimir Memoria de Cálculo (S/N)?")  $0$  21,  $COL() + 1$  GET sino PICT "!" READ IF sino = "S" Rutinimp() IF impresora  $= 1$ Enca\_Rep("CALCULO Y SELECCION DE CHAROLAS") e 15, 5 SAY "1. GENERALES." 0 18, 9 SAY "Para la seleccion de cualquier tipo do charola," e 19, 9 SAY "se debe determinar:" 8 21, 9 SAY "1.1. El voltaje de cableado." e 22, 9 SAY "1.2. El sistema de alambrado a instalar." 8 23, 9 SAY "1.3. El tipo de cableado a instalar." @ 25, 5 SAY "2. DATOS DE ENTRADA." IF voltchar > 2000 e 28, 9 SAY "Voltaje de la Charola > 2000 Volts." ELSE e 28, 9 SAY "Voltaje de la Charola ‹. 2000 Volts." ENDIF @ 30, 9 SAY "Sistema a Instalar:" e 32, 9 SAY sistinst e 34, 9 SAY "Tipo de cableado a instalar:" 36, 9 SAY tipoinst e 39, 5 SAY "3. CONSIDERACIONES." e 42, 9 SAY "Para:" 44, 9 SAY tipoinst e 46, 9 SAY comenOl e 47, 9 SAY comen02 e 48, 9 SAY comen03 e 49, 9 SAY comen04 e 52, 9 SAY "Referencia:" e 54, 9 SAY refer EJECT Enca\_Rep("CALCULO Y SELECCION DE e 15, 5 SAY "4. RESULTADOS."  $linea=21$ IF opchar  $= 4$ e 18,05 SAY "No. Combinacion: e 18,65 SAY "Ancho (Mm.):" @ 19,5 SAY REPLICATE("-",72)<br>FOR i=1 TO numcombi Cuenta\_Lin("CALCULO Y SELECCION DE CHAROLAS") e linea,10 SAY i PICT "99" e linea,23 SAY tipocab(i) NEXT 0 linea,65 SAY sumatot PICT "99999.99" ELSE IF diametro e 18,05 SAY "Cantidad: Conduct. por Cable: Calibre:"<br>@ 18,48 SAY "Diametro en mm: Suma Diametros:" e 18,48 SAY "Diametro en mm: ELSE e 18,05 SAY "Cantidad: Conduct. por Cable: Calibre:"  $Q$  18,48 SAY " Arca en mm 2: ENDIF e 19, 5 SAY REPLICATE("-",72) 166

```
totcondu = 0USE CHAROTMP 
                DO WHILE .NOT. EOF() 
                   Cuenta Lin("CALCULO Y SELECCION DE CHAROLAS") 
                   totcondu = totcondu + CANT_CHA 
                   e linea,05 SAY CART CHA PICT "99" 
                   O linea,20 SAY CXC EHA PICT "99" 
                   Q linea, 37 SAY CALI_CHA PICT "111111"0 linea,51 SAY DIAM CHA PICT "9999.99"
                   0 linea,68 SAY SUMADIAM PICT "99999.99"
                   SKIP
                ENDDO 
                Cuenta_Lin("CALCULO Y SELECCION DE CHAROLAS") 
                Cuenta_Lin("CALCULO Y SELECCION DE CHAROLAS") 
                e linea, 5 SAY "Total de Conductores alojados:" 
                0 linea,PCOL()+1 SAY totcondu PICT "999" 
                Cuenta_Lin("CALCULO Y SELECCION DE CHAROLAS") 
                Cuenta_Lin("CALCULO Y SELECCION DE CHAROLAS") 
                IF diametro 
                   0 linea, 9 SAY "Dianetro Total de los Conductores en mm 
                   e linea,51 SAY LTRIM(STR(sumatot)) 
                ELSE 
                   0 linea, 9 SAY "Area Total de los Conductores en mm 2 ""
                   O linea,49 SAY LTRIM(STR(sumatot)) 
                ENDIF 
             ENDIF 
             EJECT 
             Enca_Rep("CALCULO Y SELECCION DE CHAROLAS") 
             0 15, 5 SAY "5. SELECCION DE LA CHAROLA." 
             USE CHAROLAS 
             IF diametro 
                LOCATE FOR sumatot <= ANCHO_CHA
                e 18, 9 SAY "Debera elegirse una charola, con un ancho" 
                0 19, 9 SAY "mayor o igual que "+LTRIM(STR(sumatot)) 
                e 19,PCOL()+1 SAY "mm." 
                e 22, 9 SAY "Se puede seleccionar una charola de" 
                e 22,PCOL()+1 SAY LTRIM(STR(ANCHO_CHA)) 
                22,PCOL()+1 SAY "mm." 
             ELSE 
                LOCATE FOR sumatot <= RELLEMAX01 
                e 18, 9 SAY "Debera elegirse una charola, con un area" 
                0 19, 9 SAY "mayor o igual que "+LTRIM(STR(sumatot)) 
e 19,PCOL()+1 SAY "mm 2." 
                0 22, 9 SAY "Se puede seleCcionar una charola de" 
                [0, 22, PCOL() + 1, SAY LTRIM(STR(RELLEMAX01))]e 22,PCOL()+1 SAY "mm 2." 
             ENDIF
             0 24, 9 SAY "Lo que corresponde a una de" 
             e 24,PCOL()+1 SAY LTRIM(STR(ANCHO_CHA/10)) 
e 24,PCOL()+1 SAY "cm. de ancho" 
             USE 
             EJECT
             SET DEVICE TO SCREEN 
         ENDIF 
      ENDIF 
   ENDIF 
ENDDO 
CASE opcion = 2opduct = 1DO WHILE opduct <> O 
                                                                           267
```
a kama kalendar ya katika da katika mwaka wa kutoka matu wa kutoka wa katika matu wa kutoka wa kutoka mwaka wa<br>Matukio

j

```
e 7,2 CLEAR TO 21,77 
0 7,32 SAY "DUCTO METALICO"
IF primera 
   12,19 SAY "Se muestran las dimensiones estándar en" 
   @ 13,19 SAY "mm de Duetos Cuadrados Embisagrados y/o" 
   e 14,19 SAY "opción para determinar la sección trans-" 
   e 15,31 SAY "versal del Dueto." 
   Mensajo(21,"Oprima alguna tecla para continuar.") 
   8,2 CLEAR TO 21,77 
   primera = .F. 
ENDIF 
e 11,23 TO 18,55 DOUBLE 
e 12,24 PROMPT "1 - 65 X 65 mm................."
0 13,24 PROMPT "2 - 100 X 100 mm...................
0 14,24 PROMPT "3 - 150 X 150 mm................
0 15,24 PROMPT "4 - Calcula sec. transversal..."
0 17,29 SAY "<ESC> - MENU ANTERIOR" 
\text{opduct} = 0MENU TO opduct 
@ 8,2 CLEAR TO 21,77 
IF opduct = 4USE DUCTOTMP 
   ZAP 
   USE 
   STORE O TO sumacon, areaactu, areaacum 
   mas = "S" 
   DO WHILE mas = "S" 
      0 9,2 CLEAR TO 21,77 
      malcalib = .T. 
      DO WHILE malcalib = . T.
         @ 9,10 SAY "Calibre..." 
         @ 9,20 GET numcalib PICT "!!!!!!!" 
         @ 21,2 SAY "<ESC> - TERMINAR" 
         READ 
         IF lastkey() = 27RETURN 
         ENDIF 
         @ 21,2 CLEAR TO 21,77 
         USE TABDUCTO 
         LOCATE FOR numcalib = CAL DUCTO
         topeduc = 4645.2 
         nmaxcon NMC_152_A 
         IF .NOT. FOUND() 
            Mensaje(21,"Error. Calibre no registrado. Oprima una tecla.") 
            @ 21,2 CLEAR TO 21,77 
            malcalib = .T. 
         ELSE 
            malcalib = .F. 
            areatabl = AREA_A 
         ENDIF 
      ENDDO 
      cantidad = 1 
      @ 9,32 SAY "Cantidad..." 
        @ 9,43 GET cantidad PICT "999" 
      @ 21,2 SAY "<ESC> - TERMINAR" 
      READ 
      IF lastkey() = 27 
         RETURN 
      ENDIF 
                                                                       268
      sumacon = sumacon + cantidad
```
î.

```
e 21,2 CLEAR TO 21,77 
 DO WHILE cantidad > 30 .OR. sumacon > 30 .OR. cantidad <= 0
    sumacon * sumacon - cantidad
    e 18,15 SAY "Verifique la cantidad de conductores a alojar. " 
    e 19,15 SAY "Los Duetos Metálicos con tapa no deben contener" 
    20,15 SAY " más de 30 conductores que conduzcan corriente." 
                          Oprima una tecla para continuar.
    e 10,2 CLEAR TO 21,77 
    e 9,32 SAY "Cantidad..." 
    e 9,43 GET cantidad PICT "999" 
    e 21,2 SAY "<ESC> - TERMINAR" 
    READ 
    IF lastkey() = 27RETURN 
    ENDIF 
    sumacon = sumacon + cantidad
    21,2 CLEAR TO 21,77 
 ENDDO 
areaactu = cantidad * areatabl
areaacum = areaacum + areaactu
IF areaacum > topeduc 
    Mensilen(20,"La secc. trans. total rebasa las dimensiones del") 
    Mensaje (21," Dueto de mayor capacidad en la Base de Datos. ") 
    lnkey(0) 
    sumacon = sumacon - cantidadareaactu \neq cantidad \neq areatabl
    areaacum = areaacum - areaactu 
ELSE 
    USE 
    USE DUCTOTMP 
    APPEND BLANK 
    REPLACE CALIB_TMP WITH numcalib 
REPLACE NCANT_TMP WITH cantidad 
REPLACE AREA_TMP WITH areaactu 
   REPLACE AREA_ACU WITH areaacum 
    e 11,2 CLEAR TO 21,77 
    GO TOP 
    e 11,10 SAY "Calibre: Cantidad: Arca: Aren Acum:" 
    e 11,60 SAY "Total conduc ="
    e 11,75 SAY sumacon PICT "99" 
    12,10 SAY REPLICATE("-",67) 
   linea = 13DO WHILE .NOT. EOF() 
       IF linea = 18
          Mensaje(19,"Oprima alguna tecla para continuar.") 
          e 13,2 CLEAR TO 19,77 
          linea-13 
      ENDIF 
       e linea,10 SAY CALIB_TMP PICT "111!!!!" 
e linea,26 SAY NCANT_TMP PICT "999" 
      e linea,37 SAY AREA_TMP 
      linea,48 SAY AREA_ACU 
      linea=linea+1
      SKIP 
   ENDDO 
ENDIF 
IF sumacon < 30 
   77CHR(7) 
   21,15 SAY "Desea alojar otro conductor en el ducto (S/N)<sup>1</sup><sub>69</sub>
   0 21, COL() +1 GET mas PICT "1"
```
.<br>Mangalang Carl System (1979), Mark System and Carl Carl Carl Carl System and Carl Carl Carl Carl State Corpor<br>Mangalang Carl System

```
READ 
        ELSE 
            mas = "N" 
             Mensilen(20,"Se llegó al limite de 30 conductores por dueto.") 
Mensaje (21,"Oprima una tecla para ver el dueto resultante. ") 
0 11,2 CLEAR TO 21,77 
            GO TOP 
            0 11,10 SAY "Calibre: Cantidad: Arca: Area Acum:" 
            0 12,10 SAY REPLICATE("-",67) 
            linea = 13DO WHILE .NOT. EOF() 
                IF linea = 18Mensaje(19,"Oprima alguna tecla para continuar.") 
                    0 13,2 CLEAR TO 19,77 
                    linea=13 
                ENDIF 
                0 linea, 10 SAY CALIB_TMP PICT "!!!!!!!!"
                linea,26 SAY NCANT_TMP PICT "999" 
                0 linea,37 SAY AREA_TMP<br>@ linea,48 SAY AREA_ACU<br>linea=linea+1
                SKIP
            ENDDO 
        ENDIF 
    ENDDO 
    0 18,2 CLEAR TO 21,77 
    IF areaacum <= 845 
        Mensilen(18,"Los conductores se pueden alojar en un")<br>Mensaje (19,"       Ducto de  65  X  65 mm.        ")<br>tipoduc = "65  X 65 "
        topeduc = 845ELSE<br>IF areaacum \leq 2064.5
        IF areaacum <= 2064.5 
Mensilen(18,"Los conductores se pueden alojar en un") 
Mensaje (19," Dueto de 100 X 100 mm. u) 
            tipoduc = "100 X 100"topeduc = 2064.5ELSE 
            Mensilen(18,"Los conductores se pueden alojar en un") 
Mensaje (19," Ducto de 150 X 150 Mm. ») 
            tipoduc = "150 X 150"
            topeduc = 4645.2ENDIF 
    ENDIF 
    resta = topeduc - areaacum
    promedio = (areaacum / topeduc) * 100 
    USE 
ELSE 
IF opduct \Leftrightarrow 0
    USE DUOTOTMP 
    ZAp 
   USE 
   STORE O TO sumacon, areaacum, areaactu 
   mas = "s"DO WHILE mas = "S"
       @ 9,2 CLEAR TO 21,77 
       malcalib = .T.
       DO WHILE malcalib = .T.
           0 9,10 SAY "Calibre..." 
           0 9,20 GET numcalib PICT "!!!!!!!" 270
```
٢٩ محدث المحدث المستقدم المحدث المحدث المحدث المحدث المحدث المحدث المحدث المحدث المحدث المحدث المحدث

```
e 21,2 SAY "<ESC> TERMINAR" 
   READ 
   IF lastkey() = 27RETURN
   ENDIF 
   e 21,2 CLEAR TO 21,77 
   USE TADDUCTO 
   LOCATE FOR numcalib = CAL_DUCTO 
   DO CASE 
      CASE opduct = 1tipoduc = "65 X 65 "topeduc = 845nnaxcon = NMC_63_ACASE opduct = 2tipoduc = "100 X 100"
          topeduc = 2064.5nnaxcon = NMC_101_ACASE opduct = 3tipoduc = "150 X 150" 
          topeduc = 4645.2nmaxcon = NMC_152_A 
      CASE opduct = 0ENDCASE 
   IF .NOT. FOUND() 
      Mensaje(21,"Error. Calibre no registrado. Oprima una tecla.") 
      e 21,2 CLEAR TO 21,77 
      malcalib = .T. 
   ELSE 
      malcalib = .F.
      masdeuna = masdeuna + 1 
      areabl = AREA_AUSE 
      USE DUCTOTMP 
      APPEND BLANK 
      REPLACE CALIB_TMP WITH numcalib 
   ENDIF
ENDDO 
cantidad = 1@ 9,32 SAY "Cantidad..." 
e 9,43 GET cantidad PICT "999" 
@ 21,2 SAY "<ESC> - TERMINAR" 
READ 
IF lastkey() = 27 
   RETURN 
ENDIF 
sumacon = sumacon + cantidad 
@ 21,2 CLEAR TO 21,77 
DO WHILE cantidad > 30 . OR. sumacon > 30 . OR. cantidad <= 0
   sumacon • sumacon - cantidad 
   e 18,15 SAY "Verifique la cantidad de conductores a alojar. " 
19,15 SAY "Los Ductos Metálicos con tapa no deben contener" 
e 20,15 SAY " más de 30 conductores que conduzcan corriente." 
   Nensaje(21," Oprima una tecla para continuar. ") 
   e 18,2 OLEAR TO 21,77 
   e 9,32 SAY "Cantidad..." 
   e 9,43 GET cantidad PICT "999" 
   e 21,2 SAY "<ESC> TERMINAR" 
   READ 
   IF lastkey() = 27RETURN 
                                                                     211
```
an an t-ainm an t-ainm an t-ainm an t-ainm an t-ainm an t-ainm an t-ainm an t-ainm an t-ainm an t-ainm an t-ai<br>Tha ainm an t-ainm an t-ainm an t-ainm an t-ainm an t-ainm an t-ainm an t-ainm an t-ainm an t-ainm an t-ainm a

```
ENDIF • 
sumacon = sumacon + cantidad 
   Q 21,2 CLEAR TO 21,77 
ENDDO 
areaactu \approx cantidad * areatabl
DO WHILE areaactu > topeduc 
   sumacon = sumacon - cantidad77CHR(7) 
   e 19,15 SAY "El número máximo de conductores calibre" 
   Q 19,COL()+1 SAY numcalib 
    Q 20,12 SAY "que se pueden alojar en un ducto de "+tipoduc 
20,COL()+1 SAY "es de" 
   20,COL()+1 SAY nmaxcon PICT "999" 
   Q 9,32 SAY "Cantidad..." 
   e 9,43 GET cantidad PICT "999" 
   0 21,2 SAY "<ESC> - TERMINAR"
   READ 
   IF lastkey() = 27RETURN 
   ENDIF 
   sumacon = sumacon + cantidad 
   areaactu = cantidad * areatabl 
   e 19,2 CLEAR TO 21,77 
ENDDO 
REPLACE NCANT_THP WITH cantidad 
REPLACE AREA_THP WITH areaactu 
Q 11,10 SAY "Un conductor calibre "+numcalib 
@ 11,39 SAY "tiene una sección de" 
e 11,60 SAY areatabl PICT "9999.99" 
e 11,COL()+1 SAY "mm 2." 
e 13,9 SAY "Para" 
  O 13,14 SAY cantidad PICT "999" 
e 13,18 SAY "conductores calibre "+numcalib 
@ 13,46 SAY "resulta un área de" 
e 13,65 SAY areaactu PICT "9999.99" 
13,COL()+1 SAY "mm 2." 
IF masdeuna = 1e 15,10 SAY "Un ducto de "+tipoduc 
    Q 15,COL()+1 SAY "tiene una sec. trans. de 4225 mm 2." 
    @ 17,10 SAY "Las áreas de las sec. tran. de los conductores" 
@ 17,57 SAY "contenidos en la sec." 
    e 18,10 SAY "tran. de un ducto, no debe ser > 20 % de la" 
@ 18,54 SAY "sec. tran. del dueto." 
    Q 19,10 SAY "Area del ducto ="
    e 19,C01.1)+1 SAY topeduc PICT "9999.9" 
e 19,COL()+1 SAY "mm 2." 
    @ 19,COL()+4 SAY "(Art. 362-5 NOM-001-SEMP 1994)" 
ENDIF 
Mensaje(21,"Oprima alguna tecla para continuar.") 
e 9,2 CLEAR TO 21,77 
IF masdeuna >= 1
    areaacum = 0GO TOP 
    @ 9,10 SAY "Calibre: Cantidad: Area: Arca Acum:" 
    Q 10,10 SAY REPLICATE("-",67) 
    linea = 11 
    DO WHILE .NOT. EOF() 
       IF linea = 21Mensaje(21,"Oprima alguna tecla para continuar.") 27'11,2 CLEAR TO 21,77
```

```
linea=11 
     ENDIF 
     areaacum = areaacum + AREA TMP
      IF areaacum <= topeduc 
         REPLACE AREA ACU WITH areaacum 
         @ linea, 10 SAY CALIB_TMP PICT "!!!!!!!"
         e linea,26 SAY NCANT_TMP PICT "999" 
         O linea,37 SAY AREA_TMP 
         linea,49 SAY AREA_ACU 
linea=linea+1 
      ENDIF 
      SKIP 
  ENDDO 
  IF areaacum > topeduc 
      exceso = .T. 
      resto = INT(resta / areatabl) 
      linea=linea+1 
      IF linea = 21Mensaje(21,"Oprima alguna tecla para continuar.") 
         e 11,2 CLEAR TO 21,77 
         linea=11 
      ENDIF 
      77CHR(7) 
      IF resto = 0linea,? SAY "Como el área total de conductores rebasa" 
         O linea,COL()+1 SAY "la sección transversal del dueto:" 
         linea=linea+1 
         IF linea = 21 
            Mensaje(21,"Oprima alguna tecla para continuar.") 
            11,2 CLEAR TO 21,77 
            linea=11 
         ENDIF 
         linea,2 SAY "No se pueden instalar más conductores" 
         O linea,40 SAY "en el mismo ducto, del calibre "+numcalib 
         linea = linea+1IF linea = 21 
            Mensaje(21,"Oprima alguna tecla para continuar.") 
            e 11,2 CLEAR TO 21,77 
            linea=11 
         ENDIF
         O linea,2 SAY "Pruebe con menos conductores del mismo" 
          O linea,41 SAY "calibre, o con un calibre menor." 
      ELSE 
          linea,2 SAY "Sólo se pueden instalar" 
e linea,26 SAY resto PICT "999" 
         linea,30 SAY "conductores calibre "+numcalib 
         e linea,58 SAY "en el mismo ducto." 
      ENDIF 
      GO BOTTOM 
      DELE 
      PACK 
   ENDIF 
   Mensaje(21,"Oprima alguna tecla para continuar.") 
ENDIF 
e 9,2 CLEAR TO 21,77 
IF exceso = .F.
   IF masdeuna . 1 
      resta . topeduc - areaactu 
      promedio . (areaactu / topeduc) * 100 
   ELSE 
                                                                 273
```
mentalisme digali Australisme ekstürele salakt medalgi iki kerija melayiat 49 okaler ile yergisan mala terdar

```
resta = topeduc - areacumpromedio = (areaacum / topeduc) * 100 
          ENDIF 
          e 09,20 SAY "Arca del ducto =" 
          e 09,37 SAY topeduc PICT "9999.9"+" mm 2." 
          e 12,20 SAY "Total de Conductores Alojados =0 
          9 12, COL()+1 SAY sumacon PICT \overline{199}"<br>9 15.10 SAY "* de Area ocupada en
            e 15,10 SAY "% de Area ocupada en el ducto por los conductores =" 
          e 15,63 SAY promedio PICT "9999.99" 
          e 18,10 SAY "Area disponible para otros conductores en el ducto 
           e 18,63 SAY resta PICT "9999.99" 
e 18,71 SAY "mm 2." 
       ENDIF 
       IF sumacon < 30 
e 21,15 SAY "Desea alojar otro conductor en el ducto (S/N)" 
e 21,COL()+1 GET mas PICT "I" 
          READ 
       ELSE 
          \text{mas} = "N"Mensilen(20,"Se llegó al limite de 30 conductores por ducto. 
          Mensaje (21,"Oprima una tecla para ver el arreglo resultante.") 
          GO TOP 
          e 9,2 CLEAR TO 21,77 
          9,10 SAY "Calibre: Cantidad: Arca: Area Acum:" 
          e 10,10 SAY REPLICATE("-",67) 
          linea = 11DO WHILE .NOT. EOF() 
              IF linea = 21 
                  Mensaje(21,"Oprima alguna tecla para continuar.") 
                  e 11,2 CLEAR TO 21,77 
                  linea=11 
              ENDIF 
                  0 linea,10 SAY CALIB_THP PICT "||||!!!"<br>0 linea,26 SAY NCANT_THP PICT "999"
                  e linea,37 SAY AREA_TMP 
linea,48 SAY AREA_ACU 
                  linea=linea+l 
              SKIP 
          ENDDO 
       ENDIF 
   ENDDO 
   e 12,2 CLEAR TO 21,77 
   e 14,20 SAY "Se seleccionó un dueto de "+tipoduc 
   e 16,20 SAY "Con un total de conductores alojados de" 
   e 16,COL()+1 SAY sumacon PICT "99" 
@ 18,20 SAY "Aren disponible ." 
   e 18,COL()+1 SAY resta PICT "9999.99" 
   18,COL()+1 SAY "mm 2." 
   USE 
ENDIF 
ENDIF 
IF opduct <> 0<br>sino = "N"
   Mensaje(21,"Desea Imprimir Memoria de Cálculo (S/N)?") 
   @ 21,COL()+1 GET sino PICT ":" 
   READ 
   IF sino = "S"
       Rutinimp()<br>IF impresora = 1
          Impresora = 1 274<br>Enca_Rep("CALCULO Y SELECCION DE DUCTOS METALICOS.") 274
```
ેશનના જઈ રાજ્યો હોય વાતા ફેન્ડરો વાંદણ€ણ કર્મ શોધો એ છો/ઉપસ્થિ

```
O 15,5 SAY "1. GENERALES." 
              e 18,9 SAY "La seleccion de Ductos Cuadrados Metalicos Embisa-"
              O 19,9 SAY "grados, se realiza conforme al Art. 362-5 do la" 
              20,9 SAY "NOM-001-SEMP-1994." 
              23,9 SAY "La dimension de los doctos es en base a los estan-" 
              O 24,9 SAY "dares proporcionados por el fabricante." 
27,5 SAY "2. DATOS DE ENTRADA." 
              DO CASE 
              CASE opduct = 1
                 Q 29,9 SAY "Tamaño del Ducto = 65 X 65 mm."
              CASE opduct = 229,9 SAY "Tamaño del Docto = 100 X 100 mm." 
              CASE opduct = 3
                 Q 29,9 SAY "Tamaño del Ducto = 150 X 150 mm."
              ENDCASE 
              O 31, 9 SAY "Calibres y Cantidad de Conductores Alojados:" 
              USE DUCTOTMP 
             GO TOP 
              @ 34,9 SAY "Calibre: Cantidad: Aren: Area Acum:" 
              O 35,9 SAY REPLICATE("-",67) 
             lines = 37DO WHILE .NOT. EOF() 
                Cuente_Lin("CALCULO Y SELECCION DE DUCTOS METALICOS.") 
                @ linea, 9 SAY CALIB_THP PICT "HIIII!"
                e linea,25 SAY NCANT_TMP PICT "999" 
                O linea,36 SAY AREA_TMP 
                linee,47 SAY AREA_ACU 
                SKIP 
             ENDDO 
             EJECT 
             Enca_Rep("CALCULO Y SELECCION DE DUCTOS METALICOS.") 
             @ 15,5 SAY "3. RESULTADOS." 
             @ 18,9 SAY "Área Total del Dueto de" 
             e 18,PCOL()+1 SAY tipoduc 
             @ 20,9 SAY "para alojar conductores ="
             @ 20,PCOL()+1 SAY topeduc PICT "9999.9" 
O 20,PCOL()+1 SAY "rus 2." 
             0 23,9 SAY "Total de Conductores Alojados ="
             e 23,PCOL()+1 SAY sumacon PICT "99" 
             0 26,9 SAY "% del Area ocupada en el ducto por los conductores ="
             @ 26,PCOL()+1 SAY promedio PICT "9999.99"<br>@ 29,9 SAY "Area disponible para alojar otros conductores ¤"
             @ 29,PCOL()+1 SAY resta PICT "9999.99° 
@ 29,PC014)+1 SAY "mm 2." 
             0 32,5 SAY "4. CONCLUSION."
             0 35,9 SAY "La seleccion del Docto es adecuada." 
             EJECT
             SET DEVICE TO SCREEN 
         ENDIF 
         USE 
      ENDIF 
   ENDIF 
 ENDDO 
CASE opcion = 3DO TUBOCOND 
CASE opcion = 0RETURN
ENDCASE 
USE 275<br>Do
```
ENDDO

 $\bullet$  $\overline{a}$ ×

J.

 $\ddot{\phantom{a}}$
```
Mensaje(21,"Calibre inadecuado para esta opción. Oprima una tecla.
                                                                            276 
RETURN 
* FIN: Programa CANALIZA.PRG 
* FUNCION......Captura_BD
* CONSIDIMATIVO.....Capturar en Base de Datos de charolas para multiconductores.
FUNCTION Captura BD 
  e 11,2 CLEAR TO 20,77 
  IF diametro 
     O 11,02 SAY 
"Cantidad: Conduct. por Cable: 
       11,62 SAY 
"Suma Diámetros:" 
  ELSE 
     e 11,02 SAY 
"Cantidad: Conduct. por Cable: 
     e 11,62 SAY 
"Suma Areas:" 
  ENDIF 
  e 12,02 SAY REPLICATE("-",75) 
  lines = 14USE CHAROTMP 
  IF voltchar = 2000sumatot = 0ENDIF 
  mas = "S" 
  DO WHILE mas = "S"sino = "N"DO WHILE sino <> 
        IF linea = 21Mensaje(21,"Oprima alguna 
tecla para continuar.") 
           13,2 CLEAR TO 21,77 
           linea=14 
        ENDIF 
        APPEND BLANK 
          linea,05 GET CANT_CHA PICT 
"99" IF opcha3 \lt> 0
           e linea,21 SAY "1" 
           REPLACE CXC_CHA WITH 1 
        ELSE 
             linea,20 GET CXC_CHA 
PICT "99" 
        ENDIF 
        biencali = .F. 
        DO WHILE biencali = .F.0 linea,34 GET CALI_CHA PICT "!!!!!!!!"
           READ 
           Ve_Calibre() 
           IF biencali = \cdot F.
              IF lastkey() = 27imprime = .F. 
                  8,2 CLEAR TO 21,77 
                 RETURN .F. 
               ENDIF 
               21,2 CLEAR TO 21,77 
           ENDIF
        ENDDO 
        IF opcha3 \lt> 0
           caliok = CALI_CHA 
           registro = RECNO()USE 
           USE DIMCONDU 
           LOCATE FOR caliok = CAL_COND 
           IF FOUND() 
              diamcha = DIAM_EXT 
                                                                Diámetro en mm:"
                                                                  Area en mm 2:"
```

```
USE 
            USE CHAROTMP 
            GOTO registro 
            REPLACE DIAM CHA WITH diamcha
            e linea,48 SAY DIAM_CHA PICT "9999.99" 
         ELSE 
            USE 
            USE CHAROTMP 
            GOTO registro 
            e linea,48 GET DIAM_CHA PICT "9999.99" 
            READ 
         ENDIF 
     ELSE 
         O linea,48 GET DIAM_CHA PICT "9999.99" 
         READ 
     ENDIF 
     DatosOK()
  ENDDO 
  REPLACE SUMADIAM WITH CANT_CHA * DIAM_CHA 
  sumatot = sumatot + SUMADIAM@ linea,67 SAY SUMADIAM PICT "99999.99" 
  IF diametro 
     IF sumatot > 914.4 
         Mensilen(20,"El diámetro total de los conductores rebasa el ancho de" 
O 20,68 SAY sumatot PICT "9999.99" 
         Mensaje (21," la charola de mayor capacidad. Oprima alguna tecla. " 
         e linea,2 CLEAR TO linea,76 
e 20,2 CLEAR TO 21,77 
         sumatot = sumatot - SUMADIANDELE 
         PACK 
         GO BOTTOM
      ELSE 
         linea = linea + 1 
     ENDIF 
   ELSE 
      IF sumatot > 27090 
         Mensilen(20, "El área total de los conductores rebasa el área de relle
         @ 20,68 SAY sumatot PICT "9999.99" 
         Mensaje (21," de la charola de mayor capacidad. Oprima alguna tecla 
         @ linea,2 CLEAR TO linea,76 
         e 20,2 CLEAR TO 21,77 
         sumatot = sumatot - SUMADIANDELE 
         PACK 
         GO DOTTOM 
      ELSE 
         linea = linea + 1
      ENDIF 
   ENDIF 
   Nenseje(21,"Desea alojar más Grupos de Conductores (S/N)?") 
   21,COL()+1 GET mas PICT "I" 
   READ 
   21,2 CLEAR TO 21,77 
ENDDO 
linea = linea+1IF linea >- 21
   Menssje(21,"Oprima alguna tecla para continuar.") 
   @ 13,2 OLEAR TO 21,77 
   linea=14 217.
```

```
ENDIF
  USE 
  IF diametro 
      linea,24 SAY "Diámetro Total de los Conductores en mm., =" 
      linea,67 SAY sumatot PICT "99999.99" 
  ELSE 
      0 linea, 27 SAY "Area Total de los Conductores en mm 2 ="
      O linea,67 SAY sumatot PICT "99999.99" 
  ENDIF
  Mensaje(21,"Oprima alguna tecla para continuar.") 
  e 11,2 CLEAR TO 21,77 
RETURN .T. 
* FIN: FUNCION Captura_BD 
* FUNCION......Ve_Calibre
* OBJETIVO.....Valida la captura correcta de calibres para charolas.
FUNCTION Ve_Calibre 
  biencali = . F.
  FOR i=1 TO 30
      okcalib[i] = "******"NEXT 
  DO CASE 
  CASE opchal = 1okcalib[1] = "4/0 AWG"okcalib[2] = "250 MCM"okcalib[3] = "300 MCM"okcalib(4) = "350 NCH"okcalib[5] = "400 MCH"okcalib[6] = "500 MCH"okcalib[7] = "600 MCM"\begin{array}{l} \text{obcath}[1] \text{ is } -600 \text{ }\text{Reh}^{\text{th}} \\ \text{obcali}[8] \text{ is } 700 \text{ }\text{Re} \\ \text{obcali}[9] \text{ is } 750 \text{ }\text{Re} \\ \end{array}okcalib[10] = "800 MCH"okcalib[11]= "900 MCM"
      okcalib(12)= "1000MCM" 
      okcalib(13]- "1250MCM" 
      okcalib[14] = "1500MCM"
      okcalib[15]= "1750MCM"
      okcalib[16]= "2000MCM"
  CASE opchal = 2okcalib[1] = "3/0 AWG"okcalib[2] = "2/0 \text{ AWG"}okcalib[3] = "1/0 \text{ AWG}<br>okcalib[4] = "1 \text{ AWG}okcalib[4] = "1'AWG"<br>okcalib[5] = "2'AWG"okcalib[5] = "2 AMG"<br>okcalib[6] = "2 AMG"okcalib[6] = "3 AWG "<br>okcalibizi = "4 AWG"
      okcalib[7] = "4 AMG"okcalib[8] = "6 AWG
      okcalib[9] = "8 AWG
      okcalib[10] = "10 AWG"\alphakcalib[11]= "12 AWG"
      okcalib[12] = "14 AWG
      okcalib[13] = "16 \text{ AWG}okcalib[14]<sup>m</sup> "18 AWG"
  ENDCASE 
  DO CASE 
  CASE opcha3 = 1okcalib[1] = "1000MCH"\alphakcalib\begin{bmatrix} 2 \end{bmatrix} = "1250MCM"
      \alphacalib(3) = "1500MCM" 278<br>
\alphacalib(3) = "1500MCM"
```
 $\label{eq:2} \mathcal{L}_{\mathcal{L}_{\mathcal{L}}^{\mathcal{L}}}\left(\mathcal{L}_{\mathcal{L}}^{\mathcal{L}}\left(\mathcal{L}_{\mathcal{L}}^{\mathcal{L}}\left(\mathcal{L}_{\mathcal{L}}^{\mathcal{L}}\right),\mathcal{L}_{\mathcal{L}}^{\mathcal{L}}\right),\mathcal{L}_{\mathcal{L}}^{\mathcal{L}}\left(\mathcal{L}_{\mathcal{L}}^{\mathcal{L}}\right)\right)$ 

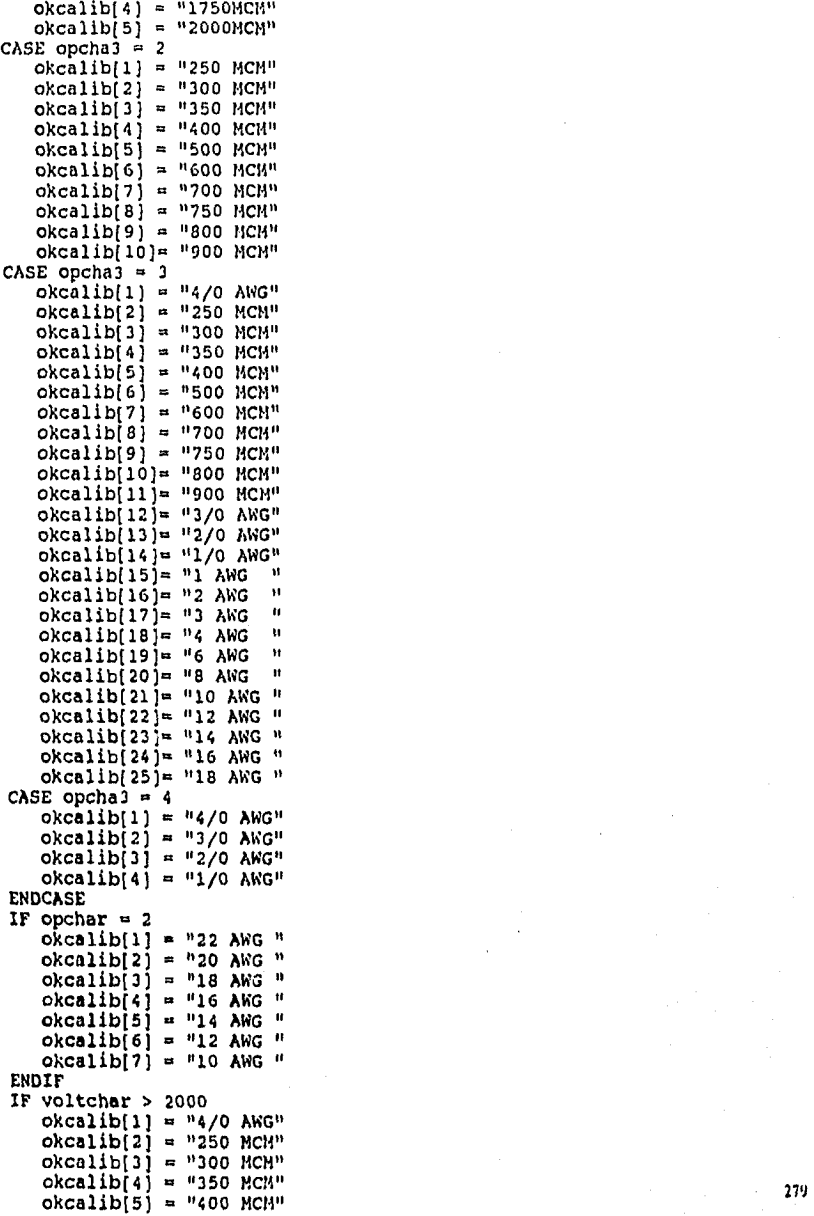

 $\mathcal{O}_2$ 

```
okcalib[6] = "500 MCM"okcalib[7] = "600 MCM"<br>okcalib[8] = "700 MCM"
       okcalib[9] = "750 MCM"okcalib[10]= "800 MCM"<br>okcalib[11]= "900 MCM"
       okcalib[12] = "3/0 \text{ A}WG"okcalib[13] = "2/0 NFG"okcalib[14]= "1/0 AWG"<br>okcalib[15]= "1 AWG" "
       okcalib[16] = "2 AWG"okcalib[17] = "3 AWG"<br>okcalibriain. "4 AWG"
        okcalib[18]= "4 AWG "<br>okcalib[19]= "6 AWG "
       okcalib[20] = 98 AWG ^{\circ}okcalib[21]= "10 AWG "<br>okcalib[22]= "12 AWG "
       okcalib[23] = "14 AWG"okcalib[24]= "16 AWG "<br>okcalib[25]= "18 AWG "<br>okcalib[26]= "1000MCM"
       okcalib[27]= "1250MCM"
        okcalib[28]= "1500MCM"<br>okcalib[29]= "1750MCM"
       okcalib[30]= "2000MCM"
   ENDIF 
   FOR i = 1 T0 30IF okcalib[i] = CALI_CHA biencali = \cdotT.
            i = 30ENDIF 
   NEXT
RETURN .T. 
* FIN: FUNCION Ve_Calibre
```

```
* PROGRAMA.... TUBOCOND.PRG
* OBJETIVO.... Cálculo de Tubería Conduit.
* AUTORES..... HECTOR BUSTO B., RAFAEL VELAZQUEZ O.
imprime = .F.<br>\theta 7,33 SAY "TUBO CONDUIT"
0 8.2 CLEAR TO 21,77
e 13,15 SAY "Cálculo y Selección de Tubería Conduit Metálica,"<br>@ 13,15 SAY "Cálculo y Selección de Tubería Conduit Metálica,"
Mensaje(21, "Oprima alguna tecla para continuar.")
@ 8,2 CLEAR TO 21,77
- -,, Jn: "Calibre: Cantidad:<br>0 9,68 SAY "Area Acum:"<br>0 10.2 SAV BESS -
                                          Secc. en mm 2: Secc * cantidad:"
@ 10.2 SAY REPLICATE("-",76)
linea = 12<br>STORE 0 TO totarea, totcondu
STORE 1 TO cantidad, areamm2
calitubo = SPACE(7)USE TUBOTMP
ZAP
USE
mas = "S"
DO WHILE mas = "S"
   sino = npvDO WHILE sino <> "S"
       IF linea = 21Mensaje(21, "Oprima alguna tecla para continuar.")
           0 12,2 CLEAR TO 21, 77
           linea=12ENDIF
       biencali =.F.
       DO WHILE biencali = .F.
           @ linea, 8 GET calitubo PICT "!!!!!!!"
           0 21,2 SAY "<ESC> - SALIR"
           READ
           IF lastkey() = 27USE
              RETURN
           ENDIF
           USE DIMCONDU INDEX DIMCONDU
           SEEK calitubo
           IF .NOT. FOUND()
              Mensaje(21, "Calibre inadecuado, Oprima una tecla.")
              @ 21, 2 CLEAR TO 21, 77
           ELSE
              biencali = T.
              areamm2 = AREA_COND
          ENDIF
       ENDDO
       0 linea, 23 GET cantidad PICT "99"
       READ
       DO WHILE cantidad \leftarrow 0Mensaje(21, "Verifique la cantidad. Oprima alguna tecla.")<br>@ linea, 23 GET cantidad PICT "99"
          READ
       ENDDO
       DatosOK()
   ENDDO
   USE
   USE TUBOTMP
   APPEND BLANK
```
 $\ddot{\phantom{a}}$ 

281

```
REPLACE CALI_TUB WITH calitubo 
     REPLACE CANT_TUB WITH cantidad 
REPLACE AREA_TUB WITH cantidad * areamm2 
     totcondu = totcondu + CANT_TUB 
     totarea = totarea + AREA TUB
     e linea,35 SAY areamm2 PICT "9999.99" 
linea,52 SAY AREA_TUB PICT "99999.99" 
     C linea,70 SAY totarea PICT "99999.99" 
     linea = linea+1 
     Mensaje(21,"Desea alojar más Conductores (5/N)7") 
     21,C01()+1 GET mas PICT ":" 
     READ 
     @ 21,2 CLEAR TO 21,77 
 ENDDO 
 USE 
 e 9,2 CLEAR TO 21,77<br>0 10.10 SAY "Totales
   e 10,10 SAY "Totales:" 
 O 10,20 SAY totcondu PICT "99" 
 e 10,23 SAY "conductores" 
 e 10,38 SAY "Area Total en mm 2 ="
 10,COL()+1 SAY totarea PICT "999999.99" 
 USE DIMTUBOC
 DO CASE 
     CASE totcondu = 1LOCATE FOR totarea <= COND1_53 
    CASE totcondu = 2LOCATE FOR totarea <= C0YD2_30 
    OTHERWISE 
        LOCATE FOR totarea \leq COND3_40
 ENDCASE<br>IF .NOT. FOUND()
 IF .NOT. FOUND() 
Mensilen(17,"La sección total de conductores rebasa la de la tubería de") 
Mensilen(18," mayor capacidad [l'ab 4, Cap 10, NOH-001-SEMP-1994): ") 
    Mensaje (19," Oprima alguna tecla para terminar. 
 ELSE 
    imprime = .T.
    e 13,13 SAY "Se requiere un tubo de" 
    @ 13,36 SAY DIANNOMI PICT "999" 
13,40 SAY "mm. de diámetro" 
    15,13 SAY "Que tiene un área interior total de" 
    \frac{0}{0} 15,COL()+1 SAY AREAINTE PICT "99999"
      @ 15,COL()+1 SAY "mm 2" 
    e 16,13 SAY "Y. un área disponible para conductores en mm 2 =
    DO CASE 
    CASE totcondu = 1
          e 16,com)+1 SAY COND1_53 PICT "9999" 
        e 17,27 SAY "(53 1 para un conductor)" 
    CASE totcondu = 2@ 16,COL()+1 SAY COND2_30 PICT "9999" 
       e 17,25 SAY "(30 % para dos conductores)" 
    OTHERWISE
       e 16,COL()+1 SAY COND3_40 PICT "9999" 
       17,22 SAY "(40 para más de dos conductores)" 
   ENDCASE 
    0 19,15 SAY "Referencia: Tabla 4, Cap. 10 NOM-001-SEMP-1994." 
ENDIF 
USE 
IF imprime<br>sin\alpha = \frac{m}{N}sino . 90 252 Mensaje{21,"Desoa Imprimir Memoria de Cálculo (S/N)?")
```
en als and also also also a complete the second and the second second and the second and also also a second and

Contained Market and Contained

```
21,COL()+1 GET sino PICT "1" 
READ 
IF sino = "S" 
   Rutinimp() 
   IF impresora = 1Enca_Rep("CALCULO Y SELECCION DE TUBERIA CONDUIT METALICA.") 
      e 15,5 SAY "1. GENERALES." 
      O 18,9 SAY "Esta memoria sirve para determinar el diametro de la" 
      O 19,9 SAY "Tuberia Conduit, para el numero maximo de conductores" 
      O 20,9 SAY "a alojar, considerando el area disponible." 
      O 22,9 SAY "La selecclon de Tuberia Conduit Metalice se" 
      O 23,9 SAY "realiza conforme a las Tablas del Capitulo 10" 
      O 24,9 SAY "de la NOM-001-SEMP-1994." 
      27,5 SAY "2. DATOS DE ENTRADA." 
      e 31, 9 SAY "Calibres y Cantidad de Conductores Alojados:" 
      USE TUBOTMP 
      GO TOP<br>@ 33,7 SAY "Calibre:
                                 Cantidad: Secc. en mm 2: Secc * cantidad:"
      0 33,68 SAY "Area Acum:"
      e 34,2 SAY REPLICATE("-",76) 
      linea = 36DO WHILE .NOT. EOF() 
         CuentaLin("CALCULO Y SELECCION DE TUBERIA CONDUIT METALICA.") 
         0 linea,08 SAY CALI_TUB PICT "!!!!!!!"<br>0 linea,23 SAY CANT_TUB PICT "99"
         e linea,35 SAY areamm2 PICT "9999.99" 
         O linea,52 SAY AREA_TUB PICT "99999.99" 
         O linea,70 SAY totarea PICT "99999.99" 
         SKIP 
      ENDDO 
      USE 
      EJECT 
      Enca_Rep("CALCULO Y SELECCION DE TUBERIA CONDUIT METALICA.")
      @ 15,5 SAY "3, RESULTADOS." 
      @ 18, 9 SAY "Totales:" 
      @ 18,20 SAY totcondu PICT "99" 
O 18,23 SAY "conductores" 
      @ 18,38 SAY "Ares Total en mm 2 =" 
      @ 18,PCOL()+1 SAY totarea PICT "999999.99" 
      USE DIMTUBOC 
      DO CASE 
      CASE totcondu = 1LOCATE FOR totarea <= COND1_53 
      CASE totcondu = 2LOCATE FOR totarea <= COND2_30 
      OTHERWISE
         LOCATE FOR totarea <= COND3_40 
      ENDCASE 
      O 21,13 SAY "Se requiere un tubo de" 
      e 21,36 SAY DIAMNOMI PICT "999" 
      O 21,40 SAY "mm. de diametro" 
      @ 24,13 SAY "Que tiene un area interior total de" 
      @ 24,PCOL()+1 SAY AREAINTE PICT "99999" 
       24,PCOL()+1 SAY "mm 2" 
      0 25,13 SAY "Y un area disponible para conductores en mm 2 ="
     DO CASE 
      CASE totcondu = 1O 25,PCOL()+1 SAY COND1_53 PICT "9999" 
         O 26,27 SAY "(53 % para un conductor)"
```
CASE totcondu =  $2^{110}$   $\frac{1}{2}$  283

@ 25,PCOL()+1 SAY COND2\_30 PICT 09999" O 26,25 SAY "(30 % para dos conductores)" **OTHERWISE** @ 25,PCOL()+1 SAY COND3\_40 PICT "9999" O 26,22 SAY "(40 % para mas de dos conductores)" ENDCASE @ 29,15 SAY "Referencia: Tabla 4, Cap. 10 N0M-001-SEMP-1994." @ 32,5 SAY "4. CONCLUSION." @ 35,9 SAY "La seleccion de la Tubería es adecuada." EJECT SET DEVICE TO SCREEN ENDIF ENDIF ENDIF RETURN

284

\* FIN: TUBOCOND.PRG

USE

```
* PROGRAMA.... TIERRAS.PRG
* COSSENTIVO.... CALCULO del Sistema de Tierras.<br>* AUTORES..... HECTOR BUSTO B., RAFAEL VELAZQUEZ O.
@ 6,2 CLEAR TO 21,77 
e 6,30 SAY "SISTEMA DE TIERRAS" 
STORE " " TO sino<br>STORE " " TO cal
STORE " " TO cal<br>STORE 1 TO ifalla, faccor, tfalla, tempamb, scr, secccond, dc, largo, ancho<br>STORE 1 TO h, rs, rt, lvar, dvar, rgv, nvar, d, emax, kini, ksum<br>STORE 1 TO a, x, ks, epas, ecma, ept, ect, tfp, hoja, impresora
STORE 3 TO nca, ncp 
@ 7,31 SAY "DATOS DE ENTRADA" 
DO WHILE sino <> "S" 
@ 21,2 SAY "<ESC> - TERMINAR" 
    9, 20 SAY "Corriente de Falla en Amperes................"<br>0 9,20 SAY "Corriente de Falla en Amperes................."<br>0 9 COL()+1 CEM issues
    U,
       9,COL()+1 GET ifalla PICT "99999.99" 
    READ
    IF lastkey() = 27<br>· RETURN<br>ENDIE
    ENDIF 
    DO WHILE ifalla <= O 
        @ 21,2 CLEAR TO 21,77 
        Mensaje(21,"La corriente de falla debe ser mayor a cero. Oprima una tecla. 
        @ 21,2 CLEAR TO 21,77<br>@ 21,2 SAY "<ESC> - TERMINAR"
        @ 21,2 SAY "<ESC> - TERMINAR" 
@ 9,20 SAY "Corriente de Falla en Amperes 
        Q 9,COL()+1 GET ifalla PICT "99999.99" 
        READ 
        IF lastkey() = 27RETURN 
        ENDIF 
    ENDDO 
    @ 10,20 SAY "Factor de Corrección por Crecimiento 
    @ 10,COL()+1 GET faccor PICT "99.99" 
    READ 
    IF lastkey() = 27RETURN 
    ENDIF 
    DO WHILE faccor <= 0
        @ 21,2 CLEAR TO 21,77 
        Mensaje(21,"E1 factor por crecimiento debe ser mayor a cero. Oprima una te 
        @ 21,2 CLEAR TO 21,77
        @ 21,2 SAY "<ESC> - TERMINAR" 
        e 10,20 SAY "Factor de Corrección por Crecimiento 
        10,COL()+1 GET faccor PICT "99.99" 
        READ 
        IF lastkey() = 27RETURN 
        ENDIF 
    ENDDO 
    @ 11,20 SAY "Tiempo de duración de la Falla en Segundos..." 
    @ 11,COL()+1 GET tfalla PICT "99.999" 
    READ 
    IF lastkey() = 27RETURN 
    ENDIF 
    DO WHILE tfalla <= O 
        @ 21,2 CLEAR TO 21,77 
        Mensaje(21,"El tiempo de falla debe ser mayor a cero. Oprima una tecla.")
        21,2 CLEAR TO 21,77
```
وفعف والأشعب ويريد والواجه والعريف والمتواد والمرادي والهواري والانتار

 $\sim$ 

Albanga ing Malaysia ng kapalaan ku ting ay noong katayang

```
@ 21,2 SAY "<ESC> - TERMINAR"
       @ 11,20 SAY "Tiempo de duración de la Falla en Segundos..."
       @ 11, COL()+1 GET tfalla PICT "99.999"
       READ
       IF lastkey() = 27
          RETURN
       ENDIF
   ENDDO
   DatosOK()
ENDDO
***** Obtención del Factor de Decremento (fd) *****
IF tfalla < 0.5IF tfalla <0.25IF tfalla < 0.1fd = 1.65FLSE
                          66 (Tabla II, Pag. 105 del IEEE-STD. 80, 1986)
           fd = 1.21ENDIF
   ELSE
       fd = 1.1ENDIF
ELSE
   f d = 1ENDIF
icorr = ifalla * faccor * fd
@ 13,20 SAY "Corriente Corregida ="
0 13, COL()+1 SAY icorr PICT "99999.999"<br>0 13, COL()+1 SAY "Amperes."
@ 15,24 SAY "SELECCIÓN DEL TIPO DE CONEXION"
@ 16,18 TO 21,59 DOUBLE
\stackrel{\frown}{0} 17,19 PROMPT "1 - PARA CONEXIONES DE CABLE (1083 °C).."<br>
\stackrel{\frown}{0} 18,19 PROMPT "2 - PARA CONEXIONES SOLDADAS (450 °C).."
@ 19,19 PRONPT "3 - PARA CONEXIONES NECANICAS (250 °C).."
@ 20,28 SAY
                   "<ESC> - MENU PRINCIPAL"
\text{oncon} = 0MENU TO opcion
DO CASE
    CASE opcion = 1\begin{array}{rcl} \texttt{tempmat} & = & 1083 \\ \texttt{union} & = & \texttt{PCABLE CONTINUO''} \end{array}CASE opcion = 2tempmat = 450union = "SOLDABLESCASE opcion = 3tempmat = 250union = "MECANICOS"u
    CASE opcion = 0RETURN
ENDCASE
@ 14,2 CLEAR TO 21,77
e 15,20 SAY "Temperatura del Material =<br>
@ 15,20 SAY "Temperatura del Material =<br>
@ 15,COL()+1 SAY "grados centígrados."
sino = "DO WHILE sino <> "S"
    @ 21,2 SAY "<ESC> - TERMINAR"
    @ 17,20 SAY "Temperatura Ambiente (En grados centigrados)..."
    @ 17, COL()+1 GET tempamb PICT "9999"
```
 $286$ 

```
READ
    IF lastkey() = 27
       RETURN
    ENDIF
   DatosOK()
EN DDO
scr=icorr/SQRT(((LOG(((tenpmat-tempamb)/(234+tempamb))+1))/2.302585)/(33*tfalla)
@ 19,20 SAY "De acuerdo a la Ecuación de Onderdonk:"
e 20,20 SAY "Sec. req. por el conductor ="<br>
e 20,20 SAY "Sec. req. por el conductor ="<br>
e 20,COL()+1 SAY scr PICT "9999999,9999"
*IF scr \leftarrow 66370\bulletsecccond = 66370cal = 2 AWG
    dc = 0.006644٠
*ELSE
   IF scr <= 133100
       \text{seccond} = 133100cal = "2/0 AMG"dc = 0.01064ELSE
       IF scr \ = 167800secccond = 167800<br>cal = "3/0 AWG"
          dc = 0.01194ELSE
          IF scr <= 211600
              \secccond = 211600cal = 4/0 AWG"
              dc = 0.01314ELSE
              IF scr \leftarrow 250000\secccond = 250000cal = "250 MCM"
                 dc = 0.0146ENDIF
          ENDIF
       ENDIF
   ENDIF
*ENDIF
@ 21,20 SAY "Se elige calibre de"
\overline{e} 21, COL()+1 SAY cal
0 21, COL()+3 SAY "CM ="
@ 21, COL()+1 SAY secccond PICT "999999.99"
inkey(0)@ 7,2 CLEAR TO 21,77
@ 8,14 SAY "CALCULO DE LA LONGITUD MINIHA REQUERIDA EN LA RED:"
sino = " "DO WHILE sino <> "S"
   @ 21,2 SAY "<ESC> - TERMINAR"
   e 10,5 SAY "Largo de la red preeliminar en Metros...<br>@ 10,5 SAY "Largo de la red preeliminar en Metros...
   READ
   IF lastkey() = 27RETURN
   ENDIF
   DO WHILE large \Leftarrow 0
       @ 21,2 CLEAR TO 21,77
      Mensaje(21, "El largo de la red debe ser mayor a cero. Oprima una tecla.")
       0, 21, 2 CLEAR TO 21, 77
```
เส้นใจให้ผู้ให้ผู้ใน ไม่มีผู้คือค้องไดยให้หรือกล่อยด้วย การใช้แห่งให้หลังคลับคลิกกระหว่างการเขา เขากรับสมสำคัญที่

```
e 21,2 SAY "<ESC> - TERMINAR" 
    e 10,5 SAY "Largo de la red preelíminar en Metros 
10,COL()+1 GET largo PICT 09999.99" 
    READ 
    IF lastkey() = 27RETURN 
    ENDIF 
ENDDO 
@ 11,5 SAY "Ancho de la red preelímínar en Metros 
11,COL()+1 GET ancho PICT "9999.99" 
READ 
IF lastkey() = 27RETURN 
ENDIF 
DO WHILE ancho \leq 0e 21,2 CLEAR TO 21,77 
   Mensaje(21,"El ancho de la red debe ser mayor a cero. Oprima una tecla.") 
    21,2 CLEAR TO 21,77 
   O 21,2 SAY "<ESC> - TERMINAR" 
    O 11,5 SAY "Ancho de la red preeliminar en Metros 
11,COL()+1 GET ancho PICT "9999.99" 
   READ
    IF lastkey() = 27RETURN 
   ENDIF 
ENDDO 
12,5 SAY "Profundidad de Enterramiento en Metros 
O 12,COL0+1 GET h PICT "99.999" 
READ 
IF lastkey() = 27RETURN 
ENDIF 
DO WHILE h <= O 
   @ 21,2 CLEAR TO 21,77 
   Mensaje(21,"La profundidad debe ser mayor a cero. Oprima una tecla.") 
   @ 21,2 CLEAR TO 21,77 
   @ 21,2 SAY "<ESC> - TERMINAR" 
   @ 12,5 SAY "Profundidad de Enterramiento en Metros 
   e 12,C01)+1 GET h PICT "99.999" 
   READ 
   IF lastkey() = 27RETURN 
   ENDIF 
ENDDO 
@ 13,5 SAY "Resistividad superficial en Ohms/Metro 
e 13,COL()+1 GET rs PICT "99999.999" 
READ 
IF lastkey() = 27RETURN 
ENDIF 
DO WHILE rs <= 0
   e 21,2 CLEAR TO 21,77 
   Hensaje(21,"La resistividad debe ser mayor a cero. Oprima una tecla.") , 
   @ 21,2 CLEAR TO 21,77 
   21,2 SAY "<ESC> - TERMINAR" 
                                                                             . . . . . . . . .
   @ 13,5 SAY "Resistividad superficial en Ohms/Metro 
e 13,COL0+1 GET rs PICT "99999.999" 
   READ
   IF lastkey() = 27288
     RETURN
```
appropriate cardinal pro-

中华体系和 *不同的 化学家 化合物 医精神* 

```
ENDIE
ENDDO 
@ 14,5 SAY "Resistividad del terreno en Ohms/Metro 
e 14,COL()+1 GET rt PICT "99999.999" 
READ
IF lastkey() = 27RETURN
ENDIF 
DO WHILE rt ‹. O 
   21,2 CLEAR TO 21,77 
   Mensaje(21,"La resistividad debe ser mayor a cero. Oprima una tecla.") 
   @ 21,2 CLEAR TO 21,77 
   @ 21,2 SAY "<ESC> - TERMINAR" 
   e 14,5 SAY "Resistividad del terreno en Ohms/Metro............................"
   e 14,COL()+1 GET rt PICT "99999.999" 
   READ 
   IF lastkey() = 27RETURN 
   ENDIF 
ENDDO 
e 15,5 SAY "Número de Conductores propuestos a la Ancho (Transversales)." 
e 15,COL()+1 GET nca PICT "99" 
READ 
IF lastkey() = 27
   RETURN 
ENDIF 
DO WHILE nca <= O 
   e 21,2 OLEAR TO 21,77 
   Mensaje(21,"Los conductores a lo ancho deben ser más de cero. Oprima una t 
   21,2 CLEAR TO 21,77 
   e 21,2 SAY "<ESC> - TERMINAR" 
   e 15,5 SAY "Número de Conductores propuestos a la Ancho (Transversales)," 
   e 15,COL()+1 GET nca PICT "99" 
   READ 
   IF lastkey() = 27RETURN 
   ENDIF 
ENDDO 
@ 16,5 GAY "Número de Conductores propuestos a lo Largo (Paralelos) 
@ 16,COL()+1 GET ncp PICT "99" 
READ 
IF lastkey() = 27RETURN 
ENDIF 
DO WHILE ncp \leq n0e 21,2 CLEAR TO 21,77 
   Mensaje(21,"Los conductores a lo largo deben ser mds de cero. Oprima una t 
   e 21,2 CLEAR TO 21,77 
   21,2 SAY "<ESC> - TERMINAR" 
   16,5 SAY "Número de Conductores propuestos a lo Largo (Paralelos),..., 
   e 16,COL()+1 GET ncp PICT "99" 
   READ 
   IF lastkey() = 27RETURN 
   ENDIF 
ENDDO 
17,5 SAY "Número de Electrodos a la Malla (o Varillas) 
  17,C0L()+1 GET nvar PICT "99" 
18,5 SAY "Longitud de los Electrodos (en Metros) 
e 18, COL()+1 GET lvar PICT "99.999"
```

```
READ 
   IF lastkey() = 27RETURN 
   ENDIF 
   DatosOK() 
ENDDO
ciclo = "S"DO WHILE ciclo = "5" 
   IF ncp = 1d = 1argo / ncp
   ELSE 
     d = \text{large/(ncp - 1)} && Separación entre conductores de la malla (paral)
   ENDIF 
   tfp = (1/(2*3.1416))*(LOG((d*d)/(16*h*dc))) 
   IF ncp > = 3nfp = 1y = 1 
      z = 2FOR x = 1 TO (ncp-2)
         y=y+2 
         z=2+2nfp = nfp*(y/z)NEXT 
      km = tfp+((1/3.1416)*Log(nfp))ELSE 
      km = tfpENDIF<br>ki = 0.656+(0.172*ncp)
                            66 (ANSI IEEE-STD. 80, 1986)
   lr = (km*ki*rt*icorr*SORT(tfalla)) / (116+(0.174*rs)) 
   lt = (ancho*nca) + (largo*ncp) + (nvar * lvar)
   e 9,2 CLEAR TO 21,77 
e 9,12 SAY "El valor de KM es de 
      9,coL()+1 SAY km PICT "999.999999" 
   10,12 SAY "El valor de KI es de 
   e 10,COL() +1 SAY ki PICT "999.999999" 
     11,12 SAY "Longitud en Metros requerida por la red (LR).."
   O 11,COL()+1 SAY lr PICT "999999.9999" 
   0 12,12 SAY "Longitud Total del Conductor en Metros (LT).."
   12,COL()+1 SAY lt PICT "999999.9999" 
   0 13,12 SAY "Número de Conductores Paralelos..............."
   e 13,COL()+1 SAY ncp PICT "99" 
   e 14,12 SAY "Número de Conductores Transversales 
   14,COL()+1 SAY nca PICT "99" 
   IF lr > lt
      @ 16,14 SAY "Como LR > LT: Se sugiere volver a diseñar le red." 
      O 17,14 SAY "Modificando el número de electrodos y/o incremen+" 
      18,14 SAY "tarado en uno el número de Conductores Paralelos." 
      Mensaje(20,"Oprima <ESC> para terminar o alguna tecla pata continuar.") 
      IF lastkey() = 27RETURN 
      ENDIF 
      sino = "N"
      DO WHILE sino <> "S"
         @ 16,2 CLEAR TO 21,77 
         @ 16,14 SAY "Nuevo Número de Electrodos a la Mella 
         @ 16,COL()+1 GET nvar PICT "99" 
         @ 17,14 SAY "Longitud de los Electrodos (en Metros)........"
         e 17,COL()+1 GET lvar PICT "99.999" 
         O 18,14 SAY "Desea adicionar otro Conductor Paralelo (S/N)?" 
                                                                           290
         0 18, COL()+1 GET ciclo PICT "!"
```

```
0 21,2 SAY "<ESC> - TERMINAR"
          READ 
          IF lastkey() = 27RETURN 
          ENDIF 
          DatosOK() 
       ENDDO 
       O 9,2 CLEAR TO 21,77 
       IF ciclo = "S" 
          ncp = ncp + 1nca = nca + 1ENDIF 
       ciclo = "S"ELSE 
      Mensaje(21,"Se cumple que LT > LR. Oprima alguna tecla para continuar.") 
       ciclo = "N"ENDIF 
ENDDO 
real = SQRT((largo*ancho)/3.1416)
rred = (rt/(4*requi)) + (rt/lt)o 8,2 CLEAR TO 21,77 
0 13,10 SAY "La Resistencia de la Red es de" 
e 13,COL()+1 SAY rred PICT "99999.9999" 
13,COL()+1 SAY "Ohms" 
IF rred < 10 
   e 13,COL()+2 SAY "< 10 Ohms." 
   O 16,5 SAY "La resistencia eléctrica total del sistema de tierras deberá cona 
   17,5 SAY "verse en el valor más bajo posible. Art. 2403 NOM-001, SEMP, 199 
ENDIF 
*nvar = (rt / (2 * 3.1416 * rgv * lvar)) * (LOG(((4*lvar)/dvar)-1)) 
Mensaje(21,"Oprima alguna tecla para continuar.") 
e 9,2 CLEAR TO 21,77 
e 9,15 SAY "CALCULO DE LOS POTENCIALES DE MALLA (En Volts):" 
11,19 SAY "MÁXIMO AUMENTO DE POTENCIAL EN LA MALLA:" 
ens = icorr * rred0 13,30 SAY "EMAX ="
13,COL()+1 SAY emax PICT "99999.9999" 
e 15,24 SAY "POTENCIAL DE PASO EN LA MALLA:" 
\text{kini} = (1/3.1416) + ((1/(2*h))+(1/(d+h)))IF ncp > = 3ksum = 0a = 1 
   FOR x = 1 TO (ncp - 2)
       a = a + 1ksum = ksum + (1/(a*d))NEXT 
   ks = kini + (ksum / 3.1416)ELSE 
   ks = kini 
ENDIF 
epas = (ks*ki*rt*icorr)/lt
ecma = (km*ki*rt*icorr)/lt 
0 17,20 SAY "El valor de KS es de.....<br>0 17,COL()+1 SAY ks PICT "99999.9999"
8 18,20 SAY "El Potencial de Paso es de...."
C 18,COL()+1 SAY epas PICT "99999.9999" 
0 19,20 SAY "El Potencial de Contacto es..."
19,COL()+1 SAY ecma PICT "99999.9999" 
Mensaje(21,"Oprima alguna tecla para continuar.") 
\theta 9,2 CLEAR TO 21,77 291
```
ചിപ്പിച്ച് പ്രിക്കാര്യക്കൊണ്ടാവുകള് മനസ്സിന്റെ കാര്യം പ്രകാരം പരിപ്പിക്കാനും അവിടെ ഇക്കാന്റെ ആക്രിപ്പിക്ക് ആക്

 $\overline{\phantom{a}}$ 

 $\overline{a}$ 

```
@ 11,15 SAY "CALCULO DE LAS TENSIONES TOLERABLES (En Volts):" 
ept = (116 + (rs * 0.7)) / SQRT(tfalla)<br>ect = (116 + (rs * 0.17))/ SQRT(tfalla)
e 14,12 SAY "El Potencial de Paso Tolerable es de 
@ 14,COL()+1 SAY ept PICT "99999.9999" 
0 15,12 SAY "El Potencial de Contacto Tolerable es de..."
Q 15,COL()+1 SAY ect PICT "99999.9999" 
Monsaje(21,"Oprima alguna tecla para continuar.") 
Q 9,2 CLEAR TO 21,77 
@ 10,17 SAY "COMPROBACION DE LAS CONDICIONES DE SEGURIDAD:" 
e 12,14 SAY "1.- El Potencial de Paso en la Halla debe ser menor" 
                   o igual que el Potencial de Paso Tolerable."
0 15,10 SAY "Se cumple que EPAS <= EPT:"
e 15,40 SAY epas PICT "99999.9999" 
e 15, COL()+1 SAY "\leq"<br>e 15. COL()+1 SAY ept
  e 15,COL()+1 SAY ept PICT "99999.9999" 
Q 17,14 SAY "2.- El Potencial de Contacto debe ser menor que" 
\frac{0.18,14 \text{ SM}}{0.10 \text{ SM}} "Se cumple que ECMA < ECT:"
  e 20,10 SAY "Se cumple que ECHA < ECT:" 
e 20,40. SAY ecma PICT "99999.9999" 
20,COL()+1 SAY "<" 
e 20,COL()+1 SAY ect PICT "99999.9999" 
Mensaje(21,"Oprima alguna tecla para continuar.") 
O 11,2 OLEAR TO 21,77 
e 12,14 SAY "3.- La Longitud Requerida de Conductor debe ser menor" 
                   que la Longitud Total de Conductor de la Malla."
e 15,10 SAY "Se cumple que LR < LT:" 
e 15,40 SAY Ir PICT "999999.9999" 
0 15, COL()+1 SAY "<"
15,COL()+1 SAY lt PICT "999999.9999" 
e 17,11 SAY "Por lo tanto, la Red cumple las Condiciones de Seguridad." 
@ 18,2 CLEAR TO 21,77 
Mensaje(21,"Desea Imprimir Memoria de Cálculo (S/N)?") 
e 21,C0L()+1 GET sino PICT "I" 
READ 
IF sino = "S"Rutinimp() 
   IF impresora \pm 1
       Enca_Rep("DISERO Y COMPROBACION DE UN SISTEMA DE TIERRAS") 
       e 15, 5 SAY "1. OBJETIVO." 
       e 18, 9 SAY "Determinar la Red de Tierras a la cual se conectaran las" 
       e 19, 9 SAY "estructuras, carcaza de motores, tableros, transformadores" 
       e 20, 9 SAY "y en general, todas aquellas partes metalices que deban" 
0 21, 9 SAY "estar a potencial de tierra." 
       e 24, 5 SAY "2. DATOS DE ENTRADA."<br>@ 27, 9 SAY "Corriente de Falla o C
       e 27, 9 SAY "Corriente de Falla o Corriente de Corto Circuito (IF):"<br>A 27.66 SAY (falla PICT "99999.99"
       @ 27,66 SAY ifalla PICT "99999.99" 
         27,75 SAY "Amps."
       e 28, 9 SAY "Factor de Crecimiento (FC):"<br>@ 28.66 SAY faccor PICT "99.99"
         @ 28,66 SAY faccor PICT "99.99" 
       @ 29, 9 SAY "Tiempo de duración de la Falla en Segundos (t):" 
       e 29,66 SAY tfalla PICT "99.999"<br>e 30. 9 SAY "Factor de Decrement
       e 30, 9 SAY "Factor de Decremento (FD):" 
e 30,66 SAY fd PICT "9.99" 
       e 32, 9 SAY "CALCULO DEL CALIBRE REQUERIDO DEL CONDUCTOR:" 
       e 34, 9 SAY "Conectores Tipo:" 
         e 34,66 SAY union 
       e 35, 9 SAY "Temperatura Maxim Permisible en grados centígrados (TM):" 
e 35,66 SAY tempmat PICT "9999" 
       e 36, 9 SAY "Temperatura Ambiente en grados centigrados (TA):"
```

```
0 36,66 SAY tempamb PICT "9999"<br>0 37, 9 SAY "IC = Corriente Corregida = (IF * FC * FD)"<br>0 38, 9 SAY "IC ="
0 38,14 SAY icorr PICT "99999.999" 
Q 38,24 SAY "Amperes." 
Q 41, 9 SAY "De acuerdo a la Ecuacion de Onderdonk..." 
e 42, 9 SAY "Para el calculo de la seccion minina del conductor:" 
\theta 43, 9 SAY "SC = IC / SQRT ((LOG(((TM - TA)/(234+TA))+1))/(33*t))"
0 45, 9 SAY "Seccion Minima requerida en Circular Mils (SC) ="<br>0 45,66 SAY scr PICT "9999999.9999"
e 47, 9 SAY "Se selecciona un conductor calibre e^{i\theta}e 47,51 SAY cal 
0 48, 9 SAY "Seccion del conductor seleccionado 
                                                             -1e 48,51 SAY secccond PICT "999999.99" 
Q 49, 9 SAY "Diametro del conductor seleccionado (d) "
e 49,51 SAY de 
EJECT 
Enca_Rep("DISEÑO Y COMPROBACION DE UN SISTEMA DE TIERRAS") 
Q 15, 5 SAY "3. CALCULO DE LA LONGITUD REQUERIDA EN LA RED." 
0 18, 9 SAY "Longitud de la red en metros (LR):" 
@ 18,66 SAY largo PICT "9999.99" 
0 19, 9 SAY "Ancho de la red en metros (AR):" 
e 19,66 SAY ancho PICT "9999.99" 
@ 20, 9 SAY "Profundidad de Enterramiento en metros (H):" 
e 20,66 SAY h PICT "99.999" 
0 21, 9 SAY "Resistividad superficial en Ohns/Metro (RS):"
Q 21,66 SAY rs PICT "99999.999" 
e 22, 9 SAY "Resistividad del terreno en Ohms/Metro (RT):" 
0 22,66 SAY rt PICT "99999.999"<br>0 24. 9 SAY "Conductores propue
  e 24; 9 SAY "Conductores propuestos a la Ancho (Transversales) (T):" 
24,66 SAY nca PICT "99" 
0 25, 9 SAY "Conductores propuestos a lo Largo (Paralelos) (P):" 
  0 25,66 SAY ncp PICT "99" 
O 26, 9 SAY "Numero de Electrodos o Varillas (VAR):" 
@ 26,66 SAY nvar PICT "99" 
Q 27, 9 SAY "Longitud de los Electrodos en Metros (LVAR):" 
Q 27,64 SAY lvar PICT "99.999" 
Q 30, 9 SAY "El valor de la longitud del cable necesaria para que" 
0 31, 9 SAY "la red sea segura se calcula con la expresion:"<br>0 33, 9 SAY "LR = (KN*KI*RT*IC*SORT(t))/(116 + 0.174*RS)"
  33, 9 SAY "LR = (KM*KI*RT*IC*SQRT(t))/(116 + 0.174*RS)"
\theta 35, 9 SAY "KM = (1/2*).1416)*(LOG((D*D)/16*H*d))+(1/3.1416)*"
Q 37, 9 SAY " * (LOG((3/4)*(5/6)*(7/8)* )) hasta N - 2" 
0 39, 9 SAY "XI . 0.656 + (0.172 * N)" 
41, 9 SAY "Donde:" 
@ 43, 9 SAY "LR = Longitud requerida por el conductor." 
e 44, 9 SAY "KM = Coeficiente que toma en cuenta los"<br>e 45, 9 SAY " conductores de la malla en cuanto a"
@ 46, 9 SAY numero, calibre y disposicion." 
@ 47, 9 SAY "KI = Coeficiente de correccion por irregularidades." 
0 48, 9 SAY "N = Numero de conductores paralelos."
\theta 49, 9 SAY "D = Separacion entre los conductores de la malla."
50, 9 SAY "d = Diametro de los conductores que forman la malla." 
\ell 51, 9 SAY "H = Profundidad de enterramiento."
0 53, 9 SAY "Resulta entonces:" 
 55, 9 SAY "KM ="
@ 55,14 SAY km PICT "999.999999"<br>@ 56. 9 SAY "KI ="
 56, 9 SAY "\overline{K1} = 0Q 56,14 SAY ki PICT "999.999999" 
@ 57, 9 SAY "LR =" 
@ 57,14 SAY Ir PICT "999999.9999" 293
```
าได้เป็นระบุรางค์ ไม่สำหรับปฏิทินต์แนวรัสชัยเมื่อนไม่ได้เพราะไกลมาตรีไปนับเป็นที่โรงสามัยในปรับปรับขณะปการสอบข<br>หรือกับพูดเลยกับนั้นในปฏิทินต์

```
Enca_Rep("DISENO Y COMPRODACION DE UN SISTEMA DE TIERRAS") 
0 15, 5 SAY "4. CALCULO DE LA LONGITUD TOTAL DEL CONDUCTOR (LT)."<br>0 18, 9 SAY "IT = (IR * P) + (AR * T) + (VAR * IVAR)"
e 18, 9 SAY "LT = (LR * P) + (AR * T) + (VAR * LVAR)"<br>0 20, 9 SAY "Donde:"
0.20, 9 SAY "Donde;"<br>0.22, 0.5 SAY "LT = LO
  22, 9 SAY "LT = Longitud total del conductor en metros."
0 23, 9 SAY "P  ≈ Numero de conductores paralelos finales."<br>0 24, 9 SAY "T  ≈ Numero de conductores transversales finales."
0 27, 9 SAY "Resulta entonces:" 
0.29, 9.5AY "LR ="<br>0.29, 14.5AY lr PIC
  @ 29,14 SAY Ir PICT "999999.9999" 
0.30, 9 SAY "LT \frac{1}{2}"
@ 30,14 SAY lt PICT "999999.9999" 
@ 33, 9 SAY "Se cumple que LT > LR" 
  0 37, 5 SAY "5. CALCULO DE LA RESISTENCIA DE LA RED (RRED)." 
(0, 9 SAY "RRED = (RT / (4*(SQRT((LR*AR)/3.1416)))) + (RT/LT)"
e 43, 9 SAY "Resistencia de la red en Ohms:"<br>@ 45. 9 SAY "RRED ="
       9 SAY "RRED ="
e 45,16 SAY rred PICT "99999.9999" 
  0 48, 9 SAY "Como RRED < 5 Ohms:" 
50, 9 SAY "La red se considera segura." 
@ 52, 9 SAY "Art. 2403-2 NOM-001-SEMP-1994." 
EJECT 
Ence_Rep("DISEÑO Y COMPROBACION DE UN SISTEMA DE TIERRAS") 
0 15, 5 SAY "6. CALCULO DE LOS POTENCIALES DE MALLA."<br>0 18, 9 SAY "Maximo Aumento de Potencial en la Malla (
  18, 9 SAY "Maximo Aumento de Potencial en la Malla (EMAX):"
0 20, 9 SAY "EMAX = IC * RRED"
0 22, 9 SAY "EMAX ="<br>0 22.16 SAY emax PIC
  @ 22,16 SAY emax PICT "99999.9999" 
0 24, 9 SAY "POtencial de Paso en la Malla (ES):" 
\frac{0}{0} 26, 9 SAY "ES = (KS * KI * RS * IC) / (LT)"<br>\frac{0}{0} 28, 9 SAY "KS = (1/3,1416)*((1/2*H)+(1/D*H)
  28, 9 SAY "KS = (1/3.1416)*( (1/2*H)+(1/D*H)+(1/2*D)+(1/3*D)...)'29,14 SAY "Hasta T" 
@ 31, 9 SAY "Donde:" 
0 33, 9 SAY "ES = Potencial entre los pies de una persona"<br>0 34, 9 SAY " al dar un paso cuando circula una corrie
@ 34, 9 SAY " al dar un paso cuando circula una corriente" 
                       de falla hacia tierra."
e 36, 9 SAY "KS = Coeficiente que considera la profundidad"<br>@ 37, 9 SAY " de enterramiento de la red y el numero de'
e 37, 9 SAY " de enterramiento de la red y el numero de"<br>@ 38, 9 SAY " conductores transversales."
                       conductores transversales."
40, 9 SAY "Resulta entonces:" 
0.42, 9 SAY "ES ="
 @ 42,14 SAY opas PICT "99999.9999" 
@ 43, 9 SAY "ES -" • 
0 43,14 SAY ks PICT "99999.9999" 
@ 45, 9 SAY "Potencial de Contacto en la Malla (EC):" 
 @ 47, 9 SAY "EC = (KM * KI * RT * IC) / (LT)"<br>@ 49, 9 SAY "EC = Potencial que se considera entre la mano"
@ 50, 9 SAY de una persona apoyada en un elemento" 
0 51, 9 SAY "
0 53, 9 SAY "Resulta entonces:" 
e 55, 9 SAY "EC ="
@ 55,14 SAY ecma PICT "99999.9999" 
EJECT 
Enca_Rep("DISENO Y COHPROBACION DE UN SISTEMA DE TIERRAS") 
0 15, 5 SAY "7. CALCULO DE LOS POTENCIALES TOLERABLES." 
  @ 18, 9 SAY "Potencial de Paso Tolerable (EPT):" 
0 20, 9 SAY "EPT = (116 + (0.7*RS)) / SQRT(t)"
 e 22, 9 SAY "EPT = Voltaje maximo permisible entre pies"<br>e 23, 9 SAY " sobre el piso."
```
EJECT

e 25, 9 SAY "Potencial de Contacto Tolerable (ECT):"  $\stackrel{.}{0}$  27, 9 SAY "ECT = (116 + (0.17\*RS)) / SQRT(t)"<br> $\stackrel{.}{0}$  29. 9 SAY "ECT = Voltaie maximo permisible en 0 29, 9 SAY "ECT = Voltaje maximo permisible entre el piso" e 30, 9 SAY " y un punto tocado con la mano." e 32, 9 SAY "EPT ="  $0.32,15$  SAY ept PICT "99999.9999"  $0.34$ ,  $9.5$  SAY "ECT ="<br> $0.34.15$  SAY ect PIC e 34,15 SAY ect PICT "99999.9999" e 37, 5 SAY "8. COMPROBACION DE LAS CONDICIONES DE SEGURIDAD." 0 40, 9 SAY "8.1 Potencial de Paso de la Malla debe ser menor o igual" que el Potencial de Paso Tolerable ( ES <= EPT)"  $0$  43, 9 SAY "Se cumple que ES <= EPT:"  $0.43,40$  SAY epas PICT "99999.9999" 43,52 SAY "<=" 43,56 SAY ept PICT "99999.9999" ρ @ 45, 9 SAY "8.2 Potencial de Contacto en la Malla debe ser menor" que el Potencial de Contacto Tolerable (EC < ECT)" e 48,10 SAY "Se cumple que EC < ECT:" e 48,40 SAY ecma PICT "99999.9999" e 48,52 SAY 0 48,56 SAY ect PICT "99999.9999"<br>0 50. 9 SAY "8.3 La longitud reg 0 50, 9 SAY "8.3 La longitud requerida del conductor debe ser menor" que la longitud total del conductor propuesto (LR < LT)" e 53, 9 SAY "Se cumple que LR < LT:" 0 53,40 SAY lr PICT "999999.9999" e 53,52 SAY "<" 0 53,56 SAY 1t PICT "999999.9999"<br>0 55. 5 SAY "9. CONCLUSION:"  $0.55, 5.5AY$   $\overline{19}$ . e 58, 9 SAY "Debido a que se cumplen las condiciones anteriores, podemos" 59, 9 SAY "decir que la Red esta diseñada dentro de los limites de segur EJECT SET DEVICE TO SCREEN e 18,2 CLEAR TO 21,77 ENDIF ENDIF Mensaje(21,"Oprima alguna tecla para terminar.") RETURN

\* FIN: Programa TIERRAS.PRG

295

```
* PROGRAMA.... CORTOCIR.PRG
* OBJETIVO.... Cálculo de Corto Circuito.
* AUTORES..... HECTOR BUSTO B., RAFAEL VELAZQUEZ O.
0 6,2 CLEAR TO 21,77
e 6,27 SAY "CALCULO DE CORTO CIRCUITO"
STORE SPACE(40) TO nombre, ubicac, comence
STORE 1 TO kvabase, kvbase, mvalsum, kvalsum, mvalsum, kvalsum, hoja, impresora<br>STORE 2 TO huenelem, nelem, nfalla, nmayor
STORE .F. TO haydatos, masdeuna
DO WHILE .T.
   97,2 CLEAR TO 21,77<br>97,30 SAY "DATOS DE ENTRADA:"
   0 10,24 TO 19,53 DOUBLE
   e 11,25 PROMPT "1 - GENERALES................"<br>@ 12,25 PROMPT "2 - BASES...................."
   0 13,25 PROMPT \overline{13} - FUENTE..................
   0 14,25 PROMPT "4 - IDENTIFICA ELEMENTOS...."
   @ 15,25 PROMPT "5 - ELEMENTOS................
   0 16,25 PROMPT "6 - REALIZA CALCULOS........"
                  \mathbf{u}់ម
   @ 18,25 SAY
                      <ESC> - MENU PRINC1PAL
   opcion = 0MENU TO opcion
   0 9.2 CLEAR TO 21.77
   sino = \frac{m}{N}DO CASE
   CASE opcion = 1DO WHILE sino <> "S"
         0 9,31 SAY "DATOS GENERALES:"
         0 12,8 SAY "PLANTA O INDUSTRIA..."
         0 14,8 SAY "COMENTARIO..........."
         READ
         DatosOK()
      ENDDO
   CASE opcion = 2DO WHILE sino <> "S"
         @ 9,30 SAY "BASES DEL SISTEMA:"
         e 12,28 SAY "KVA BASE.........."<br>
e 12,28 SAY "KVA BASE........."<br>
e 12,COL()+1 GET kvabase PICT "999999.9999"
         READ
         DO WHILE kvabase <= 0
            Mensaje(20, "Verifique el valor de la base.")
            @ 12,28 SAY "KVA BASE........."
            @ 12, COL()+1 GET kvabase PICT "999999.9999"
            READ
            @ 20,2 CLEAR TO 20,77
         ENDDO
         @ 13,28 SAY "KV BASE.........."
         @ 13,COL()+1 GET kvbase PICT "999999.9999"
         Mensilen(17, "Refiera los KV base de acuerdo al nivel")
         Mensaje (18,"de tensión donde se calculará la falla.")
         READ
         DO WHILE kybase \leftarrow 0Mensilen(20, "Verifique el valor de la base.")<br>@ 13,28 SAY "KV BASE.........."
             @ 13, COL()+1 GET kvbase PICT "999999.9999"
                                                                            296
            Mensilen(17, "Refiera los KV base de acuerdo al nivel")
```
위

 $\ddot{\phantom{a}}$ 

```
Mensaje (10,"de tensión donde se calculara la falla.") 
          READ 
       ENDDO 
       0 17,2 CLEAR TO 20,77 
       DatosOK() 
   ENDDO 
CASE opcion = 3DO WHILE sino \langle> "S"<br>\begin{array}{c} 0 & 9.29 \\ 0 & \end{array} SAY "FUEN"
          0 9,29 SAY "FUENTE DE SUMINISTRO:" 
       12,19 SAY "MVA 30 DE SUMINISTRO..." 
       0 12,COL()+1 GET mva3sum PICT "999999.9999" 
       READ 
       DO WHILE mva3sum <= O 
          Mensaje(20,"Verifique los MVA de suministro.") 
          0 12,19 SAY "MVA 3¢ DE SUMINISTRO..."
          e 12,COL()+1 GET mva3sum PICT "999999.9999" 
          READ 
          @ 20,2 CLEAR TO 20,77 
       ENDDO 
       13,19 SAY "MVA 10 DE SUMINISTRO..." 
       13,COL()+1 GET mvalsum PICT "999999.9999" 
       READ 
       DO WHILE mvalsum <= O 
          Mensaje(20,"Verifique los MVA de suministro.") 
          e 13,19 SAY "MVA 1\zeta DE SUMINISTRO..."
          @ 13,COL()+1 GET mvalsum PICT "999999.9999" 
          READ 
          0 20,2 CLEAR TO 20,77 
       ENDDO 
       DatosOK() 
   ENDDO 
CASE opcion = 4e 9,25 SAY "IDENTIFICACION DE ELEMENTOS:" 
   IF haydatos 
       @ 11,29 SAY "Número de Elementos:" 
       @ 11,COL()+1 SAY nelem PICT "999" 
   ELSE 
      Mensilen(18,"Debe indicar el número de elementos considerados.")<br>Mensaja (19 " - Se inicia con el elemento 1 en la Acometida - ")
      Mensaje (19," Se inicia con el elemento 1 en la Acometida
       DO WHILE sino <> "S" 
          11,29 SAY "Número de Elementos:" 
          @ 11,COL()+1 GET nelem PICT "999" 
          READ 
          DO WHILE nelem <= 1 
              Mensaje(21,"Error. Deben ser más elementos.") 
@ 11,29 SAY "Número de Elementos:" 
             @ 11,COL()+1 GET nelem PICT "999" 
             READ 
             e 21,2 CLEAR TO 21,77 
          ENDDO
          DatosOK() 
      ENDDO
       18,2 CLEAR TO 21,77 
      DECLARE elem[nelem) 
      FOR i = 1 TO nelem
           elem[i] = SPACE(20)
      NEXT 
   ENDIF 
   e 13,24 SAY "NOMBRE:" 
   e 13.39 SAY "IDENTIFICACION" 297
```
deployment in the contract of the second state of the second contract to the con-

```
Q 14,24 SAY "execouppers"
    e 14,39 SAY 
    linea=16elem(1) = "ACONETIDAä
    @ 15,24 SAY "ELEM1" 
    @ 15,39 SAY elem[1]<br>FOR i = 2 TO nelem
        IF linea = 21Mensaje(21,"Oprima una tecla para continuar.") 
            e 15,2 CLEAR TO 21,77 
            linea=15
        ENDIF 
        sino = "N"e linea,24 SAY "ELEM" 
        @ linea,26 SAY LTRIM(STR(1)) PICT "999" 
        @ linea,39 GET elem[i] PICT "1!!!!!!!!!!!!!!!!!!!!!
        READ 
        linea=linea+1
   NEXT 
    haydatos = .T. 
Mensaje(21,"Oprima una tecla para continuar.") 
CASE opcion = 5@ 9,13 SAY "DATOS E IDENTIFICACION DE MODOS PARA CADA ELEMENTO:" 
O 11,27 SAY "Ndmero de Elementos..." 
   0 11,COL()+1 SAY nelem PICT "999"<br>0 13,25 SAY "ELEM: DEL NODO: AL NODO:"<br>0 14,25 SAY "---------------------------"
   linea=16USE 
   USE CORCIELE
   IF masdeuna = .F. 
      ZAP 
      GO TOP 
      APPEND BLANK
      REPLACE NUMELEM WITH 1 
      REPLACE NODOINI WITH 1 
      REPLACE NODOFIN WITH 2 
      e 15,25 SAY NUMELEM PICT "999" 
      @ 15,29 SAY "SUMIN" 
      @ 15,35 SAY NODOINI 
       O 15,46 SAY NODOFIN 
FOR i • 2 TO nelem 
           APPEND BLANK
           REPLACE NUMELEM WITH 
      NEXT 
      sino • "N" 
FOR i • 2 TO nelem 
           IF linea = 21Mensaje(21,"Oprima una tecla para continuar.") 
               @ 15,2 CLEAR TO 21,77 
               linea•15 
           ENDIF 
           GOTO 
           sino = "N"DO WHILE sino <> "S" 
              @ linea,25 SAY NUMELEM PICT "999" 
              linom,15 GET NODOINI PICT "99" 
              O linea,46 GET NODOFIN PICT "99" 
              READ 
              DO WHILE NODOINI >= NODOFIN .OR. NODOINI=0 .OR. NODOFIN<4)
```

```
Mensaje(21, "Verifique la numeración de los nodos.")
              linea,35 GET NODOINI PICT "99" 
0 linea,46 GET NODOFIN PICT "99" 
              READ 
              0 21,2 CLEAR TO 21,77 
           ENDDO 
           DatosOK() 
       ENDDO 
        IF NODOFIN > nmayor 
           nmayor = NODOFIN
       ENDIF 
       linea=linea+1
   NEXT 
ELSE 
   GO TOP 
   0 15,25 SAY NUMELEM PICT "999" 
   @ 15,35 SAY NODOINI PICT "99" 
   e 15,46 SAY NODOFIN PICT "99" 
   SKIP
   DO WHILE .NOT. EOF() 
      IF linea = 21Mensaje(21,"Oprima una tecla para continuar.") 
          @ 15,2 CLEAR TO 21,77 
          linea=15
      ENDIF 
      sino = "N"DO WHILE sino <> "S" 
          e linea,25 SAY NUMELEM PICT "999" 
          linea,35 GET NODOINI PICT "99" 
0 linea,46 GET NODOFIN PICT "99" 
          READ 
          DO WHILE NODOINI >= NODOFIN .OR. NODOINI=0 .OR. NODOFIN<=1
             Menseje(21,"Verifique la numeración de los nodos.") 
             linea,35 GET NODOINI PICT "99" 
             0 linea,46 GET NODOFIN PICT "99" 
             READ 
             @ 21,2 CLEAR TO 21,77 
          ENDDO 
          DatosOK() 
      ENDDO 
      IF NODOFIN > nmayor 
          nmayor \approx NODOFIN
      ENDIF 
      linea=linea+1
      SKIP 
   ENDDO 
ENDIF 
e 12,2 CLEAR TO 21,77 
                     [Ohm/m] [Mts.] [HP,KW] [KV]"
0 12,57 SAY "[KV] (KV)"
@ 13,02 SAY "ELEM: REACTAN RESIST LONGITUD CARGA CAPTR" 
@ 13,57 SAY "ALTA BAJA 2%" 
14,02 SAY 
e24,42 SAY 
linea-16 
GO TOP 
@ 15,02 SAY NUMELEM PICT "999" 
@ 15,06 SAY "SUMINISTRO" 
Mensaje(21, "Para identificar elementos: C(arga), L(inea) o T(rans).\frac{1}{20}FOR i = 2 TO nelem
```
A Maria Maria Andrea Alexandro de 1974 a constituir e a constitución de constitución de la constitución de la

```
IF linea = 21Mensaje(21,"Oprima una tecla para continuar.") 
   Q 15,2 CLEAR TO 21,77 
   linea=15 
ENDIF 
GOTO i 
IF masdeuna 
   tipo = TIPOELEM 
ELSE 
   tipo = "C" 
ENDIF 
linea,02 SAY NUMELEM PICT "999" 
Q linea,06 GET tipo PICT ":" 
READ 
21,2 CLEAR TO 21,77 
DO WHILE tipo <> "C" .AND. tipo <> "L" .AND. tipo <> 
Mensaje(21,"El elemento debe ser C(arga), L(inea) 
e linea,06 GET tipo PICT "!" 
                                                                o T(rans).") READ 
    Q 21,2 CLEAR TO 21,77 
ENDDO 
sino = "N" 
DO WHILE sino <> "S" 
   REPLACE TIPOELEM WITH tipo 
   DO CASE 
   CASE tipo = "C" 
       O linea,09 GET REACTANC PICT "99.9999" 
       READ 
       DO WHILE REACTANC <= O 
           Mensaje(21,"Verifigue la cantidad.") 
@ linea,09 GET REACTANC PICT "99.9999" 
           READ 
           21,2 CLEAR TO 21,77 
       ENDDO 
       e linea,37 GET CAPHPCAR PICT "9999.9999" 
       READ 
       DO WHILE CAPHPCAR <= O 
           Mensaje(21,"Verifigue la cantidad.") 
@ linea,37 GET CAPHPCAR PICT "9999.9999" 
           READ 
           e 21,2 CLEAR TO 21,77 
       ENDDO 
    CASE tipo = "L"e linea,09 GET REACTANC PICT "99.99999" 
       READ 
       DO WHILE REACTANC <= O 
           Mensaje(21,"Verifigue la cantidad.") 
           linea,09 GET REACTANC PICT "99.99999" 
           READ 
           e 21,2 CLEAR TO 21,77 
       ENDDO 
        e linea,18 GET RESISLIN PICT "99.9999" 
        linea,26 GET LONGILIN PICT "999999.999" 
        READ 
        DO WHILE LONGILIN <= O 
           Mensaje(21, "Verifique la cantidad.")
           e linea,26 GET LONGILIN PICT "999999.999" 
           READ 
           21,2 CLEAR TO 21,77 
                                                                            300
        ENDDO
```
@ linea,41 SAY "Voltaje (KV):" e linea,55 GET VOLTLIN PICT "999.999" **READ** DO WHILE VOLTLIN <= O Mensaje(21,"Verifique la cantidad.")<br>@ linea,41 SAY "Voltaje (KV):"<br>@ linea,55 GET VOLTLIN PICT "999.999" **READ** e 21,2 CLEAR TO 21,77 ENDDO CASE tipo =  $"T"$ e linea,45 GET CAPTRANS PICT "999999.99" READ DO WHILE CAPTRANS <= O Mensaje(21,"Verifigue la cantidad.") linea,45 GET CAPTRANS PICT "999999.99" READ e 21,2 CLEAR TO 21,77 **ENDDO** e linea,55 GET ALTAKVTR PICT "9999.99" READ DO WHILE ALTAKVTR <= O Mensaje(21,"Verifigue la cantidad.") e linea,55 GET ALTAKVTR PICT "9999.99" READ @ 21,2 CLEAR TO 21,77 ENDDO e linea,63 GET BAJAKVTR PICT "9999.99" READ DO WHILE BAJAKVTR <= O Mensaje(21,"Verifique la cantidad.") e linea,63 GET BAJAKVTR PICT "9999.99" READ 21,2 CLEAR TO 21,77 ENDDO e linea,71 GET ZPORCTR PICT "999,99" linea,77 SAY "%" READ DO WHILE ZPORCTR <= O Mensaje(21,"Verifique la cantidad.") @ linea,71 GET ZPORCTR PICT "999.99" @ linea,77 SAY "%" READ @ 21,2 CLEAR TO 21,77 ENDDO ENDCASE DatosOK() ENDDO linea=linea+1 NEXT USE masdeuna = .T. Mensaje(21,"Oprima una tecla para continuar.") CASE opcion  $= 6$ IF haydatos .AND. masdeuna Q 7,2 CLEAR TO 21,77<br>Hensilen(12," El valor de Corto Circuito se calcula considerando ") Mensilen(12," El valor de Corto Circuito se calcula considerando Mensaje (13,"las aportaciones de todas las cargas'al nodo de falla.") sino = "N"  $DO$  WHILE sino  $\lt$   $PS$ <sup>11</sup>

 $\boldsymbol{\delta}$ 

.<br>Album album in ang pang

```
@ 17,19 SAY "Nodo donde desea calcular la Falla..." 
   @ 17,COL()+1 GET nfalla PICT "99" 
   READ 
   DO WHILE nfalla < 2 .0R. nfalla >= nmayor 
      IF nfalla = 1Mensaje(21,"El valor de C.C. en el nodo 1 son los MVAcc de la fue 
      ELSE 
         Mensaje(21,"Verifique el nodo de falla.") 
      ENDIF 
      0 17,19 SAY "Nodo donde desea calcular la Falla..." 
      0 17,COL()+1 GET nfalla PICT "99" 
      READ 
      e 21,2 CLEAR TO 21,77 
   ENDDO 
   DatosOK() 
ENDDO 
Mensaje(21,"Oprima una tecla para calcular reactancias en p.u.") 
kva3sum = mva3sum * 1000
kvalsum = mvalsum * 1000
USE CORCIELE 
DO WHILE .NOT. EOF() 
   DO CASE 
   CASE TIPOELEM = "C"
      REPLACE ZPURESUL WITH (REACTANC * (kvabase / CAPHPCAR)) 
   CASE TIPOELEM = "L"
      REPLACE ZPURESUL WITH ((REACTANC * kvabase * LONGILIN) / ((VOLTLIN*V 
   CASE TIPOELEM = "T"
      REPLACE ZPURESUL WITH ((kvabase / CAPTRANS) * (ZPORCTR / 100)) 
   ENDCASE 
   SKIP 
ENDDO 
zpured = kvabase / kva3sum
USE 
7,2 CLEAR TO 21,77 
8,27 SAY "RESULTADOS EN POR UNIDAD" 
0 10,20 SAY "REACTANCIA RED (SUMINISTRO):" 
e 10,COL()+1 SAY zpured PICT "99.999999" 
e 10,COL()+1 SAY "p.u." 
e 12,2 SAY "NELEM: TIPO: ZPU:" 
0 12,35 SAY "DEL NODO: AL NODO: DESCRIPCION:"<br>0 13.2 SAY "--------------------------------"
0 13,2 SAY "-----------------------
e 13,35 SAY " 
                        linea = 14USE CORCIELE 
GO TOP 
REPLACE ZPURESUL WITH zpured 
FOR i = 1 TO nelem
    IF linea = 21 
       Mensaje(21,"Oprima una tecla para continuar.") 
       @ 14,2 CLEAR TO 21,77 
       linea-14 
    ENDIF 
    GOTO i
    e linea,02 SAY NUMELEM PICT "999" 
    IF i = 10 linea,6 SAY "SUMINISTRO" 
    ELSE 
       @ linea,l2 SAY TIPOELEM PICT "I" 
    ENDIF 
    @ linea,16 SAY ZPURESUL PICT "999.999999" 302
```
matematicales.

```
@ linea, 27 SAY "p.u."
    @ linea, 38 SAY NODOINI
    @ linea,47 SAY NODOFIN
    0 linea,56 SAY elem[1] PICT "!!!!!!!!!!!!!!!!!!!!!!!<br>linea=linea+1
NEXT
USE
COPY FILE C:CORCIELE.DBF TO C:NODOS.DBF<br>Mensaje(21,"Oprima alguna tecla para hacer iteraciones.")
(0, 2) CLEAR TO 21,77<br>
Mensaje(16,"I t e r a n d o .....")<br>
FOR 1=1 TO 10000
    i = i + 1NEXT
USE
USE NODOS
FOR i = 1 TO nelem
    GOTO i
    nini = NODOINInfin = NODOFINz
          = 2PURESUL
     FOR j = (i + 1) TO nelem
         GOTO j
         IF NODOINI = nini .AND. NODOFIN = nfin && Inductancias en Paralelo
             z = (z * ZPURESUL) / (z + ZPURESUL)GOTO i
             REPLACE ZPURESUL WITH 2
             GOTO j
             DELETÉ
        ENDIF
    NEXT
NEXT
PACK
USE
USE NODOS
nuenelem = RECCOUNT()
FOR i = 1 TO nuenelem
     GOTO i
    mini = NODOINInfin = NODOFIN= 2PURESUL
     \mathbf{z}FOR j = (i + 1) TO nuenelem
          GOTO 1
          IF NODOINI = nfin .AND. NODOINI <> nfalla && Inductancias en Serie
             nresult = NODOFINz = z + 2PURESUL
             GOTO i
             REPLACE NODOFIN WITH nresul
             REPLACE ZPURESUL WITH z
             nfin = NODOFINGOTO j
             DELETÉ
         ENDIF
    NEXT
NEXT
PACK
USE
USE NODOS
nwenelen = RECCOUNT()303
FOR i = 1 To nuenelem
```

```
GOTO i
           nini = NODOINI
           nfin = NODOFIN= ZPURESUL
           \mathbf{r}FOR j = (i + 1) TO nuenelem
               GOTO i
               IF NODOINI = nini .AND. NODOFIN = nfin && Inductancias en Paralelo
                   z = (z * ZPURESUL) / (z + ZPURESUL)GOTO i
                   REPLACE ZPURESUL WITH 2
                   GOTO j
                   DELETE
              ENDIF
           NEXT
      NEXT
      PACK
      USE
      USE NODOS
      GOTO 1
           = ZPURESUL
      \mathbf{z}GOTO<sub>2</sub>
      z = (z * 2PURESUL) / (z + 2)PURESUL)
      GOTO 1
      REPLACE ZPURESUL WITH z
      GOTO<sub>2</sub>
      DELETE
      PACK
      USE
      @ 10,2 CLEAR TO 21,77
      @ 10,10 SAY "Impedancia en p.u. después de reducir el Sistema ="
      0 10, COL()+1 SAY z PICT "9999.99999999"
***** Calcula la Corriente de C.C. Trifásica.
      icctri = kvabase / (kvbase * SQRT(3) * z)
      iccasim= icctri * 1.25
      potcc = (icctri * kvbase * SQRT(3)) / 1000***** Calcula la Corriente de C.C. Monofásica.
               = kvabase / (kvbase * SQRT(3))<br>= kvaisum / (kvbase * SQRT(3))<br>= ifsum / ibase
      ibase
       ifsum
      ipaso
      zcero = (3 / 1)aso) - (2 * 2) ipuced<br>ipucero = 3 / ((2 * 2) + zcero)<br>iccmono = ipucero * ibase
      @ 12,15 SAY "CORRIENTE TRIFASICA DE CORTO CIRCUITO ="
      @ 13,15 SAY "SIMETRICA EN EL NODO"
       @ 13,36 SAY nfalls PICT "99"
       @ 13,55 SAY LTRIM(STR(icctri))+" Amp."
      @ 15,15 SAY "CORRIENTE DE CORTO CIRCUITO
                                                                 u ا
      @ 16,15 SAY "ASIMETRICA EN EL NODO"
       @ 16,37 SAY nfalla PICT "99"
      @ 16,55 SAY LTRIM(STR(iccasim))+" Amp."
      ø
        17,15 SAY "POTENCIA DE CORTO CIRCUITO SIMETRICA
      @ 17,55 SAY LTRIM(STR(potcc))+" MVA."
      @ 19,15 SAY "CORRIENTE MONOFASICA DE CORTO CIRCUITO="
      @ 20,15 SAY "SIMETRICA EN EL NODO"
                                                                                  304
      @ 20,36 SAY nfalls PICT "99"
```

```
@ 20,55 SAY LTRIM(STR(iccmono))+" Amp." 
Mensaje(21,"Desea Imprimir Memoria de Cálculo (S/N)?")<br>@ 21,COL()+1 GET sino PICT "!"
READ 
IF sino = "S"
    Rutinimp() 
    IF impresora = 1Enca_Rep("CALCULO DE CORTO CIRCUITO") 
        O 14,9 SAY "PLANTA O INDUSTRIA:" 
        e 14,PCOL()+1 SAY nombre 
e 15,9 SAY "UBICACION :" 
        0 15,PCOL()+1 SAY ubicac<br>0 16.9 SAY "COMENTARIO
          O 16,9 SAY "COMENTARIO :" 
        16,PCOL()+1 SAY comencc 
        @ 19,5 SAY "1. PROPOSITO DEL CALCULO." 
       @ 22,9 SAY "Con el proposito de seleccionar adecuadamente, asi" 
          23,9 SAY "como de aplicar perfectamente los dispositivos de" 
        @ 24,9 SAY "proteccion, es necesario conocer las corrientes de" 
        25,9 SAY "corto circuito en los puntos críticos del sistema," 
@ 26,9 SAY "para determinar la capacidad interruptiva del dis-" 
O 27,9 SAY "positivo que sera instalado en dicho punto." 
        0 30,5 SAY "2. METODO DE CALCULO."<br>0 33.9 SAY "Se utilizara el Metodo
          e 33,9 SAY "Se utilizara el Metodo en Por Unidad (p.u.)" 
        O 34,9 SAY "Para realizar dicho calculo, es necesario tomar en" 
        @ 35,9 SAY "cuenta las siguientes consideraciones:"
        Q 37,9 SAY "2.1 Diagrama Unifilar." 
         e 39,9 SAY "2.2 Partiendo del diagrama unifilar, se elabora un" 
        40,9 SAY " Diagrama de Reactancias." 
        @ 42,9 SAY "2.3 Fuentes de contribucion de la Corriente de Corto Ci 
        e 43,9 SAY " Las fuentes basicas de corriente de falla en todo e<br>@ 44,9 SAY " sistema electrico son: La compañía suministradora
        e 44,9 SAY " sistema electrico son: La compañia suministradora<br>@ 45,9 SAY " los motores de induccion en operacion."
                             los motores de induccion en operacion."<br>Motores."
        @ 47,9 SAY "2.4<br>@ 48,9 SAY "
        48,9 SAY " Por simplificacion, las cargas de motores se indica 
        @ 49,9 SAY " como un motor cuya capacidad es la suma de los moto<br>@ 50,9 SAY " instalados. Esto cuando los motores son menores a
        Q 50,9 SAY " instalados. Esto cuando los motores son menores a 
51,9 SAY " y se pueden agrupar. La impedancia subtransitoria 
        e 51,9 SAY " y se pueden agrupar. La impedancia subtransitoria<br>e 52,9 SAY " los motores de induccion se determina en base a la<br>e 53,9 SAY " bucion al punto de Falla, y se considera instantan
        Q 53,9 SAY " bucion al punto de Falla, y se considera instantane<br>Q 54,9 SAY " momento del corto."
        54,9 SAY " momento del corto." 
        O 56,9 SAY "2.5 Las cargas de cualquier tipo de alumbrado no contri 
                              al corto circuito."
       EJECT
       Enca Rep("CALCULO DE CORTO CIRCUITO") 
        @ 14,5 SAY "3. TIEMPO DE DURACION DE LA FALLA." 
        C 17,9 SAY "El calculo de corto circuito se considera para el pri-" 
        @ 18,9 SAY "mor ciclo, donde se presupone que se tienen los mesamos" 
@ 19,9 SAY "valores simetricos de corto circuito." 
        @ 22,5 SAY "4. POTENCIAS DE CORTO CIRCUITO PROPORCIONADAS POR" 
                            @ 23,5 SAY " LA COMPANIA SUMINISTRADORA EN LA ACOMETIDA." 
         @ 26,36 SAY "FUENTE:" 
         0 28,25 SAY "MVA 3 DE SUMINISTRO:" 
        @ 28,PCOL()+1 SAY LTRIM(STR(mva3sum)) 
          @ 29,25 SAY "MVA 1 DE SUMINISTRO:" 
       @ 29,PCOL()+1 SAY LTRIN(STR(mvalsum)) 
         0 32,5 SAY "5. SELECCION DE BASES." 
          e 34,9 SAY "Las bases seleccionadas para fines de calculo" 
       0 35,9 SAY "de las corrientes de falla, son:" 
       @ 37,25 SAY "KVA BASE:" 
                                                                                       305
       @ 37,PCOL()+1 SAY LTRIN(STR(kvabese))
```

```
0 38,25 SAY "KV BASE :"
(9.38, PCOL() + 1. SAY LTRIM(STR(kvbase))0 42.5 SAY "6. IDENTIFICACION DE ELEMENTOS."
0 44, 9 SAY "ELEMENTO: DEL NODO: AL NODO:
                                                  DESCRIPCION:"
-----------
                                                ----------------
linea=46
USE CORCIELE
GO TOP
FOR i=1 TO nelem
   Cuenta_Lin("CALCULO DE CORTO CIRCUITO")
   GOTO i
   @ linea, 12 SAY NUMELEM PICT "999"
   0 linea, 24 SAY NODOINI PICT "99"
   @ linea, 35 SAY NODOFIN PICT "99"
   @ linea, 46 SAY elem[i] PICT "111!!!!!!!!!!!!!!!!!!!
NEXT
EJECT
Enca_Rep("CALCULO DE CORTO CIRCUITO")
Q 14, 5 SAY "7. CALCULO DE REACTANCIAS."<br>Q 16, 9 SAY "ELEMENTO: DESCRIPCION:
                                        REACTANCIA:"
-------------------------
linea=18
FOR i = 1 TO nelem
   Cuenta_Lin("CALCULO DE CORTO CIRCUITO")
   GOTO i
   0 linea, 12 SAY NUMELEM PICT "999"
   IF i = 10 linea, 20 SAY "SUMINISTRO"
   ELSE
      @ linea.20 SAY TIPOELEM PICT "!"
   ENDIF
   DO CASE
      CASE TIPOELEM = "C"@ linea, 21 SAY "arga"
      CASE TIPOELEM = "L"@ linea, 21 SAY "inea"
      CASE TIPOELEM = nT@ linea, 21 SAY "ransformador"
   ENDCASE
   @ linea, 36 SAY LTRIM(STR(ZPURESUL))
   0 linea, PCOL()+1 SAY "p.u."
NEXT
Cuenta_Lin("CALCULO DE CORTO CIRCUITO")
Cuenta_Lin("CALCULO DE CORTO CIRCUITO")
@ linea, 9 SAY " El valor de Corto Circuito se calcula considerando
Cuenta_Lin("CALCULO DE CORTO CIRCUITO")
@ linea, 9 SAY "las aportaciones de todas las cargas al nodo de fall
Cuenta_Lin("CALCULO DE CORTO CIRCUITO")
Cuenta_Lin("CALCULO DE CORTO CIRCUITO")
0 linea, 9 SAY "Nodo donde se calcula la Falla ="
@ linea, PCOL()+1 SAY nfalla PICT "99"
Cuenta_Lin("CALCULO DE CORTO CIRCUITO")
Cuenta_Lin("CALCULO DE CORTO CIRCUITO")
@ linea, 9 SAY "Impedancia en p.u. despues de reducir el Sistema »"
0 linea, PCOL()+1 SAY z PICT "9999, 99999999"
Cuenta Lin("CALCULO DE CORTO CIRCUITO")
@ lines, 2 SAY "CORRIENTE TRIFASICA DE CORTO CIRCUITO SIMETRICA"
@ linea, 50 SAY "EN EL NODO"
                                                             306
```
u a concerna a concernativa de la provincia de la provincia de la provincia de la provincia de la provincia de

 $0$  linea.60 SAY nfalla PICT "99"+" ="

Magazine te se po

```
linea,65 SAY LTRIM(STR(icctri))+" Amp" 
                 Cuenta_Lin("CALCULO DE CORTO CIRCUITO") 
CuentaLin("CALCULO DE CORTO CIRCUITO") 
                 @ linea, 2 SAY "CORRIENTE DE CORTO CIRCUITO ASIMETRICA EN EL NODO" 
e linea,52 SAY nfalla PICT "99"+" .11 
                 e linea,65 SAY LTRIM(STR(iccasim))+" Amp" 
                 Cuenta_Lin("CALCULO DE CORTO CIRCUITO") 
Cuenta_Lin("CALCULO DE CORTO CIRCUITO") 
                @ linea, 2 SAY "POTENCIA DE CORTO CIRCUITO SIMETRICA 
                @ linea,65 SAY LTRIM(STR(potcc))+" MVA" 
                 Cuenta_Lin("CALCULO DE CORTO CIRCUITO") 
Cuenta_Lin("CALCULO DE CORTO CIRCUITO") 
                 e linea, 2 SAY "CORRIENTE MONOFASICA DE CORTO CIRCUITO SIMETRICA" 
linea,51 
SAY "EN EL NODO" 
                 0 linea,61 SAY nfalla PICT "99"+" ≖"<br>0 linea,66 SAY LTRIM(STR(iccmono))+" Amp."
                EJECT 
                 SET DEVICE 
TO SCREEN 
            ENDIF 
        ENDIF 
    ELSE 
        Mensilen(20," 
                               Los datos son insuficientes. 
                                                                           \mathbf{u}ENDIF 
    21,2 CLEAR TO 21,77 
    Mensaje(21,"Oprima alguna tecla para continunar.") 
    CASE opcion = 0RETURN 
    ENDCASE 
ENDDO 
* FIN: Programa CORTOCIR.PRG
```
3U7

```
* PROGRAMA.... ILUMINA.PRG
* OBJETIVO.... Cálculo del Sistema de Iluminación.
* AUTORES..... HECTOR BUSTO B., RAFAEL VELAZQUEZ O.
e 6,2 CLEAR TO 21,77 
e 6,29 SAY "CALCULO DE ALUMBRADO" 
e 7,29 SAY "PARA AREAS INTERIORES" 
8,28 SAY "METODO DE CAVIDAD ZONAL" 
STORE "N" TO sino 
STORE SPACE(20) TO luminario 
STORE SPACE(15) TO marca, catalogo 
STORE SPACE(50) TO recinto 
STORE 1 TO longitud, ancho, halt, apt, aml, rt, rf, lxl, fpll, fppyd, fpsa 
STORE 1 TO n11, rct, rcl, rcp, cutil, nolum, ep, eall, cala, nil, ni2, at,nir 
STORE 1 TO potw, tensv, fptemp, fptens, rpprom, fplq, fptot, hoja, impresora 
10,28 SAY "DIMENSIONES DEL LOCAL:" 
DO WHILE sino <> "S" 
   e 21,2 SAY "<ESC> - TERMINAR" 
   e 12,25 SAY "Longitud del Local en Metros 
   12,COL()+1 GET longitud PICT "999.99" 
   READ 
   IF lastkey() = 27RETURN
   ENDIF 
   DO WHILE longitud \leftarrow 0Mensaje(20, "Error. El valor debe ser mayor que cero.")
      e 12,25 SAY "Longitud del Local en Metros 
      12,COL()+1 GET longitud PICT "999.99" 
      READ 
      IF lastkey() = 27RETURN
      ENDIF 
      e 20,2 CLEAR TO 20,77 
   ENDDO 
   e 13,25 SAY "Ancho del Local en Metros 
   e 13,COL0+1 GET ancho PICT "999.99" 
   READ 
   IF lastkey() = 27RETURN 
   ENDIF 
   DO WHILE ancho \leq 0
       Mensaje(20,"Error. El valor debe ser mayor que cero.") 
@ 13,25 SAY "Ancho del Local en Metros 
      @ 13,COL0+1 GET ancho PICT "999.99" 
      READ 
      IF lastkey() = 27RETURN 
      ENDIF 
       e 20,2 CLEAR TO 20,77 
   ENDDO 
   e 14,25 SAY "Altura del Local en Metros........
   14,COL0+1 GET halt PICT "999.99" 
   READ 
   IF lastkey() = 27RETURN 
   ENDIF 
   DO WHILE halt \leq 0
       Mensaje(20,"Error. El valor debe ser mayor que cero.") 
e 14,25 SAY "Altura del Local en Metros 
      14,COL()+1 GET halt PICT "999.99" 
       READ 308
```
Zenak koopajandi Kabupatén

```
IF lastkey() = 27RETURN 
      ENDIF 
      20,2 CLEAR TO 20,77 
   ENDDO
   DatosOK() 
ENDDO
10,2 CLEAR TO 21,77 
10,21 SAY "DATOS DEL AREA DE TRABAJO A ILUMINAR:" 
sino = "N"DO WHILE sino <> "S" 
   11,2 CLEAR TO 21,77 
   O 21,2 SAY "<ESC> - TERMINAR" 
11,5 SAY "Tipo de Recinto.." 
   11,23 GET recinto PICT "(!!!!!!!!!!!!!!!!!!!!!!!!!,,,,1 "1,11,""1 "11111" 
   READ 
   IF lastkey() = 27
      RETURN 
   ENDIF 
   O 21,2 CLEAR TO 21,77 
   USE TIP_RECI 
   LOCATE FOR TRIM(recinto) $ AREA_ILUM
   IF FOUND() 
      ?? CHR(7) 
      sino = "S"nir = LUXESrecinto = AREA_ILUM
      @ 11,2 CLEAR TO 11,77 
      @ 11,18 SAY "Recinto: " 
      @ 11,27 SAY AREA_ILUM 
      0 12,18 SAY "Numero de Luxes recomendados..............
      @ 12,COL()+1 SAY nir PICT "9999" 
   ELSE 
      Mensaje(21,"Tipo de recinto no encontrado. Desea checar los existentes (S/ 
      21,72 GET sino PICT "1" 
      READ 
      IF sino =" "S"
         sino = "N"11,2 CLEAR TO 21,77 
          @ 12,18 SAY "Tipo de Recinto a Iluminar:" 
          @ 12,70 SAY "Luxes:" 
          @ 13,18 SAY "----------------------------"
         @ 13,70 SAY 
         linea-14 
         USE TIP_RECI INDEX TIP_RECI 
         DO WNILE .NOT. EOF() 
             IF linea = 21Mensaje(21,"Oprima alguna tecla para continuar.") 
                @ 14,2 CLEAR TO 21,77 
                linea-14 
             ENDIF 
             e linea,18 SAY AREA_ILUM<br>@ linea,70 SAY LUXES<br>linea≈linea+1
             SKIP 
         ENDDO 
         Mensaje(21,"Oprima alguna tecla para continuar.") 
         @ 12,2 CLEAR TO 21,77 
      ELSE 
                                                                              ากข
         sino = "S"
```
 $\cdot$ 

 $\ddot{\phantom{a}}$ 

 $\ddot{\phantom{a}}$ 

٠,

 $\cdot$ 

```
ENDIF 
  ENDIF 
  USE 
ENDDO 
13,2 CLEAR TO 21,77 
sino = "N"DO WHILE sino <> "S" 
0 21,2 SAY "<ESC> - TERMINAR" 
   e 13,18 SAY "Altura del Plano de Trabajo en Metros 
   e 13,COL()+1 GET apt PICT "999.99" 
   0 14,18 SAY "Altura de Montaje del Luminario en Metros..."
   14,COL()+1 GET aml PICT "999.99" 
   e 15,18 SAY "Reflactancia Promedio de las Paredes 
   15,COL()+1 GET rpprom PICT "9.999" 
   e 16,18 SAY "Reflactancia del Techo del Local 
   16,COL()+1 GET rt PICT "9.999" 
   P 17,18 SAY "Reflactancia del Piso del Local 
   e 17,C0L()+1 GET rf PICT "9.999" 
   READ 
   IF lastkey() = 27RETURN 
   ENDIF 
   DatosOK()
ENDDO 
10,2 CLEAR TO 21,77 
0 10,19 SAY "CARACTERISTICAS DEL LUMINARIO SELECCIONADO;"
sino = "N"DO WHILE sino <> "S" 
   21,2 SAY "<ESC> - TERMINAR" 
   e 12,15 SAY "Marca del Luminario 
   0 12,COL()+1 GET marca PICT "!!!!!!!!!!!!!!!!!"<br>0 13,15 SAY "Tipo de Luminario................
   0 13, COL()+1 GET luminario PICT "!!!!!!!!!!!!!!!!!!!!!!
   14,15 SAY "Catálogo. 
Q 14,COL()+1 GET catalogo PICT "111 1 ","111111" 
   15,15 SAY "Potencia en Watts 
   15,COL()+1 GET potw PICT "9999" 
    16,15 SAY "Tensión en Volts..................
   e
   e 16,COL()+1 GET tensv PICT "999" 
   @ 17,15 SAY "Lúmenes por Lámpara 
   17,COL()+1 GET lx1 PICT "99999" 
   READ 
   IF lastkey() = 27RETURN 
   ENDIF 
   DO WHILE 1 \times 1 \rightleftharpoons 0Nensaje(20,"Verifique los lúmenes por lámpara.") 
      @ 17,15 SAY "Lúmenes por Lámpara 
      17,COL()+1 GET lx1 PICT "99999" 
      READ 
      IF lastkey() = 27RETURN 
      ENDIF 
      e 20,2 CLEAR TO 20,77 
   ENDDO
   0 18,15 SAY "Nivel de Iluminación Requerido (en Luxes)" 
   e 16,c01,0+1 GET nir PICT "9999" 
   READ 
   IF lastkey() = 27<br>RETURN
      RETURN 310
```
Advised the collections of the Second

```
ENDIF 
   DO WHILE nir <= O 
      Hensaje(20,"Verifique el nivel de iluminación.") 
      18,15 SAY "Nivel de Iluminación Requerido (en Luxes)" 
      @ 18,COL()+1 GET nir PICT "9999" 
      READ 
      IF lastkey() = 27RETURN
      ENDIF 
      e 20,2 CLEAR TO 20,77 
   ENDDO 
   @ 19,15 SAY "Número do Lámparas por Luminario 
19,COL()+1 GET n11 PICT "99" 
   READ 
   IF lastkey() = 27RETURN 
   ENDIF 
   DO WHILE n11 <= O 
      Mensaje(20,"El valor mínimo debe ser de uno.") 
      0 19,15 SAY "Número de Lámparas por Luminario.........."
      e 19,COL()+1 GET n11 PICT "99" 
      READ 
      IF lastkey() = 27RETURN
      ENDIF 
      @ 20,2 CLEAR TO 20,77 
   ENDDO
   IF lastkey() = 27RETURN 
   ENDIF 
   DatosOK() 
ENDDO 
0 10,2 CLEAR TO 21,77 
@ 10,29 SAY "FACTORES DE PERDIDAS:" 
sino = "N"DO WHILE sino <> "S" 
   21,2 SAY "<ESC> - TERMINAR" 
   @ 12,15 SAY "Factor de Pérdidas por Temperatura 
   @ 12,COL()+1 GET fptemp PICT "9.999" 
   READ 
   IF lastkey() = 27RETURN 
   ENDIF 
   DO WHILE fptemp > 1 .OR. fptemp <= O 
       Mensaje(20,"El factor debe estar entre cero y uno.") 
0 12,15 SAY "Factor de Pérdidas por Temperatura 
@ 12,COL()+1 GET fptemp PICT "9.999" 
      READ 
      IF lastkey() = 27RETURN 
      ENDIF 
      @ 20,2 CLEAR TO 20,77 
   ENDDO 
   @ 13,15 SAY "Factor de Pérdidas por Tensión 
   @ 13,C01()+1 GET fptens PICT "9.999" 
   READ 
   IF lastkey() = 27RETURN 
   ENDIF 
   \frac{1}{2}DO WHILE fptens > 1 .OR. fptens <= 0 311
```
an di kalendari dan kalendari dan sebuah ke dan kelah dan bersama dan kelah dan banyakan berasaran dan kelah m<br>Kelah dan tanggal dan banyak dalam banyak dan banyak dan banyak dan banyak dan banyak dan banyak dan banyak da

ø

ţ.
```
Mensaje(20,"El factor debe estar entre cero y uno.") 
   @ 13,15 SAY "Factor de Pérdidas por Tensión 
13,COL()+1 GET fptens PICT "9.999" 
   READ 
   IF lastkey() = 27RETURN 
   ENDIF 
   20,2 CLEAR TO 20,77 
ENDDO
@ 14,15 SAY "Factor de Deprec. de Lum. debido al lolvo y Desgaste." 
14,COL()+1 GET fppyd PICT "9.999" 
READ 
IF lastkey() = 27RETURN 
ENDIF 
DO WHILE fppyd > 1 .0R. fppyd <= O 
   Mensaje(20,"El factor debe estar entro cero y uno.") 
   Q 14,15 SAY "Factor de Deprec. de Lum. debido al Polvo y Desgaste." 
   @ 14,C0L()+1 GET fppyd PICT "9.999" 
   READ 
   IF lastkey() = 27RETURN 
   ENDIF 
   Q 20,2 CLEAR TO 20,77 
ENDDO
e 15,15 SAY "Factor de Pérdidas por Lámparas Quemadas o Fundidas.." 
e 15,c01.0+1 GET fplq PICT "9.999" 
READ 
IF lastkey() = 27RETURN
ENDIF 
DO WHILE fplq > 1 .OR. fplq <= O<br>Mensaje(20,"El factor debe estar entre cero y uno.")
   e 15,15 SAY "Factor de Pérdidas por Lámparas Quemadas o Fundidas " 
   15,COL()+1 GET fplq PICT "9.999" 
   READ 
   IF lastkey() = 27RETURN 
   ENDIF 
   e 20,2 CLEAR TO 20,77 
ENDDO 
16,15 SAY "Factor de Pérdida por Lúmenes de la Lámpara 
e 16,COL()+1 GET fpll PICT "9.999" 
READ 
IF lastkey() = 27RETURN 
ENDIF 
DO WHILE fpl1 > 1. OR. fpl1 \Leftarrow 0Mensaje(20,"El factor debe estar entre cero y uno.") 
   e 16,15 SAY "Factor de Pérdida por Lúmenes de la Lámpara.
   e 16,COL()+1 GET fpll PICT "9.999" 
   READ 
   IF lastkey() = 27
      RETURN 
   ENDIF 
   e 20,2 CLEAR TO 20,77 
ENDDO 
17,15 SAY "Factor de Pérdida por Suciedad Acum. en el Local.... 
17,COL()+1 GET fpsa PICT "9.999" 
                                                                            312READ
```

```
IF lastkey() = 27RETURN 
   ENDIF 
   DO WHILE fpsa > 1.0R. fpsa <= 0Mensaje(20,"El factor debe estar entre cero y uno.")<br>@ 17,15 SAY "Factor de Pérdida por Suciedad Acum. en el Local.
       17,COL()+1 GET fpsa PICT "9.999" 
       READ 
       IF lastkey() = 27RETURN 
       ENDIF 
       e 20,2 CLEAR TO 20,77 
   ENDDO 
   IF lastkey() = 27RETURN 
   ENDIF 
   DatosOK() 
ENDDO 
fptot = fptemp * fptens * fppyd * fplq * fpll * fpsa
e 19,2 CLEAR TO 21,77 
e 19,22 SAY "Factor de Pérdidas Totales =" 
0 19, COL()+1 SAY LTRIM(STR(fptot)) PICT "!!!!!!"
Mensaje(21,"Oprima una tecla para continuar.") 
at = (halt - (aml + apt))
rct = (5 * at * (ancho+longitud))/(ancho*longitud)<br>rcl = (5 * aml * (ancho+longitud))/(ancho*longitud)<br>rcp = (5 * apt *(ancho+longitud))/(ancho*longitud)
@ 10,2 CLEAR TO 21,77 
@ 10,29 SAY "CALCULOS DE CAVIDAD:"<br>@ 12,20 SAY "Cavidad de Techo.............."
 12,20 SAY "Cavidad de Techo.....
e 12,COL()+1 SAY rct PICT "9999.99" 
e 13,20 SAY "Cavidad del Local.....<br>e 13,COL()+1 SAY rc1 PICT "9999.99"
 @ 13,COL()+1 SAY rcl PICT "9999.99" 
0 14,20 SAY "Cavidad de Piso..............."
@ 14,C0L()+1 SAY rcp PICT "9999.99" 
@ 15,20 SAY "Coeficiente de Utilización..."
@ 15,COL()+i GET cutil PICT "9.999" 
READ 
IF lastkey() = 27RETURN 
ENDIF 
DO WHILE cutil > 1. OR. cutil <= 0Mensaje(21, "El coeficiente debe estar entre cero y uno.")
   @ 15,20 SAY "Coeficiente de Utilización..." 
   @ 15,C0L()+1 GET cutil PICT "9.999" 
   READ 
   IF lastkey() = 27RETURN 
   ENDIF 
   @ 21,2 CLEAR TO 21,77 
ENDDO 
@ 17,23 SAY "CALCULO DEL NUMERO DE LUMINARIAS:" 
nolum = (ancho * longitud * nir) / (nll * lxl * cutil * fptot)
tlum = INT(nolum + 1)*tlum=nolum
area = ancho \pm longitud
ap = area / tlum
ep = SQRT(ap)@ 18,22 SAY "El número de Luminarias será de" 
@ 18,COL()+1 SAY tlum PICT "99999" 3D
```
'

 $\ddot{\phantom{0}}$ 

J.

J.

```
O 19,13 SAY "El Area Promedio por Luminario es de" 
O 19,COL()+1 SAY ap PICT "9999.99" 
19,COL()+1 SAY "Metros cuadrados." 
O 20,13 SAY "Espaciamiento Promedio entre Luminarios =" 
@ 20,COL()+1 SAY ep PICT "9999.99" 
@ 20,COL()+1 SAY "Metros." 
Mensaje(21,"Oprima una tecla para continuar") 
mal = T.DO WHILE mal = .T. 
   eall = longitud / ep
    eala = ancho / ep<br>*nil = INT(INT(eall+1) * INT(eala))
   *ni2 = INT(eall * eala)O 10,2 CLEAR TO 21,77 
   @ 10,26 SAY "DISPOSICION DE LUMINARIOS." 
   @ 11,23 SAY "Luminarios Iniciales Calculados:" 
   @ 11,COL()+1 SAY tlum PICT "99999" 
   0 12,23 SAY "Luminarios a lo Largo =e 12,COL()+1 SAY eall PICT "9999.99" 
   \theta 13,23 SAY "Luminarios a lo Ancho = \theta13,COL()+1 SAY eala PICT "9999.99" 
   O 15,33 SAY "Por acomodo..." 
   16,15 SAY "Cuántos Luminarios desea colocar a lo Largo..." 
   eallini eall 
   ealaini = eala
   eall = INT(eall)
   eala = INT(eala) 
   e 16,COL()+1 GET eall PICT "9999" 
   O 17,15 SAY "Cuántos Luminarios desea colocar a lo Ancho... 
   @ 17,COL()+1 GET cala PICT "9999" 
   READ 
   ni1 =eall * eala
   @ 19,15 SAY "El nUmero instalado de Luminarias Totales será de" 
   19,COL()+1 SAY nil PICT "9999" 
   Mensaje(21,"Oprima una tecla para continuar.") 
   luxes1 = (ni) * nll * 1x1 * cutil * fptot) / area
   O 10,2 CLEAR TO 21,77 
   0 10,18 SAY "COMPROBACION DE LOS NIVELES DE ILUMINACION"<br>0 13,26 SAY "Núm. Lámparas: Luxes:"
   0 13,26 SAY "Núm. Lámparas:
   @ 15,30 SAY nil PICT "9999" 
   @ 15,45 SAY luxesl PICT "9999.99" 
   IF luxes' < nir 
      @ 17,16 SAY "El Nivel de Luxes obtenido es menor que el" 
                         Nivel de Iluminación Requerido."
      @ 19,16 SAY " Verifique el arreglo de los Zuminarios." 
      Menaaje(21,"oprima una tecla para continuar.") 
   ELSE 
      O 17,16 SAY "El Nivel de Luxes obtenido es adecuado para" 
                       el Nivel de Iluminación Requerido."
      mal = .F.ENDIF 
ENDDO 
@ 21,2 CLEAR TO 21,77 
Mensaje(21,"Desea Imprimir Memoria de Cálculo (S/N)?") 
0 21, COL()+1 GET sino PICT "!"
READ 
IF sino = "S"
   Rutinimp() 
   IF impresora = 1Enca_Rep("CALCULO PARA ALUMBRADO PARA AREAS INTERIORES")
```
15, 5 SAY "1. DATOS DEL LOCAL." 0 18, 9 SAY "Largo del Local en Metros (L):" 0 18,59 SAY longitud PICT "999.99" 0 19, 9 SAY "Ancho del Local en Metros (A):" 0 19,59 SAY ancho PICT "999.99" @ 20, 9 SAY "Altura del Local en Metros (h):" 0 20,59 SAY halt PICT "999.99" **23,** 5 SAY "2. DATOS DEL ARFA DE TRABAJO A ILUMINAR." 0 26, 9 SAY "Tipo de Recinto:" 26,26 SAY recinto 0 27, 9 SAY "Nivel de Iluminacion Requerido en Luxes (NIR):" 0 27,59 SAY nir PICT "9999" 28, 9 SAY "Altura del Plano de Trabajo en Metros (APT):" 28,59 SAY apt PICT "999.99" 29, 9 SAY "Altura de Montaje del Luminario en Metros (AML):" 29,59 SAY aml PICT "999.99" 0 30, 9 SAY "Reflactancia Promedio de las Paredes : "<br>0 30.59 SAY ruprom PICT "9.999" 0 30,59 SAY rpprom PICT "9.999" 0 31, 9 SAY "Reflactancia del Techo del Local :" 0 31,59 SAY rt PICT "9.999" 8 32, 9 SAY "Reflactancia del Piso del Local :" 0 32,59 SAY rf PICT "9.999" 35, 5 SAY "3. CARACTERISTICA DEL LUMINARIO." 38, 9 SAY "Marca **:"**  0 38,59 SAY marca PICT "!!!!!!!!!!!!!!!!! 0 39, 9 SAY "Tipo :" 0 39,59 SAY luminario PICT "!!!!!!!!!!!!!!!!!!!!!" ...<br>@ 40, 9 SAY "Catalogo :" ... 0 40, 9 SAY "Catalogo<br>0 40,59 SAY catalogo PICT "!!!!!!!!!!!!!!!! e 40,99 SAY Catalogo PICT "::::::::::::::::<br>0 41,9 SAY "Potencia en Watts :" :" :"<br>0 41,59 SAY potw PICT "9999" 0 42, 9 SAY "Tension en Volts<br>0 42,59 SAY tensv PICT "999"<br>0 43, 9 SAY "Lumenes por Lampara" (LXL):"<br>0 43,59 SAY lxl PICT "99999"<br>0 44, 9 SAY "Numero de Lamparas por Luminario (NLL):" 0 44,59 SAY n11 PICT "99" **EJECT** Enca\_Rep("CALCULO PARA ALUMBRADO PARA AREAS INTERIORES") e 15, 5 SAY "4. FACTORES DE PERDIDAS." 17, 9 SAY "Factor de Perdidas por Temperatura (FPT)  $\mathbf{r}$  if 0 17,64 SAY fptemp PICT "9.999" **(1898)**<br>0 18, 9 SAY "Factor de Perdidas por Tension (FPV) (1998) (1999) @ 18,64 SAY fptens PICT "9.999" C 19, 9 SAY "Factor de Perd. de Lum. por Polvo y **Desgaste** (FPPYD) :" 19,64 SAY fppyd PICT "9.999" 20, 9 SAY "Factor de Perd. por LeImp. Quemadas o **Fundidas (FPLQ) :" 20,COL()+1 GET fplq** PICT "9.999" 21, 9 **SAY "Factor de Perdida por Suciedad Acum. en Local (FPSA)**' **:" 21,64 SAY fpaa PICT "999.99"**  @ 22, 9 **SAY "Factor de Perdida por Lumenes de la Lampare (FPLL):" 22,64 SAY fpll PICT "999.99" 24, 9 SAY "Factor de Perdidas Totales (FP)** :"<br>
0 24,64 SAY LTRIN(STR(fptot)) PICT "!!!!!"<br>
0 26, 9 SAY "Donde: FP = FPT \* FPV \* FPPYD \* FPLQ \* FPLL \* FPSA" **29, 5 SAY "5. CALCULO DE LAS RELACIONES DE CAVIDAD."**   $0.32$ ,  $9.5AY$  "RCt =  $(5 * (h - (AML + APT)) * (L + A)) / (L * A)$ "<br> $0.34$ ,  $9.5AY$  "RCp =  $(5 * AHL * (L + A)) / (L * A)$ "<br> $0.36$ ,  $9.5AY$  "RCl =  $(5 * APT * (L + A)) / (L * A)$ "<br> $0.39$ ,  $9.5AY$  "Relacion de Cavidad de Techo (RCt):"

is control of success to the training dependent

e 39,59 SAY rct PICT "9999.99" 0 40, 9 SAY "Relacion de Cavidad de Piso (RCp):" @ 40,59 SAY rcp PICT "9999.99" 0 41, 9 SAY "Relacion de Cavidad del Local (RC1):" 0 41,59 SAY rcl PICT "9999.99" 0 44, 9 SAY "Coeficiente de Utilizacion (CU) : " 0 44,59 SAY cutil PICT "9.999" 0 47, 5 SAY "6. CALCULO DEL NUMERO DE LUMINARIAS (NL)." 0 50, 9 SAY "NL =  $(NIR * (L * A)) / (NLL * LXL * CU * FP)$  =" 0 50,49 SAY nolum<br>0 52, 9 SAY " Por acomodo,  $NL = "$ 0 52,34 SAY tlum PICT "99999"  $0$  54, 9 SAY "A Prom =  $(L * A) / NL$ " 0 56, 9 SAY "El Aren Promedio por Luminario en metros cuadrados es de" e 56,66 SAY ap PICT "9999.99" EJECT Enca\_Rep("CALCULO PARA ALUMBRADO PARA AREAS INTERIORES") 0 15, 5 SAY "7. CALCULO DEL ESPACIAMIENTO ENTRE LUMINARIOS (E)."  $0$  18, 9 SAY "E = SQRT  $((L * A) / NL)$ " O 20, 9 SAY "Espaciamiento Promedio (en metros) =" 0 20,46 SAY ep PICT "9999.99" 0 23, 5 SAY "8. DISPOSICION DE LUMINARIOS."  $9$  26, 9 SAY "Luminarios Iniciales Calculados =" 26,46 SAY tlum PICT "99999"  $0$  27, 9 SAY "Luminarios a lo Largo (LAL=L/E) e 27,46 SAY eallini PICT "9999.99"  $0.28$ , 9 SAY "Luminarios a lo Ancho (LAA=A/E) =<sup>1</sup><br> $0.28.46$  SAY ealaini PICT "9999.99" 0 28,46 SAY ealaini PICT "9999.99" 0 30, 9 SAY "Por acomodo..."  $0$  31, 9 SAY "Luminarios a lo Largo  $11$ 0 31,46 SAY eall PICT "9999"<br>0 32, 9 SAY "Luminarios a lo Ancho ................. 0 32,46 SAY eala PICT "9999" 0 34, 9 SAY "El numero instalado de Luminarias (NI) Totales sera de" 0 34,64 SAY nil PICT "9999"  $0$  36, 9 SAY "Donde: NI = LAL \* EAA" e 39, 5 SAY "9. COMPROBACION DE LOS NIVELES DE ILUMINACION (NL)." 42, 9 SAY "NL = (NI \* NLL \* LXL \* CU \* FP) / (L \* A)" @ 44, 9 SAY "Num. Lamparas: Luxes:" 46,14 SAY nil PICT "9999" 0 46,30 SAY luxesl PICT "9999.99" 49, 5 SAY "10. CONCLUSIONES." e 52, 9 SAY "El Nivel de Luxes obtenido es adecuado para"<br>@ 53, 9 SAY " el Nivel de Iluminacion Requerido." el Nivel de Iluminacion Requerido." EJECT SET DEVICE TO SCREEN ENDIF ENDIF @ 18,2 CLEAR TO 21,77 Mensaje(21,"Oprima alguna tecla para terminar.") RETURN \* FIN: Programa ILUHINA.PRG

an San Salam Salah Kabupatèn Kabupatèn Jawa Bandarén Salam Salam Salam Salam Salam Salam Salam Salam Salam Sal<br>Kabupatèn Salam Salam Salam Salam Salam Salam Salam Salam Salam Salam Salam Salam Salam Salam Salam Salam Sala

```
* PROGRAMA.... MENUCALE.PRG<br>* OBJETIVO.... Menú del Calculo Económico .<br>* AUTORES..... HECTOR BUSTO B., RAFAEL VELAZQUEZ O.
DO WHILE .T. 
       e 6,31 SAY "CALCULO ECONOMICO"<br>
e 12,25 TO 17,52 DOUBLE<br>
e 12,25 TO 17,52 DOUBLE<br>
e 13,26 PROMPT "1 - CATALOGO DE CONCEPTOS."<br>
e 14,26 PROMPT "2 - PRECIOS UNITARIOS....."<br>
e 16,28 SAY "<ESC> - MENU PRINCIPAL"
      opcion = O 
      MENU TO opcion 
            DO CASE 
                  CASE opcion = 1
                         DO MENUCONC 
                   CASE opcion = 2DO MENUPREU 
                   CASE opcion = O 
RETURN 
             ENDCASE 
ENDDO 
RETURN 
* FIN: Programa MENUCALE.PRG
```
317

```
* PROGRAMA.... MENUCONC.PRG
* OBJETIVO.... Menú de Catálogo de Conceptos.
* AUTORES..... HECTOR BUSTO B., RAFAEL VELAZQUEZ O.
DO WHILE .T. 
STORE 1 TO hoja, impresora, linea 
   7,2 CLEAR TO 21,77 
   0 7,29 SAY "CATALOGO DE CONCEPTOS" 
   12,21 TO 17,56 DOUBLE 
   0 13,22 PROMPT "1 - \overline{ALTA} DE CONCEPTOS............
   0 14,22 PROMPT "2 - CONSULTA/MODIFICA CONCEPTOS..."<br>0 16,28 SAY "<ESC> - MENU ANTERIOR"
                    "<ESC> - MENU ANTERIOR"
   opcion = 0MENU TO opcion 
   DO CASE 
   CASE opcion = 1mas = "S"linea=9 
      cantidad = 18 8,2 CLEAR TO 21,77<br>8 8.2 SAY "CLAVE
         8,2 SAY "CLAVE CONCEPTO:" 
8,62 SAY "UNIDAD CANTIDAD" 
      DO WHILE mas = "S" 
          cantidad = 1unidad = "PZA"STORE SPACE(10) TO clave 
STORE SPACE(50) TO descrip 
          linea = 1inea+1
          IF linea = 210 9,2 CLEAR TO 21,77 
              linea=9 
          ENDIF 
          0 21,2 SAY "<ESC> - HENU ANTERIOR"
          0 linea, 02 GET clave PICT "!!!!!!!!!!!
          READ 
          IF lastkey() = 27<br>\theta 8,2 CLEAR TO 21,77
              mas = "N"ELSE 
              USE CATACONC INDEX CATACONC 
              SEEK clave 
              IF FOUND() 
                  linea,14 SAY CONCEPTO 
e linea,65 SAY UNIDAD_CO 
                 e linea,70 SAY CANT_CO 
                 Mensaje(21,"Clave de concepto ya registrada. Oprima una tecla.") 
                 21,2 CLEAR TO 21,77 
              ELSE 
                 llnea,14 GET descrip PICT "ill!!!!!!!!!!!!!!!!!!!!!!!!!!1(11111 
                 @ linea,65 GET unidad PICT "Hill"
                 linea,70 GET cantidad PICT "99999.99" 
                 READ 
                 APPEND BLANK 
                 REPLACE CLAVECON WITH clave 
                 REPLACE CONCEPTO WITH descrip 
                 REPLACE UNIDAD_CO WITH unidad<br>REPLACE CANT CO WITH cantidad
                 REPLACE CANT_COENDIF 
             \text{mas} \approx "N"
             Mensaje(21,"Desea efectuar otra Alta (S/N)?") 
                                                                                      318
              21,COL()+1 GET mas PICT "I"
```

```
READ 
      ENDIF
      21,2 CLEAR TO 21,77 
   ENDDO
   USE 
CASE opcion = 2linea=12
   e 8,2 CLEAR TO 21,77 
8,22 SAY "CONSULTA DEL CATALOGO DE CONCEPTOS" 
   Mensaje(21,"Flechas para colocarse. ENTER para actualizar cantidades. <ESC 
   USE CATACONC 
   INDEX ON CLAVECON TO CATACONC 
   USE 
   USE CATACONC INDEX CATACONC
   DECLARE fields[6]
   fields[1] = "CLAVECON"fields[2] = "CONCEPTO"fields[3] = "UNIDAD_CO"<br>fields[4] = "CANT_CO"
   fields[5] = "PRECUNI_CO"fields[6] = "IMPORTE_CO"DBEDIT(9, 2, 20, 77, fields, "ufunc") 
   USE 
   USE CATACONC INDEX CATACONC 
   DO WHILE .NOT. EOF()
      REPLACE IMPORTE_CO WITH CANT_CO * PRECUNI_CO 
      SKIP 
   ENDDO 
   linea=12 
   8,2 CLEAR TO 21,77 
   8,23 SAY "CATALOGO DE CONCEPTOS ACTUALIZADO" 
   Mensaje(21,"Pulse las flechas para colocarse o bien <ESC> para salir.") 
   USE CATACONC 
   INDEX ON CLAVECON TO CATACONC 
   USE 
   USE CATACONC INDEX CATACONC 
   DECLARE fields[6]
   fields[1] = "CLAVECON" 
   fields[2] = "CONCEPTO"fields[3] = "UNTDAD_CO"fields[4] = "CMNT_CO"fields[5] = "PRECUNI_CO"<br>fields[6] = "IMPORTE_CO"
   DBEDITION(9, 2, 20, 77, fields, "ufunc")[2] 21,2 CLEAR TO 21,77<br>sino = "N"
   Mensaje(21,"Desea Imprimir Catalogo de Conceptos (S/N)?") 
e 21,COL()+1 GET sino PICT "1" 
   READ 
   IF sino = "S"Rutinimp() 
      IF impresora = 1n = 1<br>
Enca_Rep("CATALOGO DE CONCEPTOS") 319
```

```
0 13, 2 SAY "PARTIDA: CONCEPTO:"<br>0 13,43 SAY "UNIDAD: CANTIDAD: P.U.
                O 13,43 SAY "UNIDAD: CANTIDAD: P.U. IMPORTE:" 
                \overline{0} 14, 2 SAY REPLICATE("-",77)
                linea = 15GO TOP 
                DO WHILE .NOT. EOF() 
                    Revisa_Lin() 
                    0 linea, 2 SAY CLAVECON PICT "!!!!!!!!!!!!"<br>0 linea, 13 SAY CONCEPTO PICT "!!!!!!!!!!!!
                                                       PICT "!!!!!!!!!!!!!!!!!!!!!!!!!!!!!!!!!!!<br>PICT "!!!!"
                    0 linea,46 SAY UNIDAD_CO
                    0 linea,51 SAY CANT_CO PICT "99999.99" 
linea,GO SAY PRECUNI_CO PICT "999999.99" 
                    linea,70 SAY IMPORTE_CO PICT "999999.99" 
                    SKIP 
                ENDDO 
                EJECT 
                SET DEVICE TO SCREEN 
            ENDIF 
        ENDIF 
    CASE opcion = 0RETURN 
    ENDCASE 
    USE 
    18,2 CLEAR TO 21,77 
   Mensaje(21,"Oprima alguna tecla para terminar.") 
ENDDO 
RETURN 
* FIN: Programa MENUCONC.PRG 
* FUNCION..... Revisa_Lin
* OBJETIVO.... Checa lineas para salto de hoja en impresora.
FUNCTION Revisa_Lin 
  IF linea = 53EJECT 
       Enca_Rep("CATALOGO DE CONCEPTOS")<br>@ 13, 2 SAY "PARTIDA: CONCEPTO:"<br>@ 13,42 SAY "UNIDAD CANTIDAD P.U. IMPORTE"<br>@ 14, 2 SAY REPLICATE("-",77)
      linea=16 
  ELSE 
      linea=linea+1 
  ENDIF 
RETURN .'P.
```
\* FIN: FUNCION Revisa\_Lin()

같은 나라 아이스

320

- Control of Active Active 100 100 100 100

```
* PROGRAMA.... MENUPREU.PRG
* CROSNAMANIO MOND DE PRECIOS Unitarios.<br>* AUTORES..... HECTOR BUSTO B., RAFAEL VELAZQUEZ O.
SET PROCEDURE TO PRECUNIT 
DO WHILE .T. 
     e 7,2 CLEAR TO 21,77 
Q 7,31 SAY "PRECIOS UNITARIOS" 
     0 9,24 TO 20,53 DOUBLE<br>0 10,25 PROMPT "1 - CAPTURA MATERIALES......"<br>0 11,25 PROMPT "2 - MODIFICA MANO DE OBRA...."<br>0 13,25 PROMPT "4 - MODIFICA MANO DE OBRA..."<br>0 13,25 PROMPT "4 - MODIFICA MANO DE OBRA..."
     Q 14,25 PROMPT "5 - CAPTURA HERRAMIENTAS..."<br>Q 15.25 PROMPT "6 - MODIFICA HERRAMIENTAS..."
     \overline{\theta} 15,25 PROMPT "6 - MODIFICA HERRAMIENTAS..."<br>\overline{\theta} 16.25 PROMPT "7 - COSTOS INDIRECTOS......"
       16,25 PROMPT "7 - \text{COSTOS} INDIRECTOS,,,,,,,"
     O 17,25 PROMPT "O - CALCULA PRECIO UNITARIO."<br>
0 19,25 SAY " <ESC> - MENU ANTERIOR"
                                   <ESC> - MENU ANTERIOR"
     opcion = 0MENU TO opcion 
         DO CASE 
              CASE opcion = 1DO CAPTMATE 
              CASE opcion = 2DO MODIMATE 
              CASE opcion = 3DO CAPTMANO 
              CASE opcion = 4DO MODIMANO 
              CASE opcion = 5DO CAPTHERR 
              CASE opcion = 6DO MODIHERR 
               CASE opcion = 7DO COSTINDI 
               CASE opcion = 8DO CONSCALE 
               CASE opcion = 0RETURN 
          ENDCASE 
ENDDO 
SET PROCEDURE TO
```
RETURN \* FIN: Programa MENUPREU.PRG

J.

×

```
* PROGRAMA.... PRECUNIT.PRG
* CRUSTANIO CALCULO ECONÓMICO (Precios Unitarios).<br>* AUTORES..... HECTOR BUSTO B., RAFAEL VELAZQUEZ O.
PROCEDURE CAPTMATE 
   sino = "N"\text{mas} = "S"linea=12
   STORE SPACE(10) TO clave 
   @ 8,2 CLEAR TO 21,77 
   @ 8,10 SAY "CAPTURA DE MATERIALES PARA EL CONCEPTO CON CLAVE "+clave 
   @ 21,2 SAY "<ESC> - MENU ANTERIOR" 
   e 9,38 SAY "CLAVE DE CONCEPTO..." 
   0.9, COL()+1 GET clave PICT "!!!!!!!!!!!"
   READ 
   IF lastkey() = 27
      RETURN 
   ENDIF 
   USE CATACONC INDEX CATACONC 
   SEEK clave 
   IF .NOT. FOUND() 
      Mensaje(21,"Concepto inexistente. Debe darlo de alta. Oprima una tecla") 
      RETURN 
   ENDIF 
   0 8,2 CLEAR TO 21,77 
   0 8,10 SAY "CAPTURA DE MATERIALES PARA EL CONCEPTO CON CLAVE "+clave 
   O 9,9 SAY CONCEPTO PICT "1,11,11,1 111 1W!!!!!1!1111111111111111111M1111111 
   @ 10,19 SAY "DESCRIPCION: UNIDAD: CANTIDAD: COSTO:"
   0 11,19 SAY " 
   USE 
   USE MATERIAL 
   INDEX ON (CLAVE_MA+DESCRIP_MA) TO MATERIAL 
   USE 
   USE MATERIAL INDEX MATERIAL 
   DO WHILE mas = "S"
      STORE SPACE(15) TO descrip 
      STORE SPACE(4) TO unidad
       STORE 1 TO cant, costo 
DO WHILE sino <> "S" 
          IF linea = 20 
             0 12,2 CLEAR TO 21,77 
             linea=12 
          ENDIF 
          e linea,19 GET descrip PICT "1!!!!!!!111!11!" 
          0 linea,36 GET unidad PICT "1111" 
          linea,42 GET cant PICT "99999.99" 
          0 linea,53 GET costo PICT "999999.99" 
          READ 
          IF lastkey() = 27RETURN 
          ENDIF 
          DatosOK() 
          0 21,2 CLEAR TO 21,77 
      ENDDO 
      sino = "N"SEER clave+descrip 
      IF descrip = SPACE(15) .OR. unidad = " .OR. cant = 0 .OR. costo = 0
          IF FOUHD()DELETE 
             PACK 
                                                                              322
          ENDIF
```

```
ELSE 
          IF .NOT. FOUND() 
              linea=linea+1
              APPEND DLANK 
              REPLACE CLAVE_MA WITH clave 
             REPLACE DESCRIP_MA WITH descrip 
              REPLACE UNIDAD_MA WITH unidad<br>REPLACE CANT_MA WITH cant
              REPLACE CANT_MA WITH cant 
REPLACE COSTO_MA WITH costo 
              REPLACE IMPORTE_MA WITH cant*costo 
          ELSE 
              Mensajo(21,"Material repetido. Desea actualizar los datos (S/N)?") 
9 21,66 GET mas PICT ":" 
              READ 
              IF mas = "S"
                  linea=linea+1
                 REPLACE UNIDAD MA WITH unidad<br>REPLACE CANT MA WITH cant
                 REPLACE CANT_MA
                  REPLACE COSTO MA WITH costo 
REPLACE IMPORTE_MA WITH cant*costo 
              ENDIF 
          ENDIF 
      ENDIF 
      Mensaje(21,"Más Datos (S/N)?") 
      21,48 GET mas PICT "I" 
      READ 
   ENDDO 
   USE 
RETURN 
PROCEDURE MODIMATE 
   STORE SPACE(10) TO clave 
   8,2 CLEAR TO 21,77 
   9 8,15 SAY "MODIFICACIONES A MATERIALES CON CLAVE "+clave 
   21,2 SAY "<ESC> - MENU ANTERIOR" 
   \overline{9} 10,38 SAY "CLAVE DE CONCEPTO..."<br>\overline{9} 10.COL()+1 GET clave PICT "11111
    10, COL()+1 GET clave PICT "!!!!!!!!!!!"
   READ 
   IF lastkey() = 27RETURN 
   ENDIF 
   USE CATACONC INDEX CATACONC 
   SEEK clave 
   IF .NOT. FOUND() 
Mensaje(21,"Concepto inexistente. Debe darlo de alta. Oprima una tecla") 
       RETURN 
   ENDIF
   USE 
   e 8,2 CLEAR TO 21,77 
   8,15 SAY "MODIFICACIONES A MATERIALES CON CLAVE "+clave 
   Mensaje(21,"Presione <ESC> para salir o ENTER para hacer modificaciones.") 
   USE MATERIAL 
   SET FILTER TO (CLAVE_MA = clave)
   INDEX ON (CLAVE_MA+DESCRIP_MA) TO MATERIAL 
   DECLARE fields[5] 
   fields[1] = "DESCRIP_MA"fields[2] = "UNIDAD_MA"fields[3] = "CANT M\overline{A}"
   fields[3] = "CANT_MA" 323<br>fields[4] = "COSTO_MA" 323
```
ta ya wasayi

ひょくりょう

```
fields[5] = "IMPORTE_MA"
   DBEDIT(9, 2, 20, 77, fields, "ufunc")
RETURN
PROCEDURE CAPTHANO
   sino = m^n\text{mas} = \text{``S''}1inea=12STORE SPACE(10) TO clave
   @ 8,2 CLEAR TO 21,77
   @ 8,9 SAY "CAPTURA DE MANO DE OBRA PARA EL CONCEPTO CON CLAVE "+clave
   @ 21,2 SAY "<ESC> - MENU ANTERIOR"
   0 9,48 SAY "CLAVE..."
   @ 9,COL()+1 GET clave PICT "!!!!!!!!!!!"
  READ
  IF lastkey() = 27
     RETURN
  ENDIF
  USE CATACONC INDEX CATACONC
  SEEK clave
  IF .NOT. FOUND()
     Hensaje(21,"Concepto inexistente. Debe darlo de alta. Oprima una tecla")
     RETURN
  ENDIF
  @ 8,2 CLEAR TO 21,77
  @ 8,9 SAY "CAPTURA DE MANO DE OBRA PARA EL CONCEPTO CON CLAVE "+clave
  @ 10,19 SAY "DESCRIPCION: UNIDAD: CANTIDAD: COSTO:"
  0.11,19.5 SAY "USE
  USE MANOOBRA
  INDEX ON (CLAVE_MO+DESCRIP_MO) TO KANOOERA
  USE
  USE MANOOBRA INDEX MANOOBRA
  DO WHILE mas = "S"
     STORE SPACE(15) TO descrip<br>STORE SPACE(4) TO unidad
     STORE 1 TO cant, costo<br>DO WHILE sino <> "S"
        IF lines = 20@ 12,2 CLEAR TO 21,77
           linea=12ENDIF
        @ linea, 19 GET descrip PICT "i!!!!!!!!!!!!!!!
        @ linea, 36 GET unidad PICT "!!!!!"
        @ linea, 42 GET cant PICT "99999.99"
        @ linea,53 GET costo PICT "999999.99"
       READ
        IF lastkey() = 27RETURN
       ENDIF
       DatosOK()
       0 21,2 CLEAR TO 21,77
    ENDDO
    sino = "N"SEEK clave+descrip
    IF descrip = SPACE(15) .OR. unidad = "" .OR. cant = 0 .OR. costo = 0
       IF FOUND()
          DELETE
          PACK
                                                                     324
```
 $\label{eq:constr} \alpha_{\rm{eff}} = \alpha_{\rm{eff}}^{\rm{eff}} + \alpha_{\rm{eff}}^{\rm{eff}} + \alpha_{\rm{eff}}^{\rm{eff}} + \alpha_{\rm{eff}}^{\rm{eff}} + \alpha_{\rm{eff}}^{\rm{eff}} + \alpha_{\rm{eff}}^{\rm{eff}} + \alpha_{\rm{eff}}^{\rm{eff}} + \alpha_{\rm{eff}}^{\rm{eff}} + \alpha_{\rm{eff}}^{\rm{eff}} + \alpha_{\rm{eff}}^{\rm{eff}} + \alpha_{\rm{eff}}^{\rm{eff}} + \alpha_{\rm{eff}}^{\rm{eff}} + \alpha_{\rm{eff}}^{\rm{eff}} + \alpha_{\rm{eff}}$ 

```
ENDIF 
      ELSE 
          IF .NOT. FOUND() 
             linea=linea+1 
             APPEND DLANK 
             REPLACE CLAVE_MO WITH clave 
             REPLACE DESCRIP_MO WITH descrip 
             REPLACE UNIDAD MO WITH unidad<br>REPLACE CANT MO WITH cant
             REPLACE CANT_MO WITH cant<br>REPLACE COSTO_MO WITH COSto
             REPLACE COSTO_MO
             REPLACE IMPORTE HO WITH cant*costo
          ELSE 
             Mensaje(21,"Mano de Obra repetida. Desea actualizar los datos (S/N)? 
             e 21,66 GET mas PICT "I" 
             READ 
             IF mas = "S"
                 linea=linea+1 
                 REPLACE UNIDAD_MO WITH unidad<br>REPLACE CANT_MO WITH cant
                 REPLACE COSTO_MO WITH costo 
                 REPLACE IMPORTE_MO WITH cant+costo 
             ENDIF 
          ENDIF 
      ENDIF 
      Mensaje(21,"Más Datos (S/N)?") 
      e 21,48 GET mas PICT "
      READ 
   ENDDO
   USE 
RETURN 
PROCEDURE MODIMANO 
   STORE SPACE(10) TO clave
   e 8,2 CLEAR TO 21,77 
   e 8,14 SAY "MODIFICACIONES A MANO DE OBRA CON CLAVE "+clave 
   e 21,2 SAY "<ESC> - MENU ANTERIOR" 
   e 10,38 SAY "CLAVE DE CONCEPTO..." 
   e 10,COL()+1 GET clave PICT "!!!!!!!!!!" 
   READ 
   IF lastkey() = 27RETURN 
   ENDIF 
   USE CATACONC INDEX CATACONC 
   SEEK clave 
   IF .NOT. FOUND() 
      Mensaje(21,"Concepto inexistente. Debe darlo de alta. Oprima una tecla") 
       RETURN 
   ENDIF 
   USE 
   e 8,2 CLEAR TO 21,77 
   e 8,14 SAY "MODIFICACIONES A MANO DE OBRA CON CLAVE "+clave 
Mensaje(21,"Presione <ESC> para salir o ENTER para hacer modificaciones.") 
   USE MANOOBRA 
   SET FILTER TO (CLAVE_MO = clave)
   INDEX ON (CLAVE_NO+DESCRIP_MO) TO MANOOBRA 
   DECLARE fields[5] 
   fields[1] = "DESCRIP_MO"fields[2] = "UNIDAD_MO"fields(3) = "CANT_MO"323
```
a saka ya Kambaya kiki hakiliki katika katika alia katika katika mata ya ma

```
fields[4] = "COSTO.M0"fields51 = "IMPORTE MO"DBEDIT(9, 2, 20, 77, fields, "ufunc")
RETURN
PROCEDURE CAPTHERR
   sino = m\text{mas} = \text{ms}linea=12
   STORE SPACE(10) TO clave
   @ 8,2 CLEAR TO 21, 77
   @ 8,10 SAY "CAPTURA DE HERRAMIENTA PARA EL CONCEPTO CON CLAVE "+clave
   @ 21,2 SAY "<ESC> - MENU ANTERIOR"
   0 9,38 SAY "CLAVE DE CONCEPTO..."
   @ 9,COL()+1 GET clave PICT "!!!!!!!!!!!
   READ
   IF lastkey() = 27
      RETURN
   ENDIF
   USE CATACONC INDEX CATACONC
   SEEK clave
   IF .NOT. FOUND()
      Mensaje(21, "Concepto inexistente. Debe darlo de alta. Oprima una tecla.")
      RETURN
   ENDIF
   0 8,2 CLEAR TO 21,77
   @ 8,10 SAY "CAPTURA DE HERRAMIENTA PARA EL CONCEPTO CON CLAVE "+clave
   @ 10.19 SAY "DESCRIPCION: UNIDAD: CANTIDAD: COSTO:"
   \frac{1}{2} 11, 19 SAY "----------------
                                                    mmununu <mark>II</mark>
                               -----------------------
   USE
   USE HERRAMIE
   INDEX ON (CLAVE_HE+DESCRIP_HE) TO HERRAMIE
   USE
   USE HERRAMIE INDEX HERRAMIE
   DO WHILE mas = "S"
      STORE SPACE(15) TO descrip
      STORE SPACE(4) TO unidad
      STORE 1 TO cant, costo<br>DO WHILE sino <> "S"
          IF linea = 20@ 12,2 CLEAR TO 21,77
            linea=12
         ENDIF
          @ linea, 19 GET descrip PICT "!!!!!!!!!!!!!!!!
          @ linea, 36 GET unidad PICT "!!!!"
          @ linea, 42 GET cant PICT "99999.99"
          @ linea, 53 GET costo PICT "999999.99"
          READ
          IF lastkey() = 27RETURN
          ENDIF
          DatosOK()
          0.21, 2 CLEAR TO 21, 77
       ENDDO
       sino = "N"SEEK clave+descrip
       IF descrip = SPACE(15) .OR. unidad = ^{\mathrm{u}}".OR. cant = 0.OR. costo = 0
          IF FOUND()
                                                                           326
             DELETE
```

```
PACK 
          ENDIF 
      ELSE 
          IF .NOT. FOUND() 
             linea=linea+1 
             APPEND BLANK 
             REPLACE CLAVE_HE WITH clave
             REPLACE DESCRIP_HE WITH descrip 
             REPLACE UNIDAD_HE WITH unidad<br>REPLACE CANT_HE WITH cant
             REPLACE CANT_HE WITH cant<br>REPLACE COSTO HE WITH costo
             REPLACE COSTO HE
             REPLACE IMPORTE_HE WITH cant*costo 
          ELSE 
              Mensaje(21,"Herramienta repetida. Desea actualizar los datos (S/N)7" 
              e 21,66 GET mas PICT "!" 
              READ 
              IF mas = "S"
                 linea=linea+l 
                 REPLACE UNIDAD_HE WITH unidad<br>REPLACE CANT HE WITH cant
                 REPLACE CANT_HE WITH cant<br>REPLACE COSTO HE WITH costo
                 REPLACE COSTO_HE
                 REPLACE IMPORTE_HE WITH cant*costo 
              ENDIF 
          ENDIF 
       ENDIF 
      Mensaje(21,"Mas Datos (S/N)?") 
       e 21,48 GET mas PICT ":" 
      READ 
   ENDDO 
   USE 
RETURN 
PROCEDURE MODIHERR 
   STORE SPACE(10) TO clave 
   e 8,2 CLEAR TO 21,77 
   e 8,14 SAY "MODIFICACIONES A HERRAMIENTAS CON CLAVE "+clave 
   0 21, 2 SAY "<ESC> - MENU ANTERIOR"
   e 10,48 SAY "CLAVE..." 
   10,COL()+1 GET clave PICT "!!!!!!!!!!" 
   READ 
   IF lastkey() = 27RETURN 
   ENDIF 
   USE CATACONC INDEX CATACONC 
   SEEK clave 
   IF .NOT. FOUND() 
       Mensaje(21,"Concepto inexistente. Debe darlo de alta. Oprima una tecla") 
       RETURN 
   ENDIF 
   USE 
   e 8,2 CLEAR TO 21,77 
   \stackrel{.}{\text{e}} 8,14 SAY "MODIFICACIONES A HERRAMIENTAS CON CLAVE "+clave
   Mensaje(21,"Presione (ESC> para salir o ENTER para hacer modificaciones.") 
   USE NERRANIE 
   SET FILTER TO (CLAVE_HE = clave)
   INDEX ON (CLAVE_NE+DESCRIP_HE) TO HERRAMIE 
   DECLARE fields(5)
```
fields(1) = "DESCRIP\_HE" **fields(2)** "UNIDAD\_HE"

```
fields[3] = "CANT_HE"fields[4] = "COSTO_HE"fields(5) = "IMPORTE_HE" 
   DBEDIT(9, 2, 20, 77, fields, "ufunc") 
RETURN 
PROCEDURE COSTINDI 
   e 8,2 CLEAR TO 21,77 
   e 8,18 SAY "CONSULTA DEL CATALOGO DE COSTOS INDIRECTOS" 
   Mensaje(21,"Presione ‹ESC> para salir o ENTER para hacer modificaciones.") 
   USE COST_IND 
   INDEX ON CONC_COSTI TO COST_IND 
   USE 
   USE COST_IND INDEX COST_IND 
   DECLARE fields(2] 
   fields[1] = "CONC_COSTI"fields[2] = "PORCCOSTI"DBEDIT(9, 2, 20, 77, fields, "ufunc") 
RETURN 
PROCEDURE CONSCALE 
   STORE SPACE(10) TO clave 
   STORE O TO summat, summo, sumhe, sumcd, sumci
   e 8,2 CLEAR TO 21,77 
   e 8,35 SAY "CÁLCULOS" 
   @ 21,2 SAY "<ESC> - MENU ANTERIOR" 
   e 9,38 SAY "CLAVE DE CONCEPTO..." 
   e 9,COL()+1 GET clave PICT ":1!!!!!!!!" 
   READ
   IF lastkey() = 27RETURN 
   ENDIF 
   USE CATACONC INDEX CATACONC 
   SEEK clave
   IF .NOT. FOUND() 
      Mensaje(21,"Concepto inexistente. Debe darlo de alta. Oprima una tecla.") 
      RETURN 
   ENDIF 
   SAVE SCREEN 
   CLEAR 
   @ 1,9 SAY "PRECIOS UNITARIOS DEL CONCEPTO CON CLAVE "+clave 
                                  UNIDAD: CANTIDAD:
   e 4,5 SAY "MATERIALES:" 
   linea=5
   USE MATERIAL 
   DO WHILE .NOT. EOF() 
      IF (CLAVE\_MA = CLAVE)Checa_Lin() 
          @ linea,05 SAY DESCRIP_MA<br>@ linea.23 SAY UNIDAD MA
           @ linea,23 SAY UNIDAD_MA 
          e linea,32 SAY cANT_MA 
           linea, 42 SAY COSTO_MA
          @ linea,52 SAY IMPORTE_MA 
         summat = summat + importe ma
         sumcd = sumcd + importe ma
      ENDIF
                                                                             328
      SKIP
```

```
ENDDO 
 Checa_Lin() 
 Checa_Lin() 
 @ linea,42 SAY "SUDTOTAL:" 
 linea,52 SAY summat PICT "999999.99° 
 Checa_Lin() 
 Checa_Lin() 
 linea,5 SAY "MANO DE ODRA:" 
 Checa_Lin() 
 USE 
 USE MANOODRA 
 DO WHILE .NOT. EOF() 
    IF (CLAVE_MO = clave)Checa_Lin()
       e linea,05 SAY DESCRIP_MO 
linea,23 SAY UNIDAD_MO 
       @ linea,32 SAY CANT_MO 
       é linea,42 SAY cOSTO_MO 
e linea,52 SAY IMPORTE_MO 
       summo = summo + importe_mo
       sumcd = sumcd + importemoENDIF 
    SKIP 
 ENDDO 
 Checa_Lin() 
Checa_Lin() 
 linea,42 SAY "SUBTOTAL:" 
linea,52 SAY sumo PICT "999999.99" 
Checa_Lin() 
Checa_Lin() 
linea,5 SAY "HERRAMIENTAS:" 
Checa_Lin() 
USE 
USE HERRAMIE 
DO WHILE .NOT. EOF() 
   IF (CLAVE_HE = clave)Checa_Ein() 
       e linea,05 SAY DESCRIP_HE 
       linea,23 SAY UNIDAD_HE 
@ linea,32 SAY CANT_HE 
       linea,42 SAY COSTO_HE 
       @ linea,52 SAY IMPORTE_HE 
       sumhe = sumhe + importe_hsumcd = sumcd + importedENDIF 
   SKIP 
ENDDO 
Checa_Lin() 
Checa_Lin() 
e linea,42 SAY "SUBTOTAL:" 
linea,52 SAY sumhe PICT "999999.99" 
Checa_Lin() 
Checa_Lin() 
@ linea,5 SAY "COSTO DIRECTO:" 
@ linea,51 SAY sumcd PICT "9999999.99" 
Checa_Lin() 
USE 
USE COST_IND<br>DO WHILE .NOT. EOF()<br>Checa_Lin() 329
```
المستحدث والموارد والأمام المتحد المتحد المتحد المتحدة المتحدة المتحدة المتحدة المتحدة والمتحدة المتحدة والمتحد

```
e linea,05 SAY CONC_COSTI 
   @ linea,23 SAY "%" 
   @ linea,32 SAY PORC_COSTI PICT "99.99" 
   @ linea,51 SAY PORC_COSTI PICT "9999999.99" 
   sumc = sumc1 + PORC_COSTSKIP 
ENDDO 
Checa_Lin() 
Checa_Lin() 
@ linea,5 SAY "COSTO INDIRECTO:" 
e linea,51 SAY sumci PICT "9999999.99" 
Checa_Lin() 
Checa_Lin() 
Q linea, 5 SAY "SUMA C.D. + C.I. ="
@ linea,51 SAY sumcd+sumci PICT "9999999.99" 
Mensaje(24,"Oprima alguna tecla para continuar.") 
USE 
USE CATACONC 
LOCATE FOR CLAVECON = clave
REPLACE PRECUNI_CO WITH sumcd+sumci 
REPLACE IMPORTE CO WITH CANT CO * PRECUNI_CO
RESTORE SCREEN 
USE 
STORE O TO summat, sumo, sumhe, sumcd, sumci 
STORE 1 TO hoja, impresora 
@ 21,2 CLEAR TO 21,77 
sino = "N"Mensaje(21,"Desea Imprimir Cálculos (S/N)?") 
0 21, COL()+1 GET sino PICT "!"
READ 
IF sino = "S" 
   Rutinimp() 
   IF impresora = 1Enca_Rep("PRECIOS UNITARIOS") 
      e 12,58 SAY "CONCEPTO: "+clave<br>
e 13,5 SAY "
                                        UNIDAD: CANTIDAD: P.U.: IMPORTE:"
      @ 14, 2 SAY REPLICATE("-",77) 
      @ 16,5 SAY "MATERIALES:" 
      linea=18 
      USE MATERIAL 
      DO WHILE .NOT. EOF() 
          IF (CLAVE_MA = CLAVE)Salta_Lin() 
             @ linea,05 SAY DESCRIP_MA 
             @ linea,23 SAY UNIDAD_MA 
@ linea,32 SAY CANT_MA 
             @ linea,42 SAY COSTO_MA 
             @ linea,52 SAY IMPORTE_MA 
             summat = summat + importe_meansuncd = suncd + importe_ma
          ENDIF 
          SKIP 
      ENDDO 
      Salta_Lin() 
      Salta_Lin() 
      e linea,42 SAY "SUBTOTAL:" 
      linea,52 SAY summat PICT "999999.99" 
      Salta_Lin() 
      Salta_Lin() 
                                                                              330
      e linea,5 SAY "MANO DE OBRA:"
```

```
Salta_Lin()
USE 
USE HANOOBRA 
DO WHILE .NOT. EOF() 
   IF (CLAVE_MO = c \nangle c)Salta_Llin()0 linea, 05 SAY DESCRIP_MO
      0 linea, 23 SAY UNIDAD HO
      0 linea, 32 SAY CANT_NO
      Q linea,42 SAY COSTO MO 
      O linea,52 SAY IMPORTE_MO 
      summo = summo + importe_mo 
      sumcd = sumcd + importENDIF 
   SKIP
ENDDO
Salta_Lin() 
Salta_Lin() 
O linea,42 SAY "SUBTOTAL:" 
linea,52 SAY summo PICT "999999.99" 
Salta_Lin() 
Salta_Lin() 
0 linea,5 SAY "HERRAMIENTAS:"<br>Salta_Lin()
USE 
USE HERRAMIE 
DO WHILE .NOT. EOF()
   IF (CLAVE HE = \text{clave})
      Salta_L1n() 
       O linea,05 SAY DESCRIP_HE 
       O linea,23 SAY UNIDAD_HE 
       O linea,32 SAY CANT_HE 
       linea,42 SAY COSTO HE 
O linea,52 SAY IMPORTE_HE 
      sumhe = sumhe + importe_hsumc d = sumc d + importehe
   ENDIF 
   SKIP 
ENDDO
Salta_Lin() 
Salta_Lin() 
O linea,42 SAY "SUBTOTAL:° 
Q linea,52 SAY sumhe PICT "999999,99" 
Salta_Lin() 
Salta_Lin() 
O linea,5 SAY "COSTO DIRECTO:" 
linea,51 SAY sumcd PICT "9999999.99" 
Salta_Lin() 
USE 
USE COST_IND 
DO WHILE .NOT. EOF() 
   Salta_L1n() 
   linea,05 SAY CONC_COSTI 
   O linew,23 SAY "%0 
   e linea,32 SAY PORC_COSTI PICT "99.99" 
   linea,51 SAY PORC_COSTI PICT "9999999.99" 
   sumci = sumci + PORC_COSTI
   SKIP 
ENDDO 
Salta_Lin() 331
```
ali<br>Senggaling and Galady (maga banda maga maga maga maga maga maga 1990) ay ang kalawang maga maga maga ng pagpag

```
Salta_Lin() 
          0 linea,5 SAY "COSTO INDIRECTO:" 
          0 linea,51 SAY sumci PICT "9999999.99" 
          Salta_Lin()
          Salta_Lin() 
          0 linea, 5 SAY "SUMA C.D. + C.I. ="
          0 linea,51 SAY sumcd+sumci PICT "9999999.99" 
          USE 
          EJECT
          SET DEVICE TO SCREEN 
      ENDIF 
   ENDIF 
RETURN 
* FIN: Programa PRECUNIT.PRG 
* 
* FUNCION.....Checa_Lin
* OBJETIVO....Limpia pantalla al llegar a su final.
FUNCTION Chaca Lin 
  linea=linea+1
  IF linea >= 24 
     Mensaje(24,"Oprima alguna tecla para continuar.") 
     @ 4,2 CLEAR TO 24,77 
     linea=5 
  ENDIF 
RETURN .T. 
* FIN: Funcion Checa_Lin()<br>* FUNCION..... Salta_Lin
* OBJETIVO.... Checa lineas para salto de hoja en impresora.
FUNCTION Salta_Lin
  IF linea = 53EJECT 
     Enca_Rep("PRECIOS UNITARIOS") 
     @ 12,60 SAY "CONCEPTO: "+clave"<br>@ 13,5 SAY "
                                       UNIDAD: CANTIDAD:
     0 14,2 SAY REPLICATE("-",77) 
     linea=16 
  ELSE 
     linea=linea+1 
  ENDIF 
RETURN .T. 
                                                               P. U.: IMPORTE:"
```

```
* FIN: FUNCION Salta_Lin()
```

```
* PROGRAMA.... AREAPELI.PRG
* OBJETIVO.... Areas Peligrosas.<br>* OBJETIVO.... Areas Peligrosas.<br>* AUTORES..... HECTOR BUSTO B., RAFAEL VELAZQUEZ O.
0 6,2 CLEAR TO 21,77
0 6,23 SAY "CLASIFICACION DE AREAS PELIGROSAS"
STORE 1 TO hoja, impresora
STORE "S" TO mas
STORE SPACE(3) TO nclase
STORE SPACE(20) TO nproduc, narea
STORE SPACE(42) TO descrias
STORE SPACE(26) TO descdiv<br>DO WHILE mas = "S"
   STORE "N" TO sino,
                        encerrado
   DO WHILE sino <> "S"
       0 10,2 CLEAR TO 21,77
       0 21,2 SAY "<ESC> - TERMINAR"
       0 10,14 SAY "Producto que se maneja......."
       0 10, COL()+1 GET nproduc PICT "!!!!!!!!!!!!!!!!!!!!!
       0 11,14 SAY "Area Industrial de proceso..."
       @ 11, COL()+1 GET narea PICT "!!!!!!!!!!!!!!!!!!!!!
       0 12,14 SAY "Material Encerrado (S/N) ?...."
       0.12, COL()+1 GET encerrado PICT "!"
       READ
       IF lastkey() = 27
          RETURN
       ENDIF
       DatosOK()
   ENDDO
   0 21,2 CLEAR TO 21,77
   USE CLAS ELE
   LOCATE FOR TRIM(nproduc) $ PRODUCTO
   IF FOUND()
       ?? CHR(7)
       IF encerrado = "S"
          ndiv = 2ELSE
          ndiv = 1ENDIF
       REPLACE DIVISION WITH ndiv
       DO CASE
       CASE clase -1nclasse = "I"descclas = "GASES Y VAPORES INFLAMABLES
       CASE clase = 2nclase = "II"descclas = "POLVOS COMBUSTIBLES INFLAMABLES
       CASE clase = 3nclasse = "III"descelas = "FIBRAS FACILMENTE COMBUSTIBLES Y VOLATILES"
       ENDCASE
       DO CASE
       CASE DIVISION = 1descdiv = "Normalmente Peligrosas.
            condoperl= "Lugares en que el material peligroso esta presente, en"
            condoper2= "condiciones normales de operación."
            condoper3 = 111CASE DIVISION = 2descdiv = "Normalmente No Peligrosas."
            condoperi= "Lugares en que el material pelígroso esta contenido, en"<br>condoperi= "Lugares en que el material pelígroso esta contenido, en"
```

```
ENDCASE 
   @ 14,2 SAY "Clase "+nclase 
   14,16 SAY descclas 
   O 15,2 SAY "División " 
   O 15,COL()+1 SAY DIV1SION 
   0 15,16 SAY descdiv
   0 16,16 SAY condoperl 
   17,16 SAY condoper2 
   0 18,16 SAY condoper3<br>0 19.2 SAY "Grupo "+GRUPO
   0 19.2 SAY "Grupo
   0 19,16 SAY PRODUCTO 
O 19,39 SAY "Temp. de Ignición=" 
   e 19,COL()+1 SAY TEMP_IGNI PICT "999" 
'8 19,COL()+1 SAY ". C." 
   0 21,2 CLEAR TO 21,77 
   sino = "N"Mensaje(21,"Desea Imprimir Memoria de Cálculo (S/N)?") 
   \ell 21, COL()+1 GET sino PICT "!"
   READ 
   IF sino = "S"
       Rutinimp() 
       IF impresora = 1Enca_Rep("CLASIFICACION ELECTRICA") 
           0 15, 9 SAY "DATOS Y CLASIFICACION DEL PRODUCTO:"<br>0 18, 9 SAY "Producto que se maneja :"
           0 18, 9 SAY "Producto que se maneja
           0 18,PCOL()+1 SAY PRODUCTO 
           O 20, 9 SAY "Ares Industrial de proceso :" 
           0 20,PCOL()+1 SAY varea PICT "" 1 "1 11:::::::!!!!!" 
           Q 22, 9 SAY "Material Encerrado (S/N)?
           0 22, PCOL()+1 SAY encerrado PICT "1"<br>0 24. 9 SAY "Clase: "+nclase
           0 24, 9 SAY "Clase: 0 24, 23 SAY descriates
           @ 24,23 SAY descrias
             26, 9 SAY "Division:"
           e 26,PCOL()+1 SAY DIVISION 
           0 26,23 SAY descdiv<br>0 28. 9 SAY condone
           0 28, 9 SAY condoperl<br>0 29, 9 SAY condoper2
             29, 9 SAY condoper2
           O 30, 9 SAY condoper3 
@ 33, 9 SAY "Grupo: "+GRUPO 
           O 35, 9 SAY "Temp. de Ignicion=" 
           0 35, PCOL()+1 SAY TEMP_IGNI PICT "999"<br>0 35, PCOL()+1 SAY "grados centigrados.
             35,PCOL()+1 SAY "grados centígrados." 
           EJECT 
           SET DEVICE TO SCREEN 
       ENDIF 
   ENDIF 
ELSE 
   Mensaje(21, "Producto no encontrado. Desea checar los existentes (S/N)?")
   e 21,69 GET sino PICT ni" 
   READ 
   e 21,2 CLEAR TO 21,77 
   IF sino = "S"sino = "N"@ 8,2 CLEAR TO 21,77 
       @ 8,12 SAY "PRODUCTO: CLASE: DIV: GRUPO:" 
@ 8,57 SAY "TEMP. IGNICION:" 
       @ 9,12 SAY REPLICATE("-",60) 
                                                                                       334
       USE
```

```
condoper3= "caso de accidente o funcionamiento anormal."
```

```
USE CLAS_ELE INDEX CLAS_ELE 
            DO WHILE .NOT. EOF() 
IF linea = 21 
                   Hensaje(21,"Oprima alguna tecla para continuar.") 
                   @ 12,2 CLEAR TO 21,77 
                   linea=10 
               ENDIF
               @ linea, 12 SAY PRODUCTO PICT "!!!!!!!!!!!!!!!!!!!!!!
               O linea,76 SAY CLASE 
               O linea,43 SAY DIVISION 
                0 linea,50 SAY GRUPO<br>0 linea,60 SAY TEMP_IGNI PICT "999"<br>0 linea,COL()+1 SAY "' C."
               linea=linea+1 
               SKIP 
           ENDDO 
            Mensaje(21,"Oprima alguna tecla para continuar.") 
8,2 CLEAR TO 21,77 
       ELSE 
           sino = "S" 
       ENDIF 
   ENDIF 
   O 21,2 CLEAR TO 21,77 
    0 21,25 SAY "Desea Otra Consulta (S/N)? "<br>0 21,52 GET mas PICT "!"
   READ 
ENDDO
USE 
Mensaje(21,"Oprima alguna tecla para terminar.") 
RETURN
```

```
* FIN: Programa AREAPELI.PRG
```
a sa bandar an gang dalawan sa babang na sa bandar sa bandar sa sangan kana sa bandar sa sanga.<br>Tanggan sa bandar sa bandar sa bandar sa bandar sa bandar sa bandar sa bandar sa bandar sa bandar sa bandar sa

 $\ddot{\phantom{a}}$ 

÷

335

```
* PROGRAMA....... MENUMANT.PRG
* OBJETIVO....... Menú de Utilidades del Sistema
* AUTOR.......... HECTOR BUSTO B., RAFAEL VELAZQUEZ O.
DO WHILE .T.
   STORE 1 TO impresora
   CLOSE DATA
   0 6, 2 CLEAR TO 21,77
   0 6,28 SAY "UTILIDADES DEL SISTEMA"
   0 10,20 TO 18,57 DOUBLE
   @ 11,21 PROMPT "1 - IMPRIMIR PORTADA DE PRESENTACION"
   0 12,21 PROMPT "2 - RECONSTRUIR INDICES.............
   0 13,21 PROMPT "3 - RESPALDO DE DATOS...............
   0 14, 21 PROMPT "4 - RECUPERACION DE DATOS...........
   @ 15,21 PROMPT "5 - DEPURA TABLA RESUMEN CONDUCTORES"
                  - 11
                           <ESC> - HENU PRINCIPAL
                                                         \overline{u}017,21 SAY
   alección = 0MENU TO eleccion
   DO CASE
      CASE eleccion = 10 7,2 CLEAR TO 21,77
         @ 7,19 SAY "IMPRESION DE LA PORTADA DE PRESENTACION:"
         Rutinimp()
         IF impresora = 10 1,23 SAY "UNAM
                                    FACULTAD DE INGENIERIA"
               2,23 SAY "CALCULO DE PARAMETROS ELECTRICOS"
            g.
               4,23 SAY "REALIZADO POR: H.B.B. y R.V.O."
            o
              6,23 SAY "MEXICO, D.F.
            \boldsymbol{\Omega}JULIO DE 1996"
              8,2 SAY REPLICATE("-", 77)
            Ø.
            @ 12,10 SAY "PROYECTO No.:"
            0 12,24 SAY nproyecto
                                       \mathbf{r}^{\mathrm{u}}@ 16,10 SAY "CLIENTE
            0 16,24 SAY noliente<br>0 20,10 SAY "ELABORO
                                       \cdot n
            0 20,24 SAY nelaboro
            @ 24,10 SAY "REVISO
                                       \pm 10
            0 24,24 SAY nreviso
            @ 28,10 SAY "COMENTARIOS :"
            0 28,24 SAY ncoment
            0 32,10 SAY "FECHA
                                       τw
            0 32,24 SAY DATE()
            0 36, 10 SAY "M E M O R I A S
                                                   CALCULO
                                             D E
                                                                    ELECTRIC
            0 40,10 SAY "DESCRIPCION:"
            @ 40,24 SAY ndescripi
            0 42,24 SAY ndescrip?
            EJECT
            SET DEVICE TO SCREEN
         ENDIF
      CASE eleccion = 2CLOSE DATABASES
         0 8.2 CLEAR TO 21.77
         sique = 0 +DO WHILE sigue <> "S" .AND. sigue <> "N"
            @ 10,22 SAY "Desea reconstruir Indices (S/N)?"
            @ 10, COL()+1 GET sigue PICT "!"
            READ
            27 CHR(7)
         ENDDO
         IF sigue = "S"@ 16,25 SAY "Reconstruyendo Indices ...."
                                                                            336
            USE RESCONDU
```
ลง จะมากลงเรื่อง มีการจัดเรียงสมัยสมัยสินครั้ง

INDEX ON N\_CIRCUITO TO RESCONDU PACK USE USE CATACONC INDEX ON CLAVECON TO CATACONC PACK USE USE MATERIAL INDEX ON (CLAVE\_MA+DESCRIP\_MA) TO MATERIAL PACK USE USE MANOOBRA INDEX ON (CLAVE\_MO+DESCRIP\_MO) TO MANOOBRA PACK USE USE HERRAMIE INDEX ON (CLAVE\_NE+DESCRIP\_HE) TO HERRAMIE PACK USE USE COST\_IND INDEX ON CONC\_COSTI TO COST\_IND PACK USE USE TIP\_RECI INDEX ON AREA\_ILUM TO TIP\_RECI PACK USE USE CLAS\_ELE INDEX ON.PRODUCTO TO CLAS\_ELE PACK USE USE DIMCONDU INDEX ON CAL\_COND TO DIMCONDU USE Mensaje(21,"Proceso Terminado. Oprima alguna tecla para continuar," ENDIF CASE eleccion  $= 3$ CLOSE DATABASES 8,2 CLEAR TO 21,77 sique  $=$   $^{\prime\prime}$   $^{\prime\prime}$ e 10,22 SAY "Copia de respaldo de información." 12,22 SAY "Coloque un Diskette con Formato en" 13,33 SAY "la Unidad A." DO WHILE sigue <> "S" .AND. sigue <> "N" e 15,28 SAY "Desea Continuar (S/N)?"  $e$  15, COL()+1 GET sigue PICT  $n!n$ READ ?? CHR(7) ENDDO IF sigue  $\approx$  "S" 10,25 SAY "Respaldando Información n COPY FILE RESCONDU,DBF TO A:RESCONDU.DBF COPY FILE RESCONDU.NTX TO A:RESCONDU.NTX COPY FILE TFCXTEMP.DBF TO A:TFCXTEMP.DBF COPY FILE T430150.DBF TD A:T430150.DBF COPY FILE T430150.DBF TD A:T430150.DBF COPY FILE T31016.DBF TO A:T31016.DBF COPY FILE T31016.DBF TO A:T31016.DBF COPY FILE TNMAXCON.DBF TO A:TNHAXCON.DBF COPY FILE TIPO\_AIS.DBF TO A:TIPO\_AIS.DBF COPY FILE TABREACT.DBF TO A:TABREACT.DBF 337<br>
COPY FILE T25095.DBF TO A:T25095.DBF 337

a far a fháil an dhealtaigh an t-ainm an t-iomanach an an a-chail an a-chail an a-chail

```
COPY FILE T430148.DBF TO A:T430148.DBF 
       COPY FILE TCIIPEME.DBF TO A:TCIIPEME.DBF 
       COPY FILE TIP_RECI.DBF TO A:TIPO_RECI.DBF 
COPY FILE MATERIAL.DBF TO A:MATERIAL.DBF 
       COPY FILE MANOOBRA.DBF TO A:MANOOBRA.DBF 
       COPY FILE HERRAMIE.DBF TO A:HERRAMIE.DBF 
COPY FILE COST IND.DBF TO A:COST_IND.DBF 
       COPY FILE TABDUCTO.DBF TO A:TABDUCTO.DBF 
       COPY FILE CATACONC.DBF TO A:CATACONC.DBF 
       COPY FILE CORCIELE. DBF TO A: CORCIELE. DBF COPY FILE NODOS: DBF TO A: NODOS: DBF
       COPY FILE NODOS.DBF
       Mensaje(21,"Proceso Terminado. Oprima alguna tecla para continuar." 
   ENDIF 
CASE eleccion = 4 
   CLOSE DATABASES 
   e 8,2 CLEAR TO 21,77 
   sigue = " "
   e 10,22 SAY "Recuperar información de Diskette" 
   e 11,32 SAY "al Disco Duro." 
   e 13,23 SAY "Coloque un Diskette de Respaldo" 
   e 14,32 SAY "en la Unidad A." 
   DO WHILE sigue <> "S" .AND. sigue <> "N" 
       e 17,28 SAY "Desea Continuar (S/N)?" 
       e 17,COL()+1 GET sigue PICT ":" 
       READ 
       ?? CHR(7) 
   ENDDO 
   IF sigue = "S" 
       e 18,25 SAY "Recuperando Información 
       COPY FILE A:RESCONDU.DBF TO RESCONDU.DBF 
       COPY FILE A:RESCONDU.NTX TO RESCONDU.NTX 
       COPY FILE A:TFCXTEMP.DBF TO TFCXTEMP.DBF 
       COPY FILE A:T430150.DBF TO T430150.DBF<br>COPY FILE A:T31016.DBF TO T31016.DBF
       COPY FILE A: T31016.DBF
       COPY FILE A:TNMAXCON.DBF TO TNMAXCON.DBF 
COPY FILE h:TIPO_AIS.DBF TO TIPO_AIS.DBF 
       COPY FILE A: TABREACT. DBF TO TABREACT. DBF<br>COPY FILE A: T25095. DBF TO T25095. DBF
       COPY FILE A:T25095.DBF
       COPY FILE A:T430148.DBF TO T430148.DBF 
       COPY FILE A:TCIIPEME.DBF TO TCIIPEME.DBF 
       COPY FILE A:TIP_RECI.DBF TO TIPO_RECI.DBF 
COPY FILE A:MATERIAL.DBF TO MATERIAL.DBF 
       COPY FILE A:MANOOBRA.DBF TO MANOOBRA.DBF 
       COPY FILE A:HERRAMIE.DBF TO HERRAMIE.DBF 
COPY FILE A:COST_IND.DBF TO COST_IND.DBF 
       COPY FILE A:TABDUCTO.DBF TO TABDUCTO.DBF 
       COPY FILE A:CATACONC.DBF TO CATACONC.DBF 
       COPY FILE A:CORCIELE.DBF TO CORCIELE.DBF<br>COPY FILE A:NODOS.DBF TO NODOS:DBF
       COPY FILE A:NODOS.DBF
      Mensaje(21,"Proceso Terminado. Oprima alguna tecla para continuar." 
   ENDIF 
CASE eleccion = 5
  salte = .F.
  DO WHILE salte = . F.
     circuit = SPACE(10)e 7,2 CLEAR TO 21,77 
     e 7,16 SAY "DEPURACION DE. LA TABLA RESUMEN DE CONDUCTORES:" 
      e 11,20 TO 16,57 DOUBLE 
      e 12,21 PROMPT "1 - BORRAR UN CIRCUITO EN PARTICULAR" 
      e 12,21 PROMPT "1 - BORRAR UN CIRCUITO EN PARTICULAR" 338
```

```
0 15,21 SAY '' <ESC> - MENU ANTERIOR"
         value = 0MENU TO valor 
         DO CASE 
         CASE valor = 1sino = "S" 
            DO WHILE sino = "S" 
                e 8,2 CLEAR TO 21,77 
                e 0,2 SAN "No. de Circuito..."<br>@ 10,24 SAY "No. de Circuit PICT "!!!!!!!!!!!"<br>PEAD
                READ 
                USE RESCONDU INDEX RESCONDU 
                SEEK circuit 
                IF FOUND () 
                   sigue = "N" 
                   Mensaje(21,"Efectuar Operacion (S/N)? ") 
                   e 21,COL()+1 GET sigue PICT "!" 
                   READ 
                   IF sigue = "S"
                       DELETE 
                       PACK 
                       Mensaje(21,"Circuito dado de baja. Oprima una tecla para 
                   ENDIF 
                ELSE 
                Menseje(21,"Circuito no registrado. Oprima una tecla para co 
                ENDIF<br>Mensaje(21,"Desea dar de baja otro Circuito (S/N) ?")<br>@ 21,COL()+1 GET sino PICT "!"
                READ 
            ENDDO 
         CASE valor = 2e 8,2 CLEAR TO 21,77 
            sino = "N"Mensaje(18,"Desea borrar todos los Circuitos (5/N) 7") 
             [0, 18, \text{Col}(1) + 1 \text{ GET} \sin \theta] PICT "1"
            READ 
             IF sino = "S"
                USE RESCONDU INDEX RESCONDU 
                ZAP 
                Mensaje(21,"Los circuitos fueron dados de baja. Oprina una tecl 
             ENDIF 
             e 18,2 CLEAR TO 21,77 
         CASE valor = 0salte = .T. 
         ENDCASE 
     ENDDO 
     USE 
   CASE eleccion = 0RETURN 
ENDCASE
```
\* FIN: MENUMANT.PRG

ENDDO

J.

×

```
* PROGRAMA.... LIBRERIA.PRG
* OBJETIVO.... Libreria de funciones del Sistema de Proyectos Eléctricos.<br>* AUTORES..... HECTOR BUSTO B., RAFAEL VELAZOUEZ O.
* AUTORES..... HECTOR BUSTO B., RAFAEL VELAZQUEZ O.
* FUNCION.......DatosOK
* OBJETIVO......Confirma si están correctos los datos leídos.
FUNCTION DatosOK 
   Mensaje(21,"Datos Correctos (S/N)?") 
Q 21,COL()+2 GET sino PICT ":" 
  READ
O 21,2 CLEAR TO 21,77 
RETURN .T. 
* FIN: FUNCION DatosOK 
* FUNCION....... Mensaje
* OBJETIVO......Pinta el mensaje centrado en la pantalla.
FUNCTION Mensaje 
  PARAMETERS nlínea, letrero 
  nlinea,2 CLEAR TO nlinea,77 
  IF ISCOLOR() 
      set color to n/w,n/w 
  ENDIF 
  ?? CMR(7) 
  O nlinea,(7B-LEN(letrero))/2 SAY letrero 
  IF "prima" $ letrero 
      inkey(0) 
  ENDIF 
  IF ISCOLOR() 
      set color to w/b,r/w,b 
  ENDIF 
RETURN letrero 
* FIN: FUNCION Mensaje 
* FUNCION.......Mensilen
* OBJETIVO......Pinta el mensaje centrado en la pantalla (sin sonido)
FUNCTION Mensilen 
  PARAMETERS nlinea, letrero 
  nlinea,2 CLEAR TO nlínea,77 
  IF ISCOLOR() 
      set color to n/w,n/w 
  ENDIF 
  nlinea,(78-LEN(letrero))/2 SAY letrero 
IF "prima" $ letrero 
      inkey(0) 
  ENDIF 
  IF ISCOLOR() 
      set color to w/b,r/w,b 
  ENDIF 
RETURN letrero 
* FIN: FUNCION Mensilen 
* FUNCION......ufunc
* OBJETIVO.....Manejo de pantalla con el DBU.
FUNCTION ufunc 
PARAMETERS mode, i
PRIVATE curfield
curfield = fields[i]
```
a sa na mga mga kalaway katika ka

DO CASE 340

```
CASE mode < 4 66 Continua con DBEDIT
   RETURN(1)<br>CASE LASTKEY() = 27
                            66 Se oprimio escape, salir de DBEDIT
   RETURN(0)<br>CASE LASTKEY() = 13
                            44 Se oprimio ENTER, edita el campo actual
       ROW(),COL() GET &curfield 
       READ 
       KEYBOARD CHR(4) 
       RETURN(1) 
   OTHERWISE
       RETURN(1) 
ENDCASE
* FIN: FUNCION ufunc 
* FUNCION......Rutinimp
* OBJETIVO.....Mensaje en Programas de Impresión.
FUNCTION Rutinimp 
  ?? CHR(7) 
  8,2 CLEAR TO 21,77 
  0 11,16 TO 15,60<br>0 12,18 SAY "
  12,18 SAY " Coloque el papel" 
                     en la impresora y enciéndala."
  14,18 SAY "Presione alguna tecla cuando esté listo." 
  inkey(0) 
  DO WHILE .NOT. ISPRINTER() && La impresora no está lista 
      impresora = 0Mensilen(20," La impresora no esté lista. Enciéndala y ") 
Mensaje(21,"presione una tecla o pulse <ESC> para salir.") 
     inkey(0) 
     20,2 CLEAR TO 21,77 
     IF lastkey() = 27RETURN .F. 
     ELSE 
         impresora = 1
     ENDIF 
  ENDDO 
  7? CHR(7) 
  Mensaje(18," I m pr in i end o ...")SET DEVICE TO PRINT 
RETURN .T. 
* FIN: FUNCION Rutinimp 
* FUNCION......Enca_{Rep}* OBJETIVO.....Pinta encabezado de reportes impresos.
FUNCTION Enca_Rep 
  PARAMETERS titulo 
IF impresora . 1 
* EJECT 
      @ 1,23 SAY "UNAM FACULTAD DE INGENIERIA"<br>@ 2.23 SAY "CALCULO DE PARAMETROS ELECTRICOS"
       2,23 SAY "CALCULO DE PARAMETROS ELECTRICOS"
     0 4, 2 SAY "PROYECTO No.:" 
     e 4,16 SAY nproyecto<br>e 4.60 SAY "HOJA No.
       4,60 SAY "HOJA No.:" 
     4,70 SAY hoja PICT "99"<br>4,5.2 SAY "CLIENTE"
     e 5, 2 SAY "CLIENTE
     @ 5,16 SAY ncliente 
       @ 5,60 SAY "ELABORO :" 
     0 5,70 SAY nelaboro 
     0 6, 2 SAY "FECHA. : : "
     0 6,16 SAY nfecha 
     e^{i} 6,60 SAY "REVISO :" 341
```
i<br>1930 – Paris Maria Para Paris (Paris Paris Paris Paris) (Paris Paris Paris Paris Paris Paris Paris Paris Pari<br>1939 – Paris Maria Paris Paris Paris Paris Paris Paris Paris Paris Paris Paris Paris Paris Paris Paris Paris

```
0 6,70 SAY nreviso<br>0 7,2   SAY "COMENTARIOS :"<br>0 7,16   SAY ncoment<br>0 9,2   SAY "MEMORIA DE:"
        O 9,(80-LEN(titulo))/2 SAY titulo 
O 10,2 SAY REPLICATE("-",77) 
       ho^2 = ho^2 + 1ENDIF
RETURN titulo 
* FIN: FUNCION Enca_Rep 
* FUNCION..... Cuenta_Lin<br>* DBJETIVO.... Checa lineas para salto de hoja en impresora.
FUNCTION Cuenta_Lin 
PARAMETERS leyenda 
   IF linea = 53EJECT 
        Enca_Rep(leyenda) 
  ELSE 
        linea+1inea+1
   ENDIF 
RETURN leyenda 
* FIN: FUNCION Cuenta_Lin 
* FIN: LIBRERIA.PRO
```
 $\frac{1}{4}$ ÷.  $\frac{1}{2}$ 

 $\overline{1}$ 

## PLANOS

n von 1934 ein Kan

tura.

الماليان

343

anilacine Australia

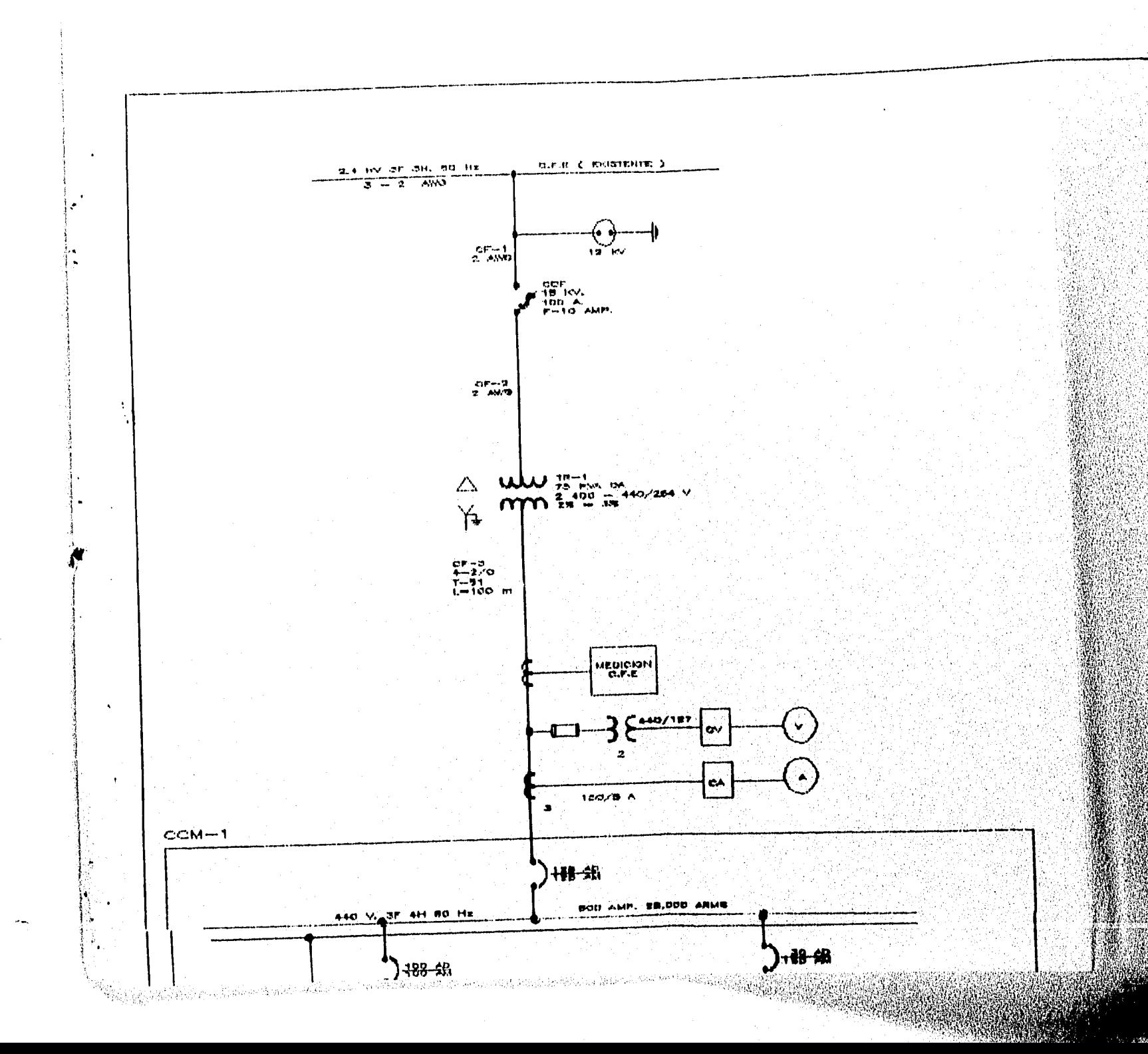

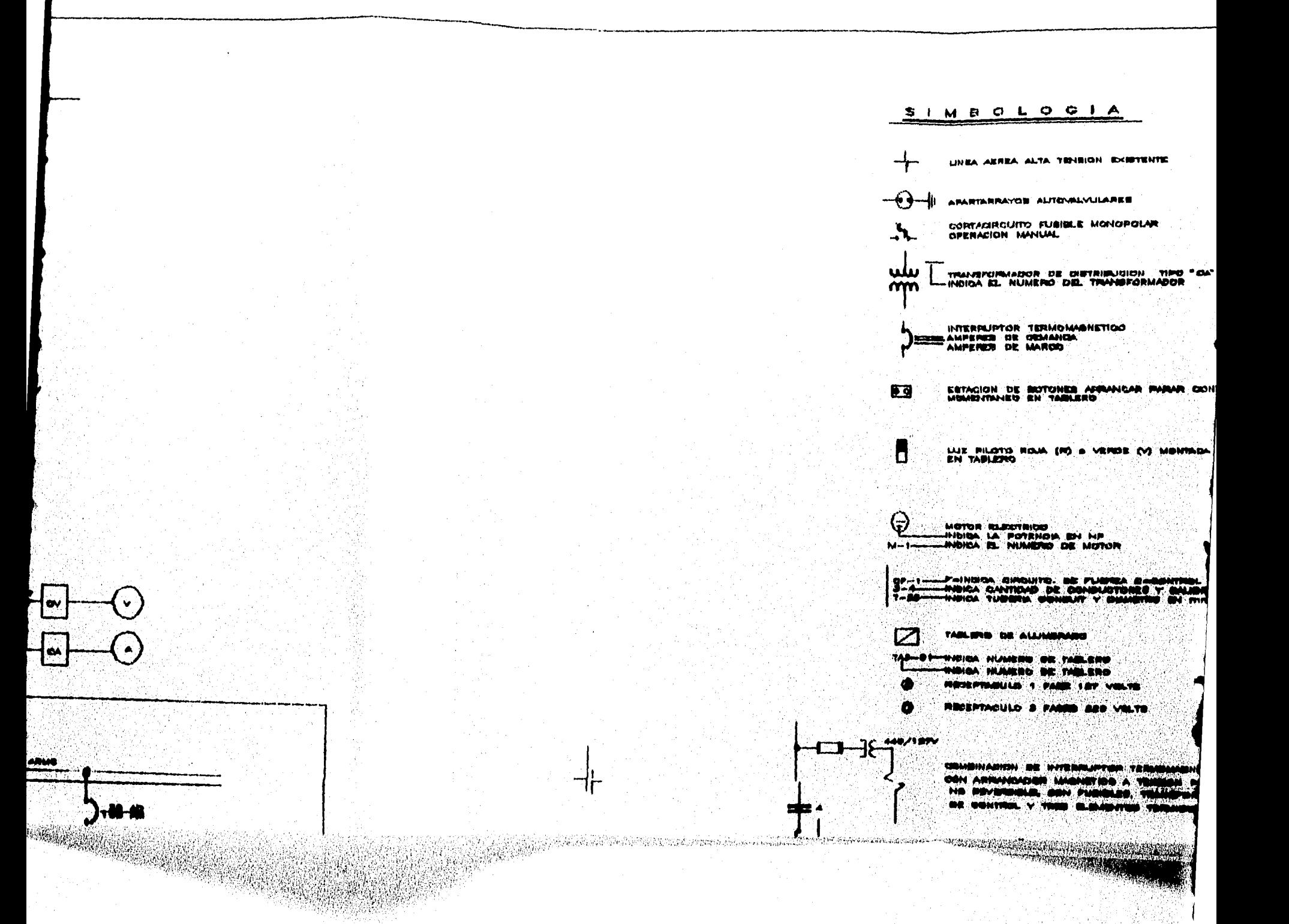

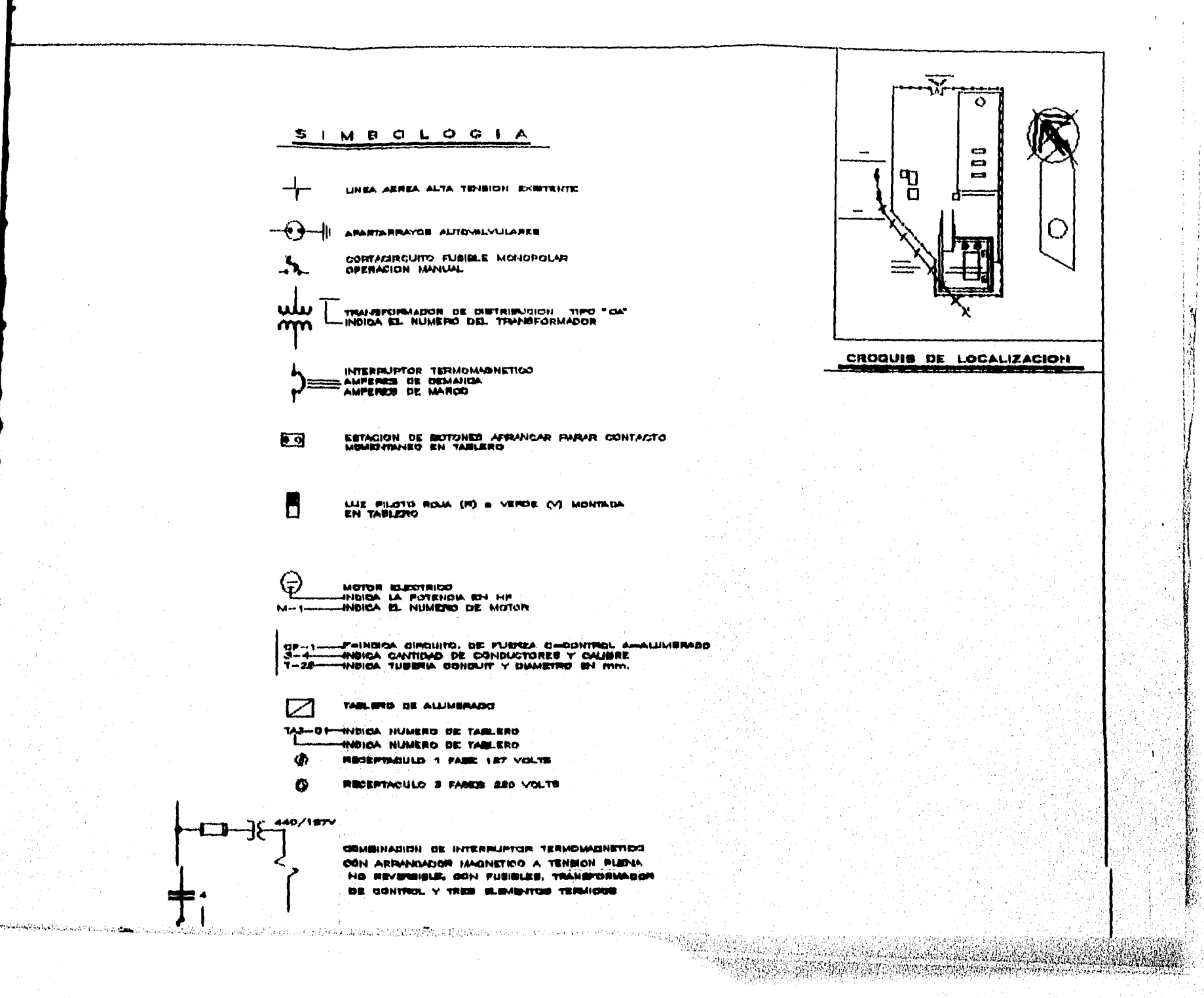

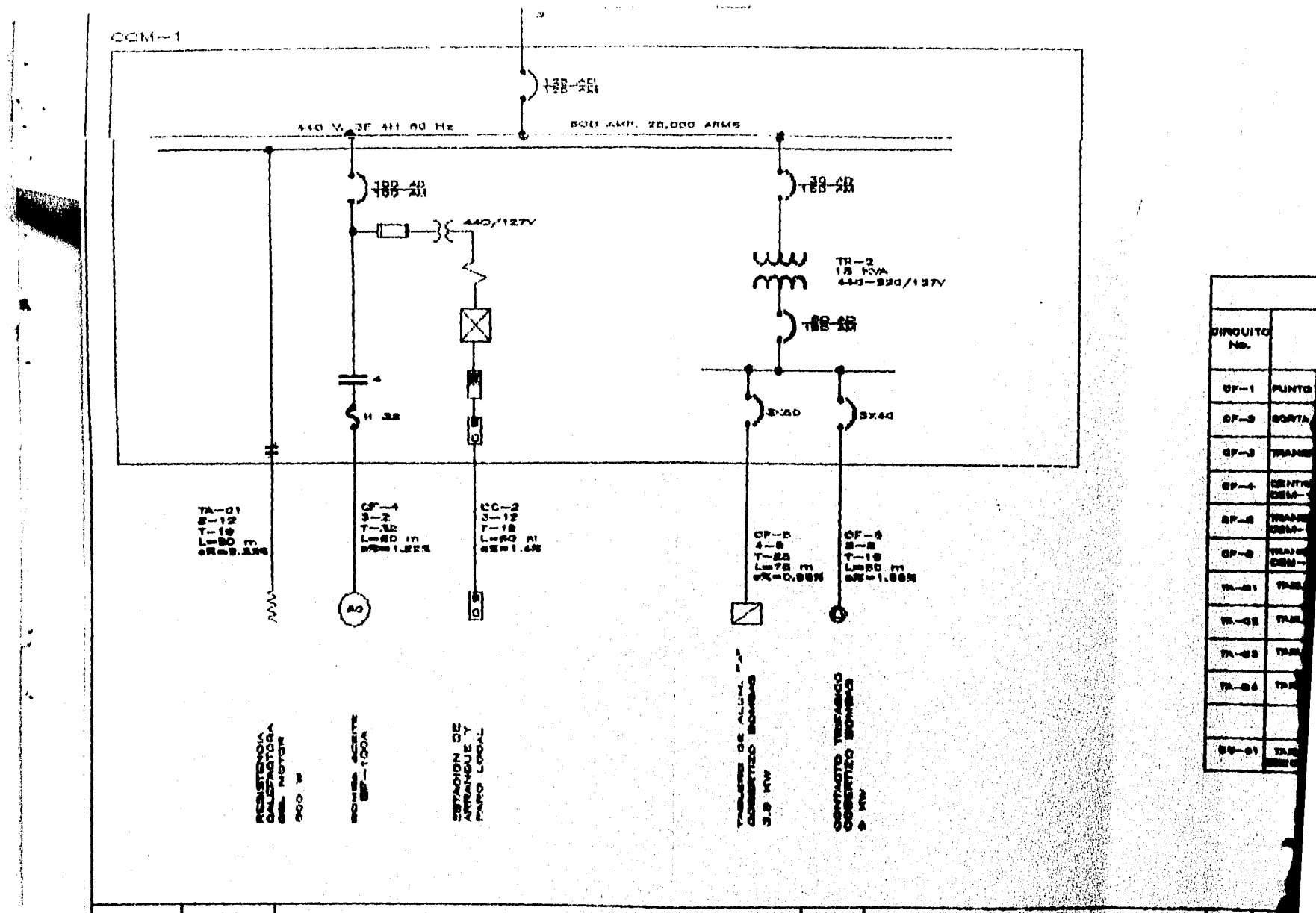

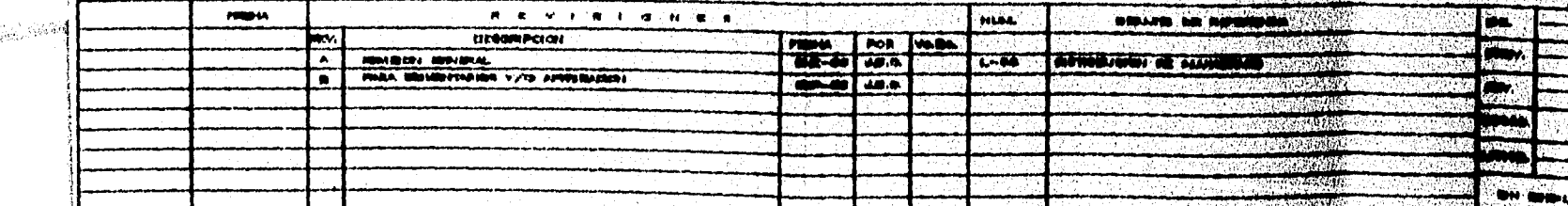
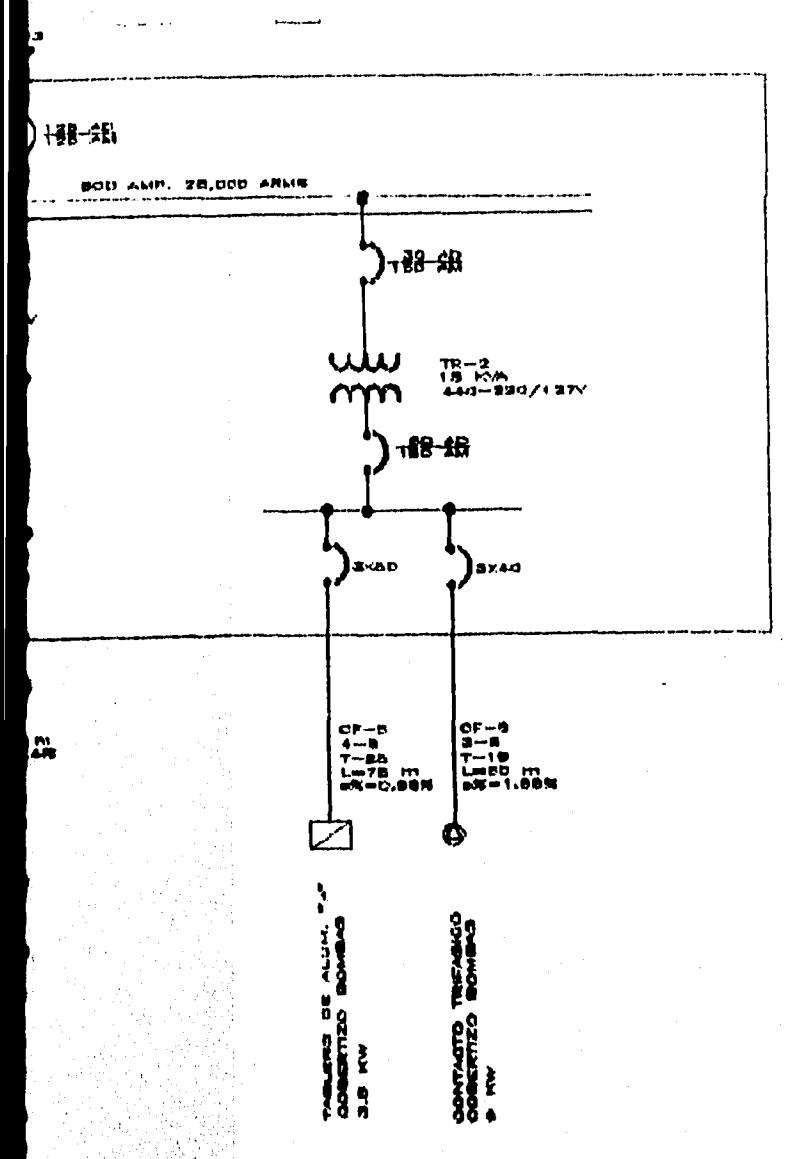

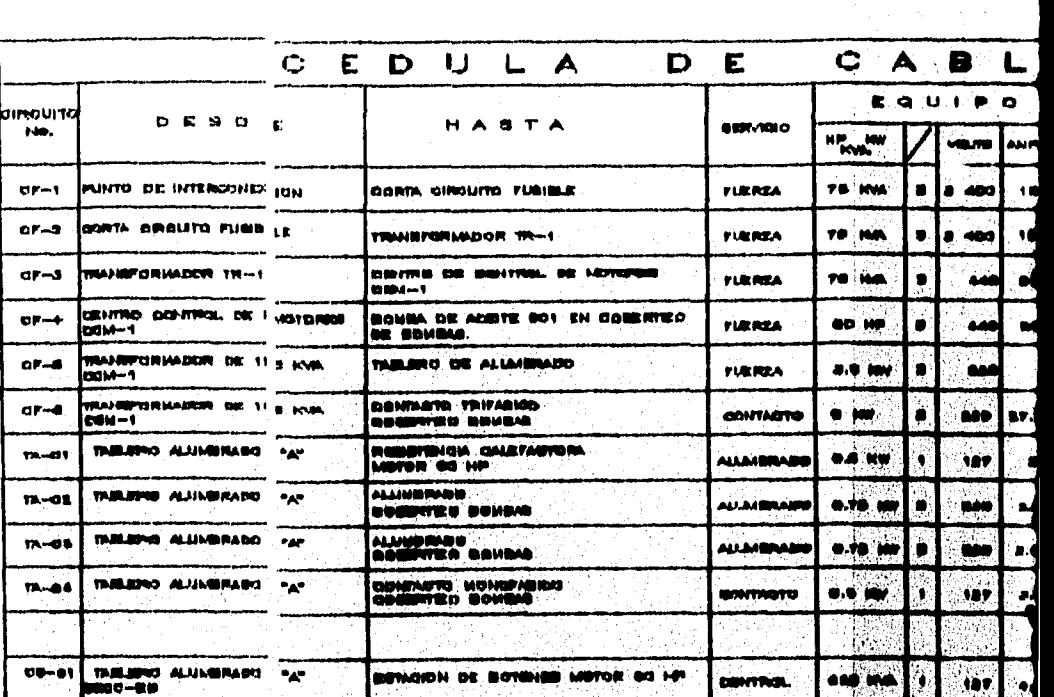

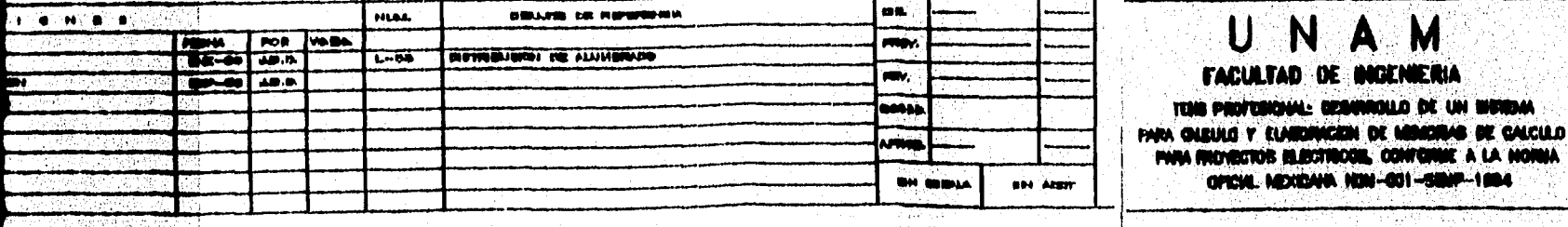

**PAGE** 

 $ar-$ 

 $\mathbf{m}$ 

Φ, **RESEPTACULD 1 FA**  $\bullet$ RECEPTACULO 3 F  $\Box$   $\exists$   $\xi$   $\uparrow$ COMBINADION DE CON ARRANDADOR

NO HEVERHIBLE, DE CONTROL Y T

**THUICH NUMERO DE** 

INDICA TAMARO NI

*CARL CLASSIFIED* 

W. W ithragg

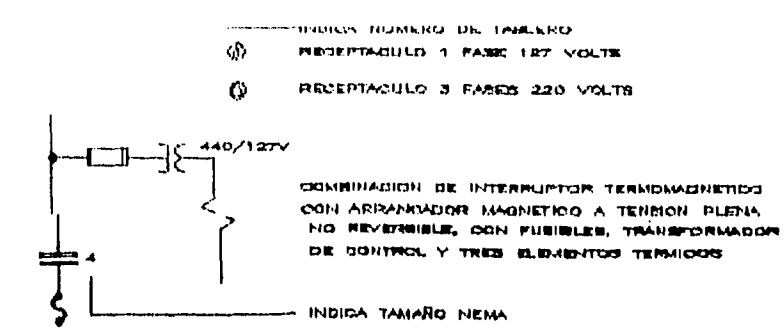

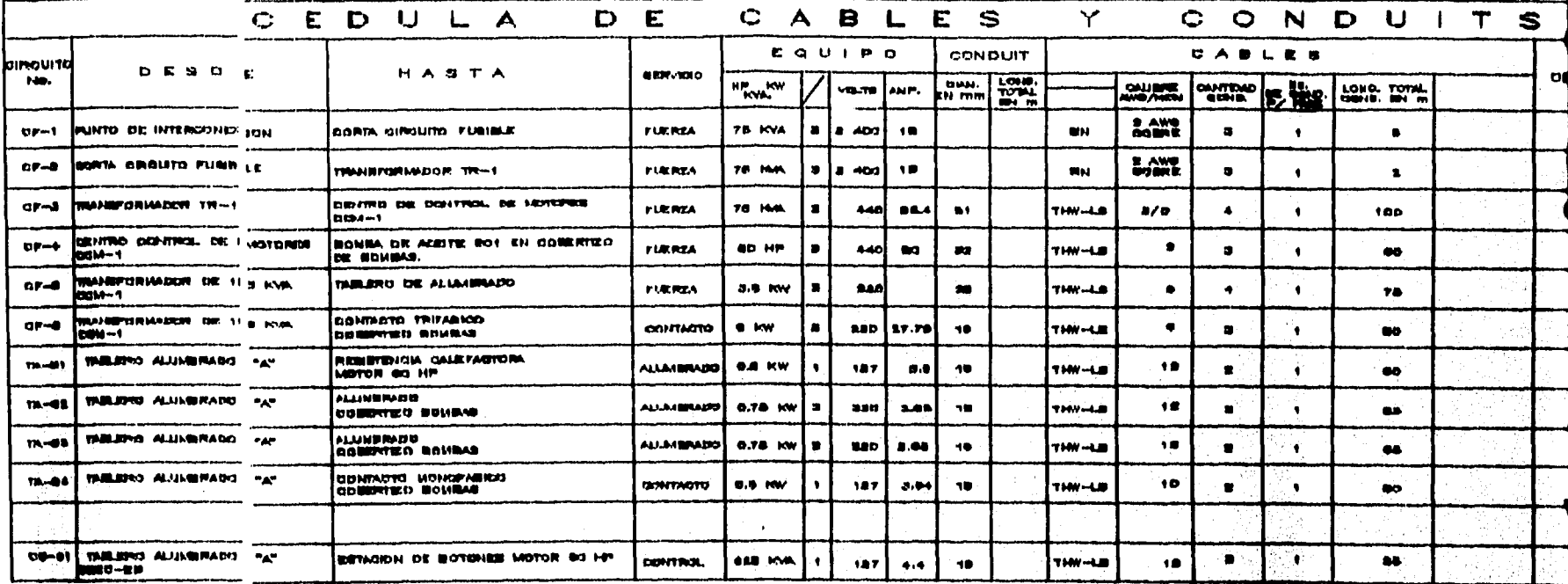

æä, **HOW** rav. يسم **BH ARRY HH MONA** 

UNAM

**FACULTAD DE INGENIERIA** TENS PROFESIONAL: DESARROLLO DE UN SISTEMA FARA OUDULO Y ELABORACIÓN DE MEMORAS DE GALCULO PARA IRDIECTOS ELECTRICOS, CONFORME A LA NORMA OFICIAL MEXICANA NON-001-SEMP-1994

## PEMEX EXPLORACION Y **PRODUCCCION**

SUBDIREDORN REGION HORTE GERENCIA DE EERNICIOS TECNICOS SUBJERENCIA DE INGENIERIA

**BATERIA BANTA** DIAGRAMA UNI

**TA PARA LA INTERNADIDH DE BET** 

**PROFILITO No. 128001-89 POON RIGA, VERACIONES** 

**Report of the Maryland Property** 

TINUISA NUMERO DE LAMERO Ŵ

**REGERTAGULD 1 FASE 127 VOLTS** 

 $\boldsymbol{\omega}$ RECEPTACULO 3 FASES 220 VOLTS

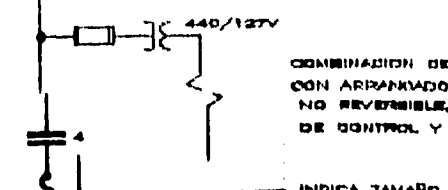

n, P

Andrew Material

COMMUNACION OF INTERPLIFTOR TERMOMAGNETICO CON ARRANXADOR MAGNETICO A TENRION PLENA NO REVERSIBLE, OON FUSIBLES, TRANSFORMADOR DE CONTROL Y TRES ELEMBRICO TERMICOS

INDICA TAMARO NEMA

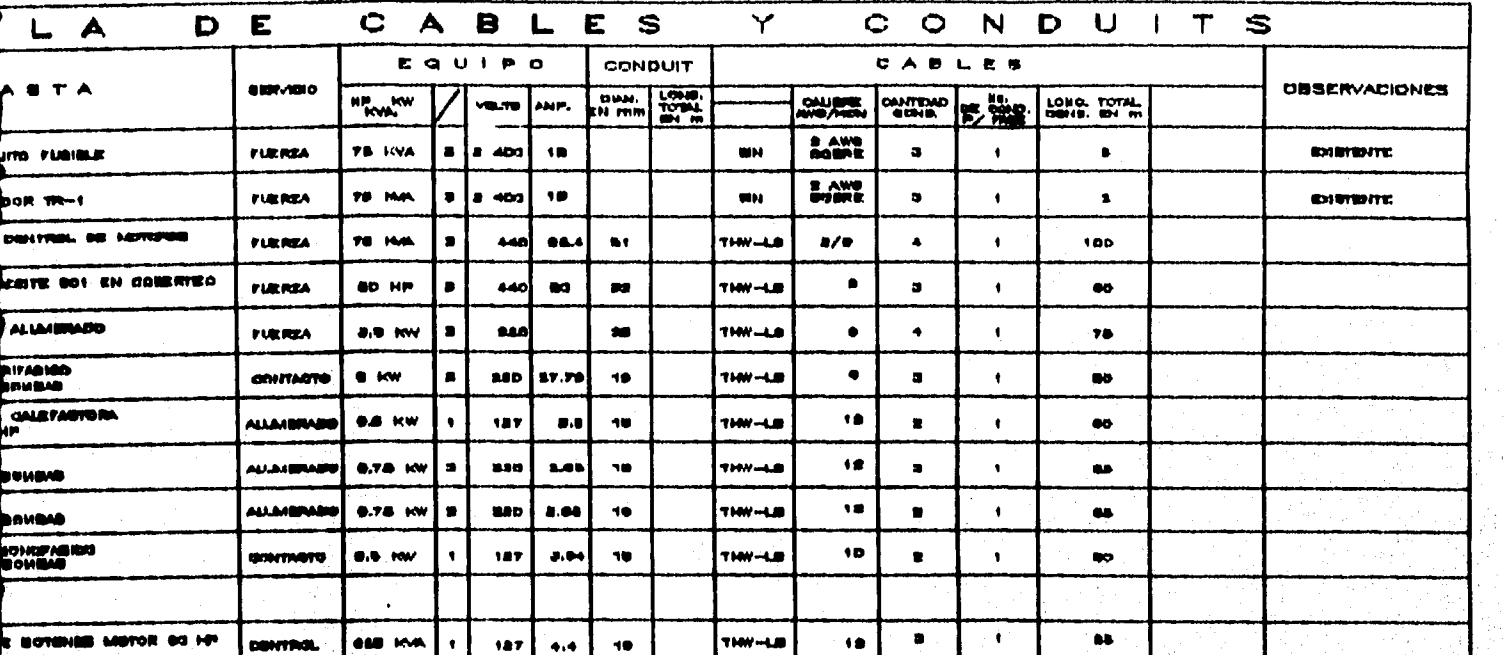

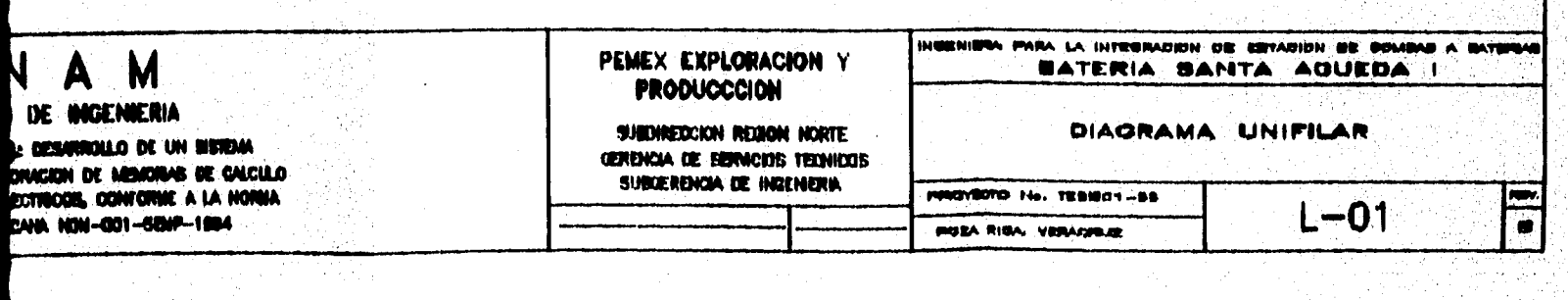

**ARTHUR ART** 

J. Å.

1,

 $\ddot{+}$ 

W.  $\int d\vec{x}$ ang Sir<br>Salah

أوردادت

a de assimiliario da contra construcción e con el contrato de la propia de la

 $\label{eq:3.1} \frac{1}{\pi}\leq 2\pi\delta\sigma_0\delta_0\frac{1}{\sqrt{2}}\frac{\partial^2}{\partial\phi^2}\frac{\partial^2}{\partial\phi^2}\frac{\partial^2}{\partial\phi^2}\frac{\partial^2}{\partial\phi^2}\frac{\partial^2}{\partial\phi^2}\frac{\partial^2}{\partial\phi^2}\frac{\partial^2}{\partial\phi^2}\frac{\partial^2}{\partial\phi^2}\frac{\partial^2}{\partial\phi^2}\frac{\partial^2}{\partial\phi^2}\frac{\partial^2}{\partial\phi^2}\frac{\partial^2}{\partial\phi^2}\frac{\partial^2}{\partial\phi^2}\frac{\partial^2}{\$ 

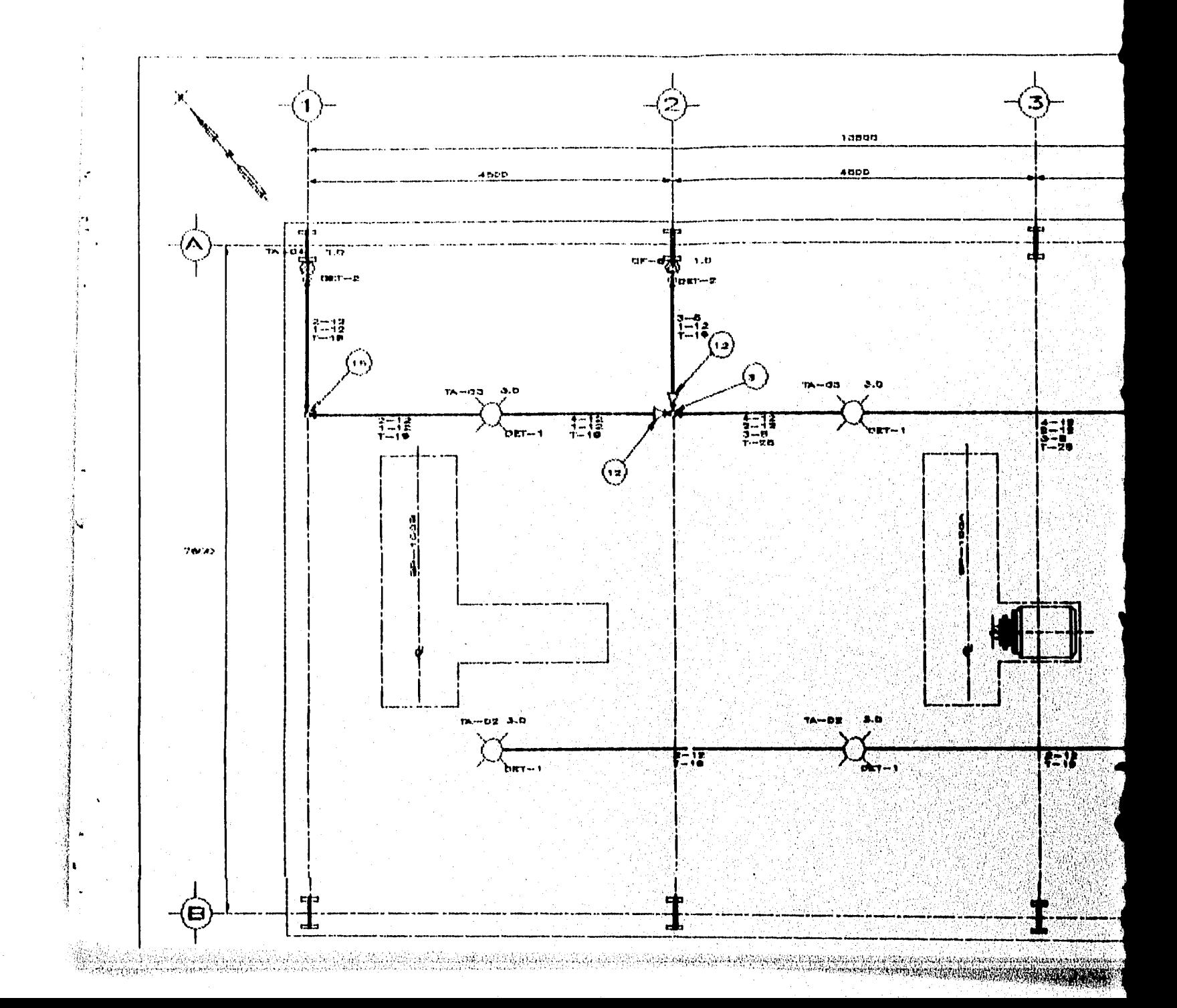

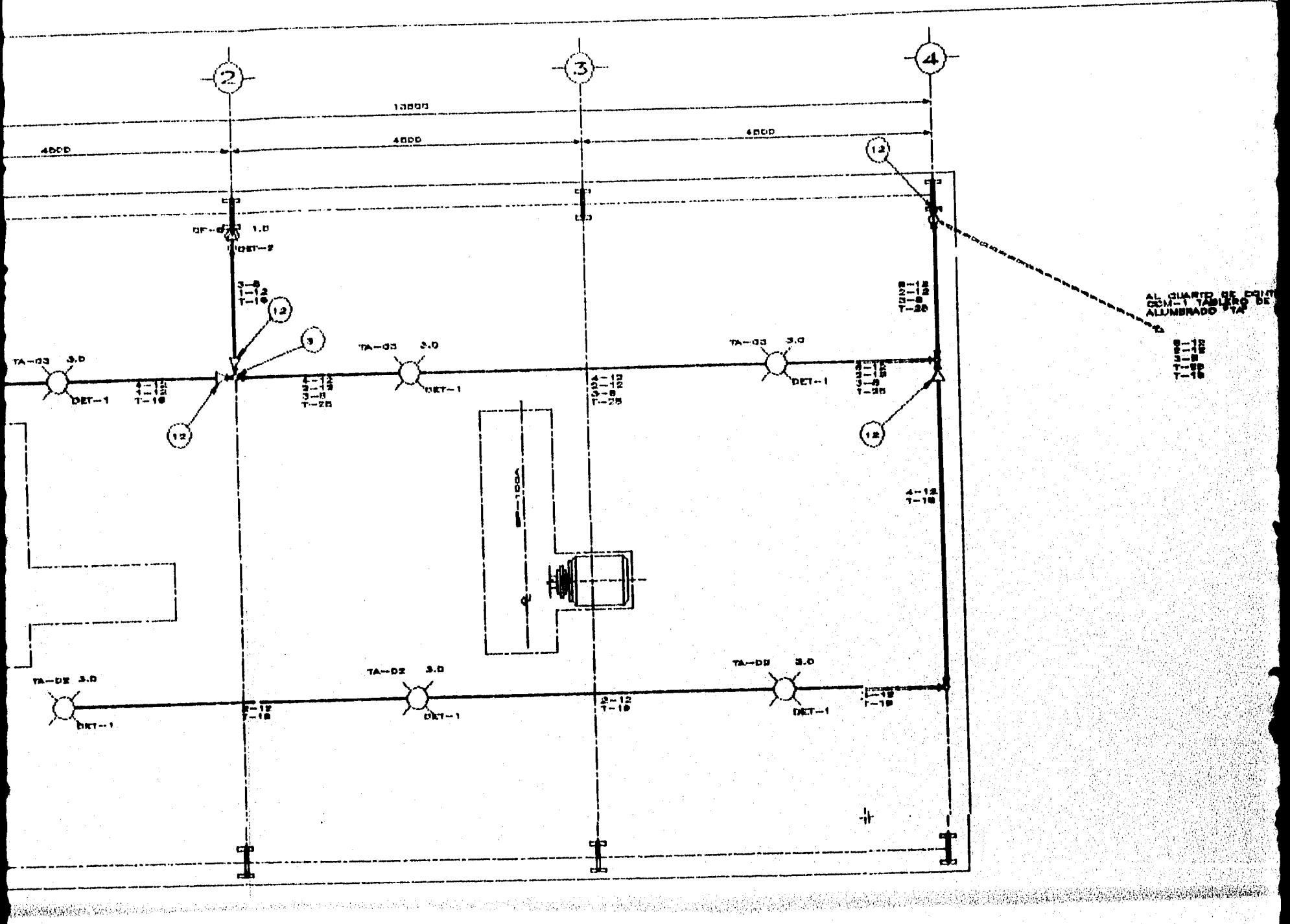

a shi na katika matsayin na matsayin na matsayin na matsayin na matsayin na matsayin na matsayin na matsayin n<br>Matsayin na matsayin na matsayin na matsayin na matsayin na matsayin na matsayin na matsayin na matsayin na ma in sila

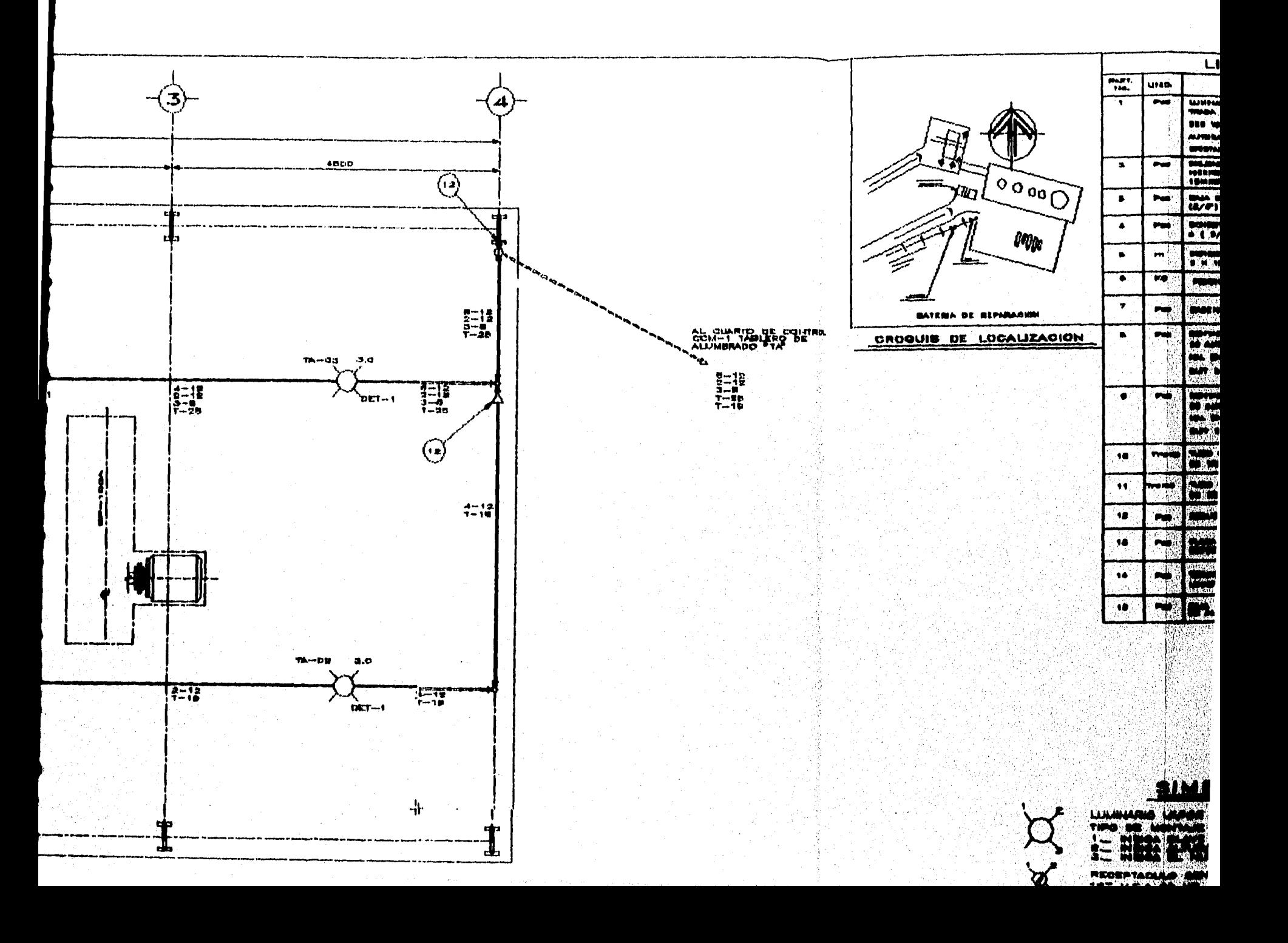

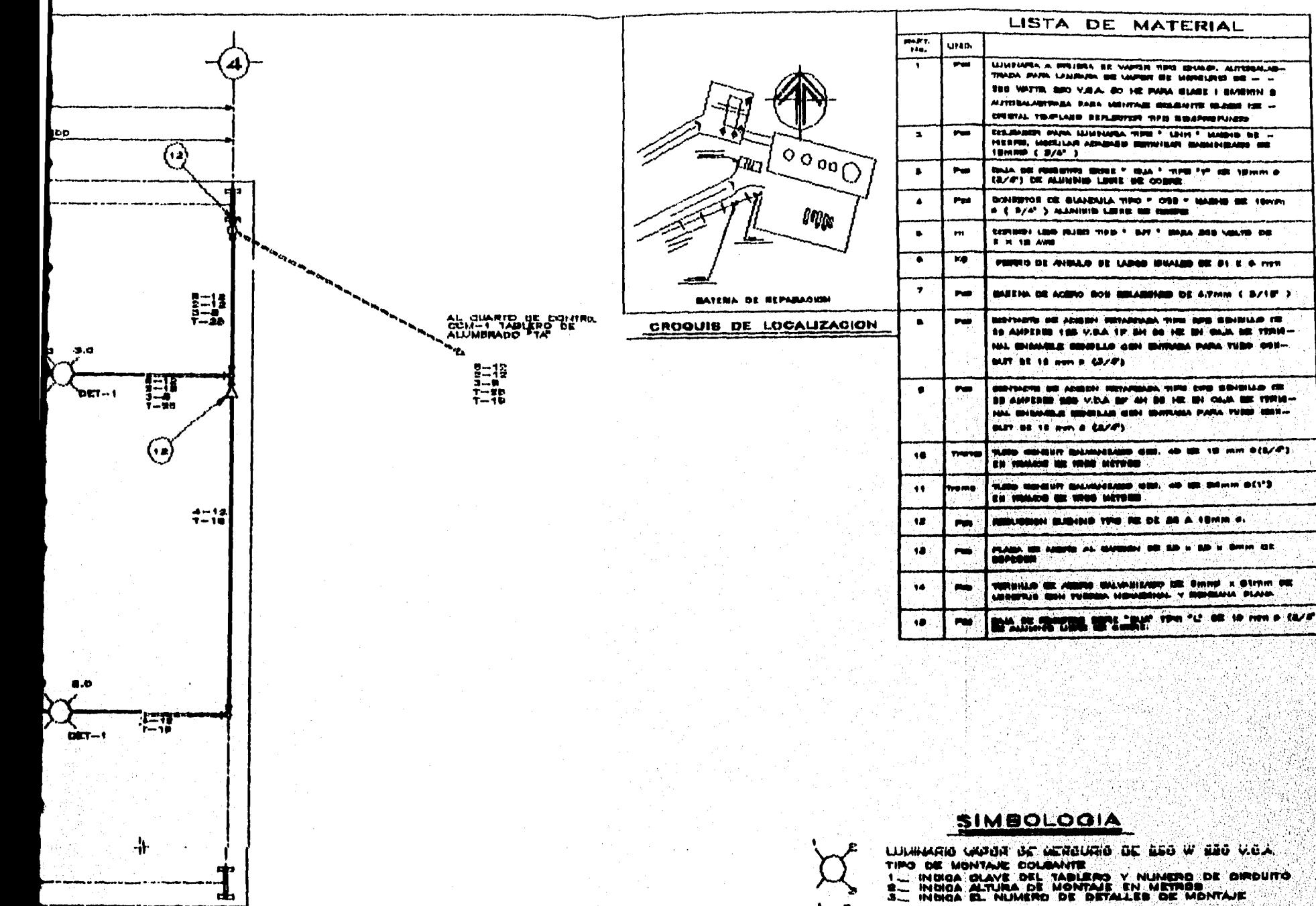

. .

**Basic ME** 

REGERTABLIC SENGILLO MONOFABIOD POLARIZADO DE 127 Y.O.A GO HZ 15 AMPERES

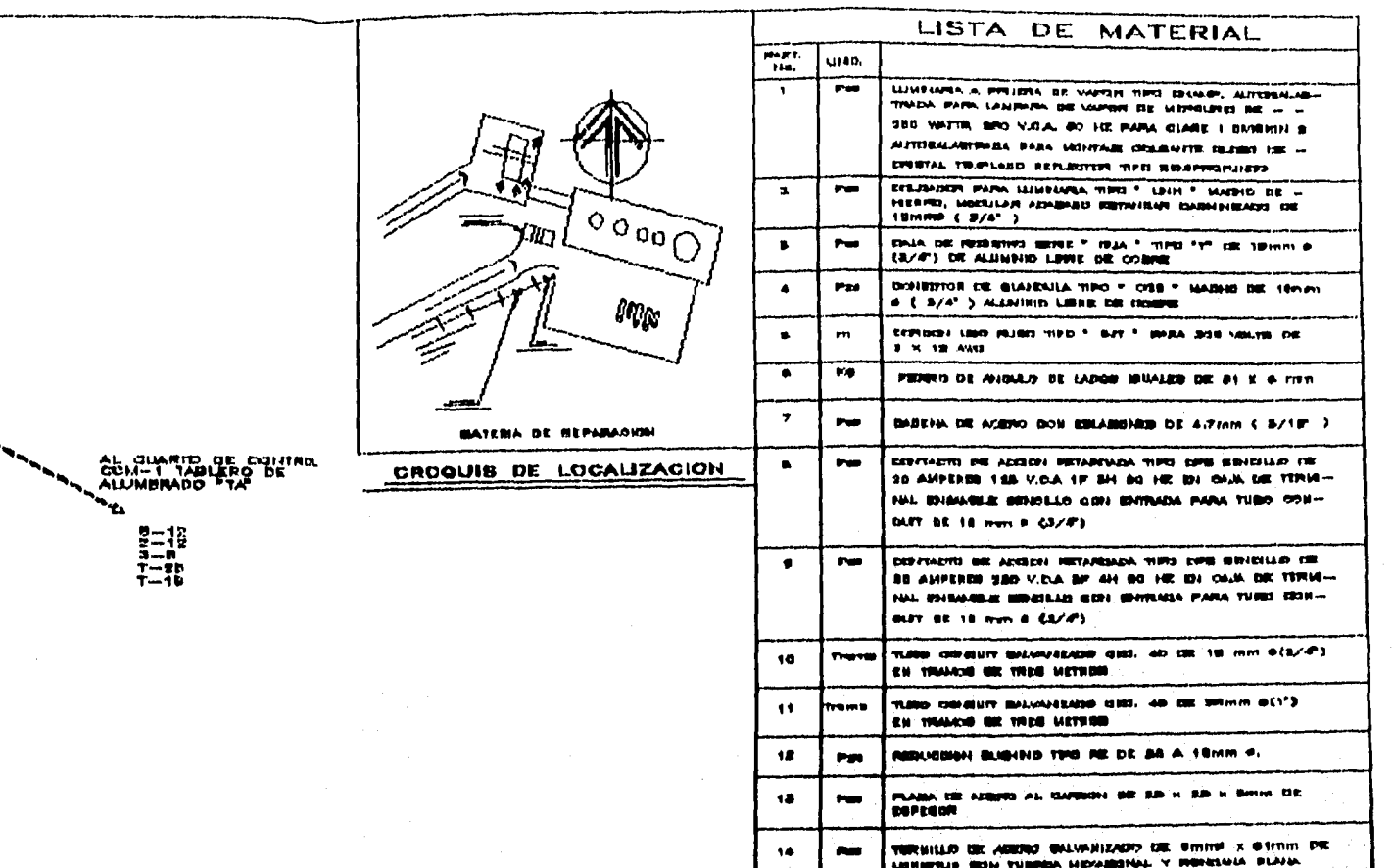

 $\bullet$ 

04.60

대화자원

ØL.

**A Alan Ang Ang Pangkat**on at tanggal ng panggalang ng mang nang mang pang pang

 $\mathbf{P}$ 

SIMBOLOGIA

LUMINARIO (ADUR DE MERCURIO DE 250 W 220 V.C.A.)<br>TIPO DE MONTAJE COLANNIE<br>1- INGIOA CLAVE DEL TABLERO Y NUMERO DE CIRCUITO<br>2- INGIOA ALTURA DE MONTAJE EN METROS<br>3- INGIOA EL NUMERO DE DETALLES DE MONTAJE

REGEPTADULO SENGILLO MONOFASION POLARIZANO DE 187 Y.O.A 69 HZ 15 AMPERES i we wasan

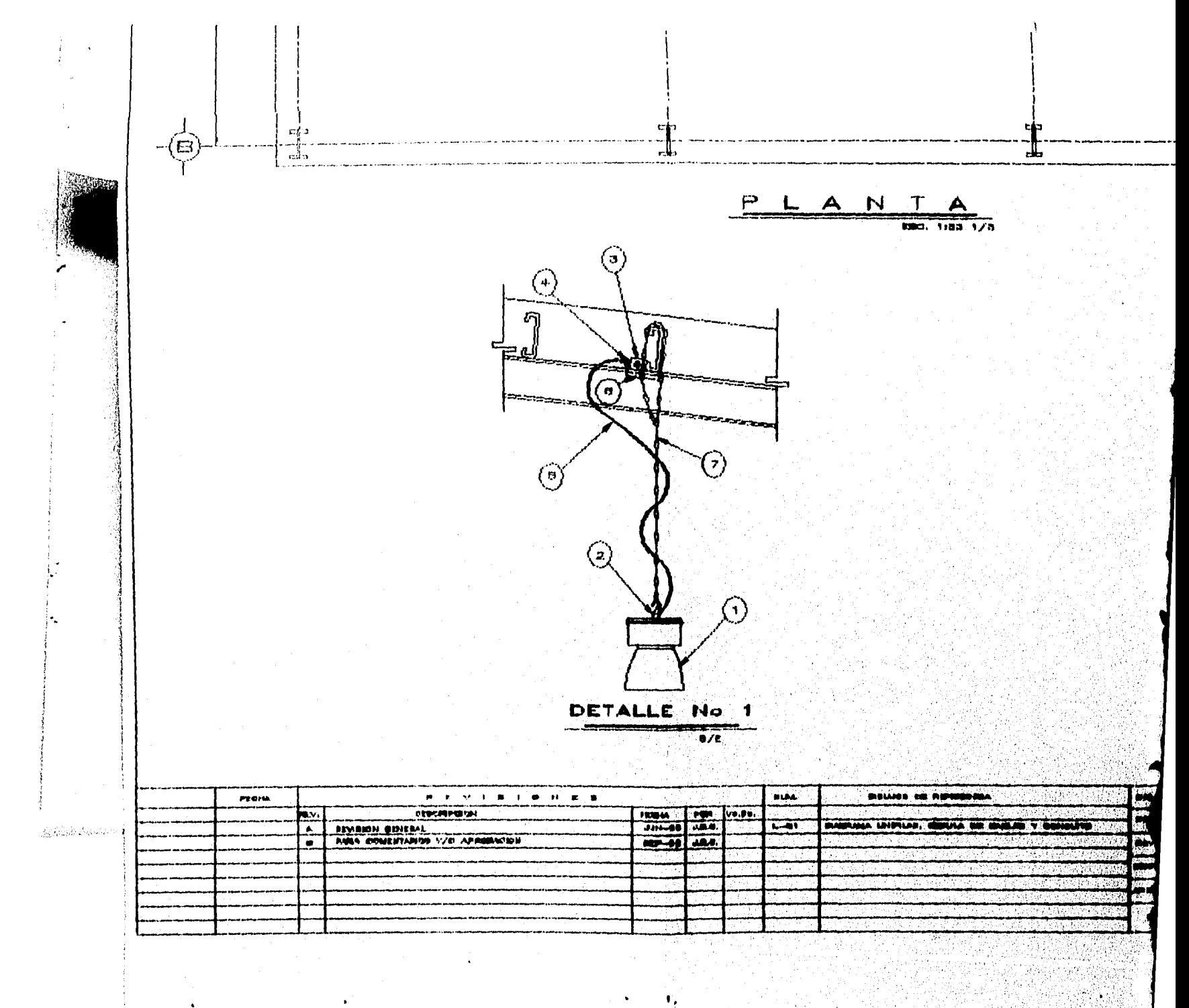

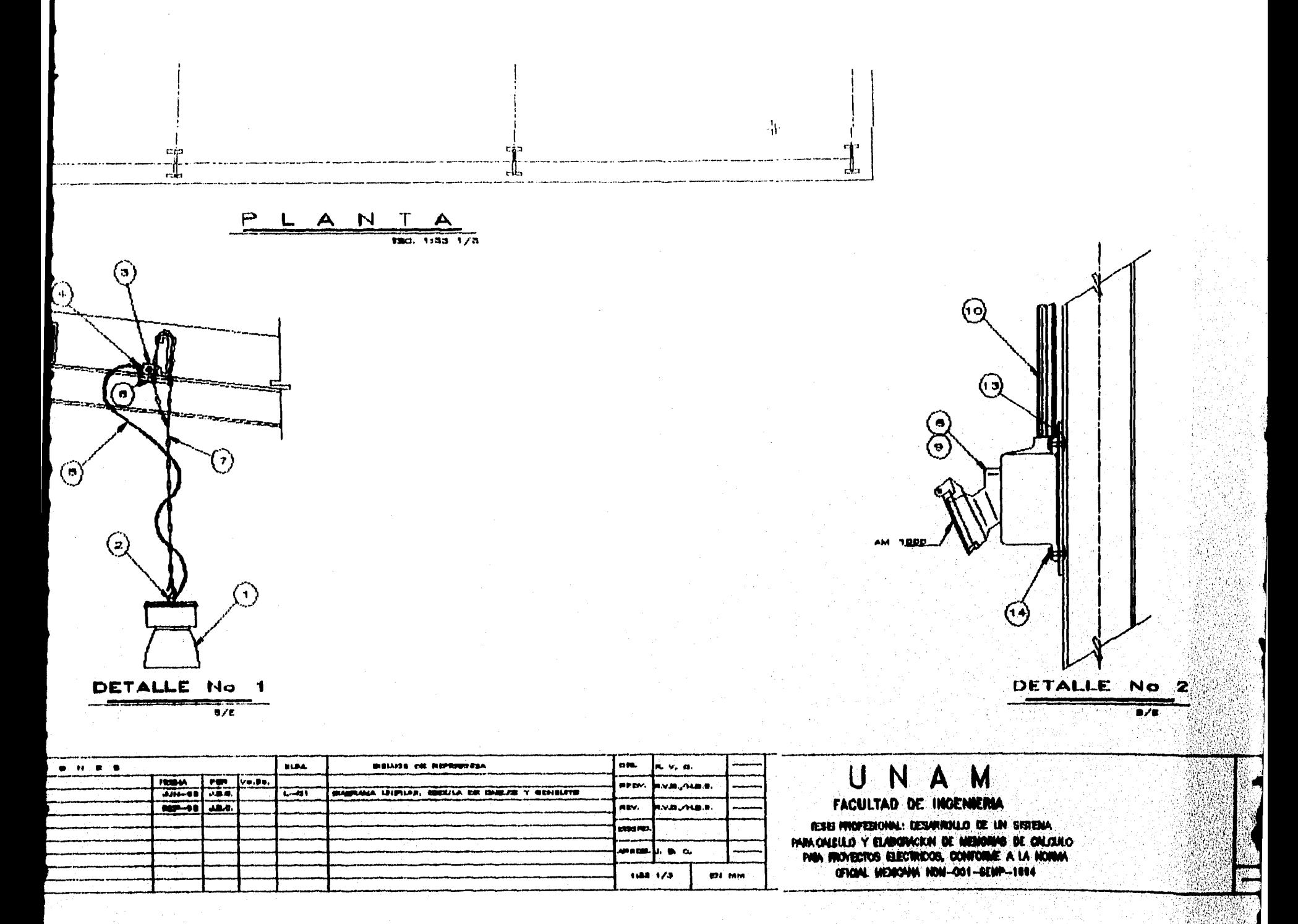

 $\mathbf{I}_\bullet$ 

EL CERTANDINAL PROVINCI

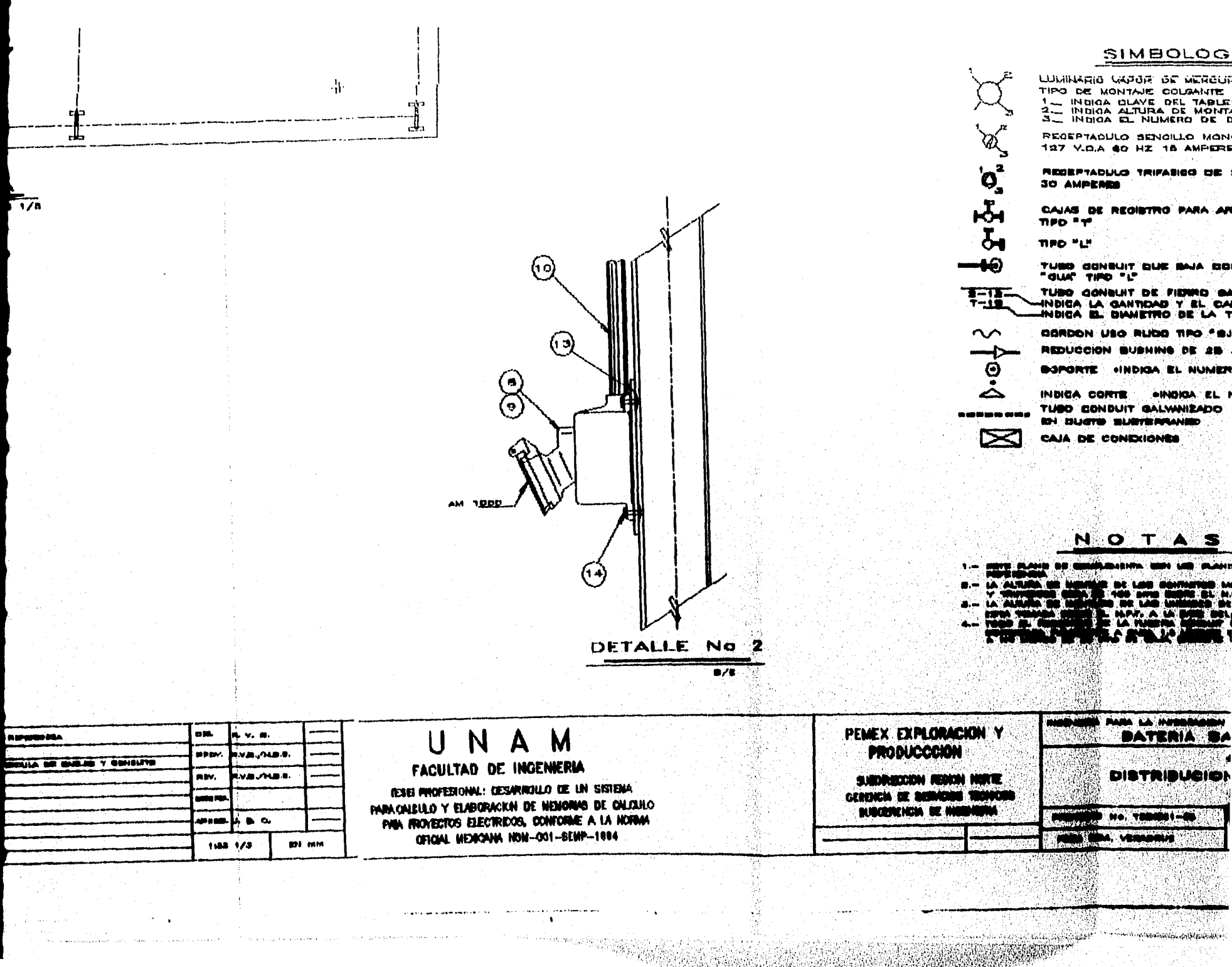

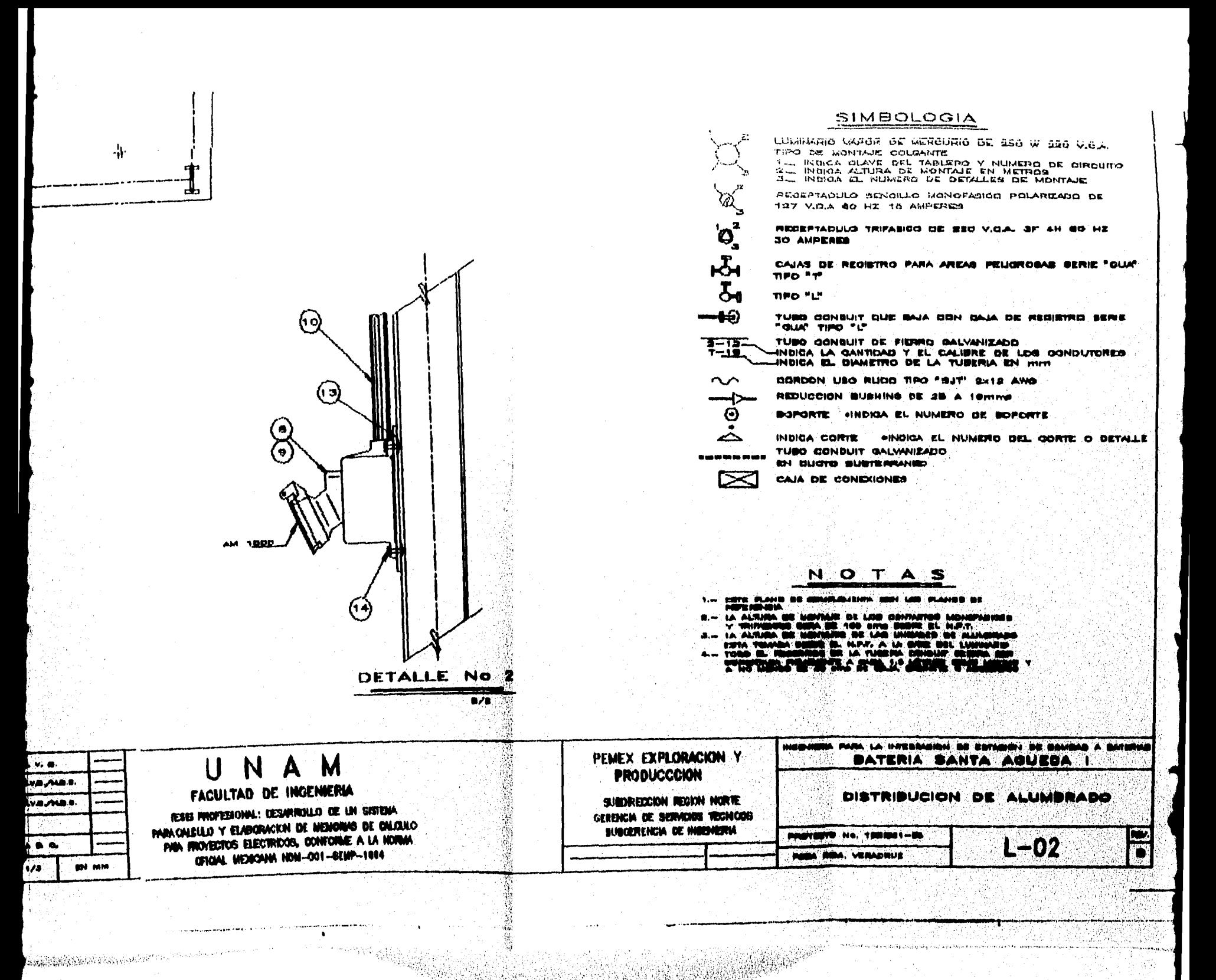

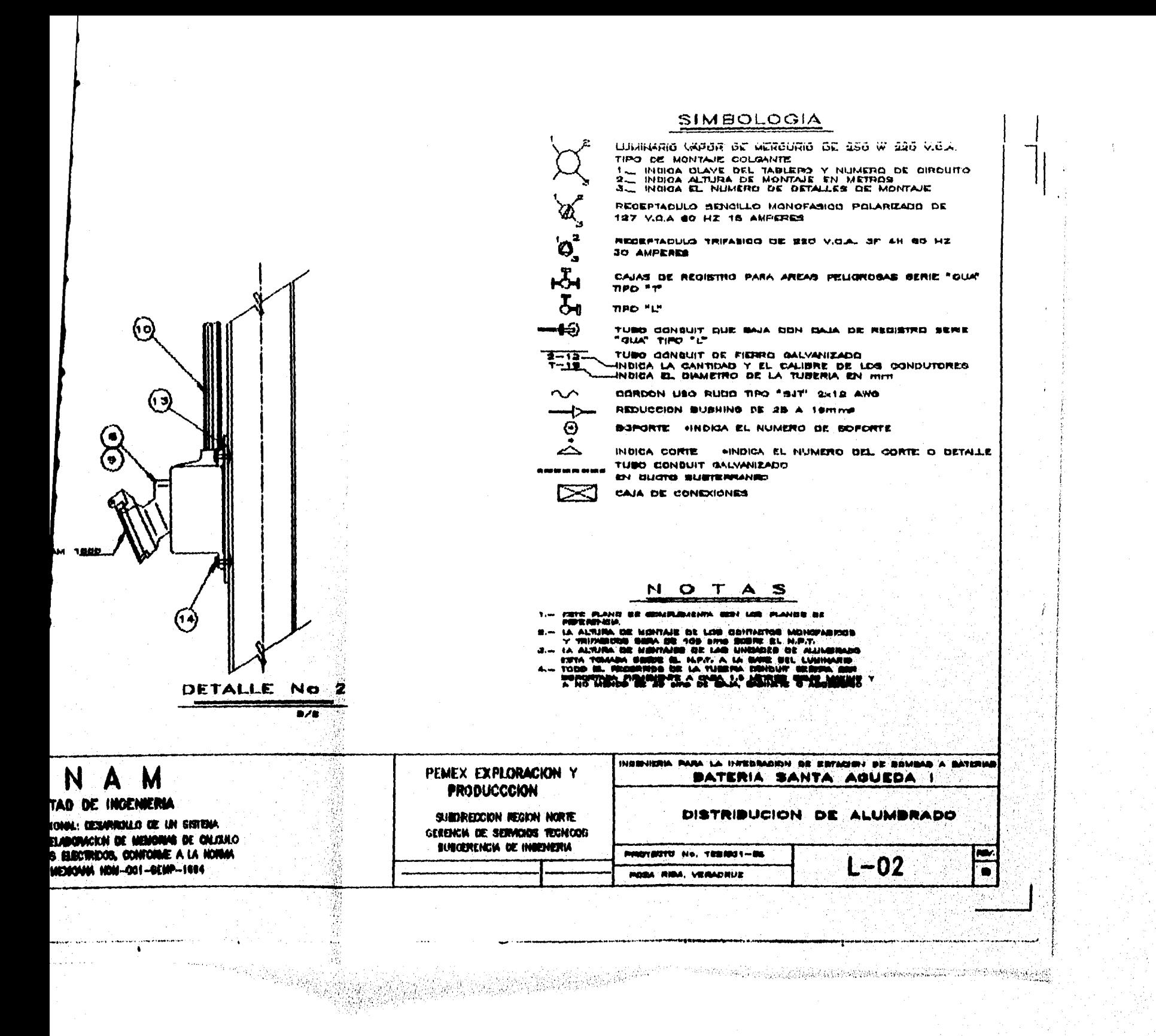

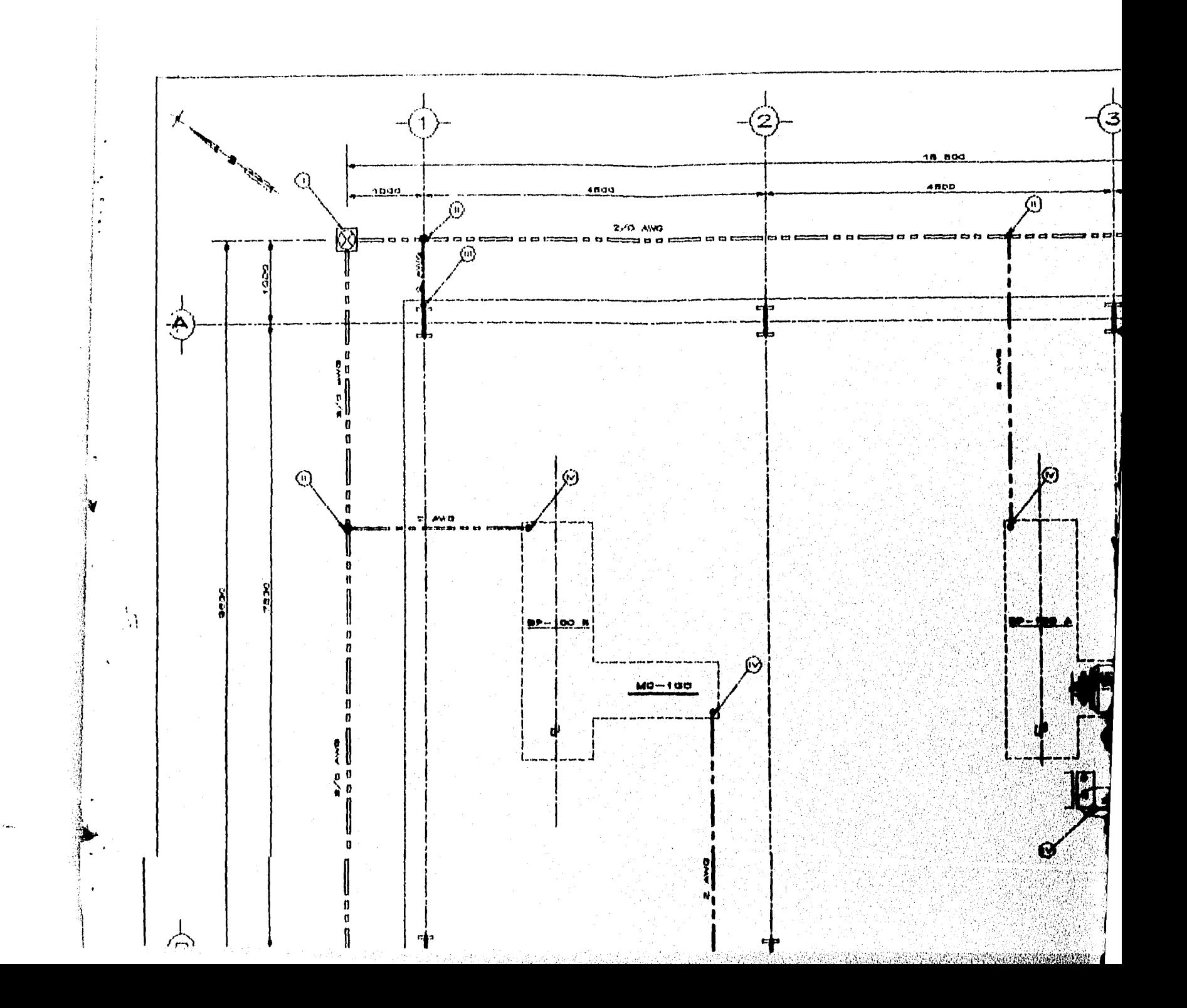

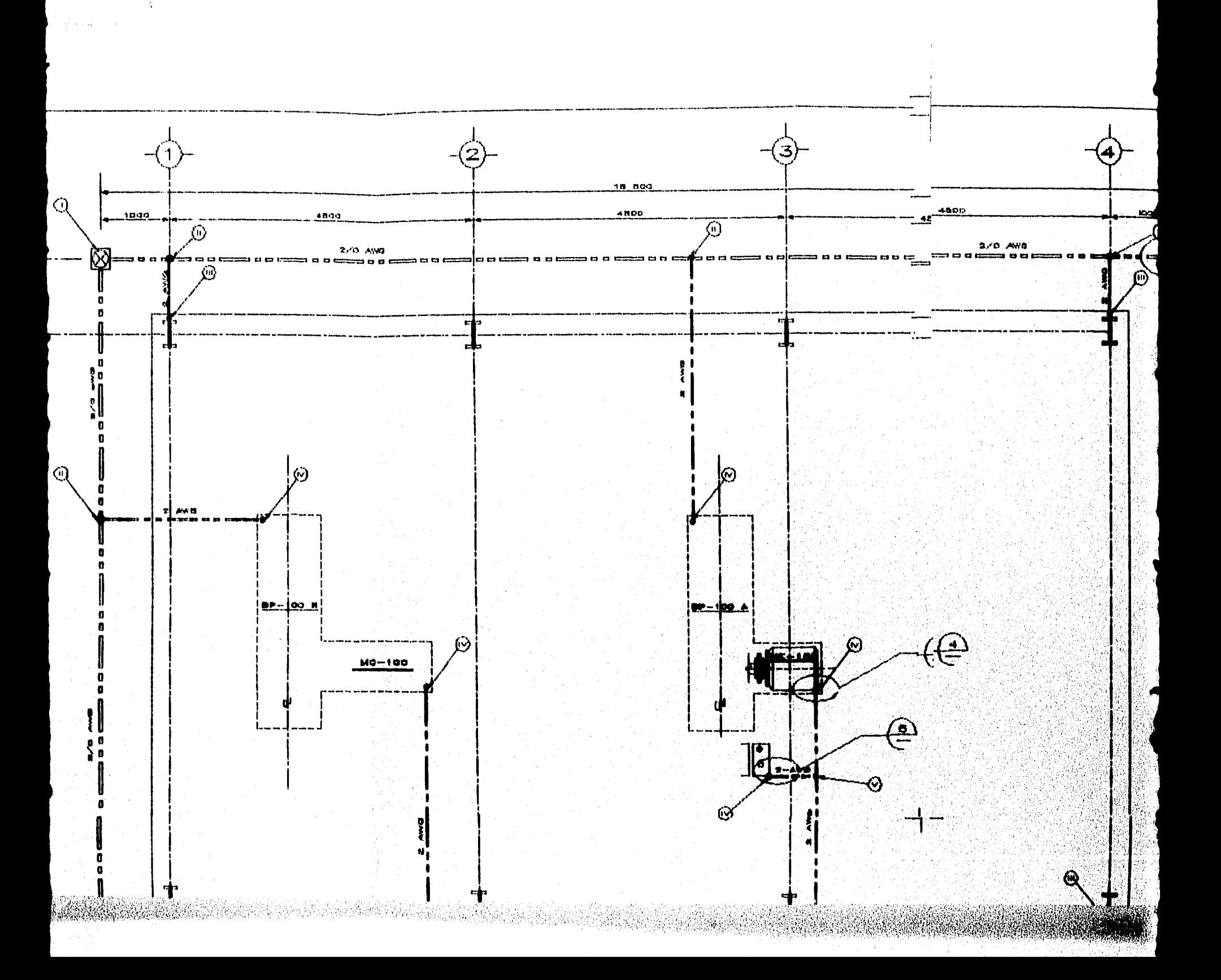

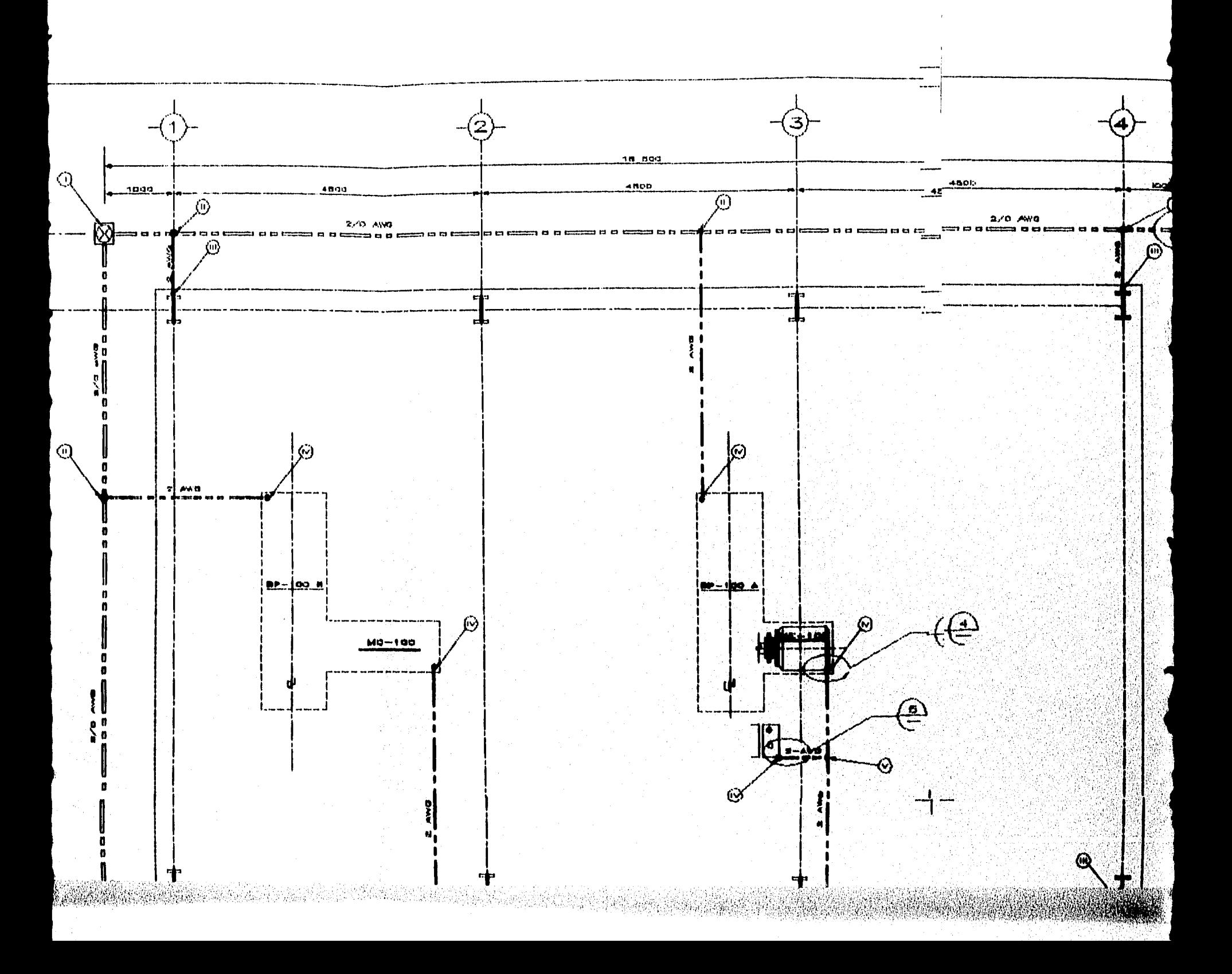

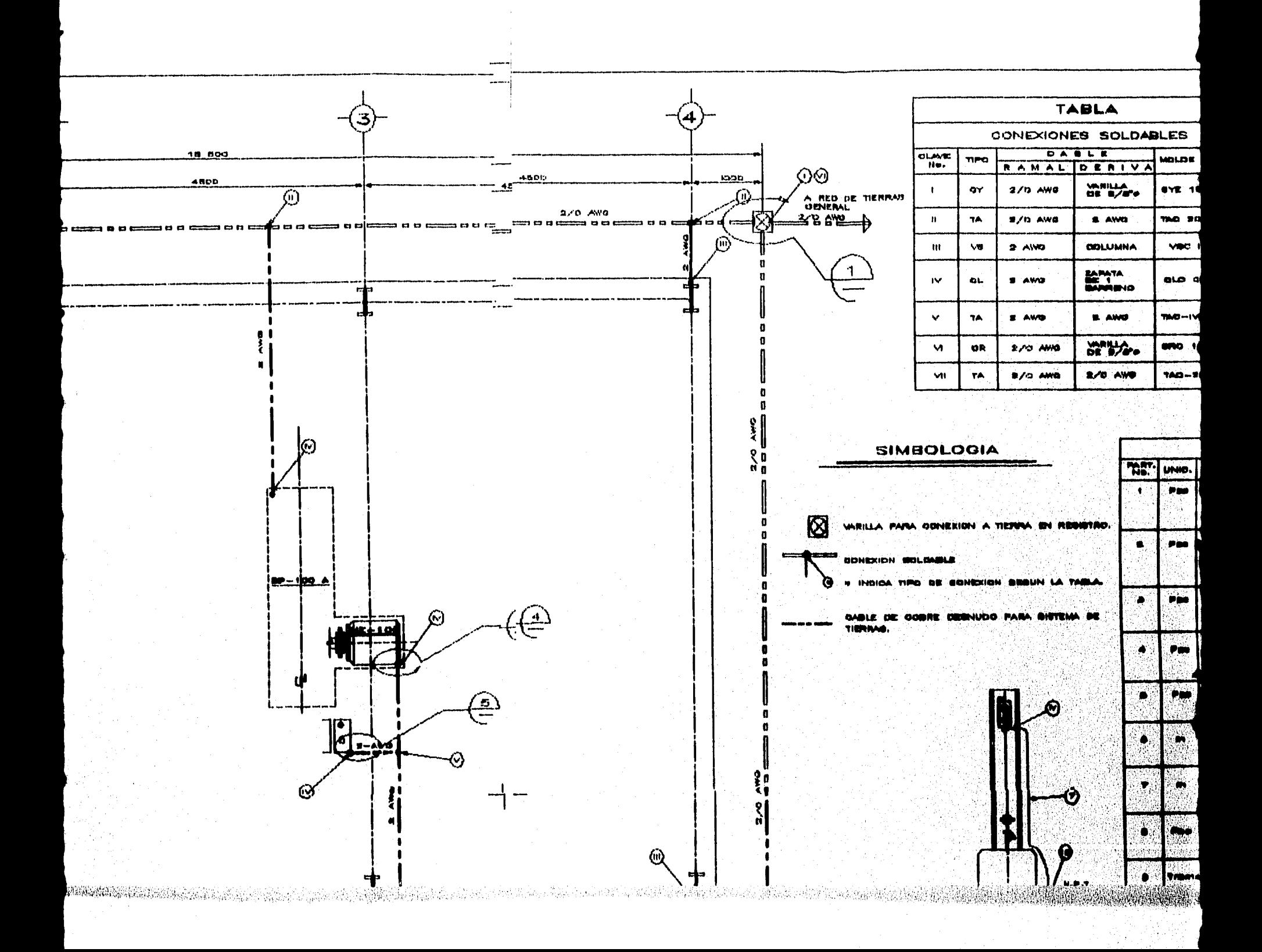

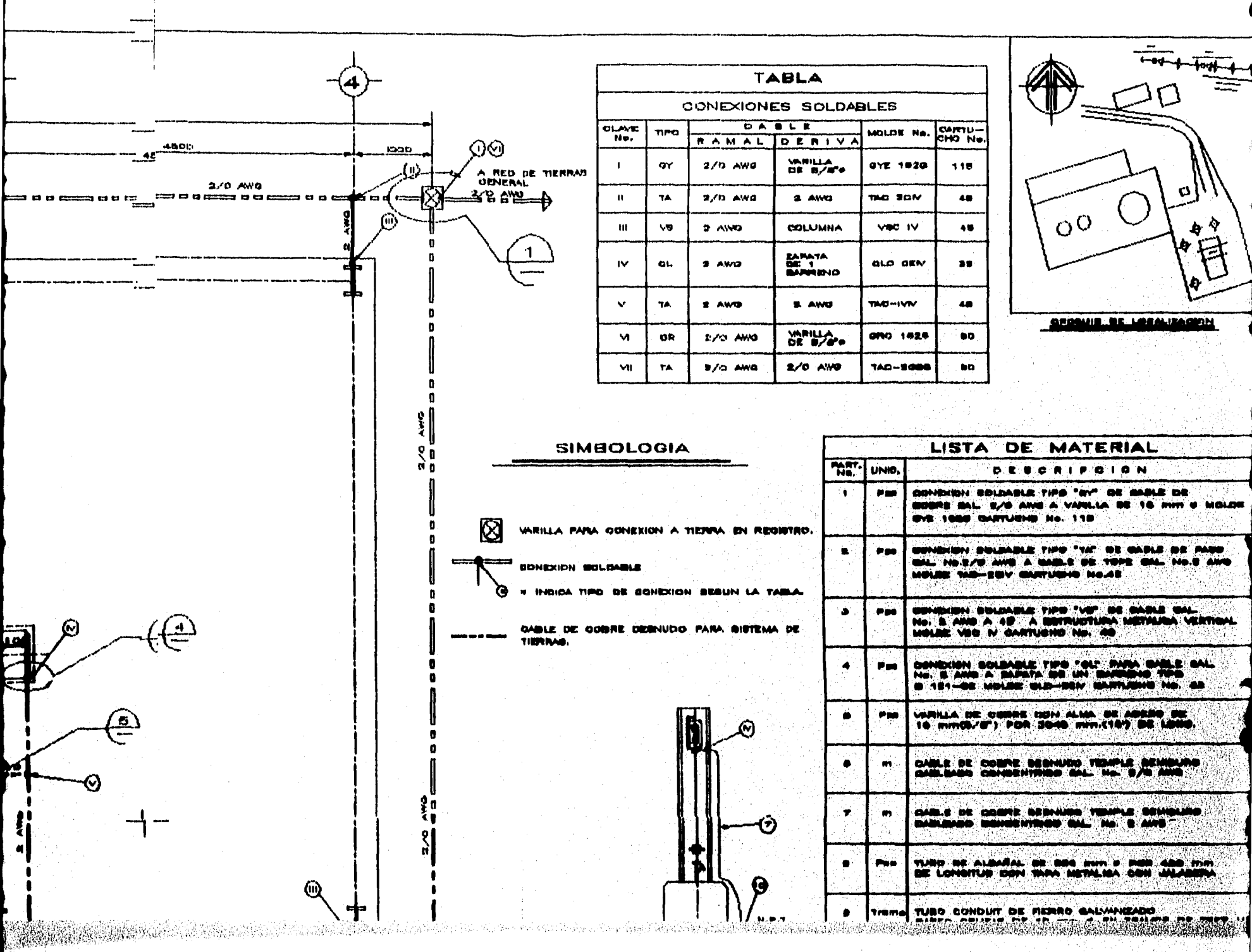

 $\langle \cdot \rangle$ 

 $\frac{1}{4} \sum_{i=1}^{n} \frac{1}{i} \sum_{j=1}^{n} \frac{1}{j} \sum_{j=1}^{n} \frac{1}{j} \sum_{j=1}^{n} \frac{1}{j} \sum_{j=1}^{n} \frac{1}{j} \sum_{j=1}^{n} \frac{1}{j} \sum_{j=1}^{n} \frac{1}{j} \sum_{j=1}^{n} \frac{1}{j} \sum_{j=1}^{n} \frac{1}{j} \sum_{j=1}^{n} \frac{1}{j} \sum_{j=1}^{n} \frac{1}{j} \sum_{j=1}^{n} \frac{1}{j} \sum_{j=1}^{n$ 

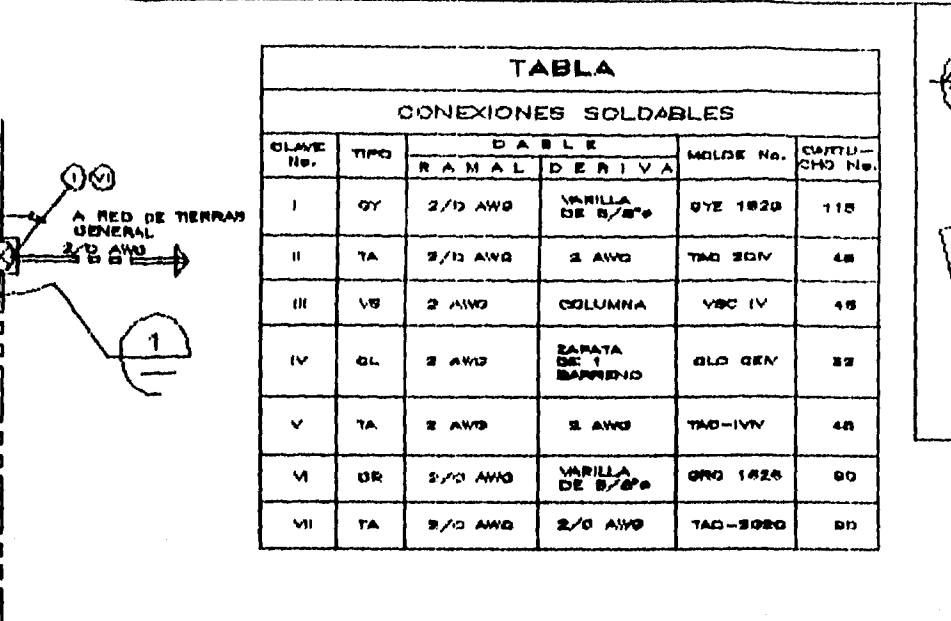

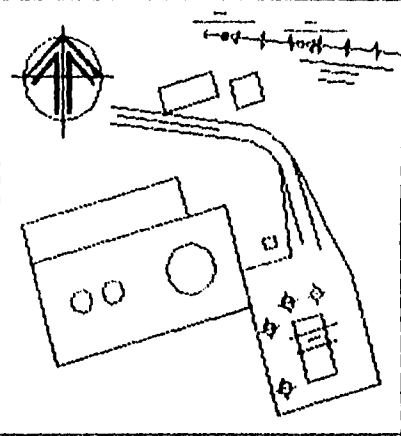

ORDOUIS DE LOCALIZACION

## SIMEOLOGIA

VARILLA PARA GONEXION A TIERRA EN REGISTRO.

## **ONDOUDN SOLDABLS**

1220

**POP** 

i<br>in

⊠

n samanan kumanan serang di j

ſω

WRIGA TIPO DE GONEXION BEGUN LA TABLA

OABLE DE GOBRE DESNUDO PARA BISTEMA DE

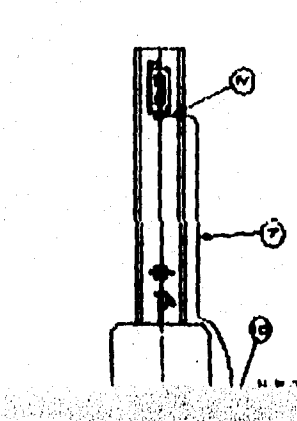

관련원

鼓笛

30

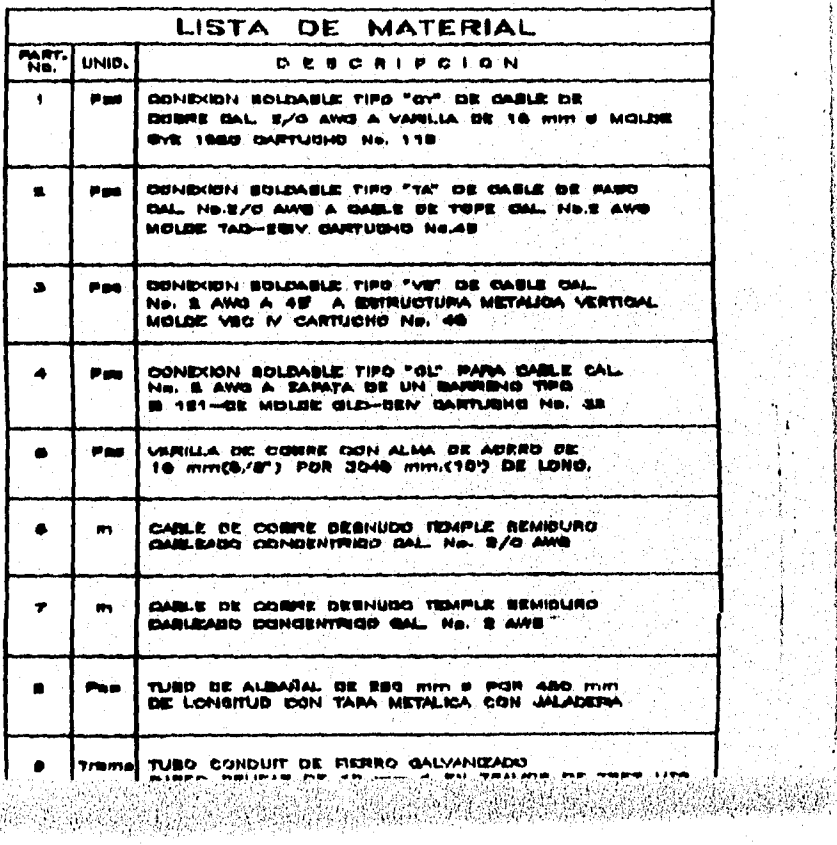

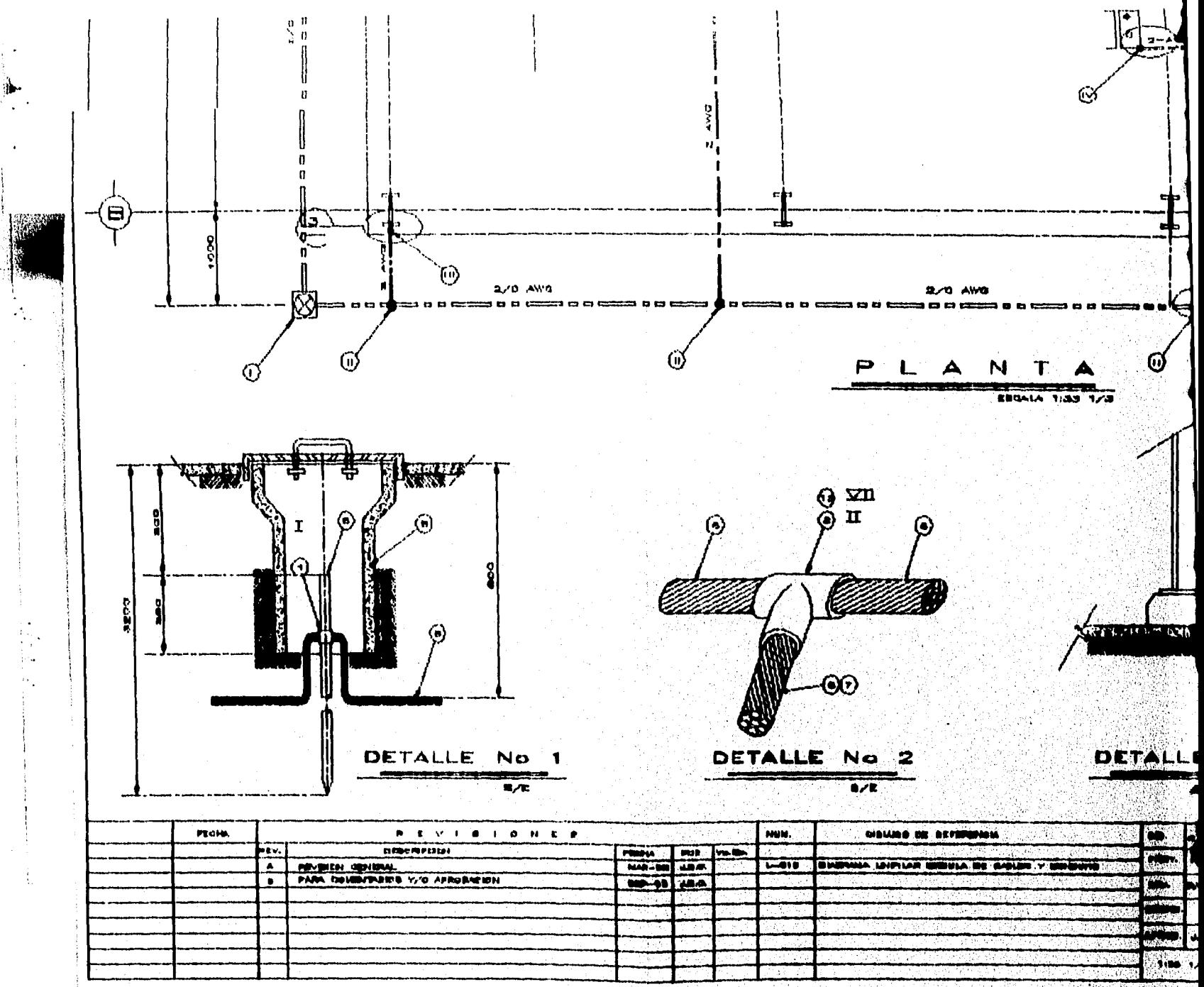

Andrew Corp 

فالمعاوي ووروبهم بديعته

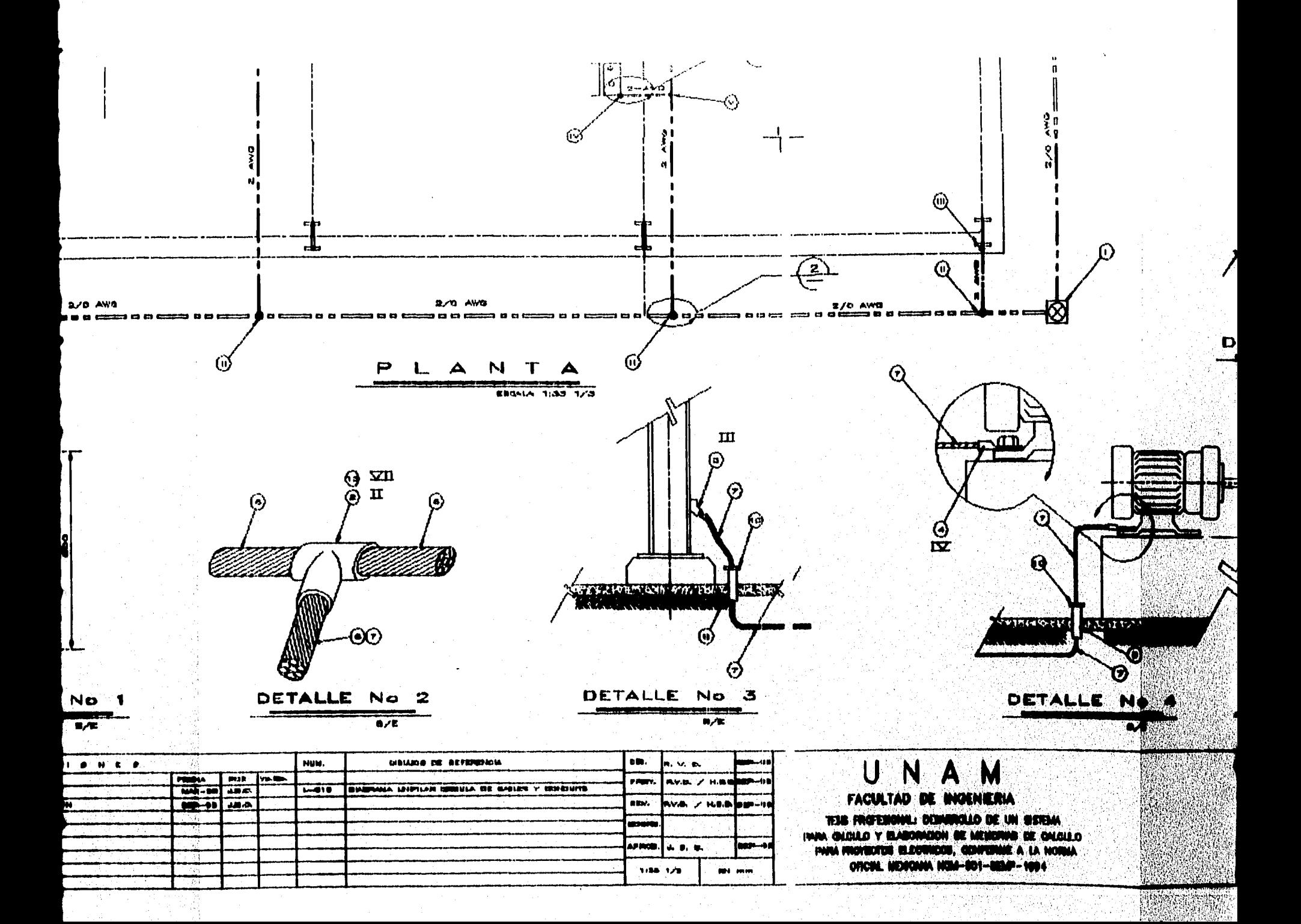

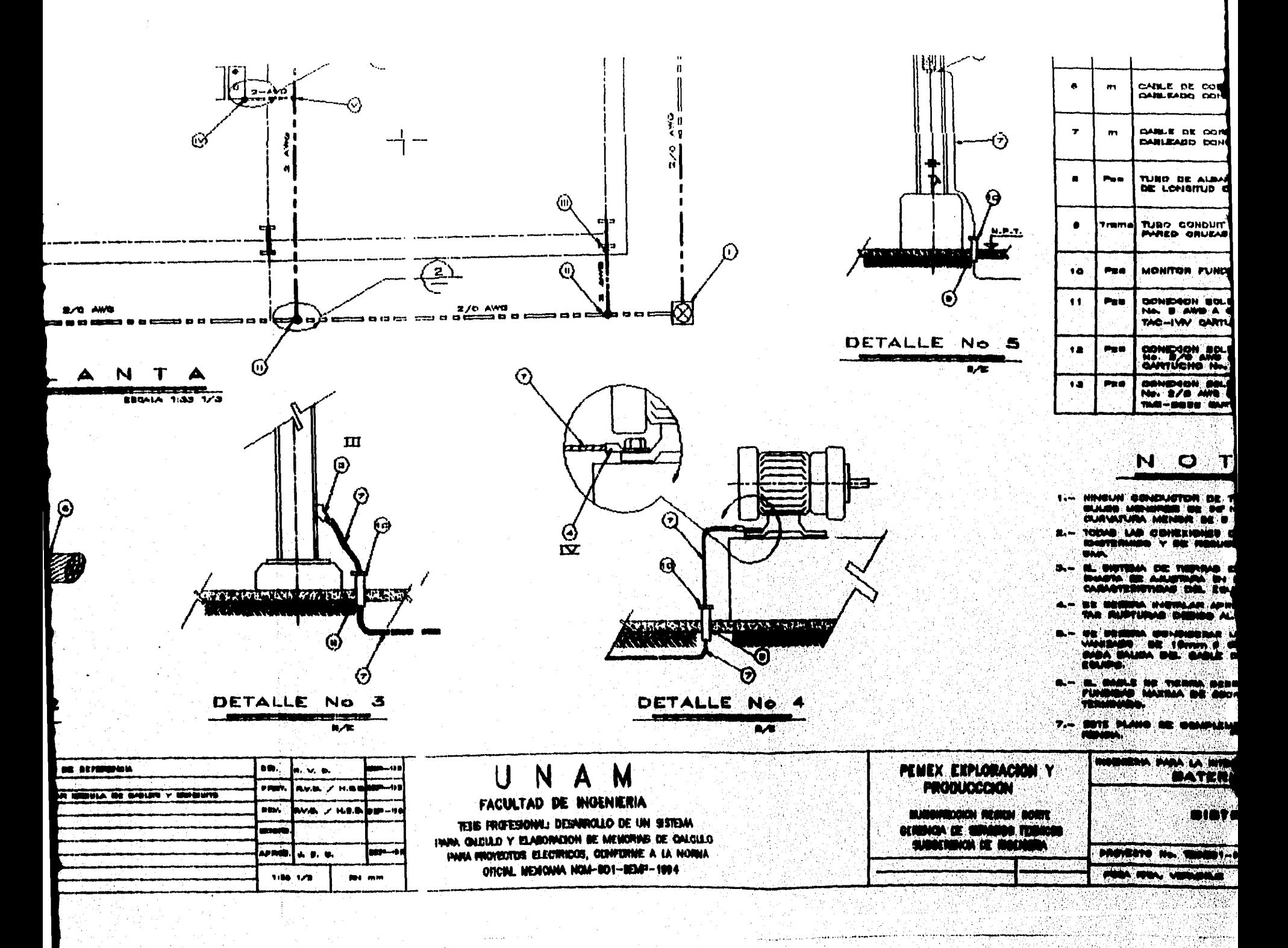

 $\mathcal{N}_{\mathcal{A}}$  ,  $\mathcal{N}$ 

t the bill of size as a political model in the E

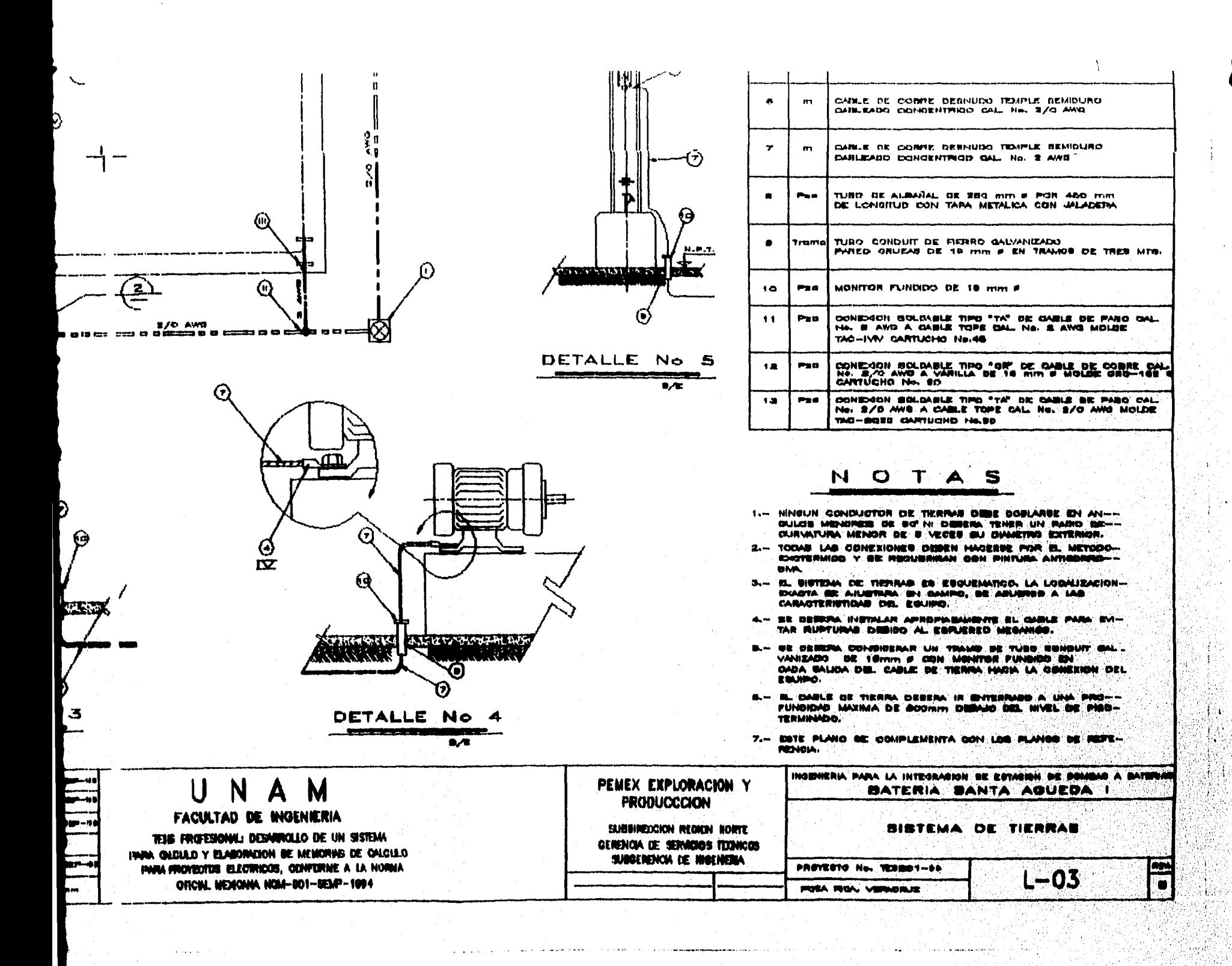

الليسية المعلومة المتمرة المعاملة المتوازن المساريات والمحارب المتمركية

**Martin Martin Martin Communication** 

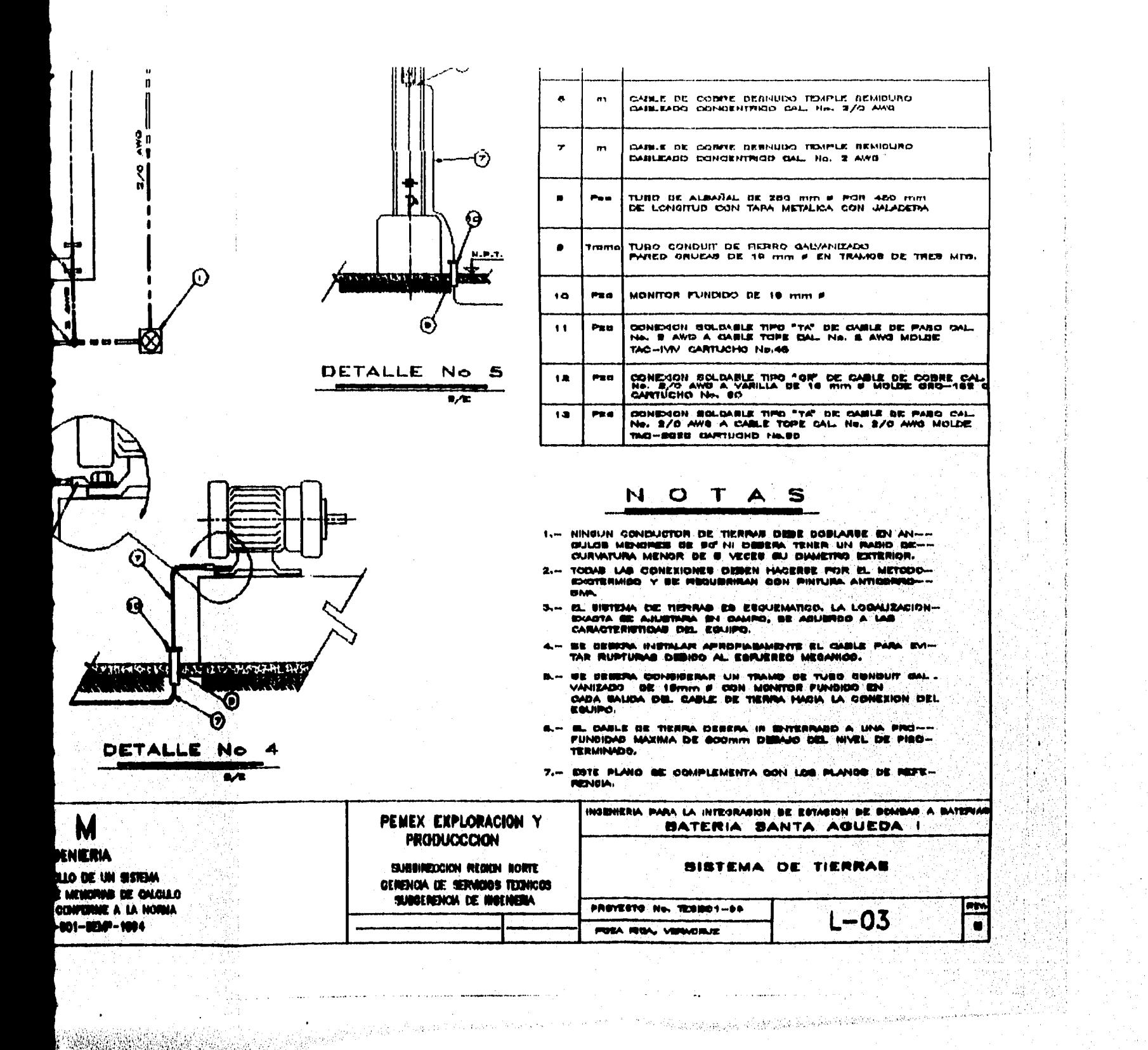